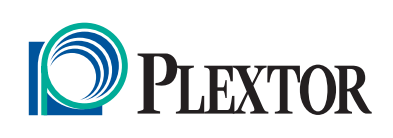

# **PTR1** Plextalk Portable Recorder

PTR1

## **User's Guide**

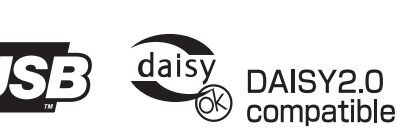

**User's Guide** 

 $\overline{\mathcal{O}}$ 

PORTABLE RECORDER

 $d$ aisy

**Plextalk Portable Recorder** 

 $\frac{1}{2}$ 

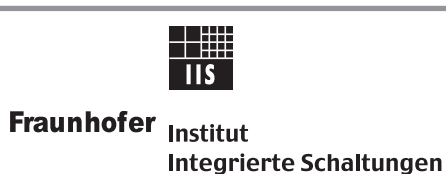

MPEG Layer-3 audio compression technology licensed by<br>Fraunhofer IIS and THOMSON multimedia.<br>http://www.iis.fhg.de/amm/

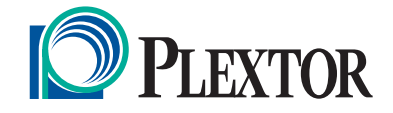

#### PLEXTOR Corp.

48383 Fremont Blvd. Suite 120 Fremont CA 94538-6509 Tel: 510-440-2000 Fax: 510-440-9755 URL: www.plextalk.com

#### SHINANO KENSHI CO., LTD.

6-15-26,Chuo,Ueda-shi Nagano-Ken,386-0012 JAPAN Tel: +81-268-28-8009 Fax: +81-268-22-5476 URL: www.plextalk.com

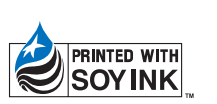

127-2582-03 2004/08

## OPLEXTOR

#### **Europe**

## **Declaration of Conformity** according to ISO/IEC Guide 22 and EN 45014 **FX'** Application of Council Directives: 89/336/EEC, 92/31/EEC 73/23/EEC, 93/68/EEC Manufacturer's Name: PLEXTOR S.A./N.V. Manufacturer's Address: Excelsiorlaan 9, 1930 Zaventem, Belgium Importer's Name: PLEXTOR S.A./N.V. Importer's Address: Excelsiorlaan 9, 1930 Zaventem, Belgium Tel: +32.2.725.55.22 FAX: +32.2.725.94.95 Type of Equipment: Plextalk Portable Recorder Model: the Plextalk Conforms to the following standards: EMC: EN 55022:1998, EN 55024:1998 EN 61000-3-2: 1995+A1+A2 EN 61000-3-3: 1995 SAFETY: IEC 60950:1991+A1+A2+A3+A4 IEC 60825-1:1993+A1 I, the undersigned, hereby declare that the equipment specified above conforms to the above directive (s) and standard (s).<br>Place: Zaventem Date: 1May, 2002 Zaventem Date: 1May, 2002 PLEXTOR S.A./N.V Signature:  $\frac{1}{\sqrt{2\pi}}$  = Position: General Manager Takashi Adachi

#### IMPORTANT

FCC NOTICE

 Declaration of Conformity Model Number: the Plextalk Trade Name: **PLEXTOR**  Responsible party: PLEXTOR Corporation Address: 48383 Fremont Blvd., Suite 120 Fremont, CA 94538-6509 U.S.A. Telephone Number: (510) 440-2000

This device complies with Part 15 of the FCC Rules, Operation is subject to the following two conditions:

(1) This device may not cause harmful interference, and (2) This device must accept any interference received, including interference that may cause undesired operation.

This equipment has been tested and found to comply with the limits for a Class B digital device, pursuant to part 15 of the FCC Rules. These limits are designed to provide reasonable protection against harmful interference in a residential installation. This equipment generates uses and can radiate radio frequency energy and, if not installed and used in accordance with the instructions, may cause harmful interference to radio communications. However, there is no guarantee the interference will not occur in a particular installation. If this equipment does cause harmful interference to radio or television reception, which can be determined by turning the equipment off and on, the user is encouraged to try to correct the interference by one or more of the following measures:

--Reorient or relocate the receiving antenna.

--Increase the separation between the equipment and receiver.

--Connect the equipment into an outlet on a circuit different from that to which the receiver is connected.

--Consult the dealer or an experienced radio/TV technician for help.

#### **Caution**:

Any changes or modifications not expressly approved by the party responsible for compliance could void the user's authority to operate the equipment.

#### **Canadian Department of Communications Statement**

This digital apparatus does not exceed the Class B limits for radio noise emissions from digital apparatus set out in the Radio Interference Regulations of the Canadian Department of Communications.

This class B digital apparatus complies with Canadian ICES-003. Cet appareil numerique de la Classe B est conforme a la norme NMB-003 du Canada.

#### CAUTION

Use of controls or adjustments or performance of procedures other than those specified herein may result in hazardous radiation exposure.

The laser beam emitted from the optical pickup is invisible. Accordingly:

· Do not open the optical pickup housing.

#### LASER INFORMATION

This product has been designed and manufactured according to IEC 60825-1 on the Safety of laser products.

This Laser product comes under "Class 1 Laser Product".

The below Laser Caution Marking was attached on the bottom of the product.

CAUTION

INVISIBLE LASER RADIATION WHEN OPEN AVOID EXPOSURE TO BEAM.

VORSICHT UNSICHTBARE LASERSTRAHLUNG, WENN ABDECKUNG GEÖFFNET NICHT DEM STRAHL AUSSETZEN.

#### **Copyright**

Plextor reserves the right to modify the products described in this manual at any time without prior notice.

Plextor makes no representation or warranties with respect to the contents hereof and specifically disclaims any implied warranties of merchantability or fitness for any particular purpose. Further, Plextor Corp. reserves the right to revise this manual and to make changes in its content without obligation to notify any person or organization of such revision or change.

This manual is copyrighted. All rights reserved. It may not be copied, photocopied, translated, or reduced to any electronic medium or machine-readable form without Plextor's prior permission.

Manual copyright ©2002 Plextor Corp. Fourth edition, Aug 2004.

#### **Licenses and Trademarks**

All licenses and trademarks are property of their respective owners.

## **TABLE OF CONTENTS**

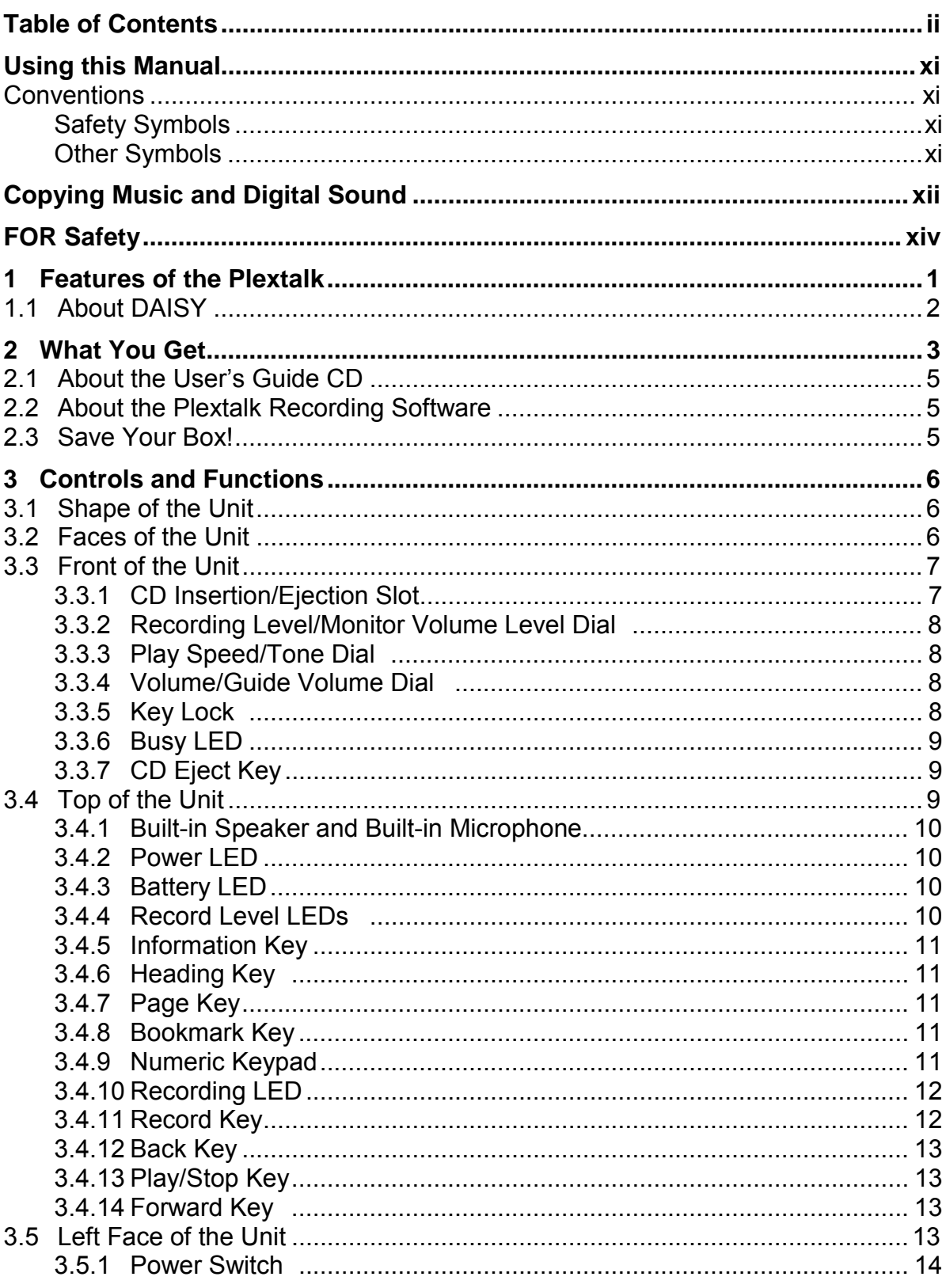

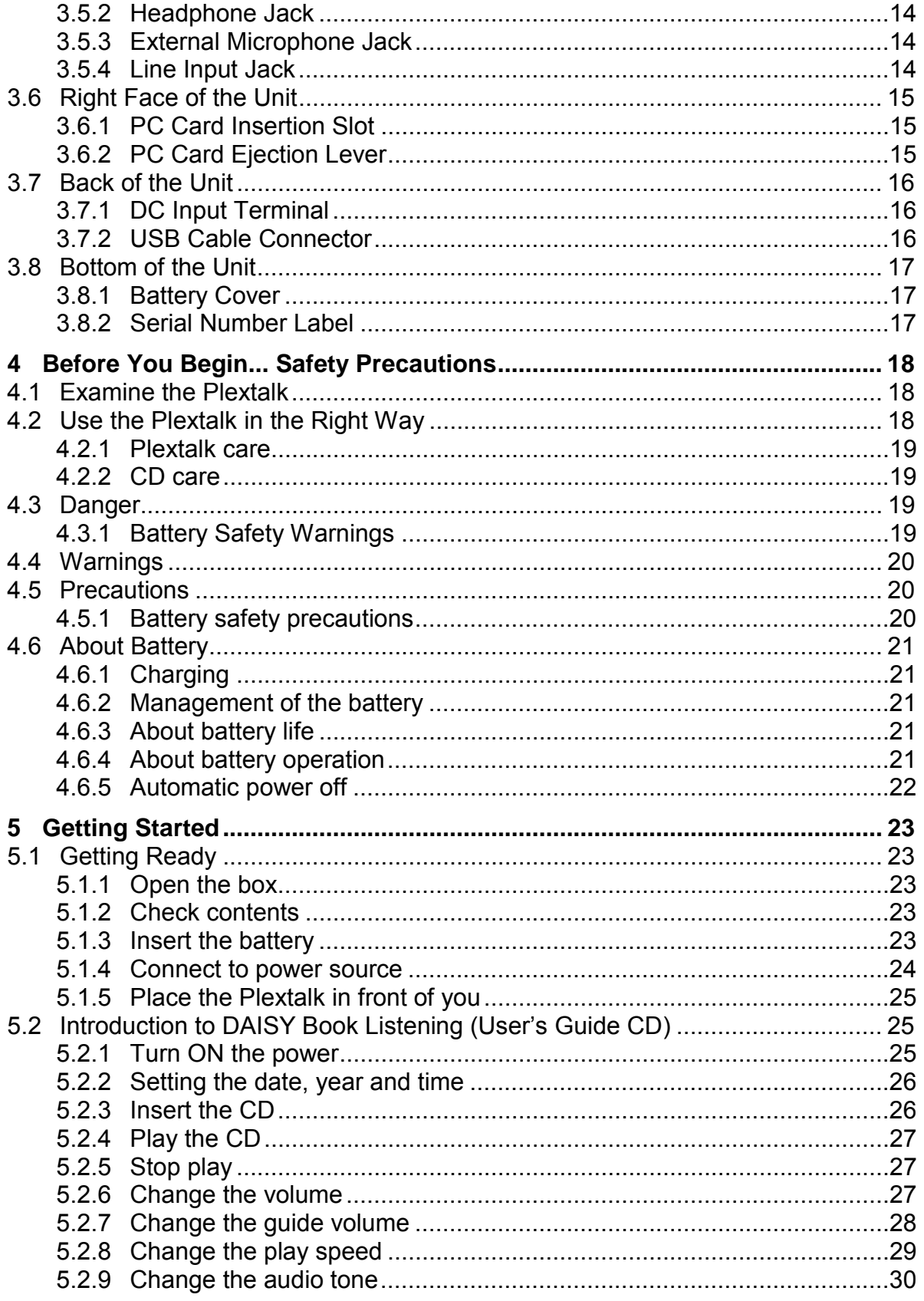

**Table of Contents** 

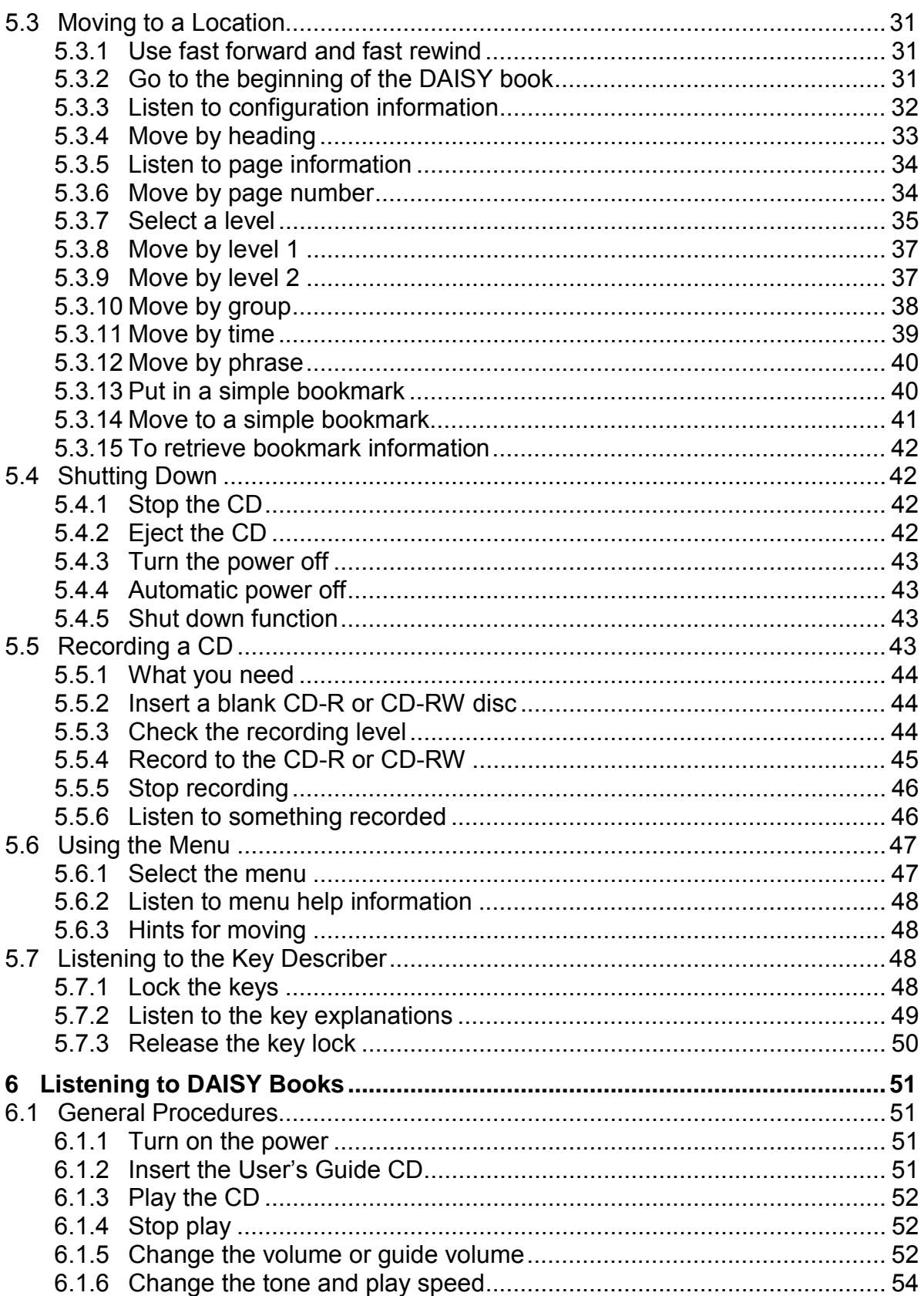

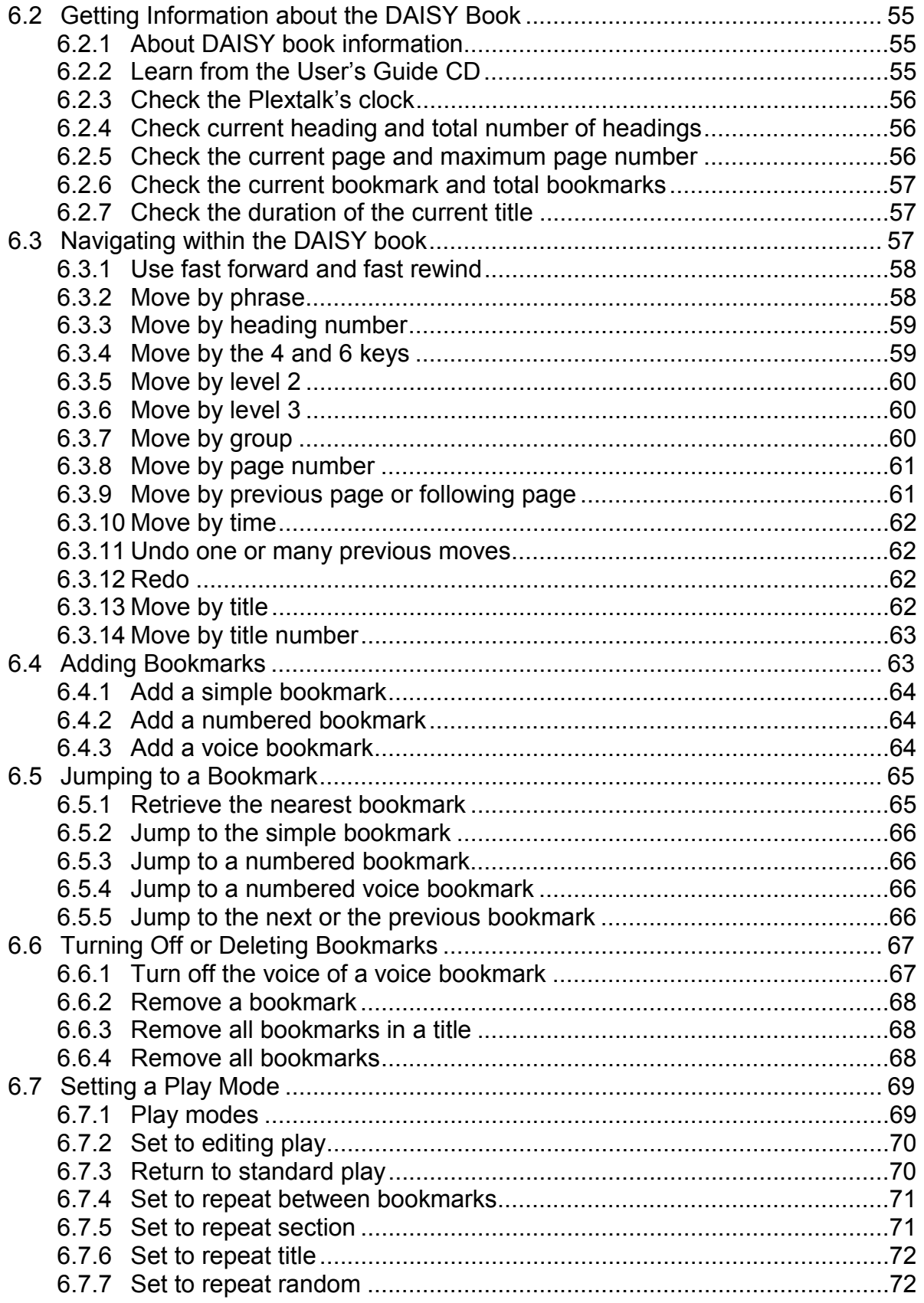

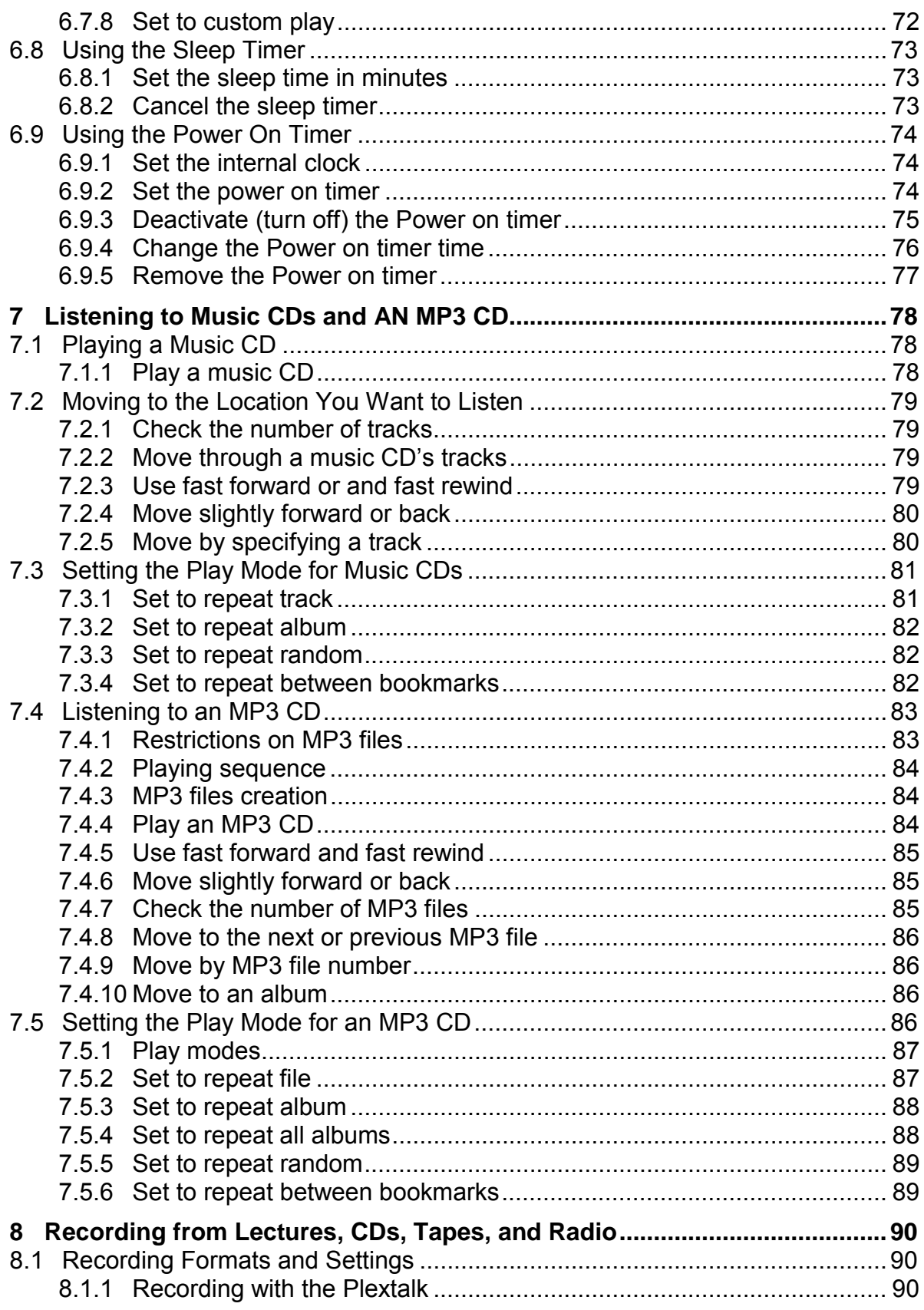

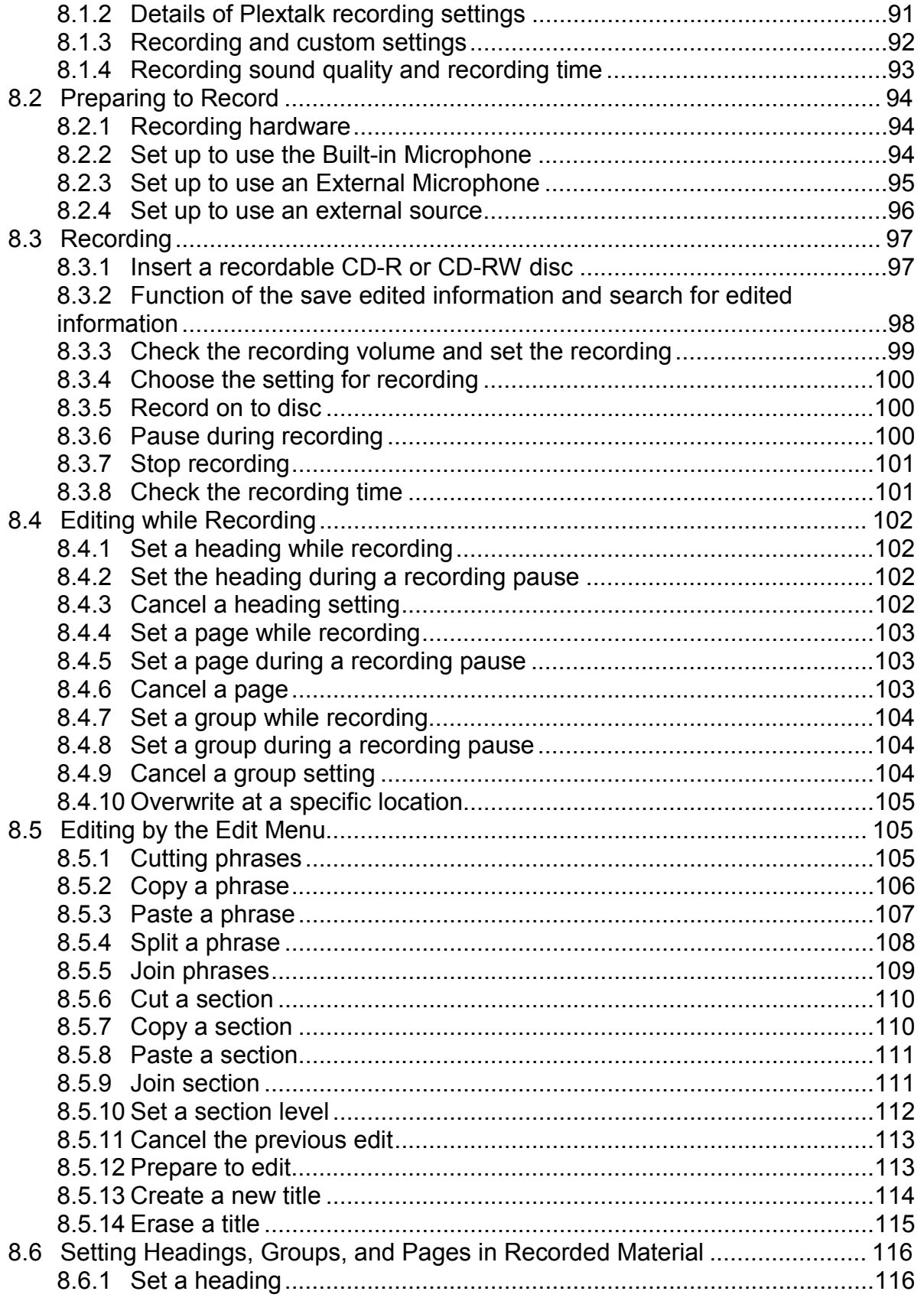

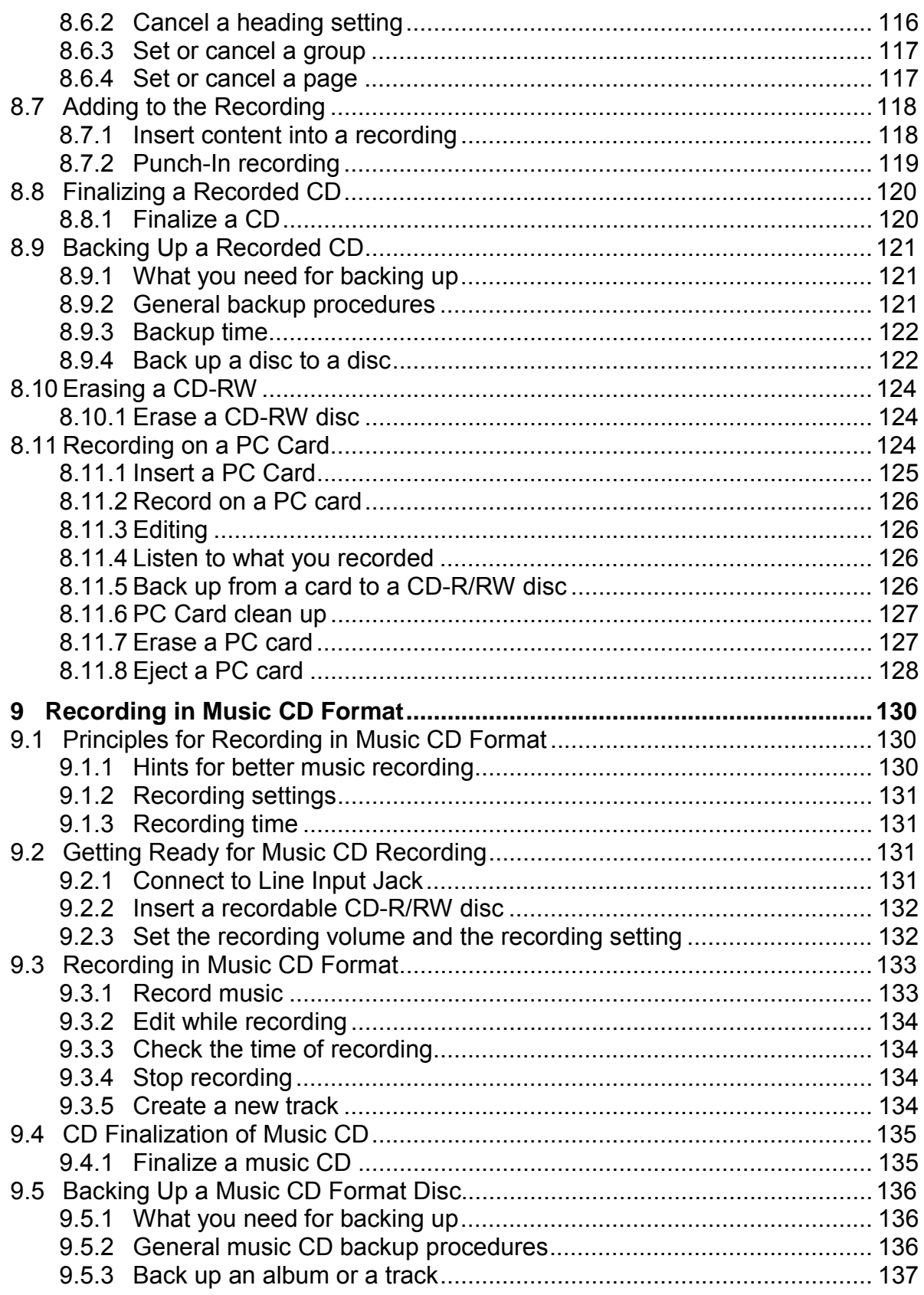

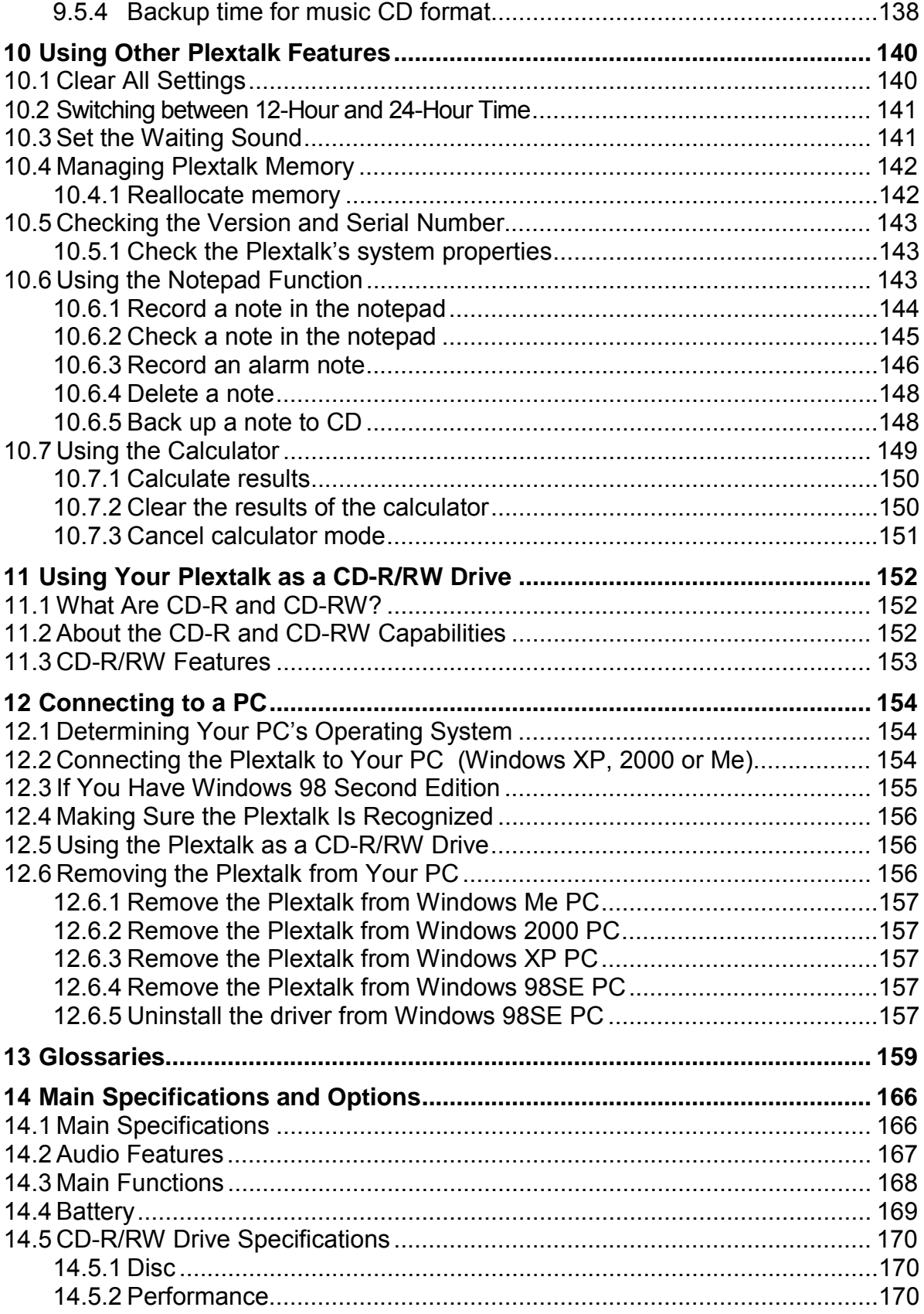

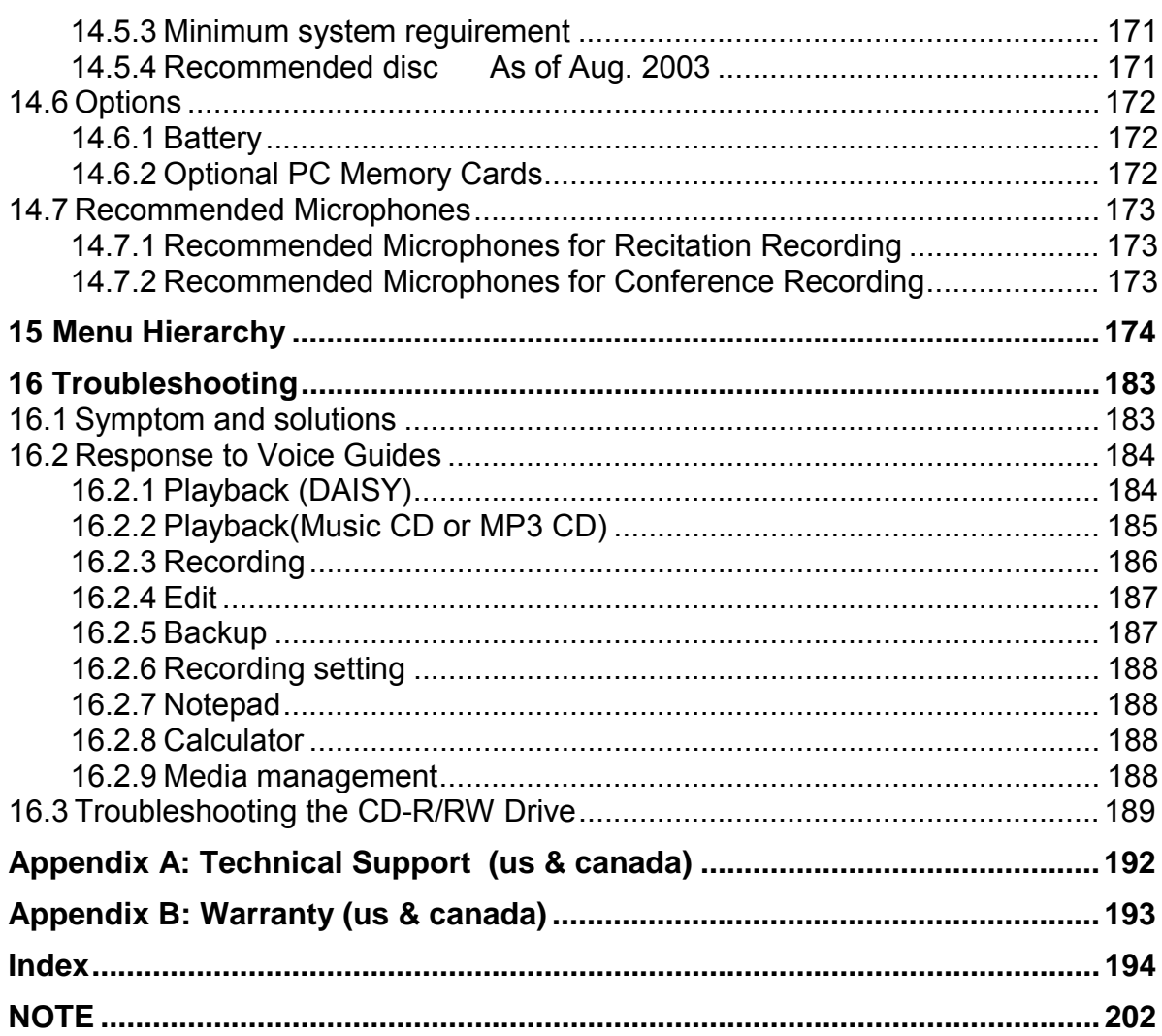

## **USING THIS MANUAL**

#### **Conventions**

#### *Safety Symbols*

- **2** DANGER: The danger notice warns you of a hazard that could cause serious personal injury. Failure to follow the precautions noted by this indicator could result in serious injury or death due to fire, electrical shock or explosion.
- ! **WARNING**: A warning notice denotes a hazard that could result in personal injury.
- **4 CAUTION:** The caution notice denotes a hazard that could damage or destroy the Plextalk Portable Recorder product, destroy the recording media or destroy or affect your data or your computer configuration.

#### *Other Symbols*

 $\mathcal Y$  This symbol indicates a note, a tip, or important point.

## **COPYING MUSIC AND DIGITAL SOUND**

Review these important rules prior to using the Plextalk Portable Recorder.

#### **About Copying**

**NOTE:** This product is designed to help you record and reproduce sound works to which you own the copyright, or where you have gained permission from the copyright owner or the rightful licensor. Unless you own the copyright or have gained the appropriate permission from the rightful owner or the copyright licensor, your un-authorised recording, reproduction or distribution thereof, may result in severe civil and criminal penalties under copyright laws and international copyright treaties. If you are uncertain about your rights, contact your legal advisor. Under no circumstances will Plextor be responsible for the consequences of any illegal copying performed using the Plextalk.

#### **Digital Sound Rules**

**NOTE:** This device conforms to SCMS (Serial Copy Management System) standards. This standard regulates "the recording of digital signals as in (copying) between various digital audio devices" as "up to 1 generation". It entails the following principles.

*Principles*: "Commercially sold digital music software, such as CDs and MDs" and "analog records, FM broadcasts and the like made into digital recordings" can be copied, but copies cannot be made of the copies.

During digital recording, this device constantly verifies the SCMS status track by track. Tracks for which digital recording and copying are prohibited cannot be copied.

#### **Music CDs**

**NOTE:** Copies of music CDs are for individual enjoyment and under the Copyright Act cannot be used otherwise without the authorization of the copyright holder. Audio (music recording) CD-R/RWs contain special codes for identifying the addition of compensation money for private recording and CD-R/RWs for data, with the objective of protecting music copyrights in the same manner as devices such as MDs. This player is equipped with a mechanism that checks the identification code to permit recording on audio CD-Rs alone. Audio CD-R/RWs are sold by several companies. When purchasing them, it is necessary to check whether it is an audio type CD-R/RW or a data type CD-R/RW.

#### **About Copyright Information Roles in the Plextalk**

**NOTE:** The Plextalk can read the copyright information in the CD or card. And the Plextalk recognizes 4 different kinds of copyright information, which are "MASTER", "COPY", "DAISY", and "No copyright information".

"MASTER" means that you can copy only one time, whenever you have copied from the master, the copyright information changes from "MASTER" to "COPY" which roles give into SCMS standard.

"COPY" means that the Plextalk does not allow you to copy, but you can move from card to CD.

"DAISY" is the Plextalk's original role, you will be able to back up the DAISY title to the blank CD or PC card without limitation.

"No copyright information" means that it's your original contents or No copyright information is in media.

Points: There is copyright information in Music CD for every track. Therefore you may have mixed tracks of "MASTER" and "COPY" copyright information in one media.

## **FOR SAFETY**

Your Plextalk Portable Recorder has been designed with the utmost consideration for safety. Nevertheless, incorrect use can result in serious injury or death, due to fire or electrical shock. Be sure to observe the following precautions.

#### ; **Important Note**

Failure to observe the following warnings may invalidate the guarantee and could cause serious injury.

- If the recorder's operation seems impaired or damaged in any way, please contact Plextor on info@plextalk.com as soon as possible.
- If you hear a strange noise, smell smoke or an odor coming from the recorder, turn off the power immediately.
- Use the recorder in a horizontal position only.
- Do not allow sand or dust to come in contact with the recorder as this may lead to a malfunction and could make repair impossible.
- Do not use your recorder in locations where strong radio waves are emitted or where there is radiation
- Do not use the recorder near electrical equipment such as TVs, radios, or tuners as it may pick up additional noise from these devices.
- For use with AC adapter model No.SA30-09U.
- Do not use a power supply not made for use with the recorder or "electronic transformers" of the type designed for overseas travellers
- Do not use or store the recorder in any of the following places, as this may cause damage.
- Inside cars with the windows closed in the hot sun. In direct sunlight or close to heaters, radiators, etc.
- Locations subject to severe vibration such as on top of a washing machine.

#### 1 **Danger**

Observe these danger warnings:

- Do not use the unit during thunderstorms.
- Do not damage the power cord of the AC adapter.
- Do not use the device in a location exposed to water, such as a bathroom.
- Do not insert or remove the power plug with wet hands.
- Danger of explosion if battery is incorrectly replaced. Replace only with the same or equivalent type recommended by the manufacturer. Discard used batteries according to the manufacturer's instructions.

#### ! **Warnings**

Observe these warnings to prevent possible injury:

- Never disassemble, attempt to repair, or modify the unit.
- If liquids or metal fragments should enter your player, remove the power plug immediately.
- Do not listen at high volumes for extended periods as this can lead to impaired hearing especially when using headphones.
- Do not pull the plug out by its cord when removing the power plug from the recorder.

#### ; **Precautions**

If the following precautions are not observed, you could cause damage to the Plextalk Portable Recorder, recording media, or your data:

- Do not pull the plug out by its cord when removing the power plug from the recorder.
- Make sure that the recorder, mains adapter, power cord and mains plug are securely connected.
- The CD rotates at high speed, do not glue anything that is particularly thick, such as a Braille label, onto the surface.
- The recorder is only compatible with round CDs. Irregularly shaped CDs, such as the business card type, will cause a malfunction and should not be used.

#### ! **Battery Safety Warnings**

Be sure to observe the following precautions to prevent accidents such as burns or fires due to leakage, heating, combustion, or explosion of the battery:

- Do not expose the battery to fire.
- Do not disassemble the battery.
- Do not heat the battery in a microwave oven, stove, or anything similar.
- Do not put the battery with metal objects such as coins, hairpins, or necklaces; these can cause a short.
- Do not leave the battery in hot locations such as under the hot sun, or in a hot car.
- Do not use the battery if it becomes wet.
- In the event of a fluid leak from the battery, remove it immediately and keep away from any source of fire. There is a danger of the leaked fluid or vapour igniting, causing a fire or explosion.
- If battery fluid gets into your eyes, wash them with water and consult a physician immediately.
- If the fluid gets on your body or clothing, flush the area well with water.
- Only use the specified battery that was included with recorder. Replacements are only available from Plextor.
- Do not subject the battery to shocks, such as dropping or stepping on it.
- Install the battery as instructed, with the terminals placed in the correct orientation.

#### \* **Plextalk care**

To take care of the Plextalk Portable Recorder:

- $\bullet$  Wipe dust and dirt from the recorder with a soft cloth dampened with a diluted neutral detergent, then wipe dry with a cloth.
- For safety's sake, remove the power cord from the outlet when cleaning your recorder.

#### \* **CD care**

- Wipe CD-ROM discs with a clean, soft cotton cloth to remove surface dirt such as fingerprints.
- When cleaning, use a straight-line motion, wiping from the centre outwards.
- Do not wipe the disc in a circular motion. Use a straight-line motion, wiping from the center out.
- Do not wipe the disc in a circular motion.

#### \* **Battery Care**

- When using your recorder for the first time or after one month of storage,
- connect to the mains power source for at least 24 hours to recharge the internal clock.
- If the recorder is not used for over a month, remove the battery and store the battery in a cool place with low humidity.
- The battery life depends on how frequently it is used and recharged. Its capacity to store charge reduces over time.
- When the usable time following a charge becomes too short, replace the battery with a new one. The usable time may be affected by the ambient temperature and working environment.
- The battery will normally take 4 hours to fully charge. In order to maintain battery performance we recommend the following procedure every six months:
- 1) Fully charge the battery
- 2) Use on battery power until dead
- 3) Recharge for 24 Hours

## **1 FEATURES OF THE PLEXTALK**

Congratulations! Thank you for purchasing the Plextalk. The Plextalk enables you to perform the following functions:

- Play DAISY recorded books on CD. Play features include:
	- Audio book navigation that allows you to immediately find the position where you want to begin reading.
	- □ Bookmark function, permitting you to bookmark important positions at will.
	- Voice bookmark function, permitting you to insert annotations.
	- □ Variable play speed.
	- **Extended playback.**
	- □ Voice guide that assists the user with the unit's operation.
	- And much more!
- Play music CDs and an MP3 CD.
- Record classes, conferences, and lectures onto DAISY-compatible CDs.
- Record audio cassette books and music onto DAISY or music CDs.
- Edit (add/erase) recorded books or music from DAISY CDs.
- Insert section and page markers while recording.
- Cut and paste audio clips with the internal "audio clipboard".
- Use an optional PC memory card to record and make backups.
- Connect the Plextalk to a PC via a USB cable, and use it as a quadruple speed rewritable CD-R/RW drive.
- Use the Plextalk like a portable audio notepad.
- Set voice alarms according to date and time.
- Use the Plextalk as a calculator with audio output.

#### **1.1 About DAISY**

DAISY is an acronym for Digital Accessible Information System. DAISY is an international standard for Digital Talking Books, and DAISY-compatible CDs have been designed to facilitate the indexing of content of voice information. You can index information from higher to lower levels, such as chapters, sections, and passages based on the table of contents of an original text.

For more information about the DAISY standard, visit the DAISY consortium web site at:

http://www.daisy.org

## **2 WHAT YOU GET**

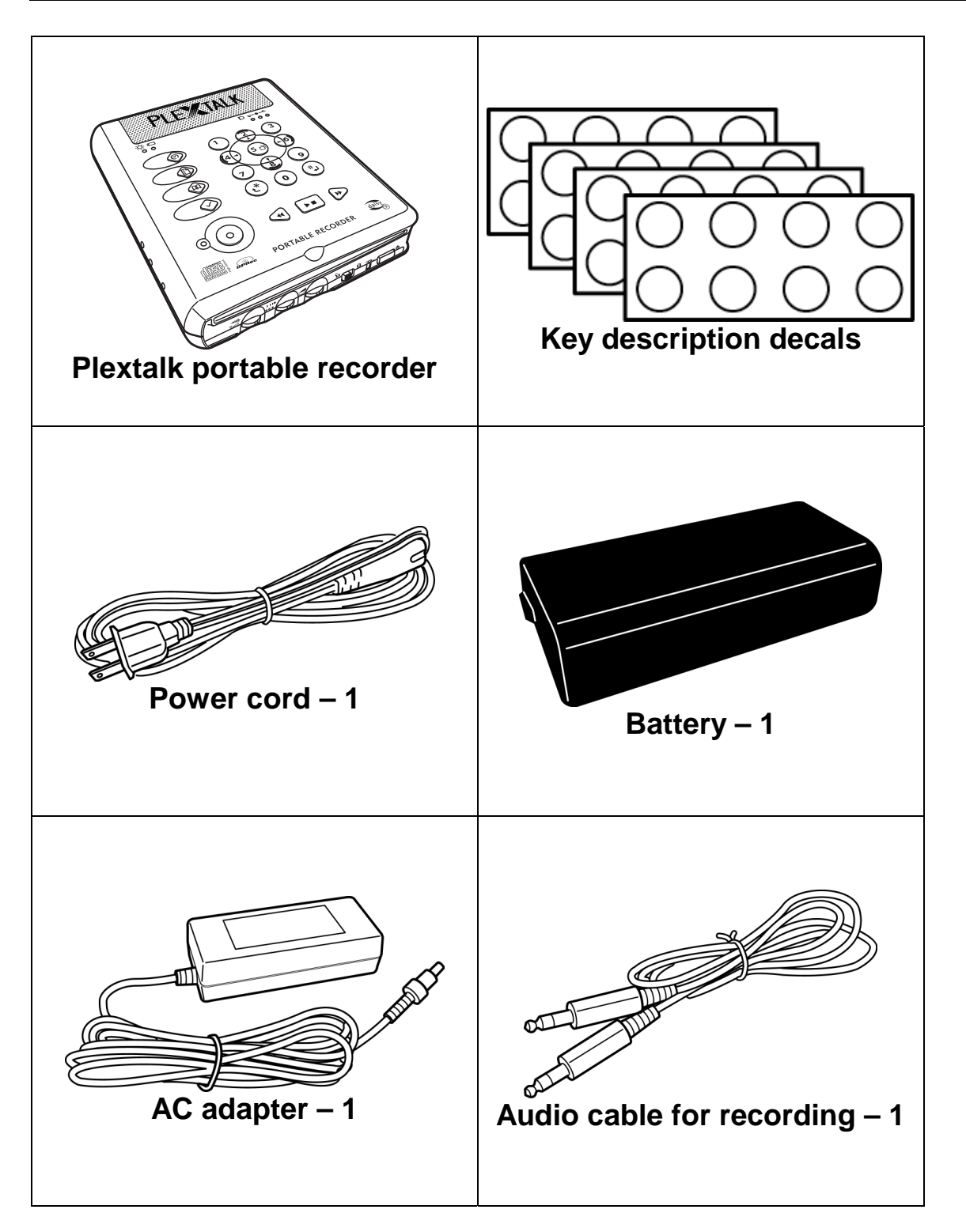

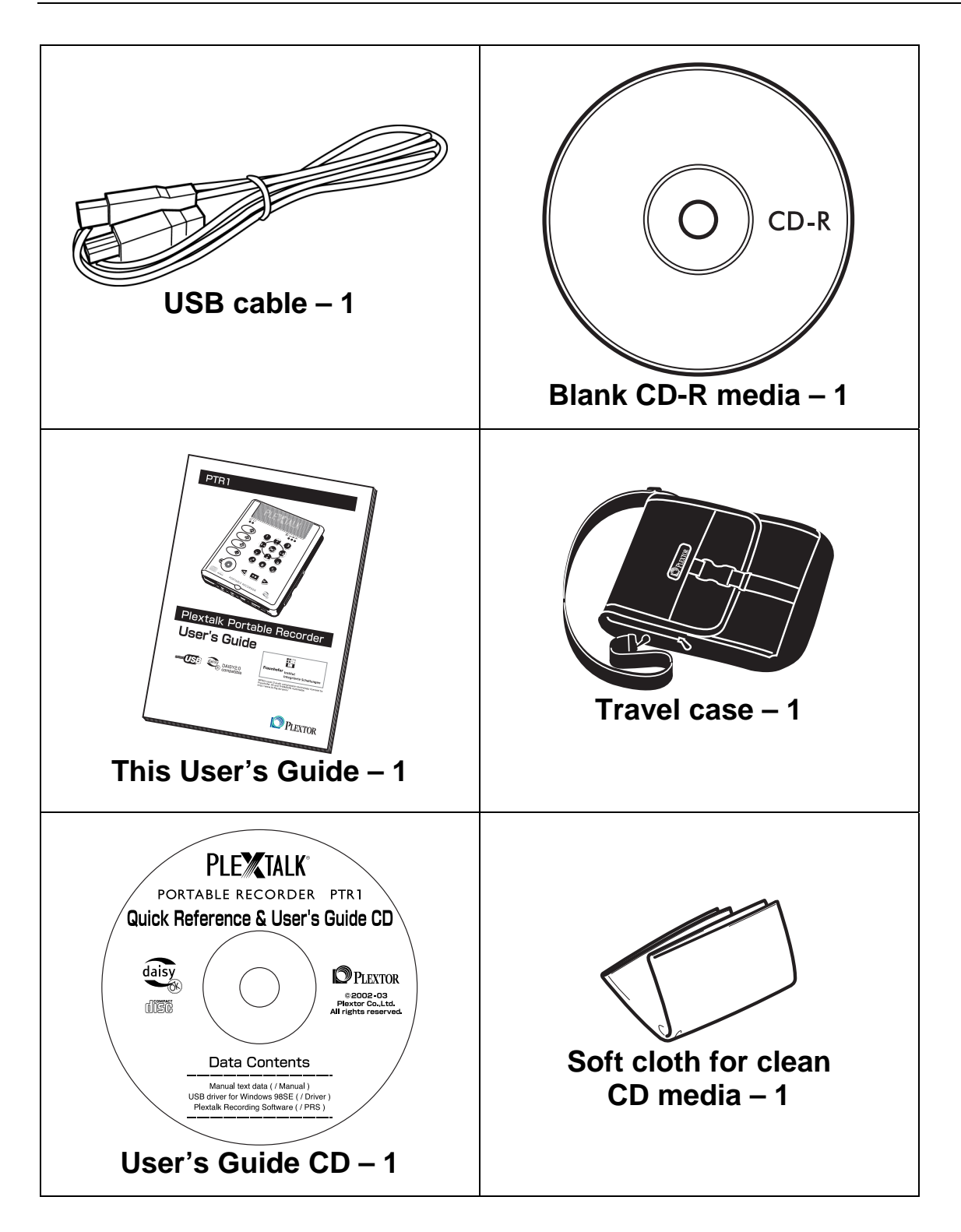

#### **2.1 About the User's Guide CD**

The User's Guide CD contains the text of the *Plextalk User's Guide* in DAISY format. It also includes a USB driver for Windows 98SE, as well as the Plextalk Recording Software.

#### **2.2 About the Plextalk Recording Software**

Plextalk Recording Software is bundled with the Plextalk. Designed for Windows PCs, it is a simple editing and recording tool with voice guidance to support use by the visually handicapped. Easily edit, reorganize, and combine recordings made with the Plextalk.

Before you install Plextalk Recording Software on your computer, you will have to connect the Plextalk with the USB cable. See the detail instructions on page 148, Chapter 12 "Connecting to a computer".

Note: You cannot install Plextalk Recording Software without recognition of the Plextalk via USB cable.

When you can success recognition of the Plextalk via USB cable, inserting the User's Guide CD into the Plextalk then you can proceed installation according to the README file on the User's Guide CD.

## **2.3 Save Your Box!**

Be sure to save the box after you have installed the Plextalk. The box and its packing material were designed and drop tested to ensure the Plextalk can endure rough treatment and still arrive in working order.

We hope you will never have to ship the Plextalk back to us. If you do, however, it's best to send it packaged in the original box.

## **3 CONTROLS AND FUNCTIONS**

This chapter explains the Plextalk's components and their functions.

## **3.1 Shape of the Unit**

The Plextalk is in the shape of a book that opens to the left. Like a book, there is a rounded edge on the back cover of the left side. Also like a book, the right side is concave or slightly hollowed out along its edge.

Place the unit so the side with the rounded edge is on the left. The CD insertion slot will then be directly in front of you.

The dimensions of the Plextalk are 7 inches deep, 5.9 inches wide, and 1.5 inches high. It weighs approximately 1.89 pounds.

## **3.2 Faces of the Unit**

The face containing the CD Insertion/Ejection Slot is called the "Front". This is the part nearest you. The side with the Numeric Keypad is called the "Top". The rounded part that serves as the left side is called the "Left Face" and the concave part on the right side is called the "Right Face". The side opposite the front is the "Rear". The side opposite the top is referred to as the "Bottom".

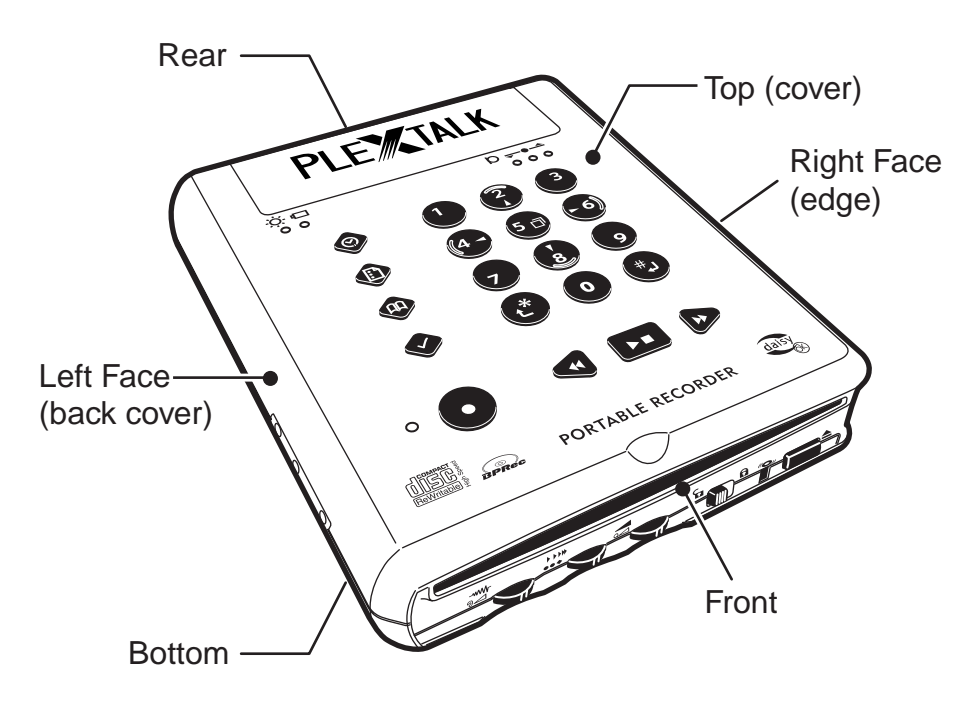

#### **3.3 Front of the Unit**

The CD Insertion/Ejection Slot is located at the top on the front of the unit. From the left on the lower front of the unit, there are three dials: a Recording Level/Monitor Volume Level Dial, a Play Speed/Tone Dial and a Volume/Guide Volume Dial.

To the right of the three dials, from the left there is a Key Lock , a Busy LED, and a CD Eject Key.

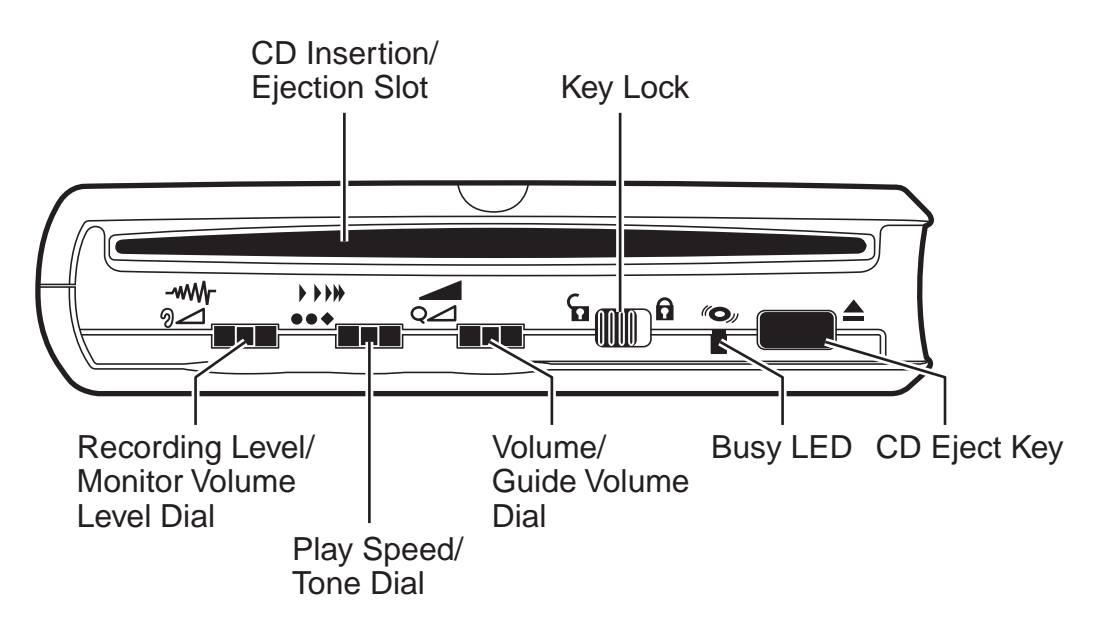

**NOTE:** The Key Lock also sets the key describer function. After you press the key lock to lock the keyboard, pressing and holding any key gives a verbal description of the key function. For instance, if you press and hold the CD Eject Key, you hear "Eject key. Press and hold: Force eject". You can use the key describer to help you learn the operation of the Plextalk keys.

#### *3.3.1 CD Insertion/Ejection Slot*

This slot is located at the top on the front of the unit. The recorded book or music CD is inserted into the insertion/ejection slot. Once the CD has been inserted about one-third of the way in, it is drawn in automatically, and the voice guide says "Disc. Please wait".

If the CD is read correctly, the voice guide will state the type of CD, along with the title if it is a DAISY book. If it is a CD that is not suitable for playback, or if the disc is upside down, the voice guide says, "Improper or damaged disc". Push the Eject Key, located to the far right of the front, to eject the disc.

#### -www-*3.3.2 Recording Level/Monitor Volume Level Dial*

This is the left-most of the three dials at the front bottom of the unit. It adjusts both the recording level and the monitor volume. Press in on the dial to switch between functions. Turn the dial to the right to increase the volume or recording level; turn it to the left to decrease.

The Recording Level control adjusts the input level of the sound being recorded. This makes it possible to adjust the recording level for the best recording.

The Monitor Volume control enables you to hear and adjust the sound currently being recorded. Use it with headphones to check the volume of music being recorded, or to check the volume of a voice being recorded by an externally mounted microphone.

#### $\blacktriangleright$   $\blacktriangleright$   $\blacktriangleright$   $\blacktriangleright$ *3.3.3 Play Speed/Tone Dial*

This is the center of the three dials at the front bottom of the unit. It adjusts the play speed and the tone quality of the unit speaker or headphones. Press the dial to toggle between both settings.

Turn the dial to the right to speed up the playback and to the left to slow it down. Press the dial, and then turn the dial to the right to emphasize the treble range and to the left to emphasize the bass range.

## *3.3.4 Volume/Guide Volume Dial*

This is the rightmost of the three dials at the front bottom of the unit. Turn the dial to the right to increase the volume and turn it to the left to decrease it. Press in on the dial to toggle between the playback volume and the voice guide volume settings.

#### *3.3.5 Key Lock*

The key lock/describer slider switch can be found in the front of the unit (about 2 inches or 5 centimeters from the right hand side). Key lock is on when it is switched to the right and off when switched to the left.

With the key lock/key describer on, press and hold any key to get a verbal description of the key function. Use the key lock/key describer function to help you learn about what the Plextalk keys can do.

#### «O» *3.3.6 Busy LED*

The Busy LED is located to the right of the Key Lock at the front bottom of the unit. When this LED is lit, you must wait, even if you have pressed a key.

#### *3.3.7 CD Eject Key*

The CD Eject Key is located at the very right at the front bottom of the unit. It is used to eject the CD.

#### **3.4 Top of the Unit**

The top of the unit contains, from the back, a speaker panel, a set of three Record Level LEDs at the lower right of the speaker panel, a Power LED at the lower left of the panel and a Battery LED to its right. Plextalk has 20 buttons on the top. There is a vertical column of five buttons on the left (four small, blue, diamond shaped buttons and one large, red, round button at the bottom).

The four small diamond buttons are:

Information Key Heading Key Page Key Bookmark Key

The large, red, round button is the Record Key. To the left of the recording key is the Recording LED.

The number pad is located towards the right with 12 buttons (4 horizontal rows of 3), like a push button telephone. The number 5 has a small raised dot. Some of the buttons have secondary functions and these are described in brackets.

From the top left these are:

Top row: 1, 2 (arrow up or cancel), 3 Second row: 4 (arrow left = reverse), 5 (Menu), 6 (arrow right = forward) Third row: 7, 8 (arrow down or enter), 9 Fourth row: star/cancel, 0, pound/enter

Underneath the number pad there are a further 3 buttons: a rectangular button in the middle (Play/Stop Key), to the left is a triangular button (Back Key) and to the right is another triangular key (Forward Key).

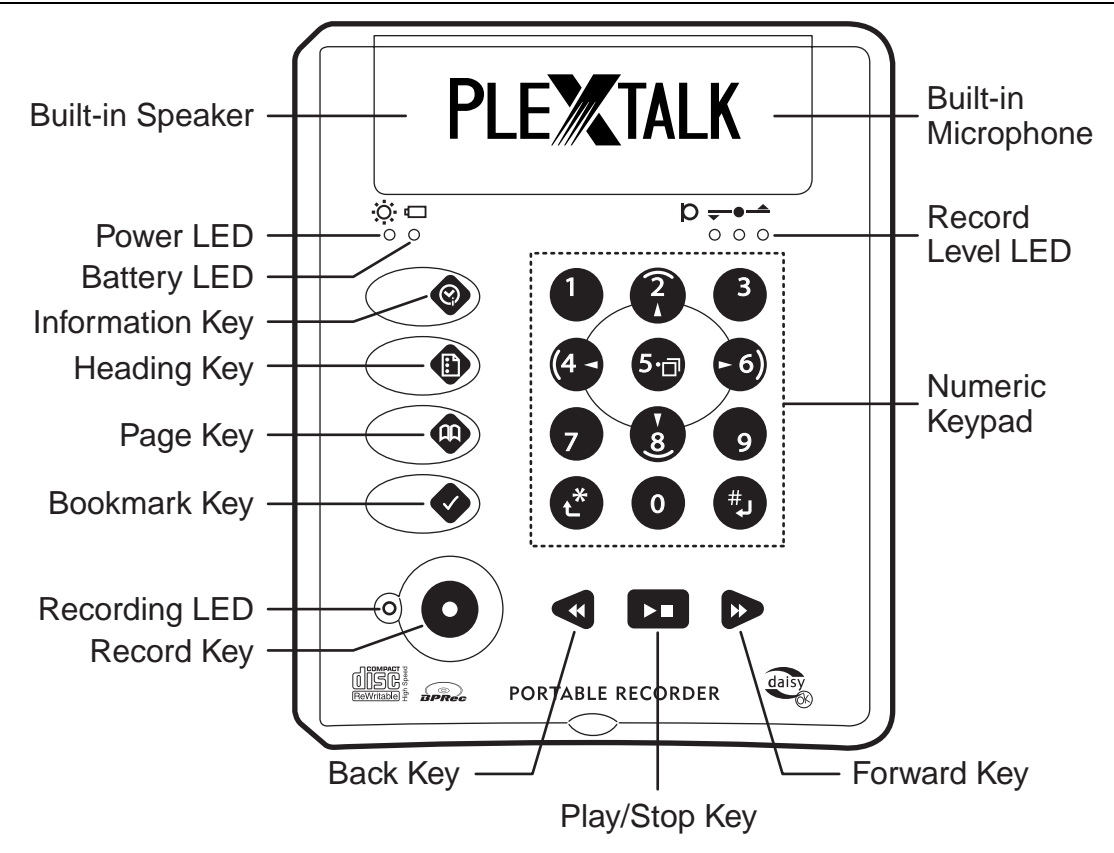

#### *3.4.1 Built-in Speaker and Built-in Microphone*

The speaker panel at the back side of the top of the unit contains a Built-in Speaker. There is a Built-in Microphone inside the speaker panel, to the right of the Built-in Speaker.

## *3.4.2 Power LED*

The Power LED is located on the left side of the two indicator lamps lined up at the lower left of the speaker panel on the top of the unit. It is illuminated green when the power is turned on.

## *3.4.3 Battery LED*

The Battery LED is located on the right side of the two indicator lamps lined up at the lower left of the speaker panel on the top of the unit. It is illuminated red when charging and green when the Plextalk has finished charging.

#### *3.4.4 Record Level LEDs*

The Record Level LEDs are the three LED lights located at the lower right of the speaker panel on the top of the unit. The illumination of these LEDs indicates the following states.

When only the LED on the left is lit, the record level is too low.

When all three LEDs are lit, the record level is too high.

When only the two LEDs on the left are lit, the record level is good, recording should only be done at the "good" level.

## *3.4.5 Information Key*

This is the top key of the four keys in the vertical column on the left side of the top of the unit. This key provides a variety of information, including time and date.

## *3.4.6 Heading Key*

This is the second from the top of the four keys in the vertical column on the left side of the top of the unit. This key is used to learn heading information and to move to the heading specified by the numeric keypad.

## *3.4.7 Page Key*

This is the third from the top of the four keys in the vertical column on the left side of the top of the unit. This key is used to learn page information during playback, and to move to the page specified by the numeric keypad.

## *3.4.8 Bookmark Key*

This is the bottom-most of the four keys in the vertical column on the left side of the top of the unit. This key is used to attach bookmarks, and to move to the bookmark specified by the numeric keypad.

#### *3.4.9 Numeric Keypad*

The numeric keypad comprises the twelve keys located in the center of the top of the unit. They are arranged in the same way as a push-button telephone. The '5'

 $\mathbf y$  has a raised dot so individuals with visual impairments can orient themselves as to the positional relationship of the keys.

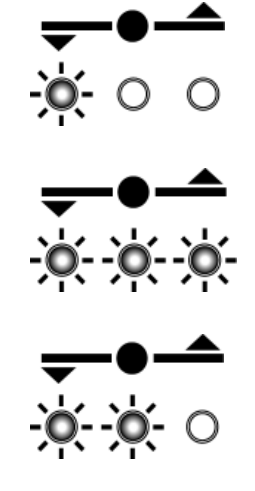

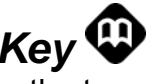

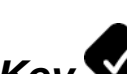

Keys 0 to 9 are used for entering numbers. Many of these keys also allow moving through the various voice menus in the Plextalk.

The most important keys you will use are as follows:

- The '#' Key  $\bullet\bullet\bullet$  (Enter key) at the lower right of the keypad is used to accept a menu choice.
- The '\*' Key  $\bullet$  (Cancel key) at the lower left of the keypad is used to cancel commands or numbers being entered.
- The '5' key  $\bullet$  in the center of the keypad is used as the Menu key, to gain access to the voice menus.
- The '1' key  $\blacktriangleright$  at the upper left of the keypad alternates between Insert Mode and Punch-In Mode for recording.
- The '3' key  $\bullet$  at the upper right of the keypad alternates between standard play and selected playback method.
- The '2' key  $\bullet$  is used as the Up key for scrolling up through levels. It can also be used as the "\*" Key.
- The '8' key  $\bigcirc$  is used as the Down key for scrolling down through levels. It can also be used as the '#' Key.
- The '4' key  $\bigoplus$  is used as the Reverse key and the '6' key  $\bigodot$  is used as the Forward Key for moving through menus.
- The '7' key  $\bullet$  is used as the Group key and Undo key.
- The '9' key  $\bullet$  is used as the Redo key.

#### *3.4.10 Recording LED*

The Recording LED is located to the left of the Record Key at the lower left on the top of the unit. It lights while the Plextalk is recording.

## *3.4.11 Record Key*

This is the large round red key at the lower left end on the top of the unit. This key is used to record CDs.

#### *3.4.12 Back Key*

This is the left-pointing triangular key located at the left of the three keys lined up at the lower right of the top of the unit. It is used to move backward through a CD during the playback.

## *3.4.13 Play/Stop Key*

This is the square key located in the center of the three keys lined up at the lower right of the top of the unit. This key is used to change back and forth between playback and stop. If you hold down the Play/Stop Key, you can get DAISY book information such as total time, elapsed time, and remaining time.

#### *3.4.14 Forward Key*

This is the right-pointing triangular key located at the right of the three keys lined up at the lower right of the top of the unit. This key is used to advance the playback position forward.

## **3.5 Left Face of the Unit**

The Power Switch (Power On/Off) is located farthest back on the left face of the unit. On the near side of the left face are three jacks. In line from the closest to you is the Headphone Jack, followed by the External Microphone Jack, and the Line Input Jack.

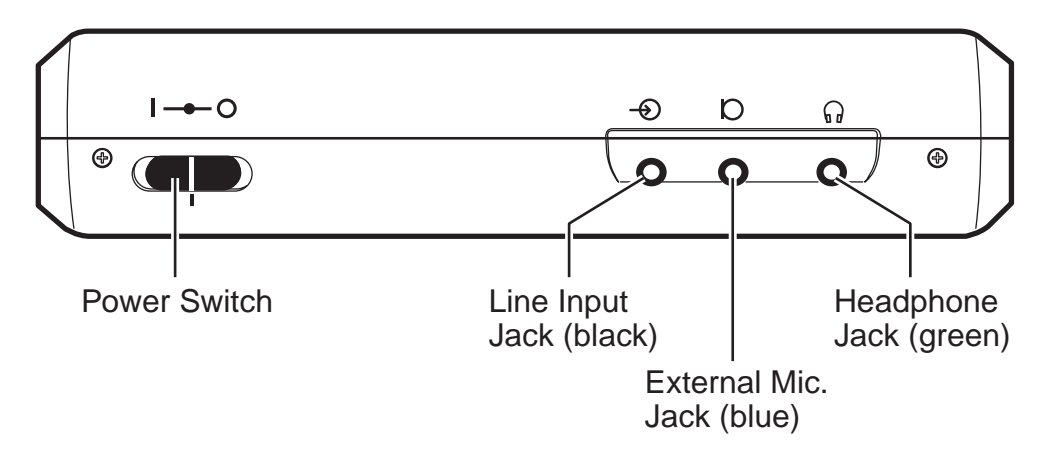

*-14-* 

*Section 3, Controls and Functions* 

#### *3.5.1 Power Switch*

The Power Switch is found farthest back on the left face of the unit. Slide the switch towards the back to turn the Plextalk on and slide it towards you to turn it off.

 $\mathcal Y$  When using AC power, connect the power cord to the AC power input on the back of the unit. Insert the plug of the AC adapter power cord into an electrical

outlet and turn on the Power Switch.

(Note that the battery must be installed to operate the Plextalk.)

 $I \rightarrow O$ 

- To use the Plextalk under battery power, charge the battery first, and then turn on the Power Switch to operate the unit.
- To check that the power is on, turn on the Power Switch. When the Plextalk is ready, you will hear the voice guide message give the disc status. In addition, the Power LED lights up at the lower left of the top speaker panel on the top of the unit.
- To turn off the power, slide the Power Switch towards you.
- The Plextalk is set to turn itself off after 30 minutes of inactivity. If no key is pressed for 30 minutes, the power shuts off automatically.

Leave the Power Switch in the neutral (center) position  $\blacksquare$  if you are using the Power on timer or the reminder function of the Notepad.

ດ

#### *3.5.2 Headphone Jack*

This is the first of three jacks located on the left face of the unit. It is the one nearest you. You can plug headphones in here.

 $\overline{O}$ 

#### *3.5.3 External Microphone Jack*

This is the center jack of the three located on the left face of the unit. You can plug an optional external microphone in here.

 $\overline{\mathbf{e}}$ 

#### *3.5.4 Line Input Jack*

This is the farthest back of the three jacks located on the left face of the unit. You can plug in an audio cable here for recording from another source, such as a television, radio, or portable stereo.

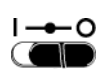

 $I \rightarrow O$ 

## **3.6 Right Face of the Unit**

A PC Card Insertion Slot is located on the near side bottom of the right face of the unit. A PC Card Ejection Lever is located on the far side of the insertion slot.

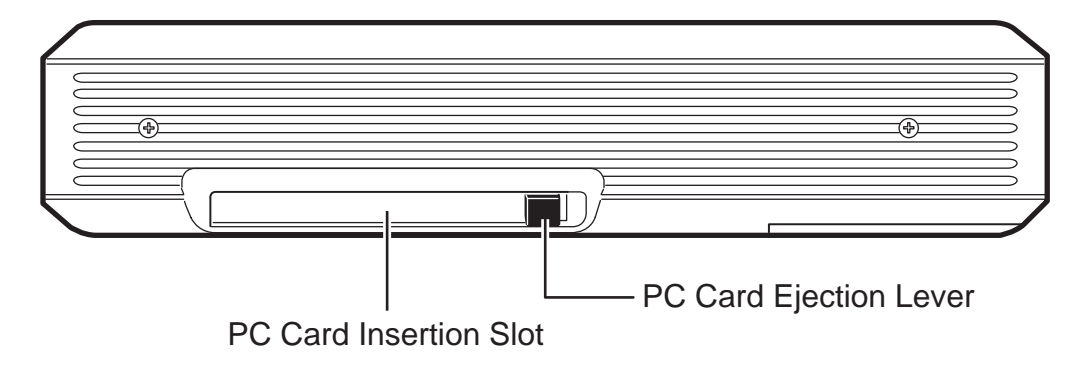

#### *3.6.1 PC Card Insertion Slot*

PC cards (also known as PCMCIA cards) can be inserted here. The Plextalk can accept Type II PC memory cards.

#### *3.6.2 PC Card Ejection Lever*

This lever is located on the far side of the insertion slot. To eject a PC card, press the head of the ejection lever into the side of the unit to pop the lever head out. Then press the lever into the side of the unit again to eject the end of the PC card, allowing you to grasp the PC card between your fingers and pull it out.

Once the PC card has been ejected, press the PC card ejection lever to place the lever back into the unit.

 $\blacktriangleleft$  Before ejecting a PC card, be sure to first shut down the Plextalk, or change the media type to "disc" instead of "card", in order to avoid losing the card's data.
# **3.7 Back of the Unit**

There are two connectors towards the left on the back of the unit. The connector on the right is the DC Input Terminal and the one on the left is the USB Cable Connector.

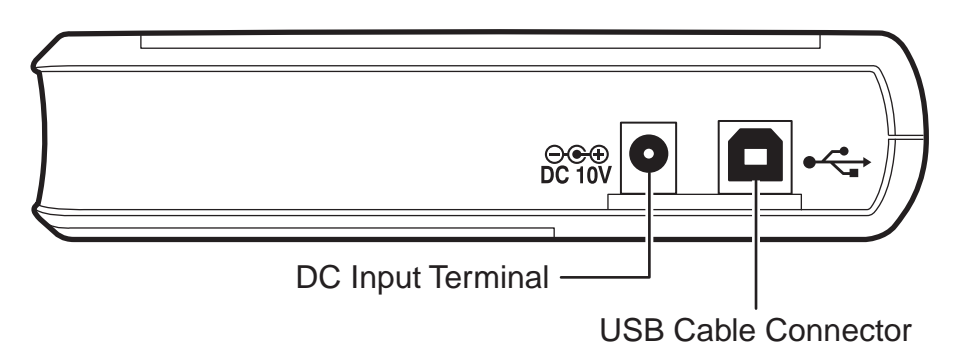

#### *3.7.1 DC Input Terminal*

The round hole at the right of the back of the unit is the DC power input. Insert the cord from the AC adapter here.

 $\blacktriangleleft$  Use only the AC adapter that came with the Plextalk. Using another AC adapter may damage the Plextalk.

#### *3.7.2 USB Cable Connector*

The square hole at the left of the back of the unit is the USB Cable Connector. Connect the square side of the accessory USB cable to the connector. Connect the opposite side of the USB cable to the USB connector of your PC.

**NOTE:** The USB cable is handy for connecting a PC to the Plextalk. However, you won't need to connect the USB cable to listen to or record DAISY books.

#### **3.8 Bottom of the Unit**

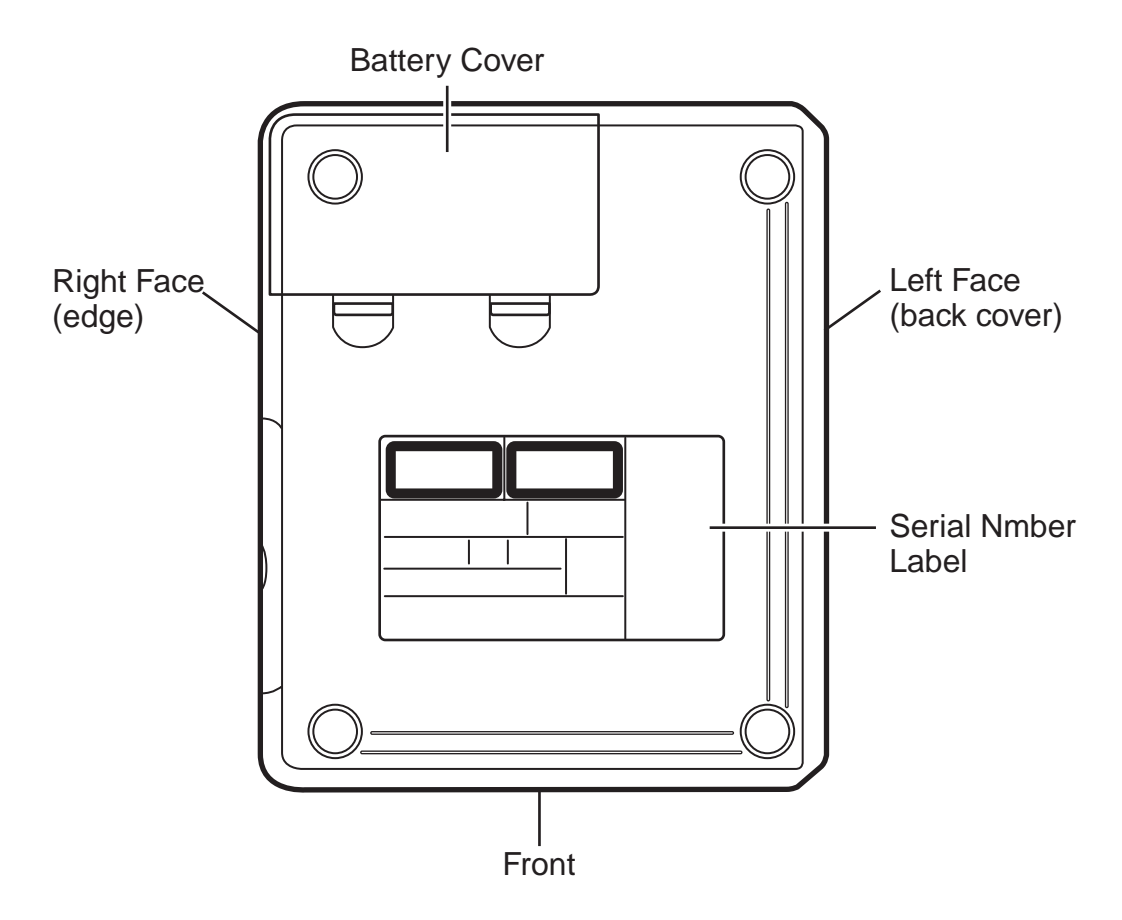

#### *3.8.1 Battery Cover*

The Battery Cover is located in the back of the bottom of the unit.

The battery must be installed to operate the Plextalk. To install or replace the battery, refer to "5.1.3 Insert the battery" on page 22.

#### *3.8.2 Serial Number Label*

A Serial Number Label is glued to the center of the bottom. The model number and manufacturing number are written on it.

 $\triangleleft$  Do not remove this label! The serial number may be required for service or technical support.

# **4 BEFORE YOU BEGIN... SAFETY PRECAUTIONS**

The Plextalk has been designed with the utmost consideration for safety. Nevertheless, incorrect use can result in serious injury or death, due to fire or electrical shock. Be sure to observe the following precautions.

### **4.1 Examine the Plextalk**

Examine the Plextalk once a year to see whether the power cord is damaged, whether dust has accumulated between the power cord plug and the outlet, or whether the unit is being used in a defective state.

If operation seems abnormal, or if you perceive a strange noise, odor, or smoke issuing from the unit:

- 1. Turn off the power immediately.
- 2. Remove the Battery.
- 3. Contact your Plextalk dealer.

# **4.2 Use the Plextalk in the Right Way**

Place the Plextalk in a horizontal position for use.

- $\blacksquare$  Observe these precautions:
- Do not allow sand or dust to come in contact with the Plextalk. This may lead to a malfunction and could even make repair impossible.
- Do not use the Plextalk in locations where strong radio waves are emitted or where there is radiation.
- Do not use the Plextalk in the vicinity of a TV, radio, or tuner as it may pick up noise from the devices.
- For use with AC adapter model No.SA30-09U.
- Do not use an adapter or "electronic transformers" of the type designed for overseas travelers.
- Do not use the Plextalk in a bathroom or where liquid could be spilled onto it.
- Do not place the Plextalk in any of the following places, regardless of whether it is being used or not.
- Unusually hot locations.
- Inside automobiles with the windows closed in the hot sun.
- Locations in direct sunlight or close to heaters, radiators, etc.
- Locations subject to severe vibration.
- Locations subject to strong magnetism.
- Locations where there is a lot of sand or dust, especially beaches.

#### *4.2.1 Plextalk care*

To take care of the Plextalk

- $\blacklozenge$  Wipe dirt from the Plextalk with a soft cloth dampened with a diluted neutral detergent, then wipe dry with a cloth.
- ! For safety's sake, remove the power cord from the outlet when cleaning the Plextalk.

#### *4.2.2 CD care*

Wipe CD-ROM discs with a clean, soft cotton cloth to remove surface dirt such as fingerprints. Use a straight-line motion, wiping from the center out. Do not wipe the disc in a circular motion.

# **4.3 Danger**

**2** Observe these danger warnings:

- Do not use the Plextalk during thunderstorms.
- Do not damage the power cord of the AC adapter.
- Do not use the Plextalk in a location exposed to water, such as a bathroom.
- Do not insert or remove the power plug with wet hands.
- Before use, thoroughly wipe dust from the power plug, the prongs, and the prong installation surface.

#### *4.3.1 Battery Safety Warnings*

- $\triangleleft$  Be sure to observe the following precautions to prevent accidents such as burns or fires due to leakage, heating, combustion, or explosion of the battery:
- Do not expose the battery to fire.
- Do not disassemble the battery.
- Do not heat the battery in a microwave oven, stove, or anything similar.
- Do not carry or store the battery with metal objects such as coins, hairpins, or necklaces; these can cause a short.
- Do not leave the battery in hot locations such as under the hot sun, or in a hot automobile.
- Do not use the battery if it becomes wet.
- In the event of an abnormality, or if fluid should leak from the battery, immediately take it away from any source of fire. There is a danger of the leaked fluid or vapor igniting, causing a fire or explosion.
- If battery fluid gets into your eyes, wash them with water and consult a physician immediately. If the fluid gets on your body or clothing, flush the area well with water.

# **4.4 Warnings**

- ! Observe these warnings to prevent possible injury:
- Never disassemble, attempt to repair, or modify the Plextalk.
- If foreign matter (metal fragments, liquids, etc.) should enter the Plextalk, remove the power plug immediately.
- Do not increase the volume too much when using headphones. Listening at high volume for an extended period of time can lead to impaired hearing.

# **4.5 Precautions**

- $\blacksquare$  If the following precautions are not observed, you could cause damage to the Plextalk, recording media, or your data:
- When removing the power plug from an outlet, hold the plug firmly while pulling it out.
- Do not leave the Plextalk for an extended time in direct sunlight, such as in an automobile under the hot sun or close to a heat-generating appliance, such as a stove.

#### *4.5.1 Battery safety precautions*

- Only use the specified battery that was packaged with the Plextalk.
- Danger of explosion if battery is incorrectly replaced. Replace only with the same or equivalent type recommended by Plextor. Discard used batteries according to the local dealer's instructions.
- Do not leave the battery in hot location such as near a fire, under the hot sun, or in a closed automobile, as the protective circuit that prevents hazards within the battery could become damaged.
- Do not subject the battery to shocks, such as by hammering, stepping on it, or dropping it.
- Be sure to install the battery with the terminals oriented in the correct direction.
- Remove the battery when the unit will not be used for an extended time.

# **4.6 About Battery**

#### *4.6.1 Charging*

When you use the Plextalk for the first time or when you have not used for more than a month, connect as AC power source and run it for at least 24 hours with the power ON in order to recharge for the internal clock IC.

In order to recharge the battery full, it takes 4 hours.

**I** Make sure that the Plextalk, AC adapter, Power cord (only US and CANADA) and outlet are securely connected.

#### *4.6.2 Management of the battery*

Remove the battery when the unit will not be used for over a month, then store the battery at cool and low humidity place.

We recommend hereafter procedure each six months in order to maintain the battery performance.

Procedure: Full charge the battery then use battery power until dead, then recharge the battery half an hour or one hour performance.

#### *4.6.3 About battery life*

Battery has life limit which is related how much frequency to use also battery capacity have goes down with time span. When you feel to become short usable time on battery power it may be battery life limit. So please replace new battery soonest. Please note that battery life limit vary depending on operating time and the ambient temperature and working conditions.

#### *4.6.4 About battery operation*

How long does the Plextalk play or record under battery operation? It is depends on what format is or what media is. Following table shown operation hours for full charged battery.

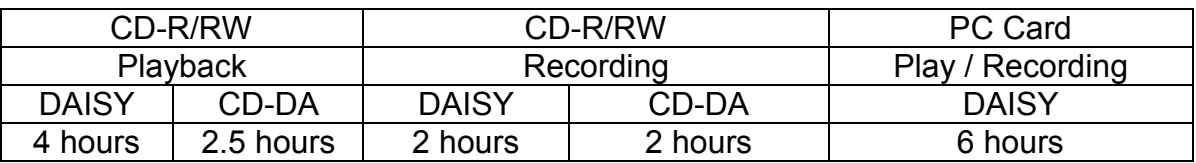

 $\blacksquare$  The battery life depends on how frequently it is used and recharged. Its capacity to store charge reduces over time. The usable time may be affected by the ambient temperature and working environment.

 $\blacksquare$  In case of battery power is low, the voice guidance will be warning 1 minute and 30 seconds before automatically shut off.

#### *4.6.5 Automatic power off*

Under the battery operation, the Plextalk shuts itself off automatically 30 minutes no activity, and voice guidance will be warning 1 minute and 15 seconds before automatically shut off.

# **5 GETTING STARTED**

# **5.1 Getting Ready**

At last, it's time to get started using the Plextalk. This chapter give you an introduction into using the Plextalk to listen to DAISY books, and also illustrates the basic steps in recording a DAISY book onto CD-R or CD-RW media.

### *5.1.1 Open the box*

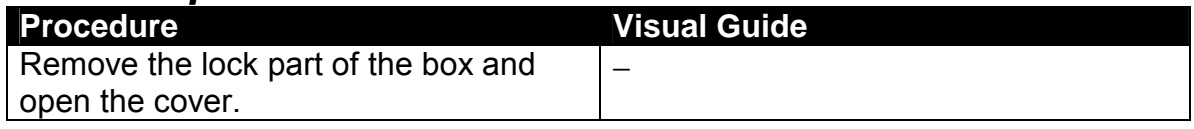

#### *5.1.2 Check contents*

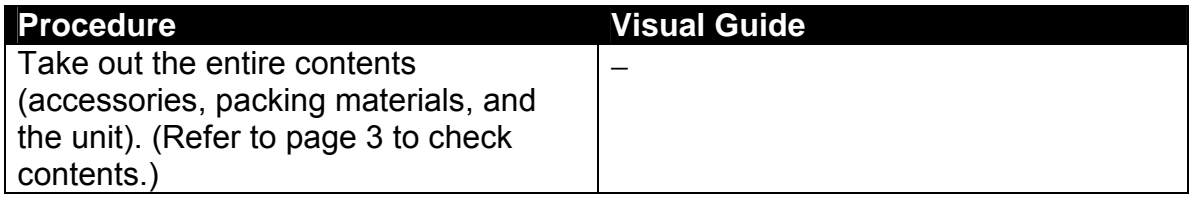

#### *5.1.3 Insert the battery*

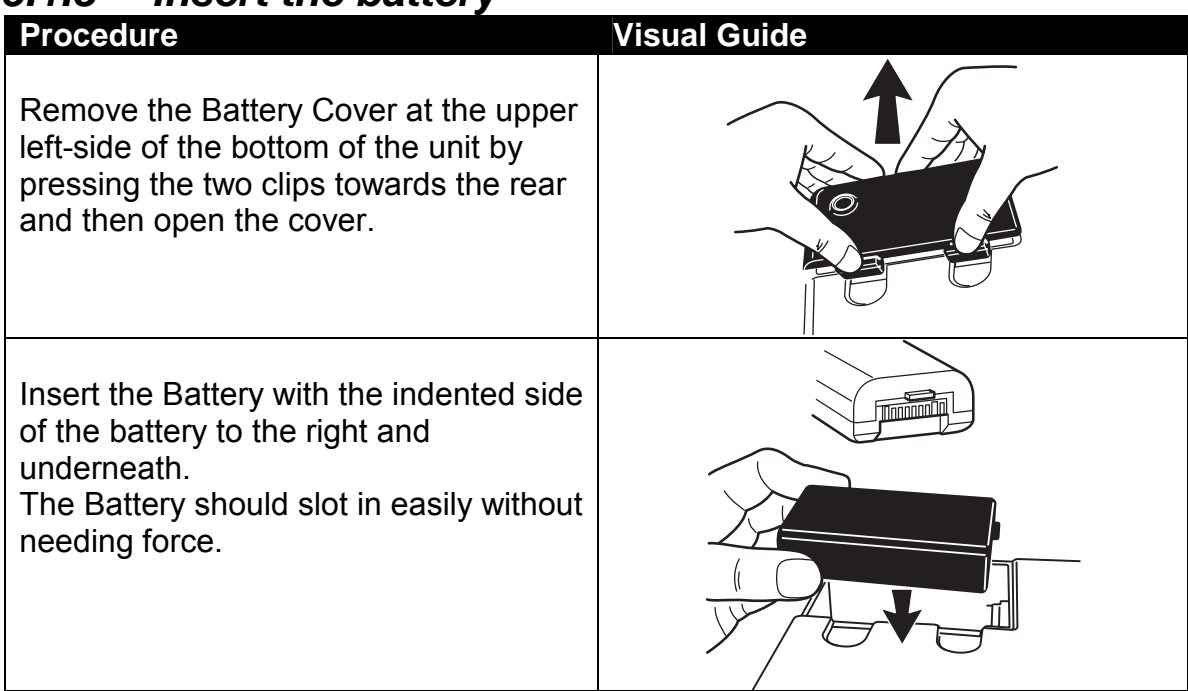

Once the Battery is in place, replace the cover.

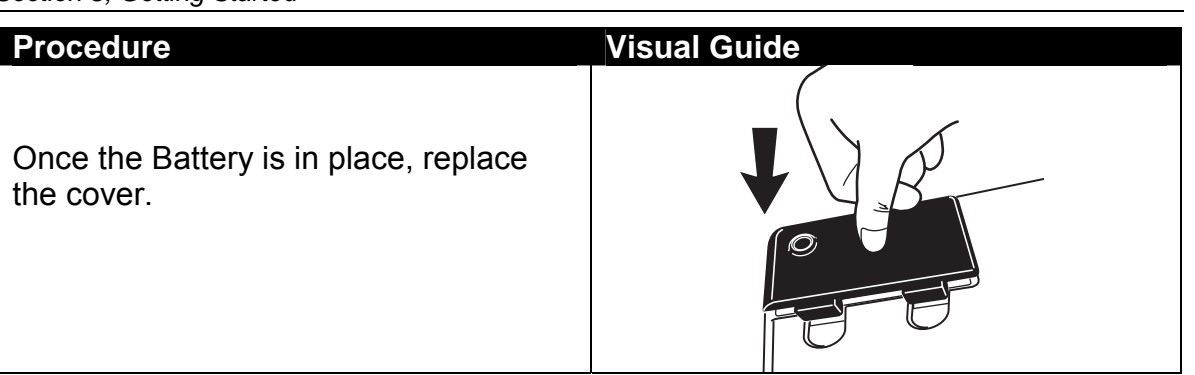

- $\mathcal Y$  The battery must be installed in order to operate the Plextalk.
- Be careful with the battery. If you drop the battery, it may be damaged.
- $\mathcal Y$  Remove the battery if you do not use the Plextalk for a prolonged time (one month or more.)
- $\mathcal A$  Before removing the battery, shut down the Plextalk, then plug remove the AC adapter.

#### *5.1.4 Connect to power source*

The mains power/charging unit consists of two cables. One cable has a mains plug to a small oval connector and the other is an AC adapter to a small round plug.

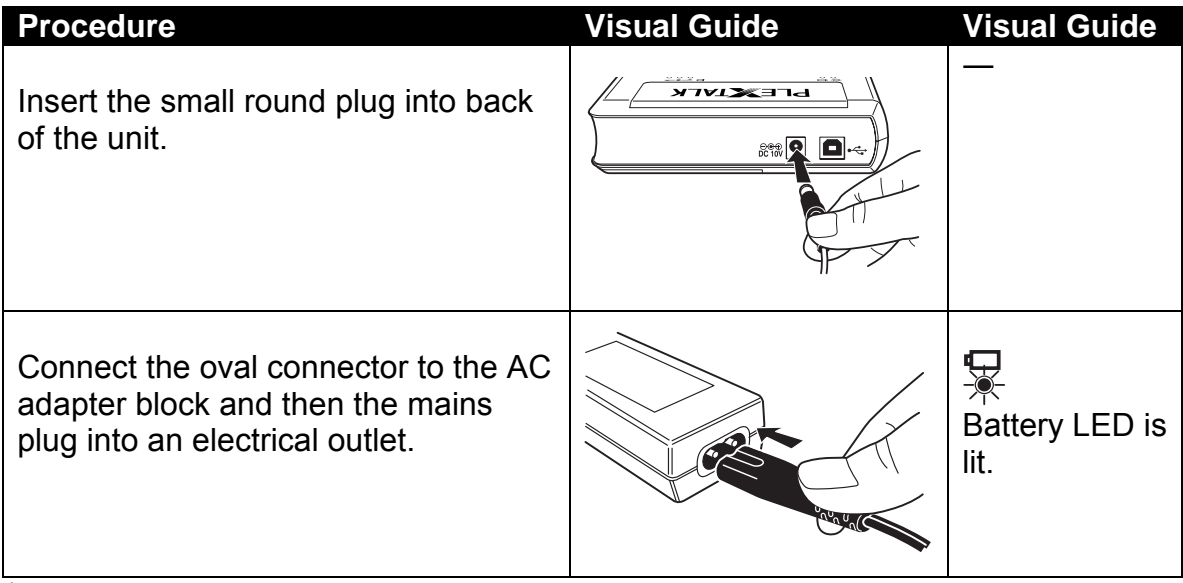

- $\mathcal Y$  The battery LED to be indicated status of the charging, red LED means charging, green LED means full charge and it will take 4 hours for full charge.
- $\mathcal Y$  When using the Plextalk for the first time or after one month of storage, connect to the mains power source for at least 24 hours to recharge the internal clock.
- $\mathcal Y$  If the Plextalk is not used for over a month, remove the battery and store the battery in a cool place with low humidity.

 *Section 5, Getting Started* 

# *5.1.5 Place the Plextalk in front of you*

Place the Plextalk on a desk in front of you with the buttons uppermost. Rotate the Plextalk so that the metal grill is at the top of it, the rounded edge is to the left and the concave side is to the right. In this position the CD Insertion/Ejection Slot is at the front of the you.

#### **Procedure Contract Contract Contract Procedure Contract Contract Contract Contract Contract Contract Contract Contract Contract Contract Contract Contract Contract Contract Contract Contract Contract Contract Contract Con**

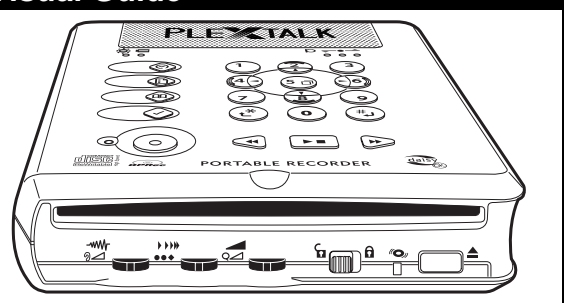

Do not try to stand the unit up vertically, as it may not operate normally.

# **5.2 Introduction to DAISY Book Listening (User's Guide CD)**

This procedure explains how to listen to a DAISY book. You will listen to the User's Guide CD that is shipped with the Plextalk.

#### *5.2.1 Turn ON the power*

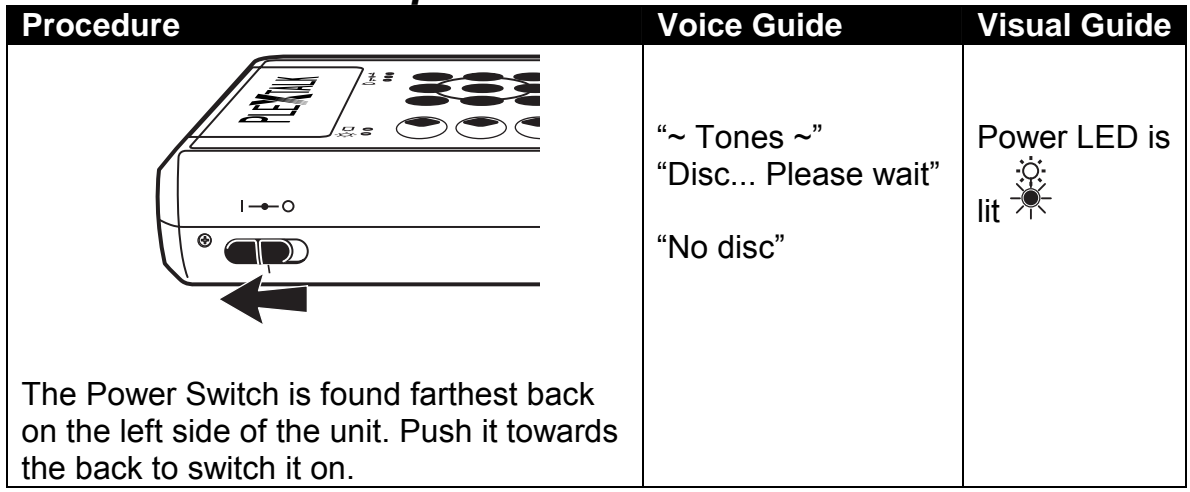

- $\mathcal Y$  This switch will pop back when released, to its normal position. To turn the Plextalk off, slide the switch towards you. You should feel a click and the Plextalk will say "shut down".
- $\mathcal Y$  Under the battery operation, you can get current battery status as below by information key.

Battery Level 3: Full charge

Battery Level 2: 50% remains

Battery Level 1: The Battery is too weak to power the Plextalk, recharge the battery.

 $\mathcal Y$  The battery must be installed in order to operate the Plextalk.

#### *5.2.2 Setting the date, year and time*

Press the Information Key twice, then input the current date with 4 digits number using Numeric Keypad then press the "#" Key to set the date. Continually it inputs that current year and current time as same way as date input according to the voice guidance.

- $\mathcal Y$  You can clear the input number by the " $*$ " Key (cancel), if date or year or time is not necessary to change from voice guide, just press the "#" Key.
- $\mathcal Y$  You can be switched from 12-hour to 24-hour time setting (Default setting is 12hour) by menu function, refer to the section "10.2 switching between 12-hour and 24-hour time".
- $\triangle$  Continually press the Information Key, can be switched from set date to sleep timer. ( Press the "\*" Key to cancel date setting or sleep timer setting )

#### *5.2.3 Insert the CD*

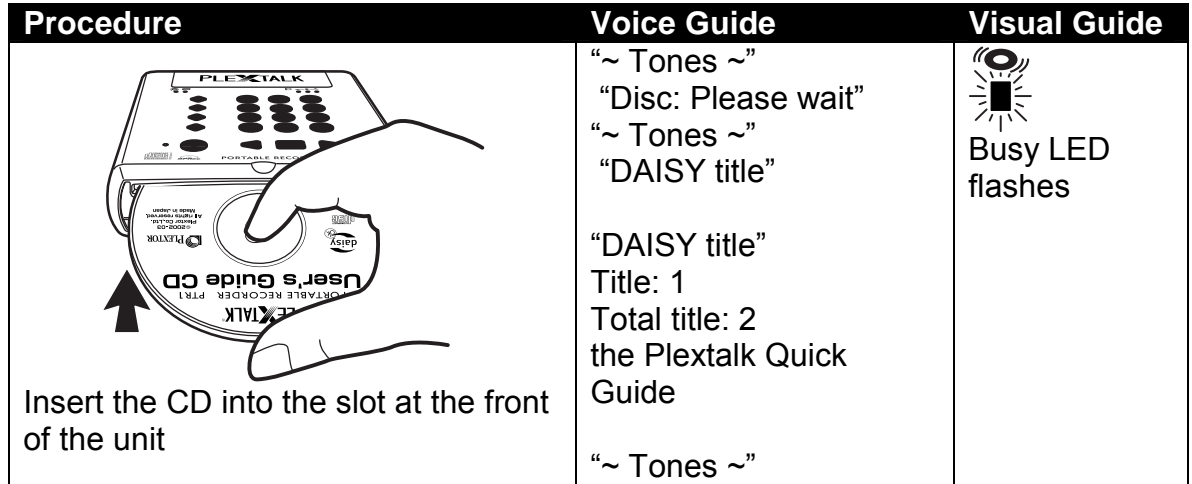

 $\mathcal Y$  This can be found just below the smooth indent on the front edge. Make sure the CD is placed the right way up, otherwise an error message: "improper or damaged disc", will be announced.

To eject the CD, press the button at the front far right of the Plextalk.

**The User's Guide CD (DAISY format) has been recorded by DAISY 2.02 format.** 

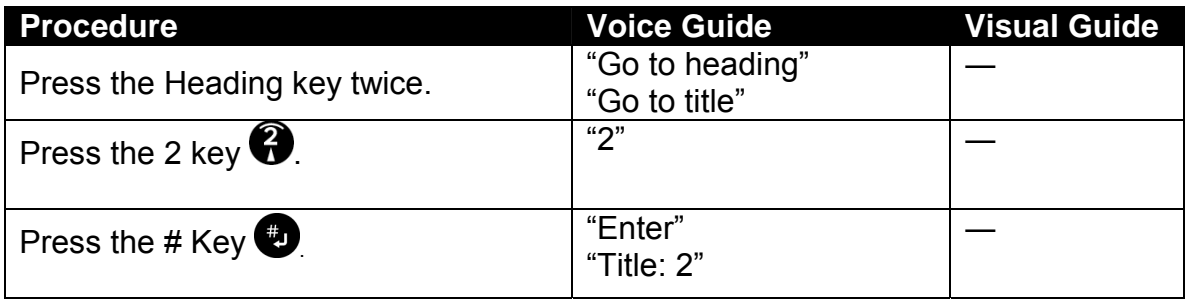

#### *5.2.4 Play the CD*

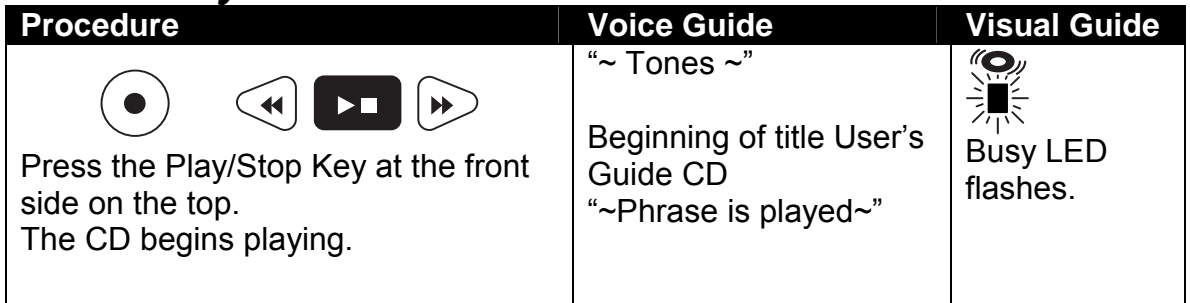

### *5.2.5 Stop play*

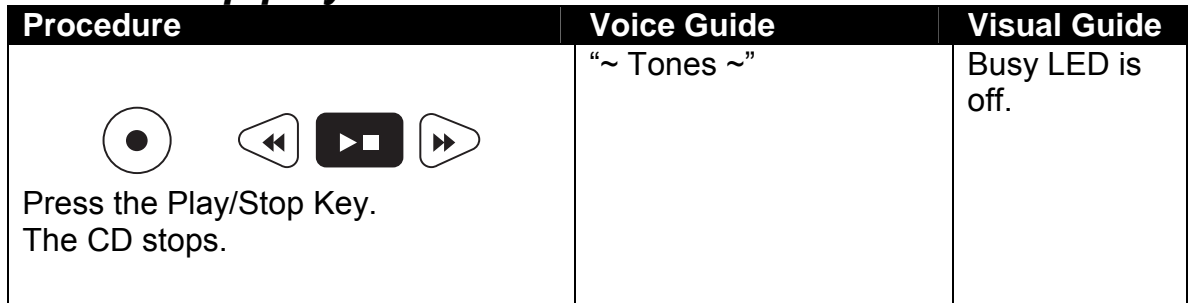

#### *5.2.6 Change the volume*

The Volume/Guide Volume Dial is located third from left on the front of the Plextalk, and switches between controlling the volume (e.g. the DAISY book text) and the volume of the guide instructions.

To toggle between the volume and the guide volume, press the Volume/Guide Volume Dial. The volume can be adjusted from 0 to 20 in increments of 1. If you keep pressing it to the right, the volume increases, pressing it to the left, decreases the volume.

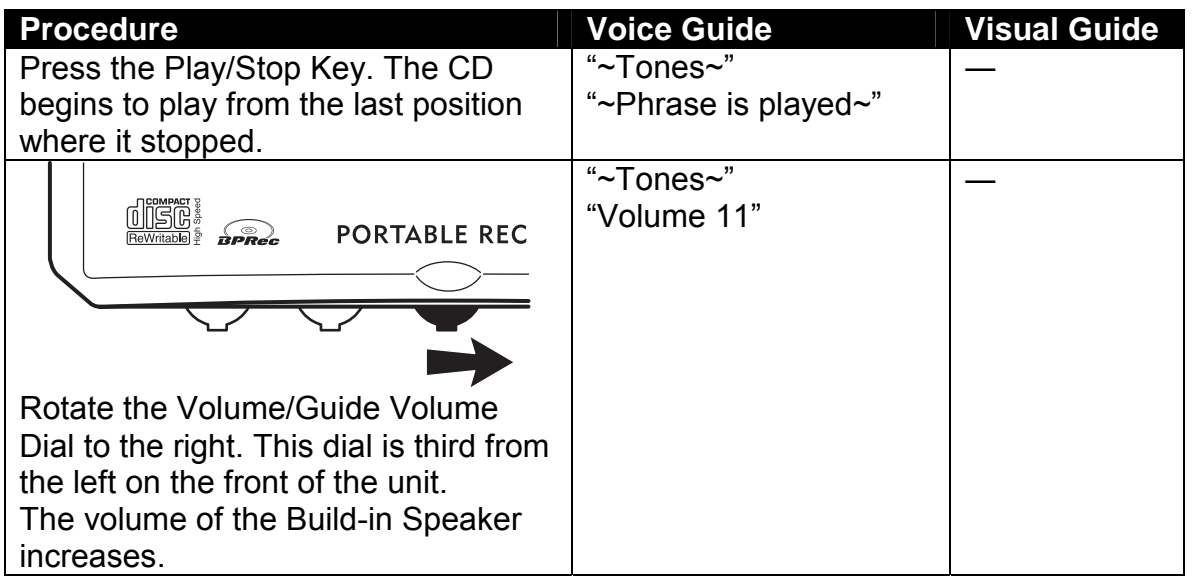

*Section 5, Getting Started* 

| <b>Procedure</b>                                                                                        | <b>Voice Guide</b>       | <b>Visual Guide</b> |
|----------------------------------------------------------------------------------------------------|--------------------------|---------------------|
| <b>PORTABLE REC</b><br>$R_{R}$                                                                          | "~Tones~"<br>"Volume 10" |                     |
| Rotate the Volume/Guide Volume<br>Dial to the left.<br>The volume of the Build-in Speaker<br>decreases. |                          |                     |

 $\text{\degree}$  You can adjust the volume from 0 to 20 in increments of 1.

- **If you keep pressing it to the right, the volume increases. If you keep pressing it** to the left, the volume decreases.
- $\mathcal Y$  The volume level does not announce during the playback.

# *5.2.7 Change the guide volume*

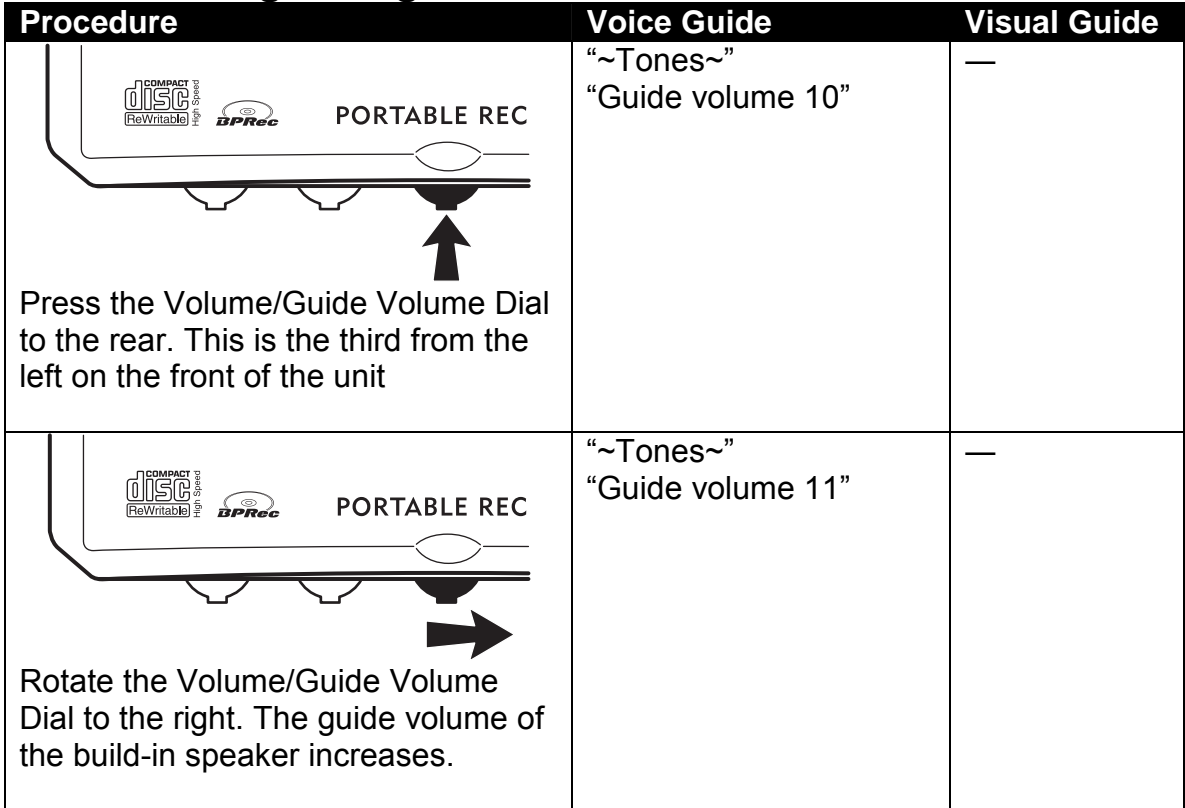

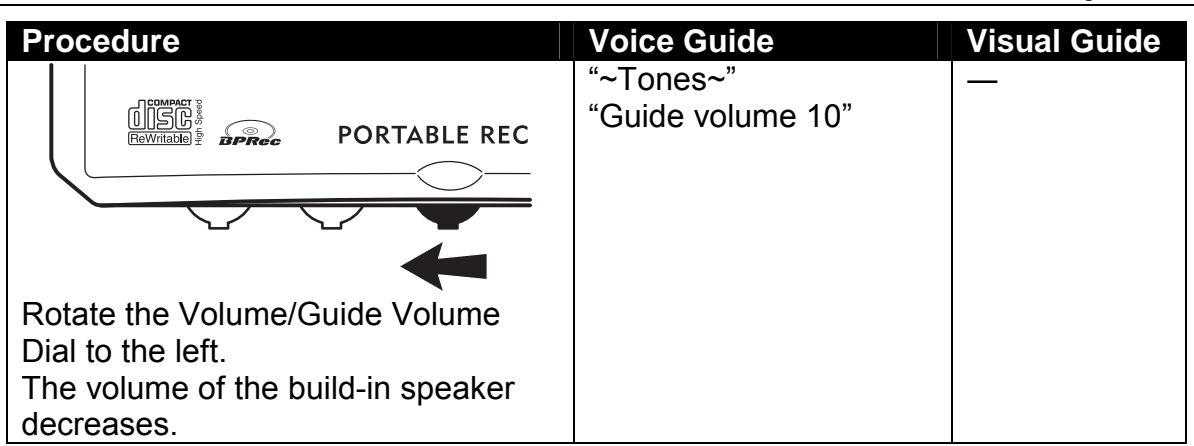

- $\mathcal Y$  By pressing this dial, you can change between the Volume and the Guide Volume.
- $\text{\degree}$  You can adjust the volume from 0 to 20 in increments of 1.

#### *5.2.8 Change the play speed*

The Play Speed/Tone Dial is located second from left on the front of the Plextalk, switches between controlling play speed and audio tone.

To toggle between controlling play speed and controlling audio tone, press the Play speed/Tone Dial.

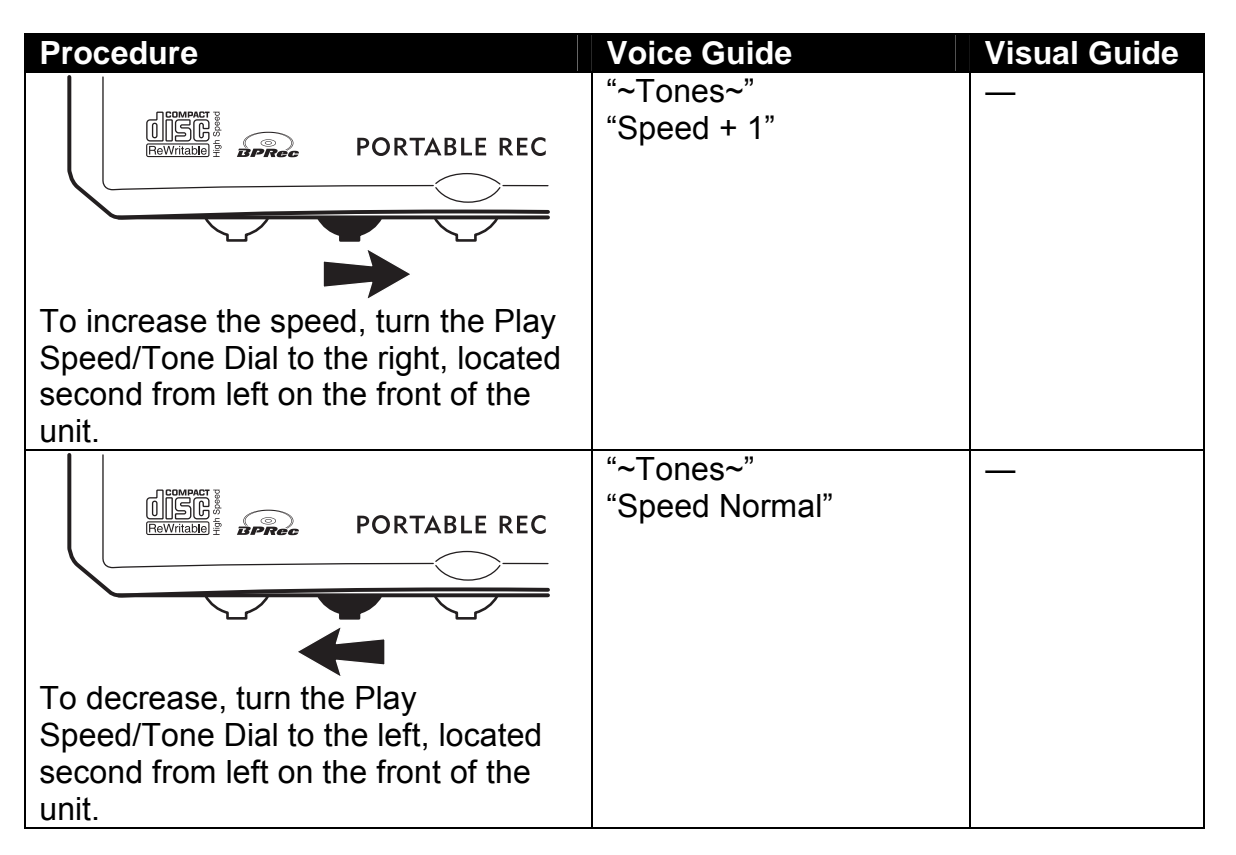

 $\mathcal Y$  By pressing this dial, you can change between controlling play speed and tone. You can select play speed in 11 stages, from –2 to +8. (–2 is half speed, +4 is double speed and +8 is triple speed.)

# *5.2.9 Change the audio tone*

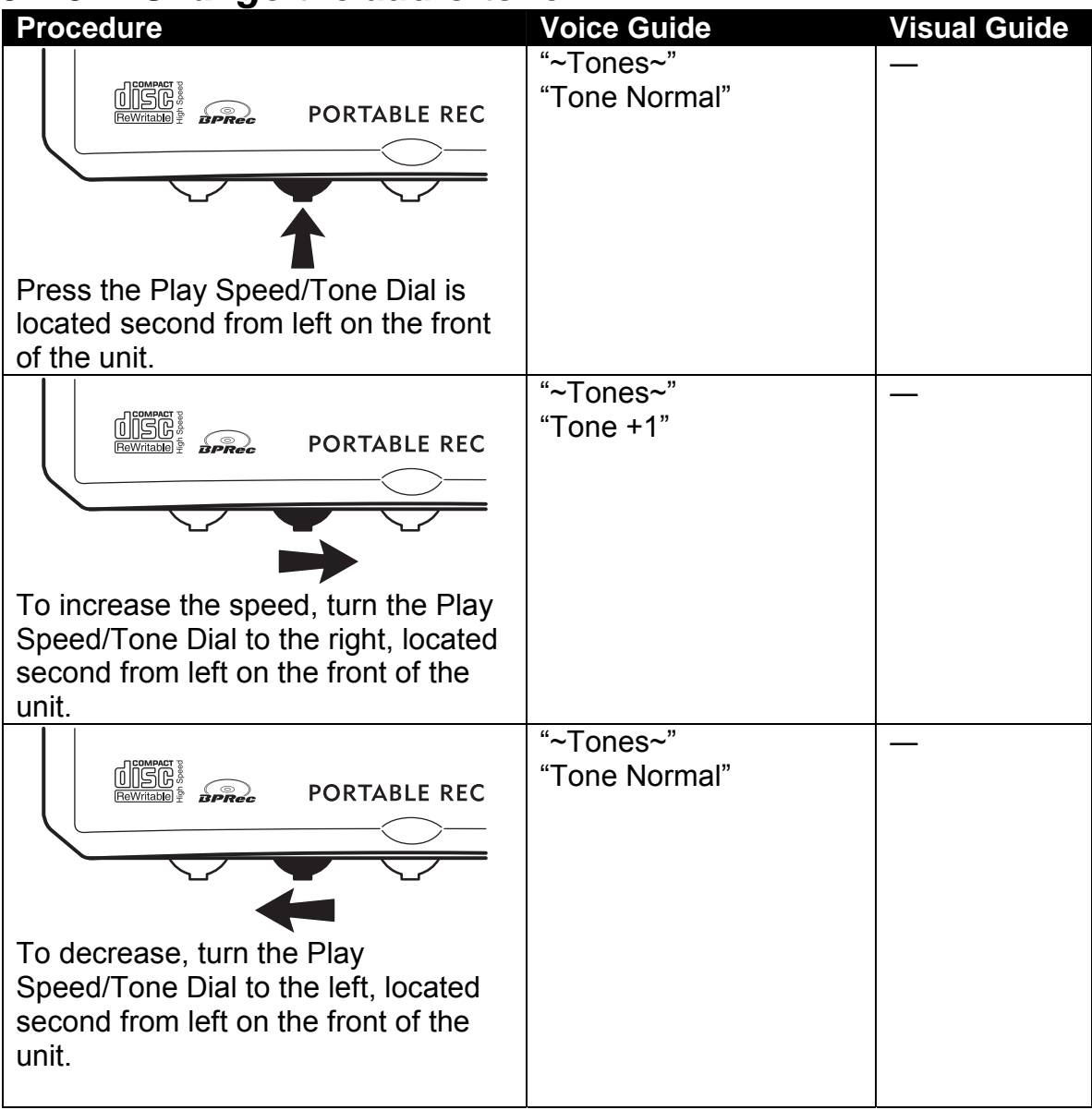

You can adjust the tone in 13 stages: from  $-6$  to  $+6$ . Turn the control to the right to enhance higher frequency part and turn it to the left to enhance lower frequency part.

Press the dial to the rear to alternate controlling play speed and controlling tone. Check the speed and tone by listening to the voice guide, then make adjustments as desired.

# **5.3 Moving to a Location**

Now you will learn how to move quickly through a CD to find what you are looking for.

#### *5.3.1 Use fast forward and fast rewind*

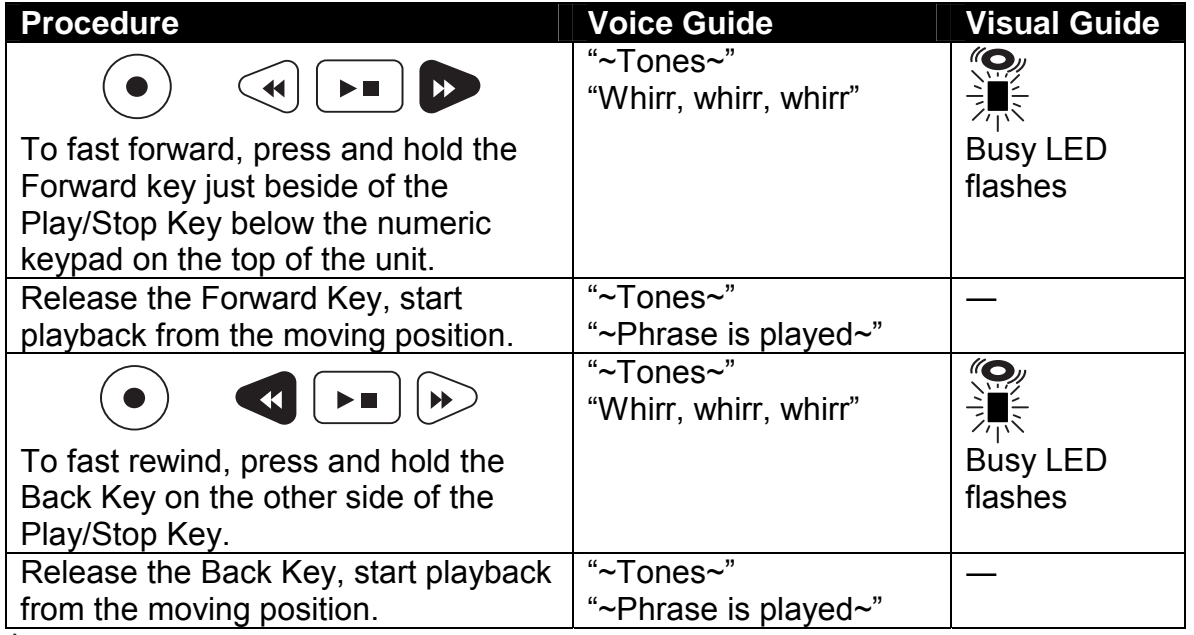

 $\mathcal Y$  In case of DAISY and MP3 CD, while the speed will increase: to 4 times, 8 times, and 16times. At 16 times, you can release the Rewind or Forward Key and the Plextalk will continue to rewind or forward. In case of Music CD, the speed will increase: to 2 times, 4 times. At 4 times, you can release the Rewind or Forward Key, and the Plextalk will continue to rewind or fast forward. Then press the Play/Stop Key at the position you want to listen to. The CD begins to play.

#### *5.3.2 Go to the beginning of the DAISY book*

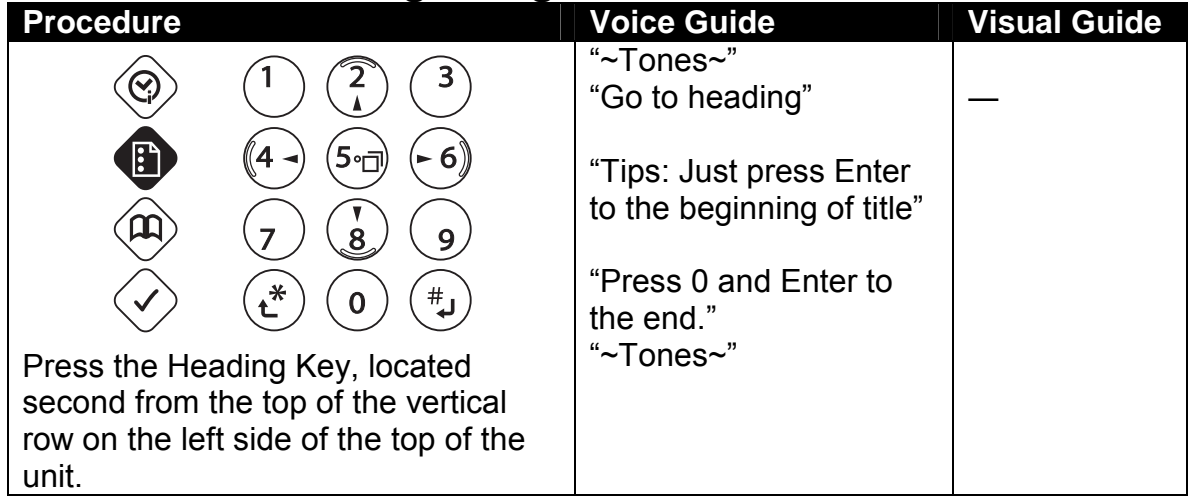

*Section 5, Getting Started* 

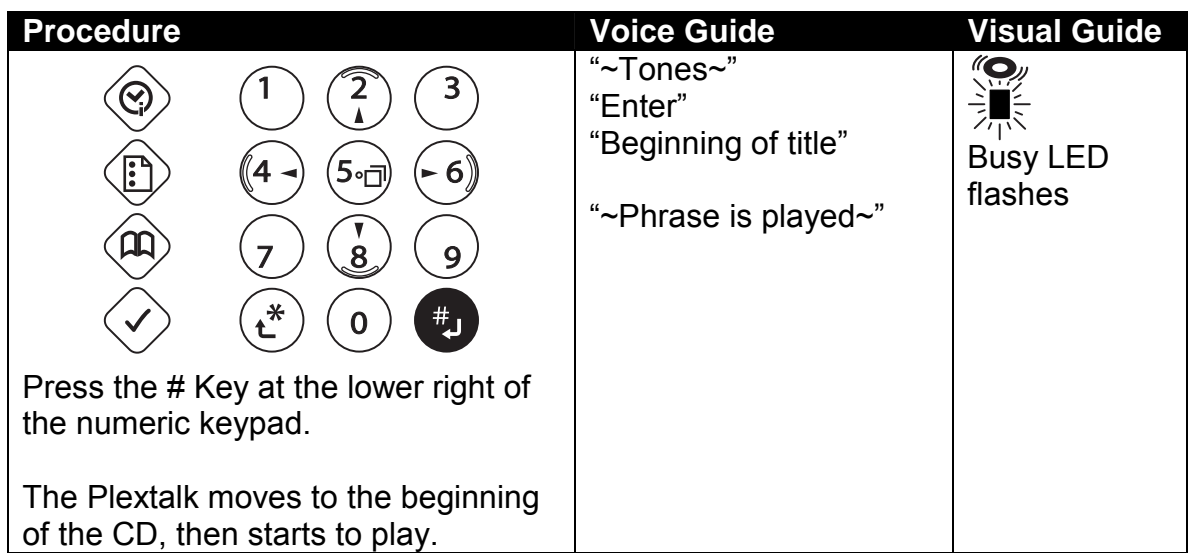

 $\overline{\mathcal{O}}$  If you wait a moment, there is an auditory explanation of the configuration of this CD.

#### *5.3.3 Listen to configuration information*

To check the current heading and total number of headings whether the Plextalk is playing or not, press and hold the heading key.

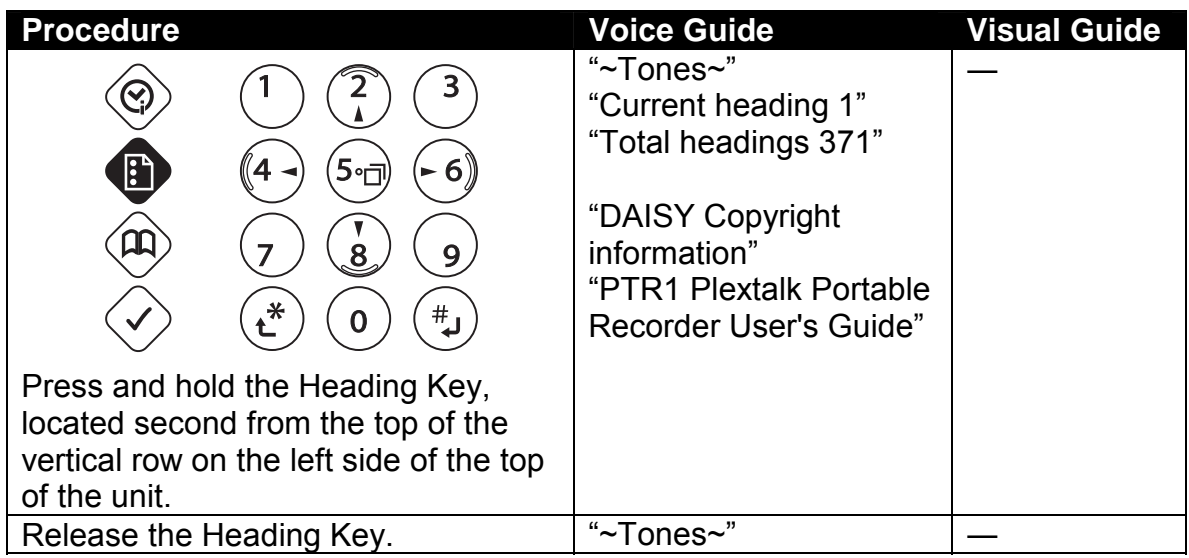

#### *5.3.4 Move by heading*

Heading numbers are numbers assigned in sequence to all the level 1 headings in a DAISY book. You can use this procedure to move whether the Plextalk is playing or not.

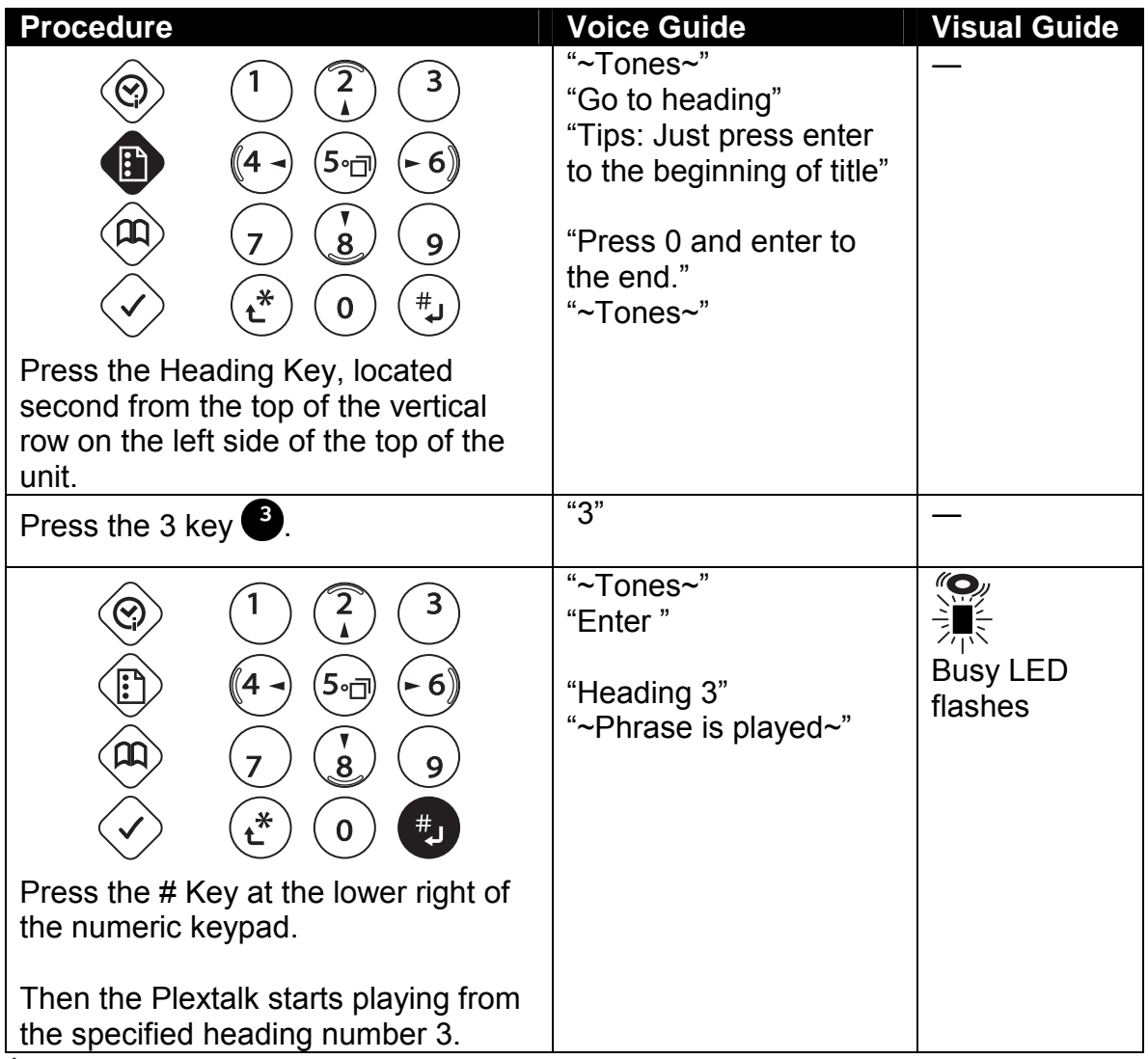

 $\mathcal A$  If you have pressed the wrong key, press the  $*$  Key to cancel it. At the end of the title, the Plextalk guides "End of title", and stops playing.

*Section 5, Getting Started* 

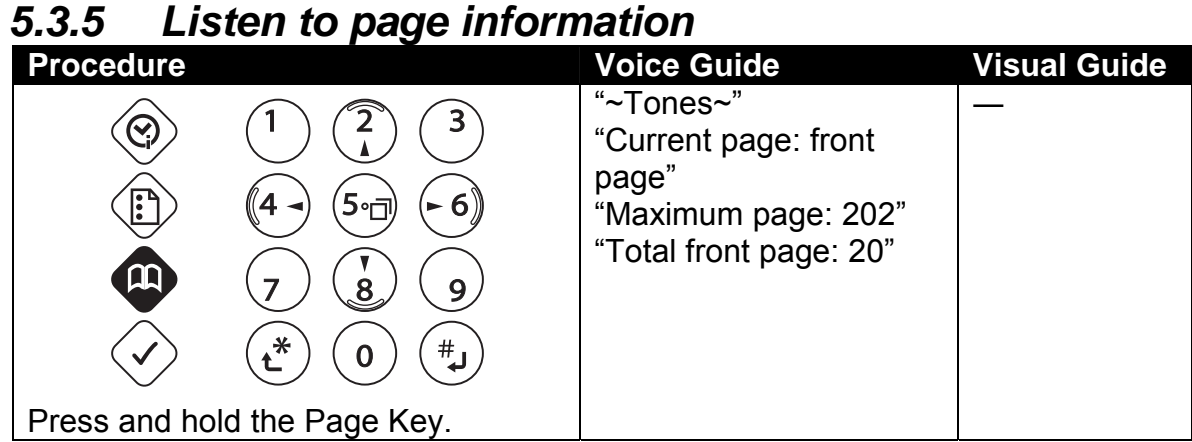

#### *5.3.6 Move by page number*

To move to a page number, press the page key, then the number followed by the # Key.

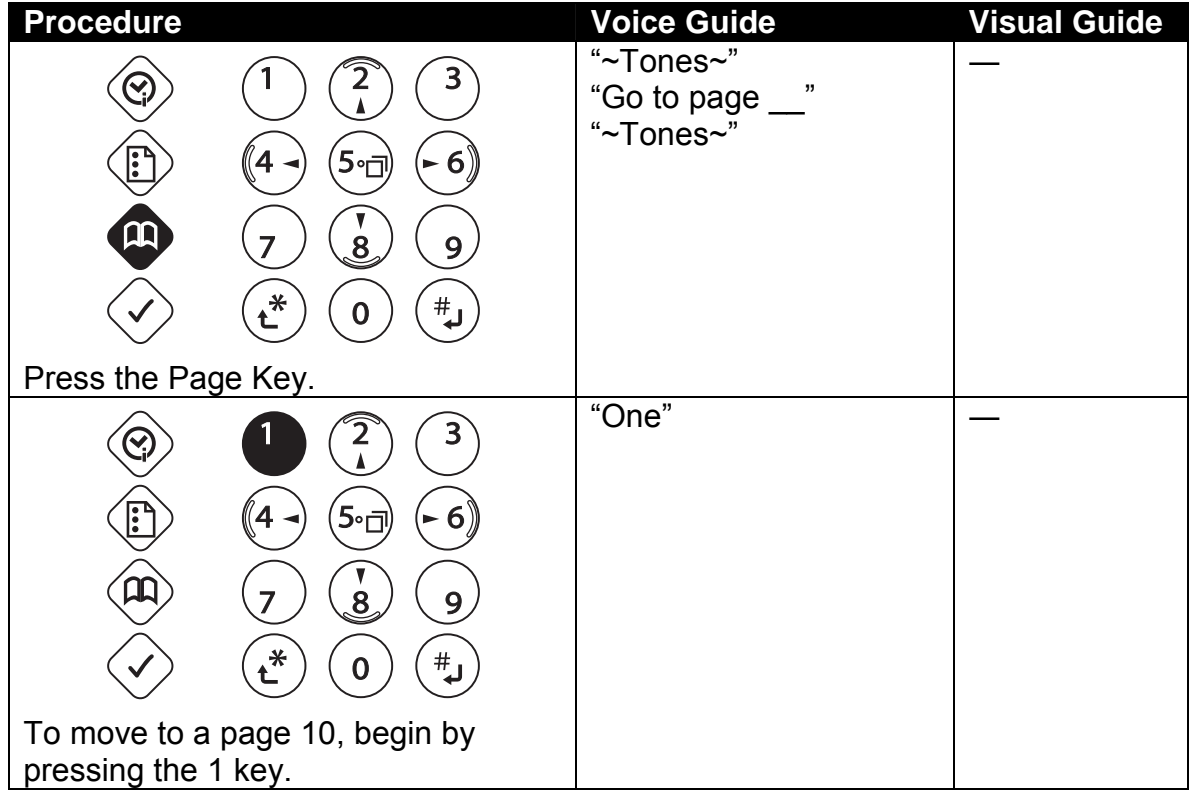

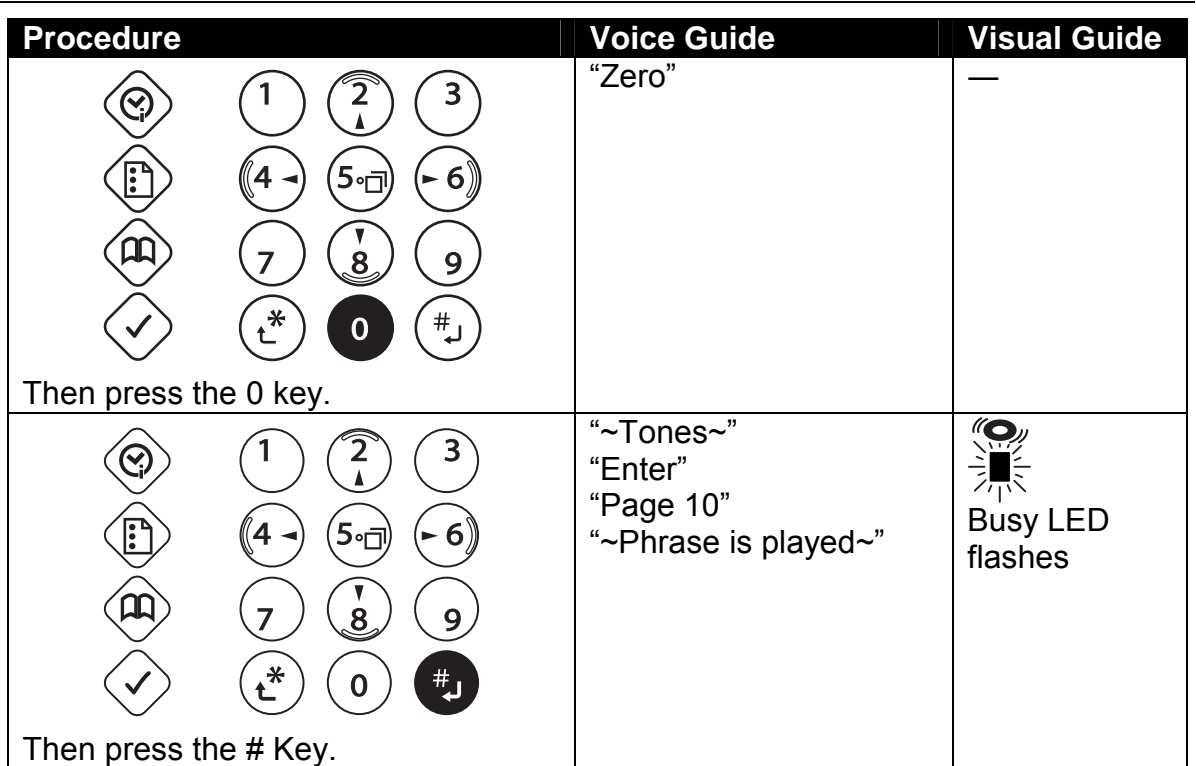

- $\mathcal Y$  To move by previous page or following page, press the 8 key or the 2 key until you reach "page", then press the 6 key to move forward to the next page, or the 4 key to move to the previous page.
- $\mathcal Y$  If a DAISY title has no page marks, the page command is not available.
- $\mathcal Y$  If you want to navigate front page or special page, you can select a page by level then move with the 4 and 6 keys.

#### *5.3.7 Select a level*

Using the navigation keys (2 and 8, 4 and 6 key) allows you to move through the CD according to headings classified as level 1, 2, or 3.

In the User's Guide CD, level 1 represents chapters (for example, Chapter 2), level 2 represents a second level of headings (for example, 2.5) and level 3 represents a third level of headings (for example, 2.5.6), group is either a Note or a Caution or both.

Change the level by pressing the 2 and the 8 key until you've reached the desired level. Move backward through a level by pressing the 4 key and move ahead in a level by pressing the 6 key.

- $\mathcal Y$  In this User's Guide CD, you can move by media, title level 1, level 2, level 3, group, page and time.
- $\mathcal Y$  The CD page numbering corresponds with that of the printed manual.

*Section 5, Getting Started* 

| <b>Procedure</b>                                       | <b>Voice Guide</b>                   | <b>Visual Guide</b> |
|--------------------------------------------------------|--------------------------------------|---------------------|
|                                                        | "~Tones~"                            |                     |
|                                                        | "Level 2"                            |                     |
| - 6<br>ה∘5                                             |                                      |                     |
| 8<br>9                                                 |                                      |                     |
|                                                        |                                      |                     |
| $\ast$<br>#<br>$\bf{0}$                                |                                      |                     |
| Press the 8 key once.                                  |                                      |                     |
|                                                        | "~Tones~"                            |                     |
|                                                        | "Level 3"                            |                     |
|                                                        | "~Tones~"                            |                     |
|                                                        | "Group"                              |                     |
|                                                        | "~Tones~"                            |                     |
| ה∘5<br>- 6                                             | "Page"                               |                     |
|                                                        | "~Tones~"                            |                     |
| 8<br>9                                                 | "Time"                               |                     |
| ∗<br>$\overset{\text{\tiny{#}}}{\hookrightarrow}$<br>0 | "~Tones~"                            |                     |
|                                                        | "Selecting media: disc"<br>"~Tones~" |                     |
| Press the 8 key each times, the                        | "Total title: 2 Current              |                     |
| Plextalk selects the next level of                     | title: 1 PTR1 Quick                  |                     |
| heading. Press the 8 key 5 times.                      | Guide"                               |                     |
|                                                        | "∼Tones~"                            |                     |
|                                                        | "Level 1"                            |                     |
| Press the 2 key $\bigcirc$ each times, the             | "~Tones~"                            |                     |
|                                                        | "Level 1"                            |                     |
| Plextalk selects the previous level of                 | "~Tone~"                             |                     |
| heading. Press the 2 key $\bigcirc$ 7 times.           | "Total title: 2 Current              |                     |
|                                                        | title: 1 PTR1 Quick                  |                     |
|                                                        | Guide"                               |                     |
|                                                        | "∼Tones~"                            |                     |
|                                                        | "Selecting media: disc"<br>"~Tones~" |                     |
|                                                        | "Time"                               |                     |
|                                                        | "~Tones~"                            |                     |
|                                                        | "Page"                               |                     |
|                                                        | "~Tones~"                            |                     |
|                                                        | "Group"                              |                     |
|                                                        | "~Tones~"                            |                     |
|                                                        | "Level 3"                            |                     |
|                                                        | "~Tones~"                            |                     |
|                                                        | "Level 2"                            |                     |

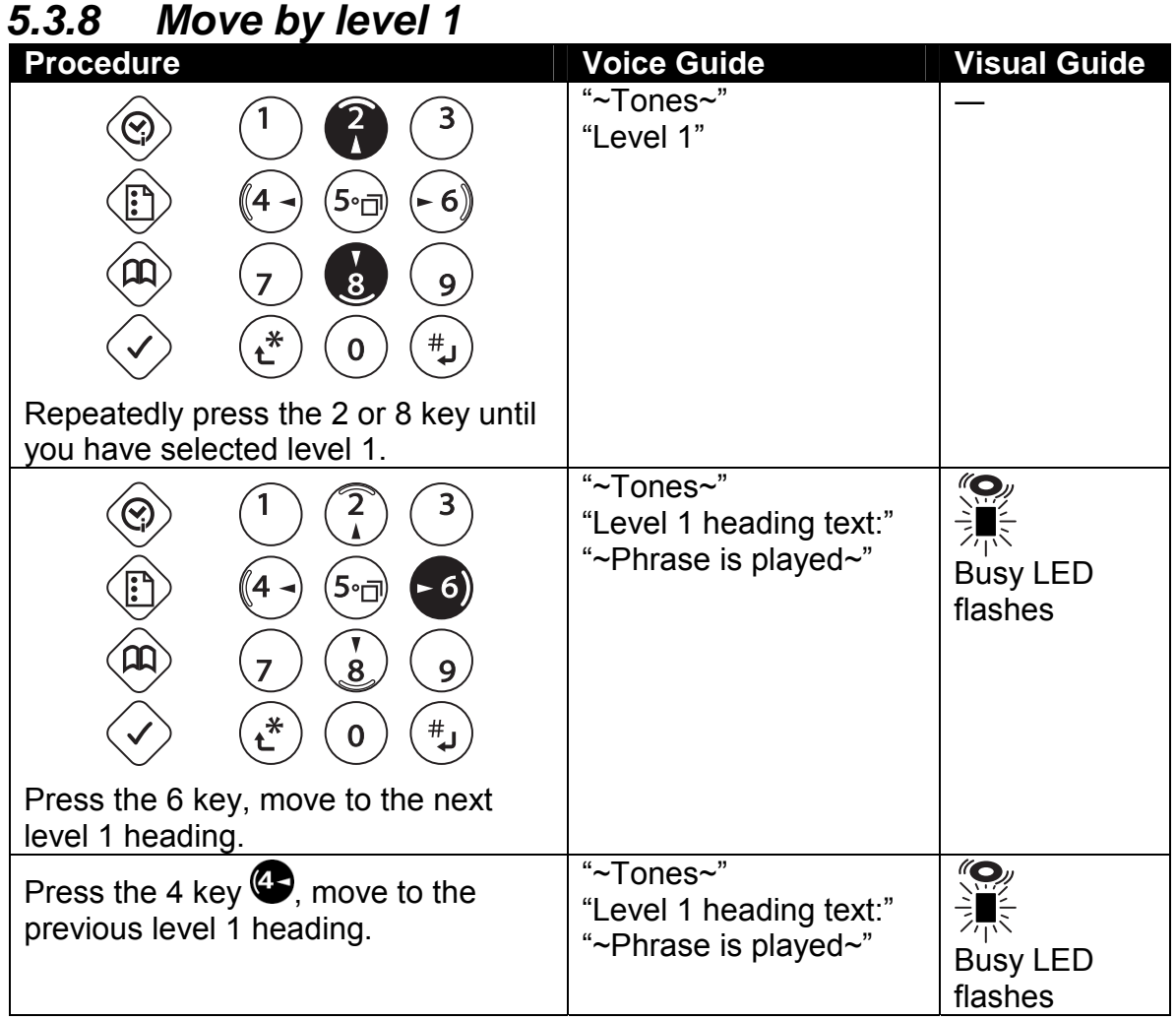

**Moving by level 1 through this User's Guide CD is movement chapter by chapter.** As with most menus, you can go back with the 4 key and go forward with the 6 key.

#### *5.3.9 Move by level 2*

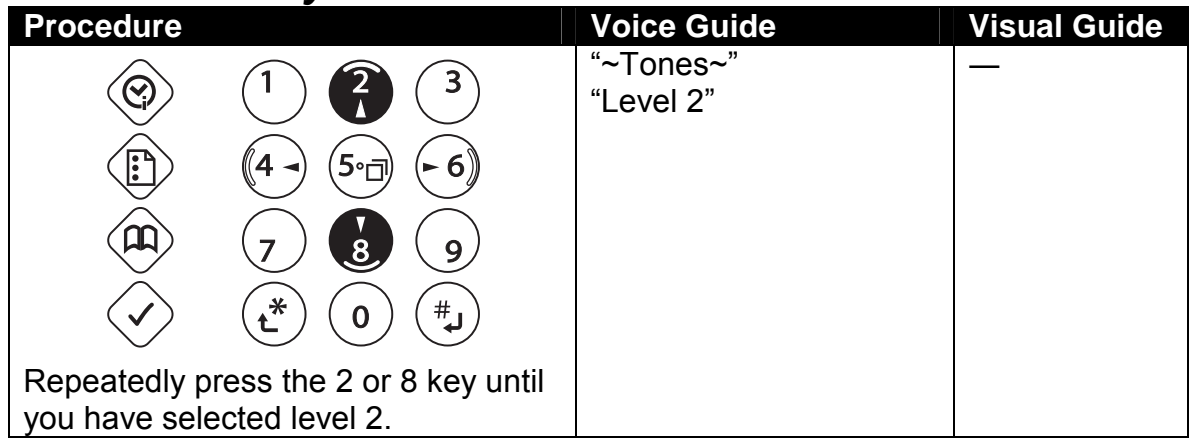

*Section 5, Getting Started* 

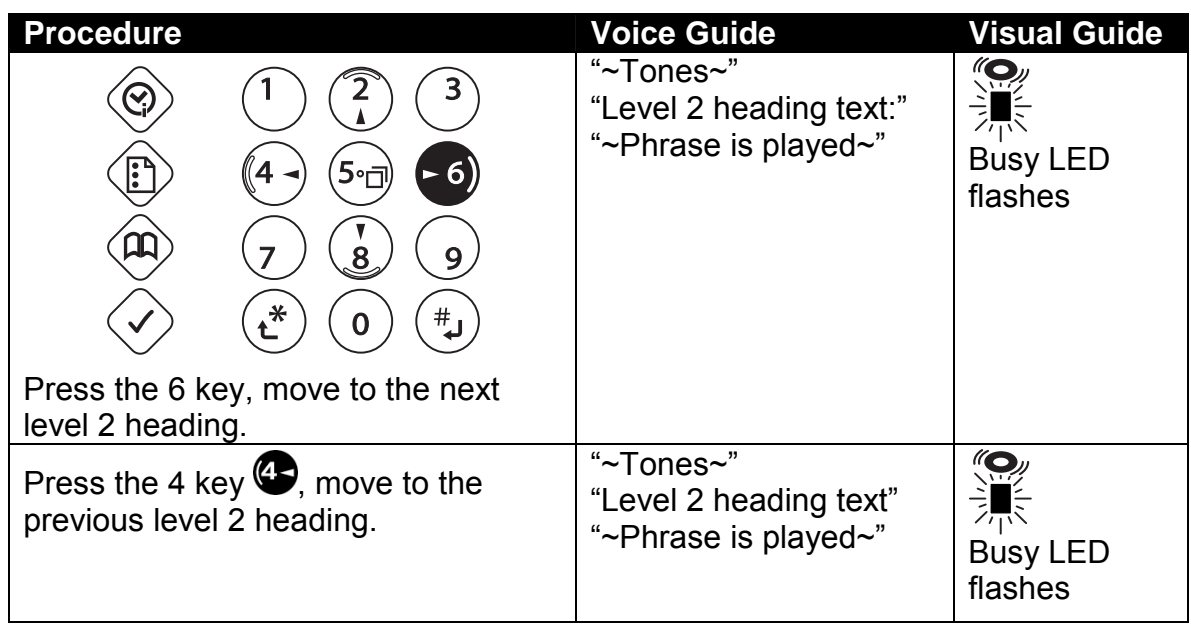

o When you move by level 2 through this User's Guide CD, you move heading by heading. Movement includes both level 2 and level 1 (chapter) headings.

#### *5.3.10 Move by group*

Moving by group enables you to move through the CD according to items classified as groups.

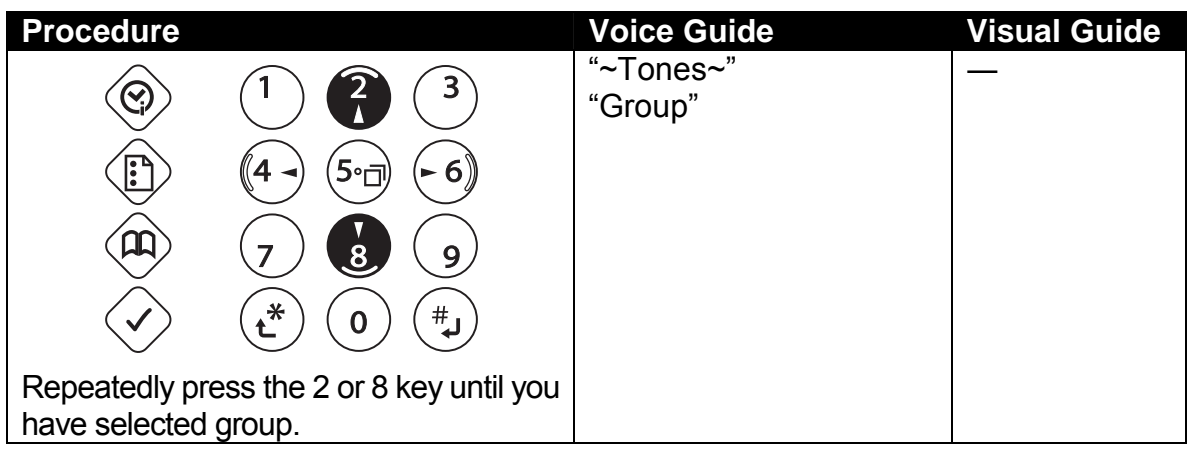

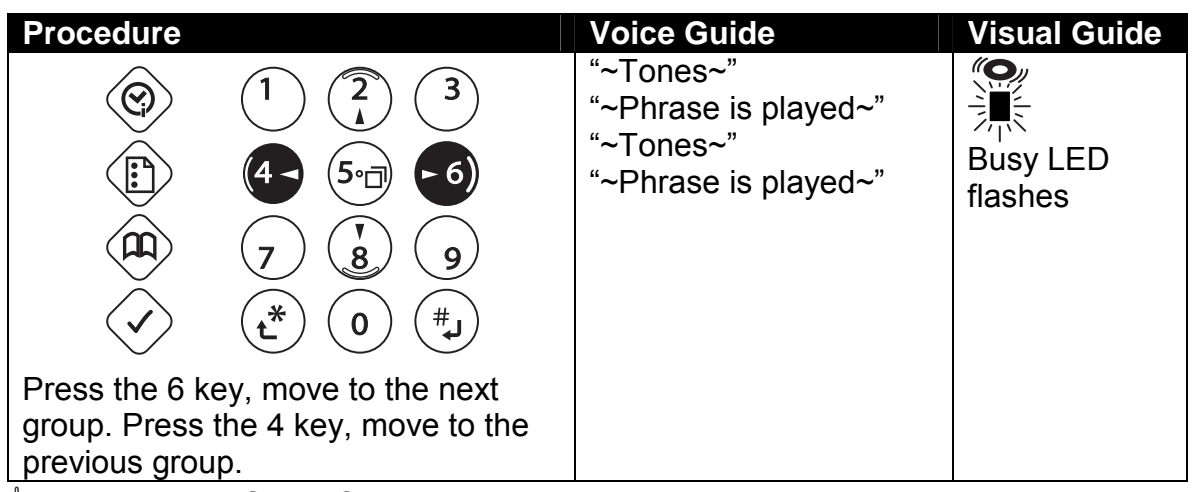

 $\mathcal A$  In the User's Guide CD, a group is either a note or a caution, or both. Movement includes all of levels (headings).

#### *5.3.11 Move by time*

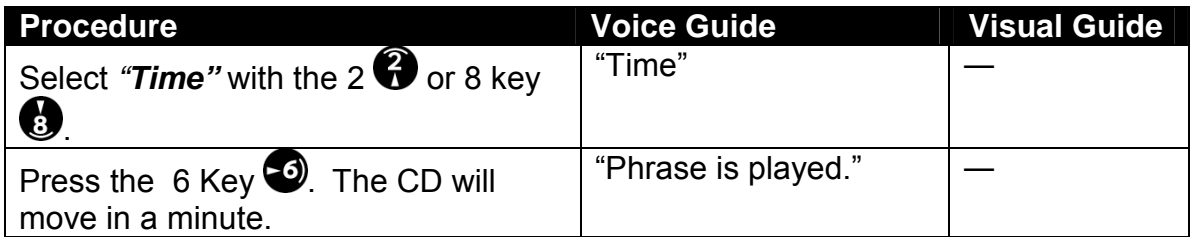

 $\mathcal A$  In case of jumps in 10 minutes, press and hold the 4 and 6 key, release the key when you are near the desired time. At this point, voice guide says "10 minutes". Then skip forward a time at a time by pressing the 4 or 6 key repeatedly until you hear the time.

#### *5.3.12 Move by phrase*

Voice separations due to intervals, such as breathing spaces during recording, are referred to as phrases.

You can use phrases to repeat passages so if you failed to hear something press the Back Key once, or skip a phrase by pressing the Forward Key once.

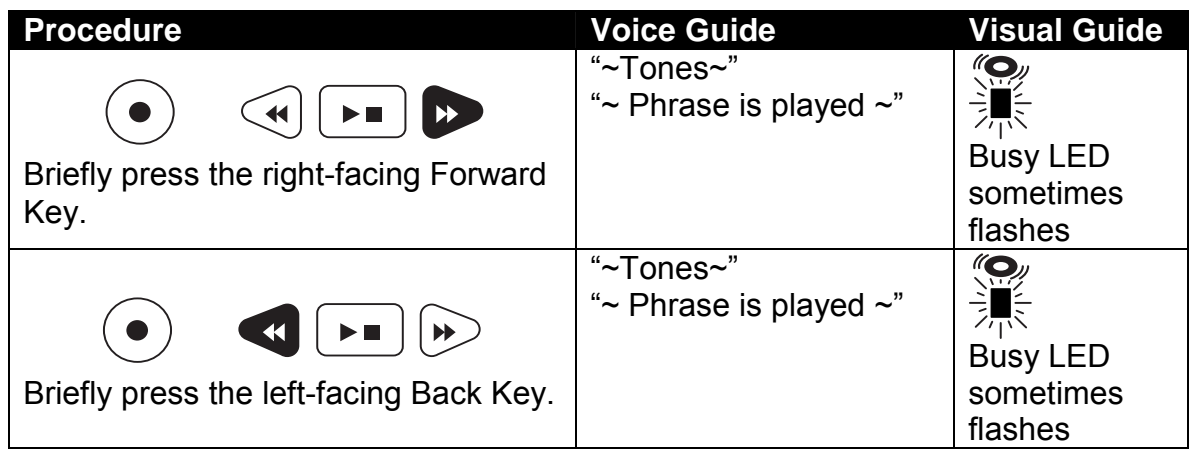

#### *5.3.13 Put in a simple bookmark*

To add a simple bookmark, press the Bookmark Key twice to select set bookmark, then press the # Key.

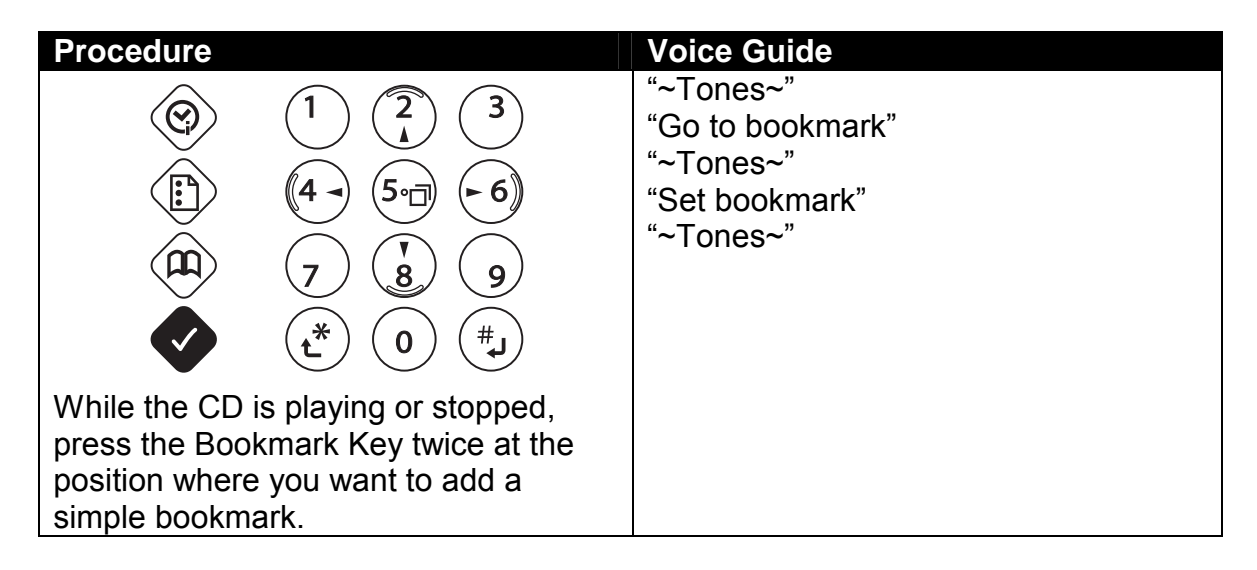

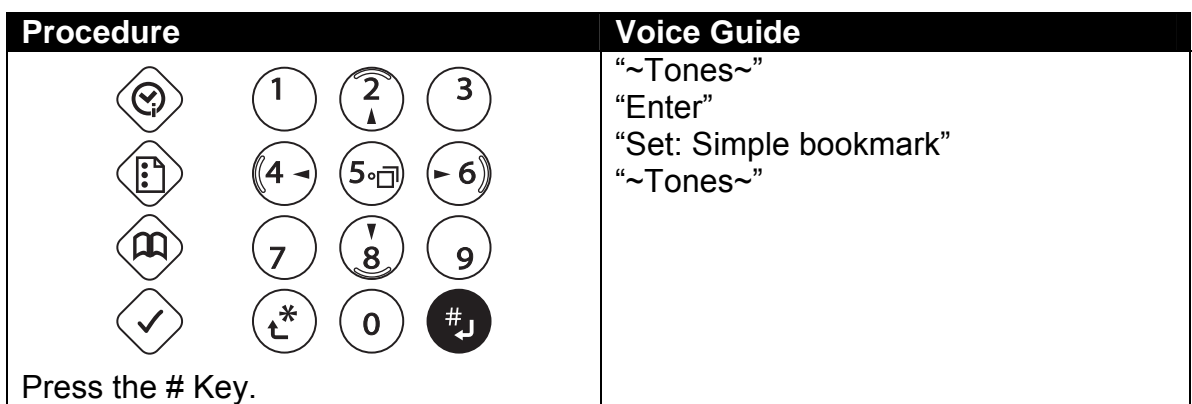

 $\sqrt[3]{}$  You can put in a one simple bookmark per title.

#### *5.3.14 Move to a simple bookmark*

To jump to the simple bookmark, press the Bookmark Key and the # Key.

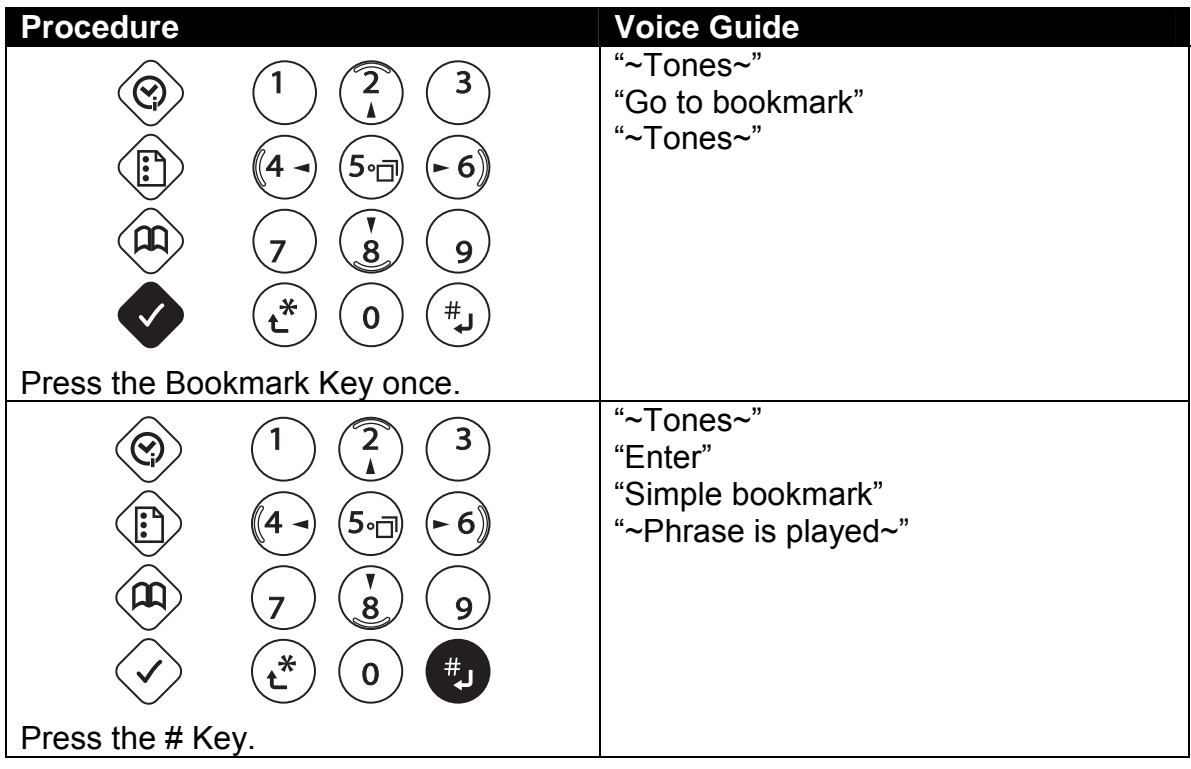

#### *5.3.15 To retrieve bookmark information*

To retrieve bookmark information, press and hold the Bookmark Key.

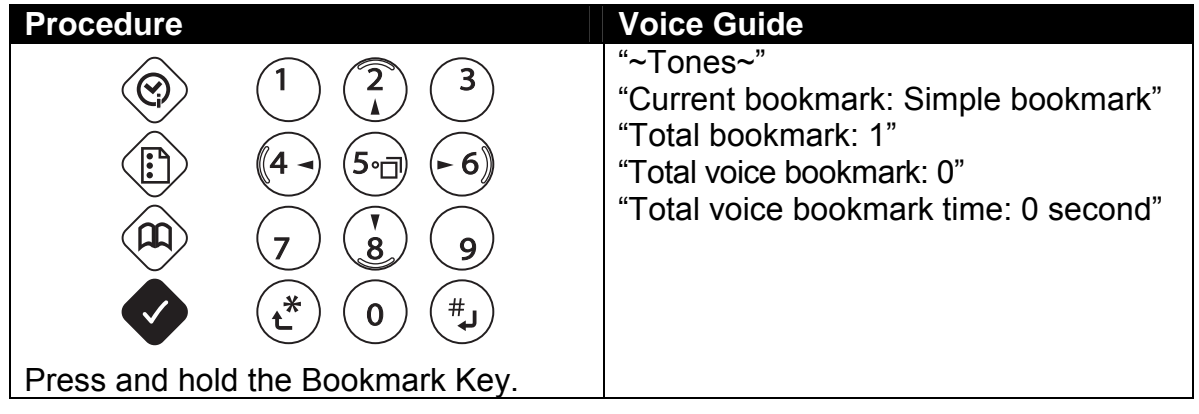

# **5.4 Shutting Down**

You can stop the CD without shutting down, or you can shut down power to the Plextalk. You can shut down manually with the Power Switch (or you can use an internal sleep timer). In addition, under battery operation the Plextalk shuts itself off automatically 30 minutes when no activity.

#### *5.4.1 Stop the CD*

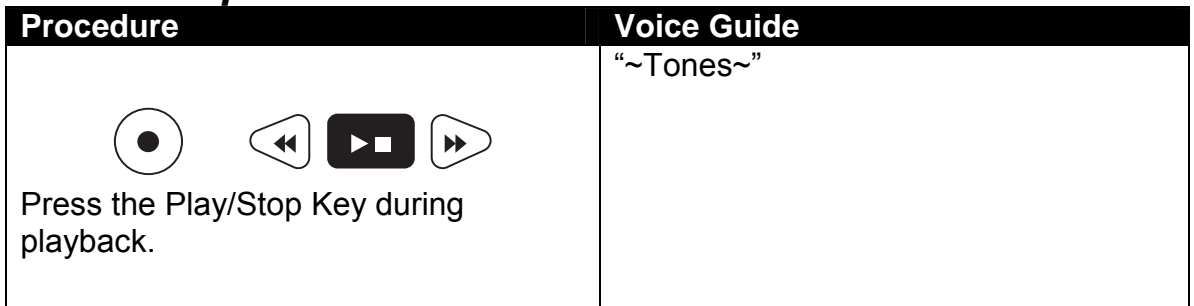

#### *5.4.2 Eject the CD*

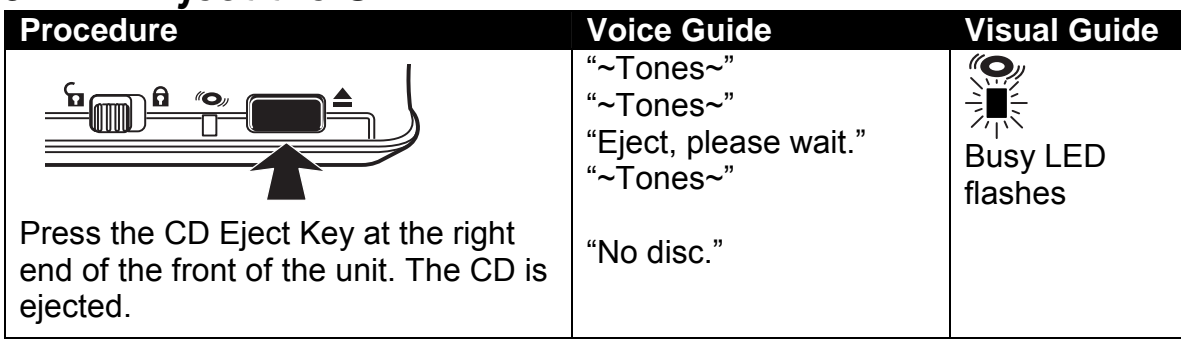

#### *5.4.3 Turn the power off*

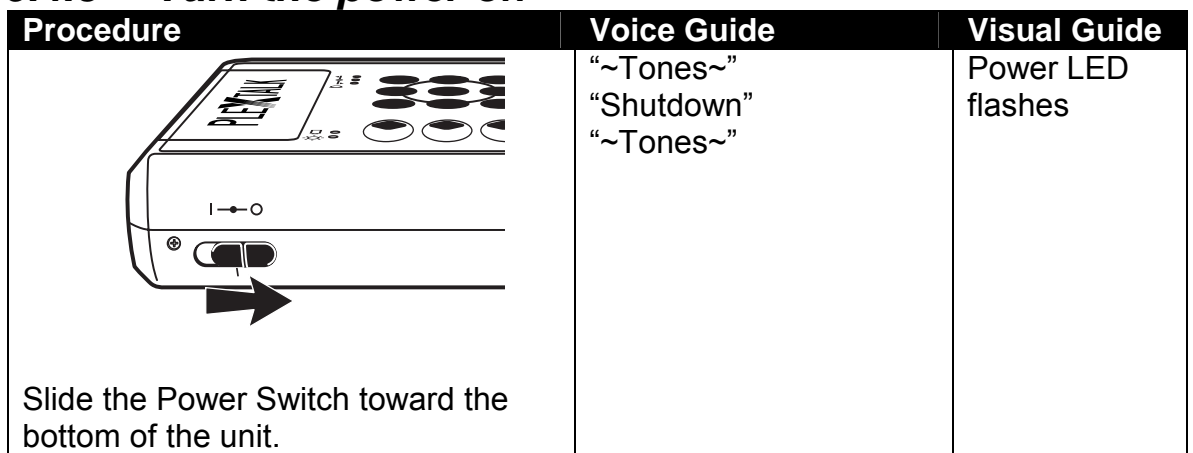

#### *5.4.4 Automatic power off*

If you are operating the Plextalk using battery power, the Plextalk turns itself off after 30 minutes of inactivity. This means that if no key is pressed for 30 minutes, the power shuts off automatically.

The Plextalk does not shut down automatically if the AC adapter is connected.

#### *5.4.5 Shut down function*

If the Plextalk cannot shutdown or no enter the any key navigation, you may use compulsory power off function instead of battery removing.

Please slide the Power Switch off then press and hold the Information Key more than 10 seconds, you can shutdown.

Even you cannot shutdown using this function, please remove the battery.

# **5.5 Recording a CD**

This section gets you started in recording CDs on the Plextalk. It uses the Plextalk's Build-in Microphone and default settings for recording.

**The Plextalk is intended for use only for copies (reproduction for private use or** applications for visually handicapped stipulated in Article 37, Clause 3 of the Copyright Act) within the scope permitted under the copyright law. Illegal copies may be subject to civil or criminal sanctions.

#### *5.5.1 What you need*

To record a CD, you need recordable CD media, either CD-R (which you can write once) or CD-RW (which you can erase and rewrite many times).

#### *5.5.2 Insert a blank CD-R or CD-RW disc*

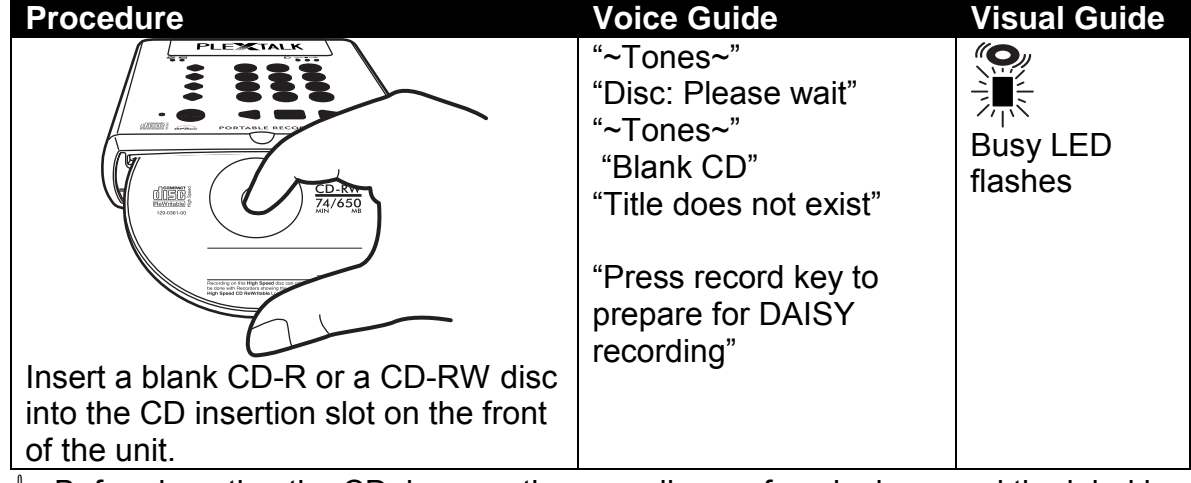

 $\mathcal Y$  Before inserting the CD, be sure the recording surface is down and the label is up. You can recognize the recording surface because it has a round edge located about 0.4 inches (1 centimeter) from the hole.

If you insert the CD upside down, the voice guide says "Improper or damaged disc".

#### *5.5.3 Check the recording level*

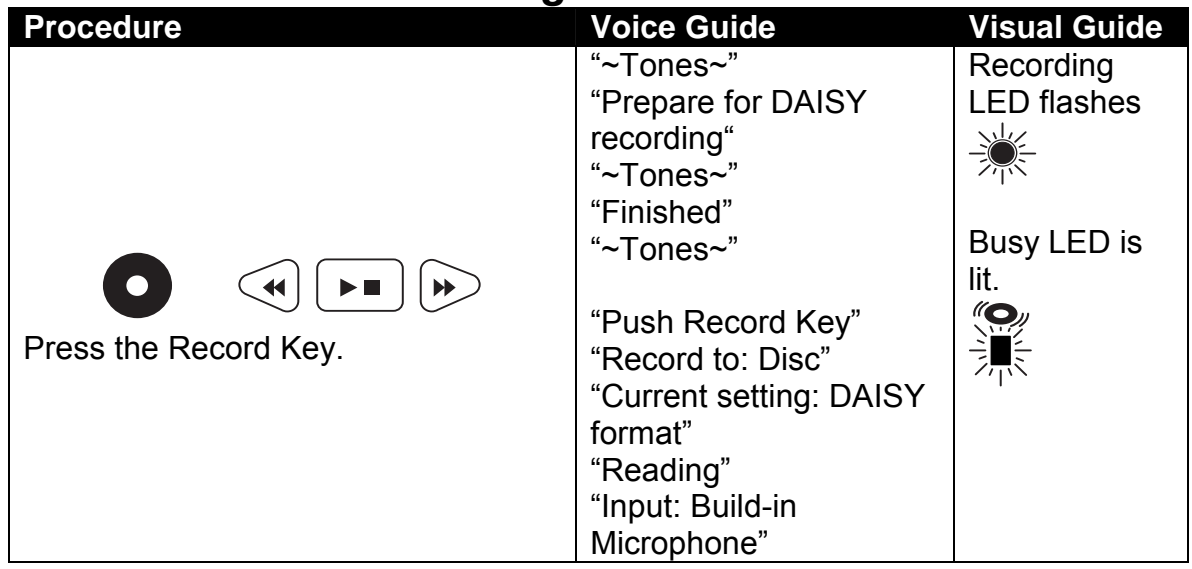

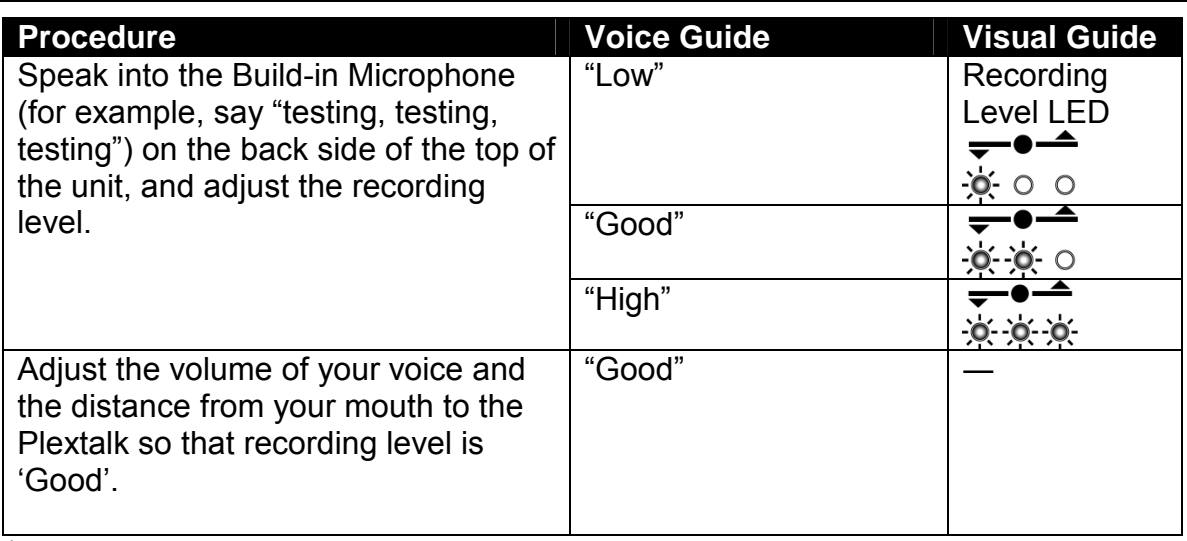

- $\mathcal Y$  The Build-in Microphone has an automatic gain control, so you don't need to adjust the recording level with the Recording Level Dial.
- **You will hear: "Prepare for DAISY recording" means the Plextalk create new title** for the recording.

#### *5.5.4 Record to the CD-R or CD-RW*

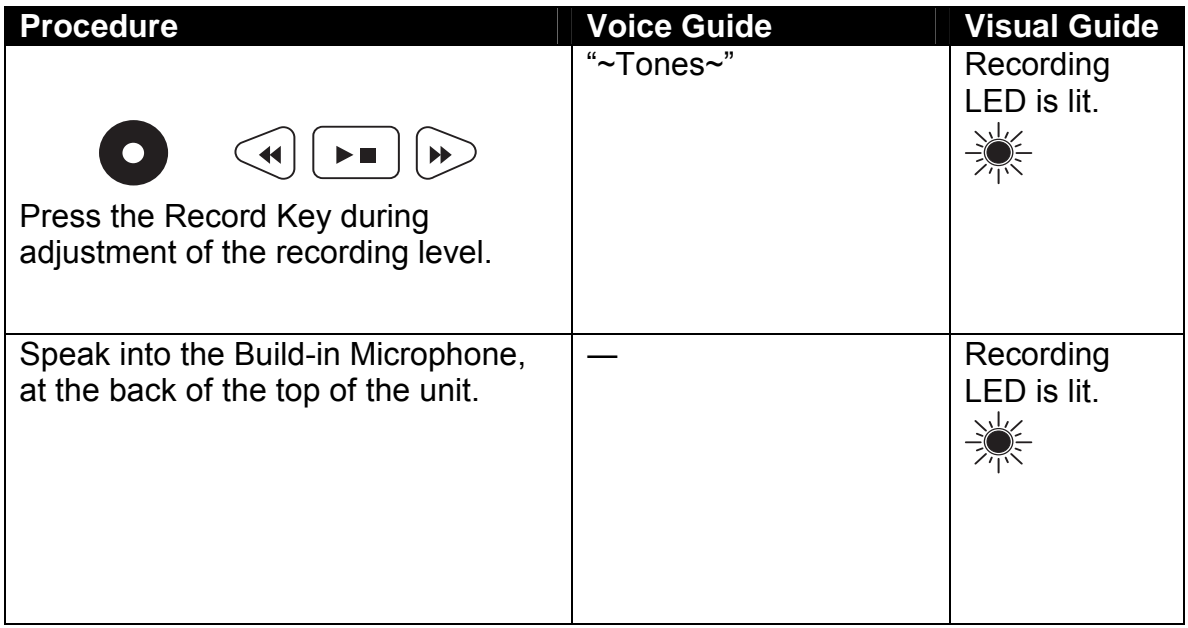

 $\mathcal Y$  Press the Record key during recording, you can pause the recording. To cancel the pause, press the record key once more.

*Section 5, Getting Started* 

# *5.5.5 Stop recording*

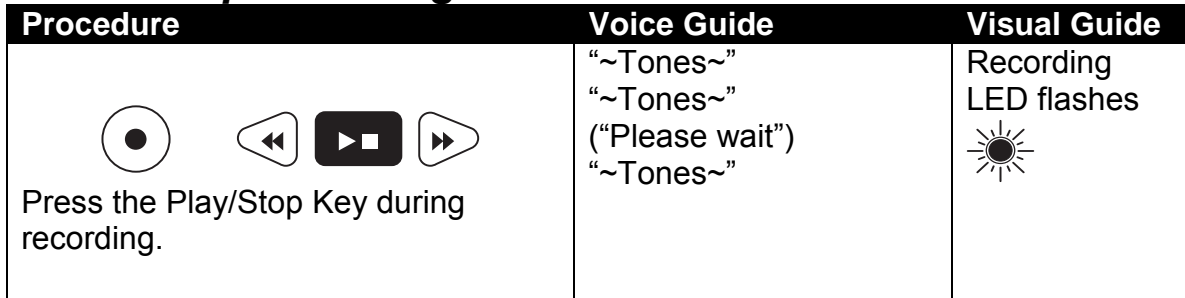

#### *5.5.6 Listen to something recorded*

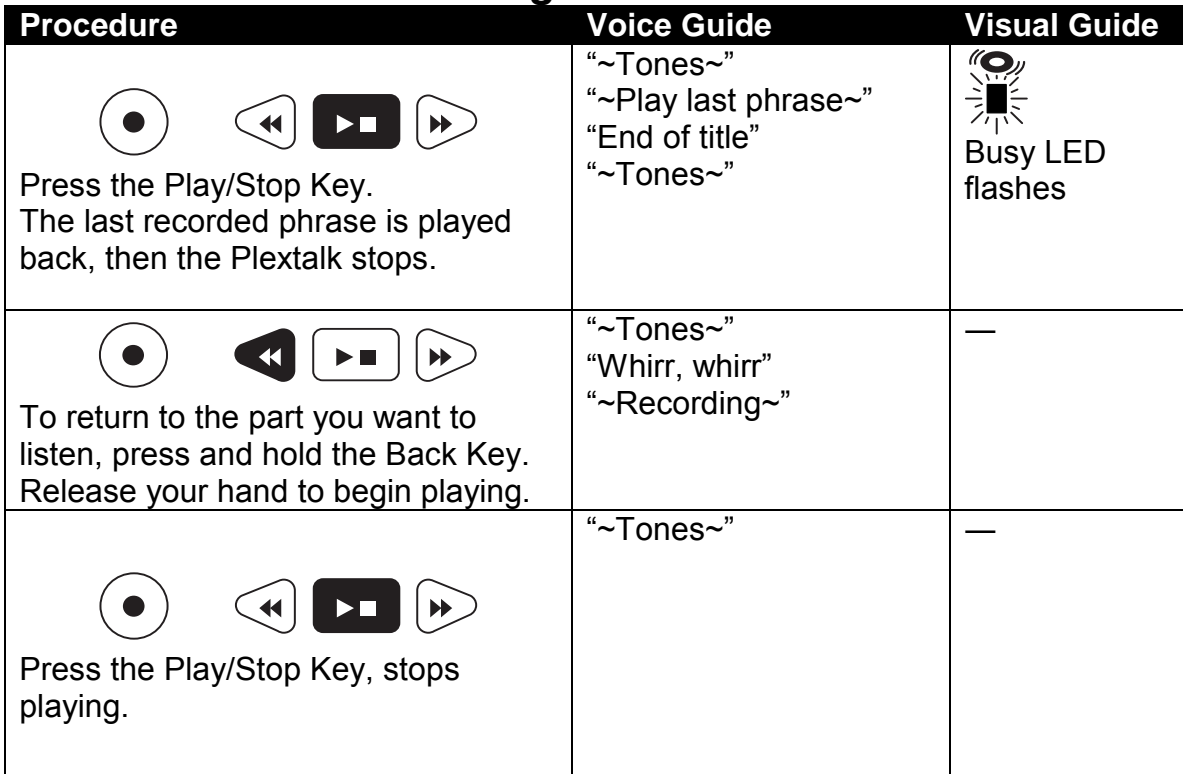

# **5.6 Using the Menu**

The Plextalk contains a menu of all functions. You select the various menu commands by pressing the 5 key. Then you use the 6 key to go forward or the 4 key to go backward.

#### *5.6.1 Select the menu*

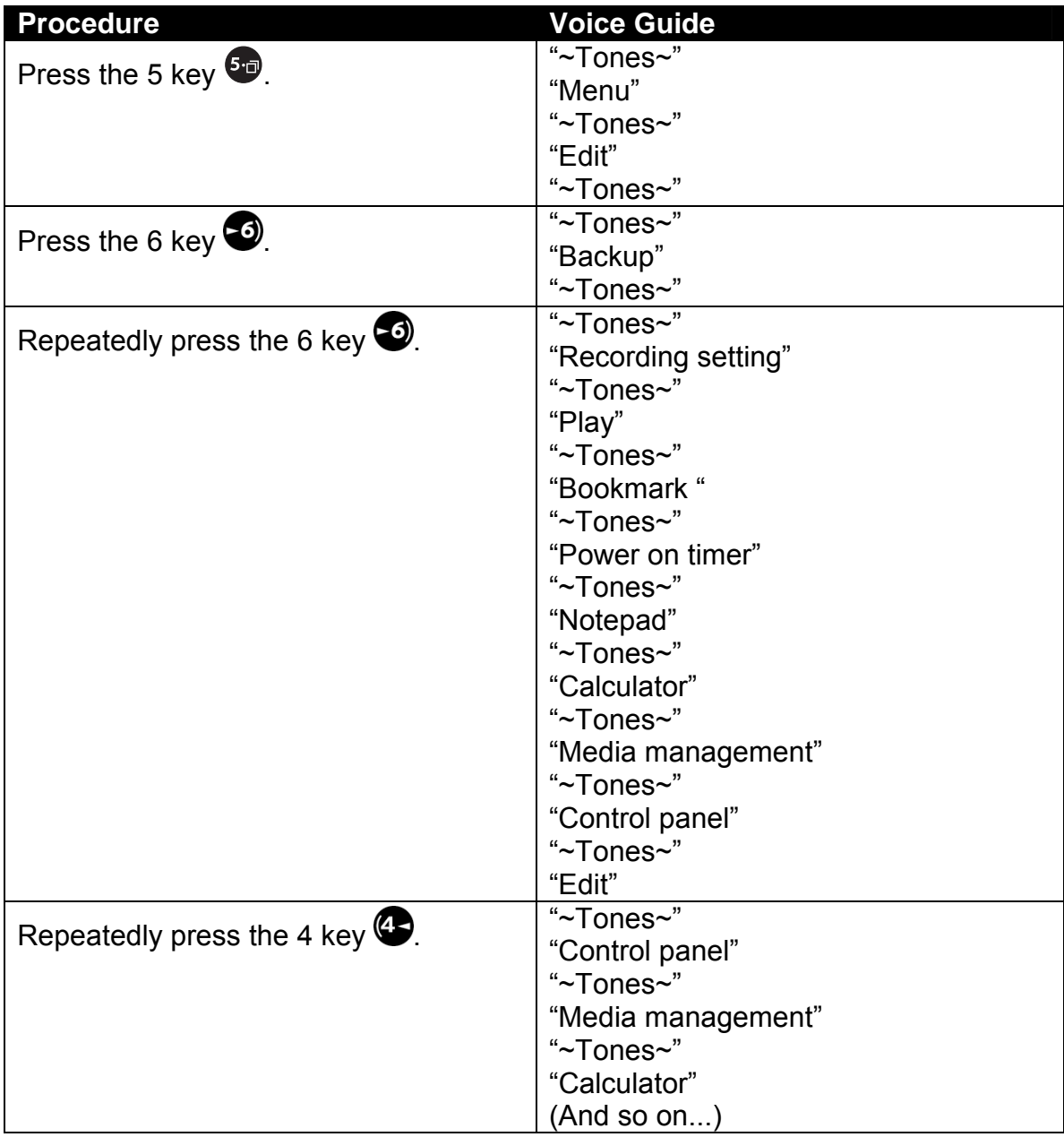

*I* For more detailed information, refer to the section "15 Menu Hierarchies".

#### *5.6.2 Listen to menu help information*

After selecting the menu with the 5 key, you can hear the voice guide while press and hold down the 5 key. The guide gives details of the menu being selected, and also provides help information.

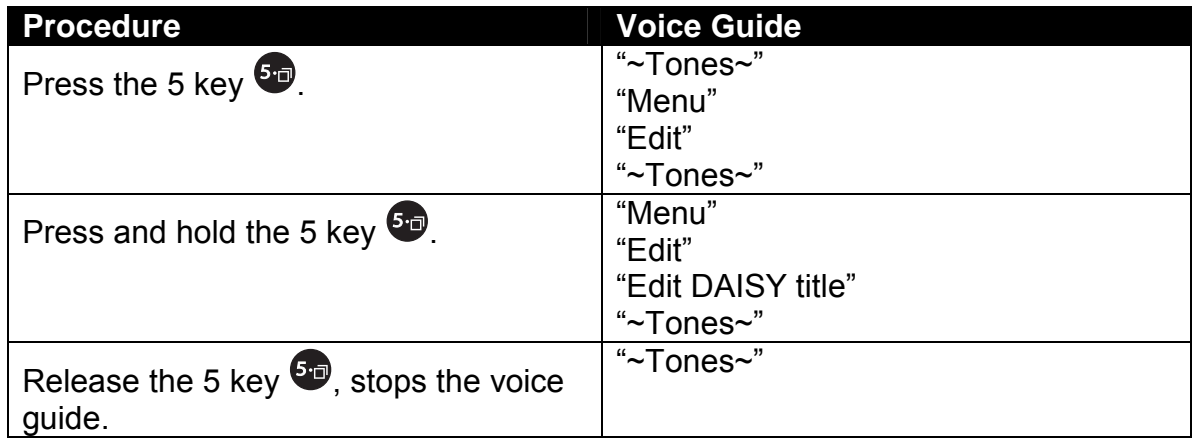

#### *5.6.3 Hints for moving*

You are now going to practice moving through menus. Keep these hints in mind for moving or for executing any other commands:

- Use the 4 and 6 keys to move through menus.
- To execute a menu item, press the # Key at the lower right of the numeric keypad.
- If you make a mistake, press the  $*$  Key (that is, the cancel key) at the lower left of the numeric keypad to cancel the operation.

# **5.7 Listening to the Key Describer**

You use the Key Lock to lock the keyboard and other controls. Locking has two advantages:

- $\mathcal Y$  It prevents an inadvertent key press (such as when transporting the Plextalk) from being executed.
- $\mathcal Y$  It provides a key describer, a voice guide to the key's operation when the key is pressed.
- The Power Switch does not lock even if key lock is ON.

#### *5.7.1 Lock the keys*

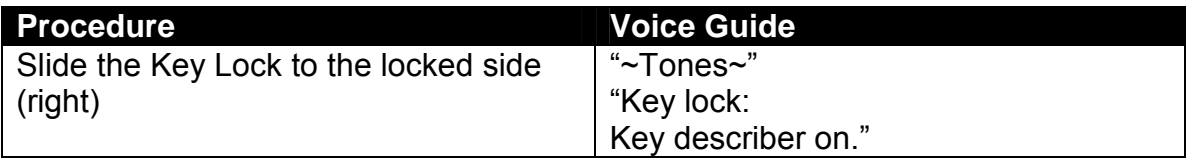

#### *5.7.2 Listen to the key explanations*

Use the key describer to listen to key explanations. The key describer is active when you lock the keys with the Key Lock button.

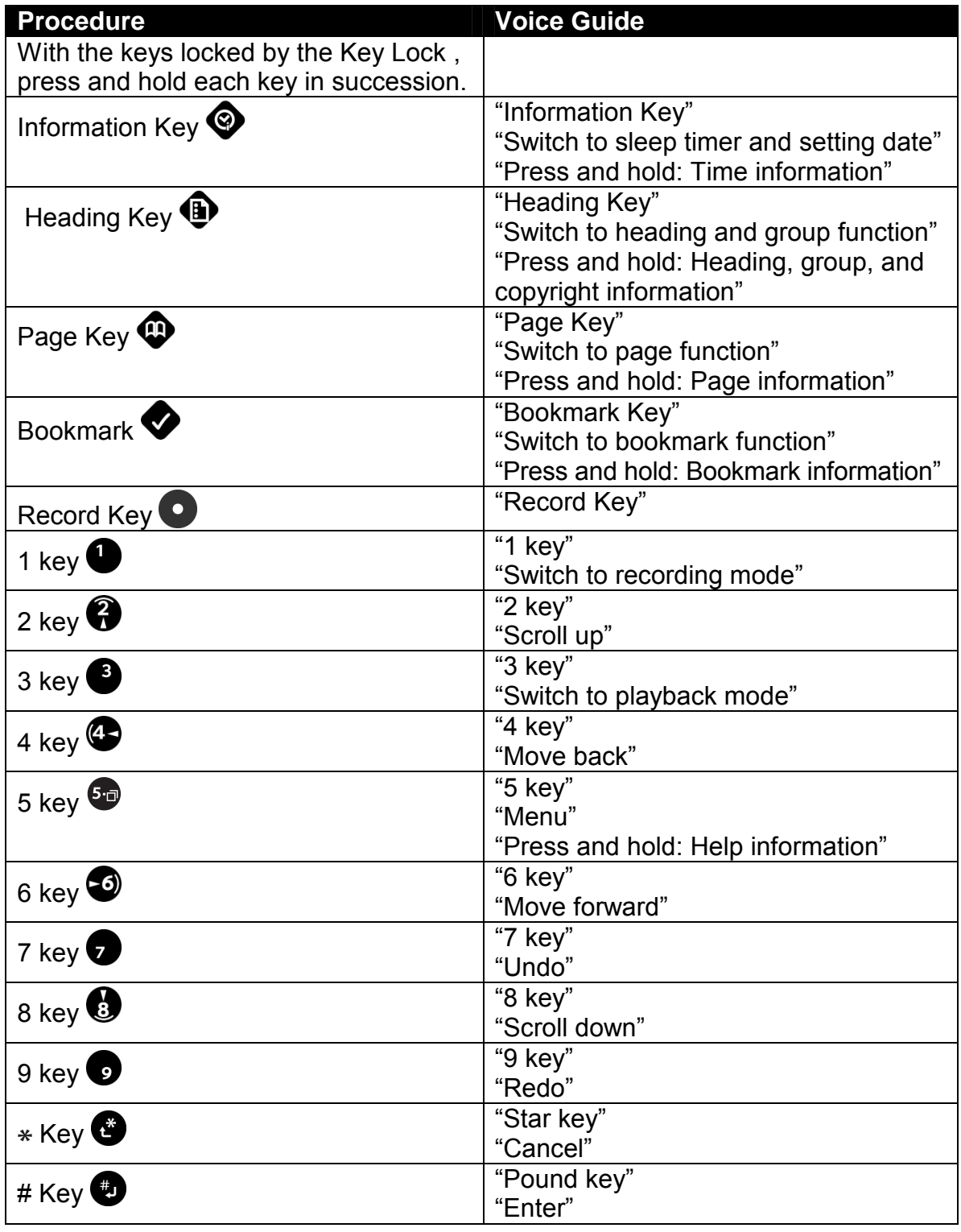

*Section 5, Getting Started* 

| <b>Procedure</b>                                                            | <b>Voice Guide</b>                                    |
|-----------------------------------------------------------------------------|-------------------------------------------------------|
| 0 key $\bullet$                                                             | "0 key"                                               |
| Back Key                                                                    | "Back key"<br>"Press and hold: Rewind"                |
| <b>Play/Stop Key</b>                                                        | "Play/Stop key"<br>"Press and hold: Time information. |
| Forward Key                                                                 | "Forward key"<br>"Press and hold: Fast forward"       |
| Eject Key                                                                   | "Eject key"<br>"Press and hold: Force eject"          |
| Recording Level/Monitor Volume Dial<br>(Press in on the dial and hold.)     | "Recording level or monitor level dial"               |
| Recording Level/Monitor Volume Dial<br>(Hold the dial to the right or left) | "Recording level or monitor level<br>up/down"         |
| <b>Play Speed/Tone Dial</b><br>(Press in on the dial and hold.)             | "Speed or tone dial"                                  |
| <b>Play Speed/Tone Dial</b><br>(Hold the dial to the right or left)         | "Speed or tone up/down"                               |
| <b>Volume/Guide Volume Dial</b><br>(Press in on the dial and hold.)         | "Volume or guide volume dial"                         |
| <b>Volume/Guide Volume Dial</b><br>(Hold the dial to the right or left)     | "Volume or guide volume up/down"                      |

# *5.7.3 Release the key lock*

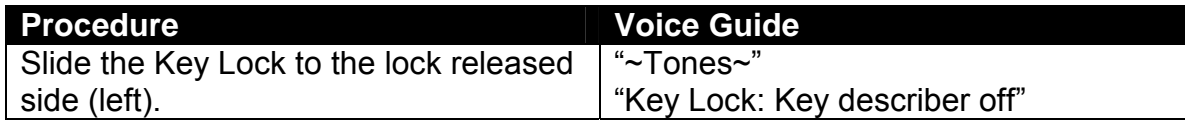

# **6 LISTENING TO DAISY BOOKS**

The Plextalk records and plays DAISY books on CD. DAISY-compatible CDs have voice output that has been indexed from higher to lower levels—for example, chapters, sections, and passages—based on the table of contents of an original text.

In this chapter, the Plextalk "User's Guide CD" will be used to the details of operation.

# **6.1 General Procedures**

This section gives the general procedures for using the features of the Plextalk to listen to DAISY books.

#### *6.1.1 Turn on the power*

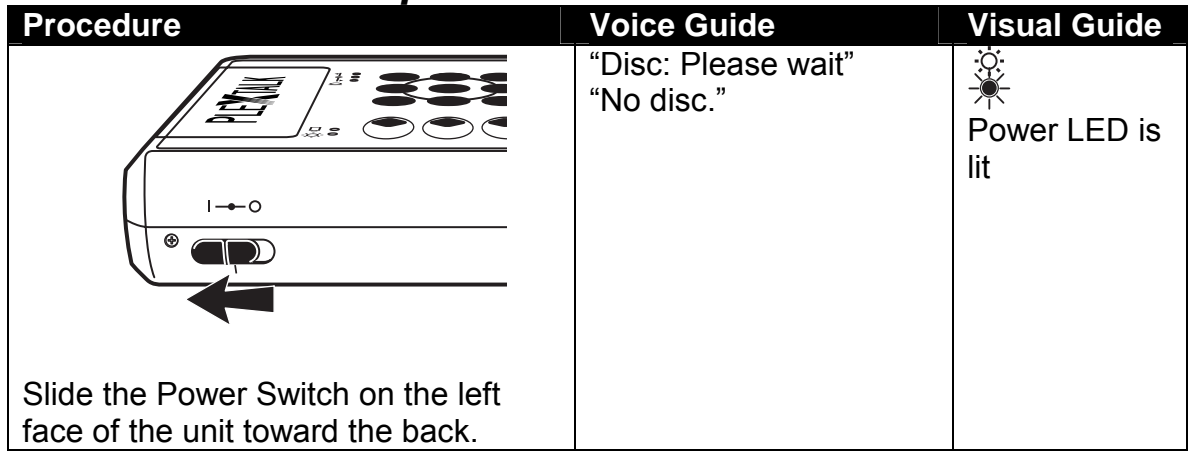

- $\mathcal Y$  Even if you slide the switch all the way back, it returns to its regular position.
- **Julge 15 Slide the Power Switch in the neutral (center) position if you are using the Power on** timer.

#### *6.1.2 Insert the User's Guide CD*

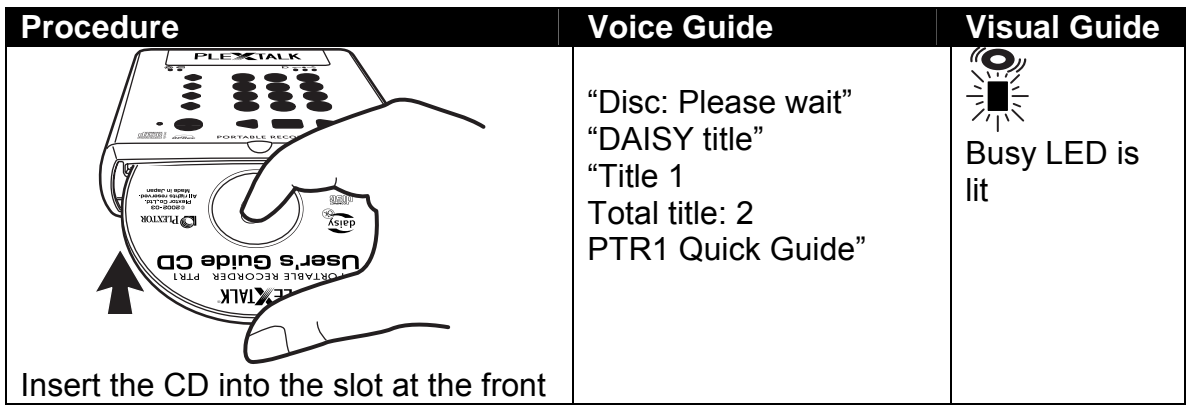
*Section 6, Listening to DAISY Books* 

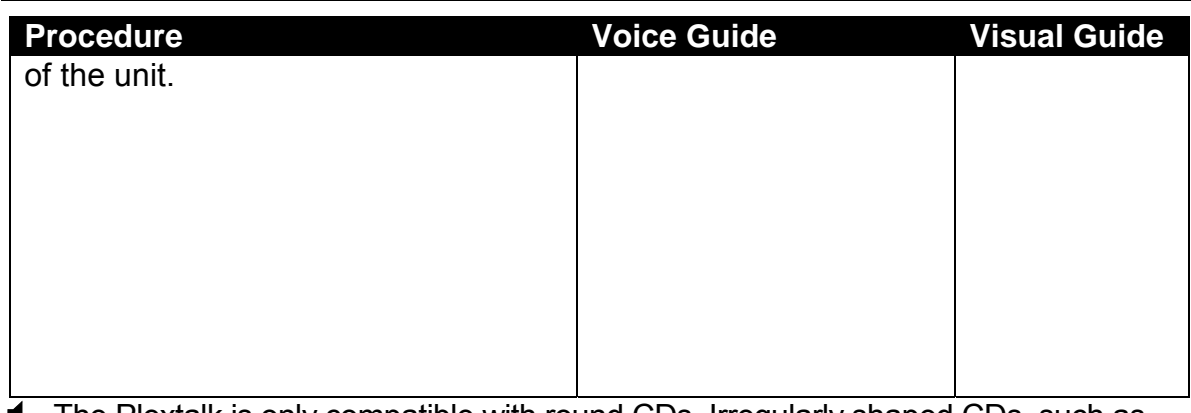

- ; The Plextalk is only compatible with round CDs. Irregularly shaped CDs, such as the business card type, will cause a malfunction and should not be used.
- $\triangleleft$  Because the CD rotates at high speed within the drive, do not glue anything that is particularly thick, such as a Braille label, onto the surface.
- **The User's Guide CD (DAISY format) has been recorded by DAISY 2.02 format.**
- $\mathcal O$  Confirm data surface of CD is down when insert the CD.
- $\mathcal Y$  When there are multiple titles on a single CD, guides the number of the current title and the number of total titles.

#### *6.1.3 Play the CD*

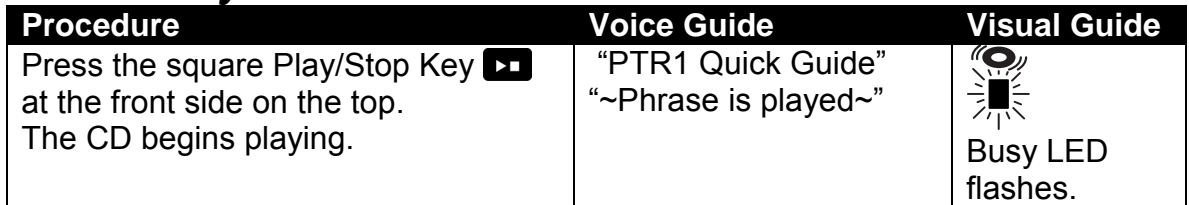

## *6.1.4 Stop play*

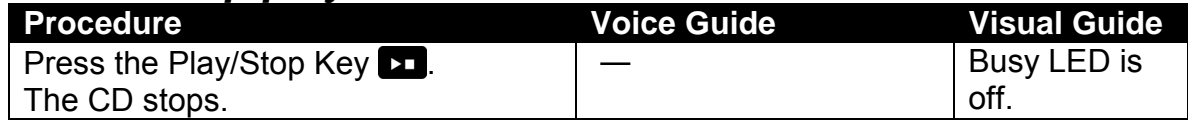

#### *6.1.5 Change the volume or guide volume*

The Volume/Guide Volume Dial, located third from left on the front of the Plextalk, switches between controlling the regular volume—for example, from the DAISY book text—and the volume of the guide instructions. You rotate the control to the right or left to control the volume, and press it to the rear to switch between volume and guide volume.

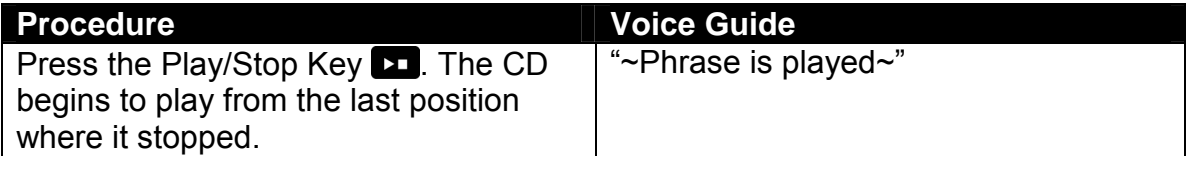

 *Section 6, Listening to DAISY Books* 

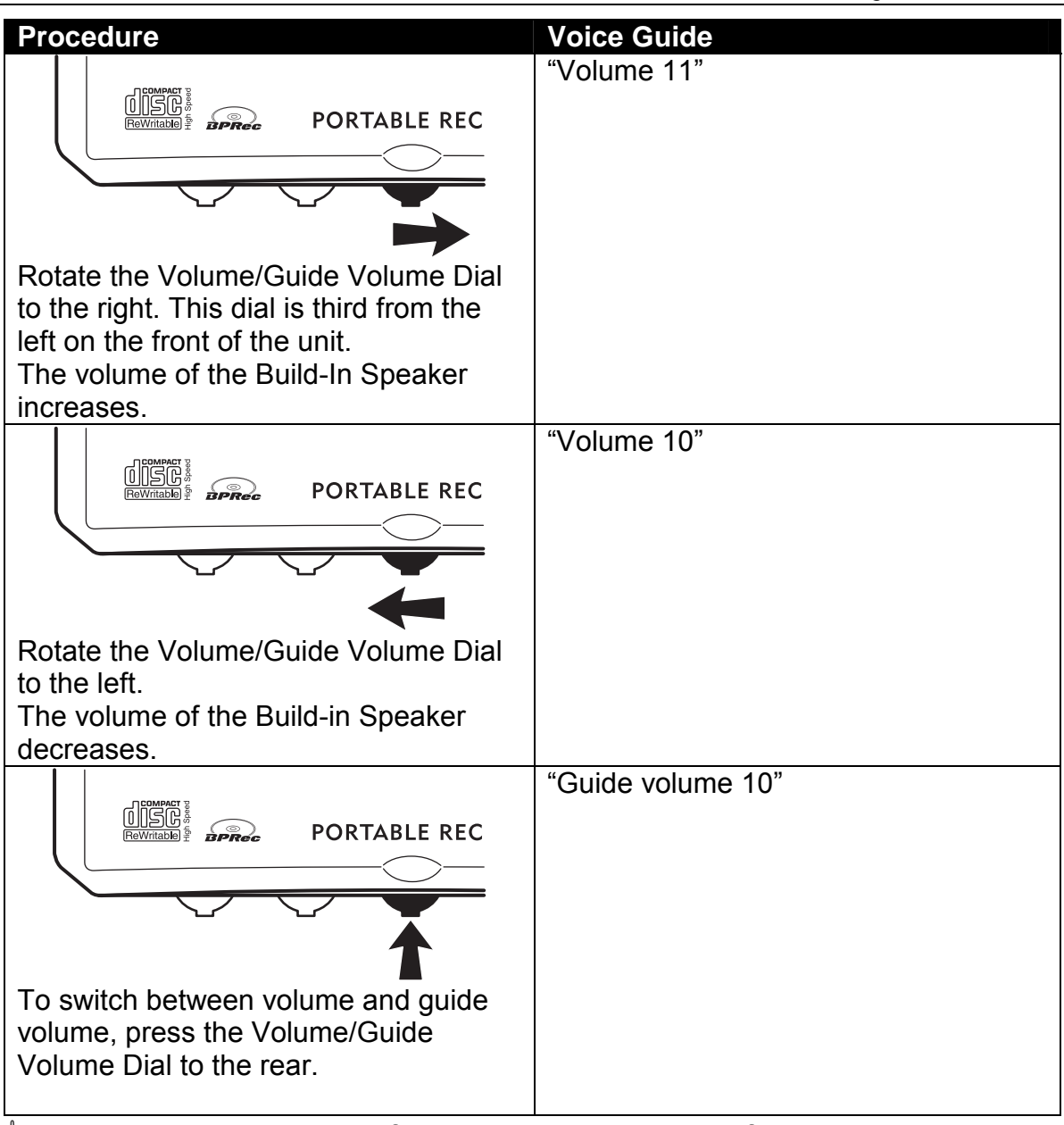

- $\mathcal Y$  You can adjust the volume from 0 to 20 in increments of 1.
- $\mathcal A$  If you keep pressing it to the right, the volume increases.
- $\mathcal A$  If you keep pressing it to the left, the volume decreases.
- *If* For detail of the default (factory) setting, refer to the section "10.1 Clear All Settings."
- $\mathcal Y$  Volume level does not announce during playback.

## *6.1.6 Change the tone and play speed*

The Play Speed/Tone Dial, located second from left on the front of the Plextalk, switches between controlling play speed and audio tone. You rotate the control to the right or left to control the speed or tone, and press it to the rear to switch between speed mode and tone mode.

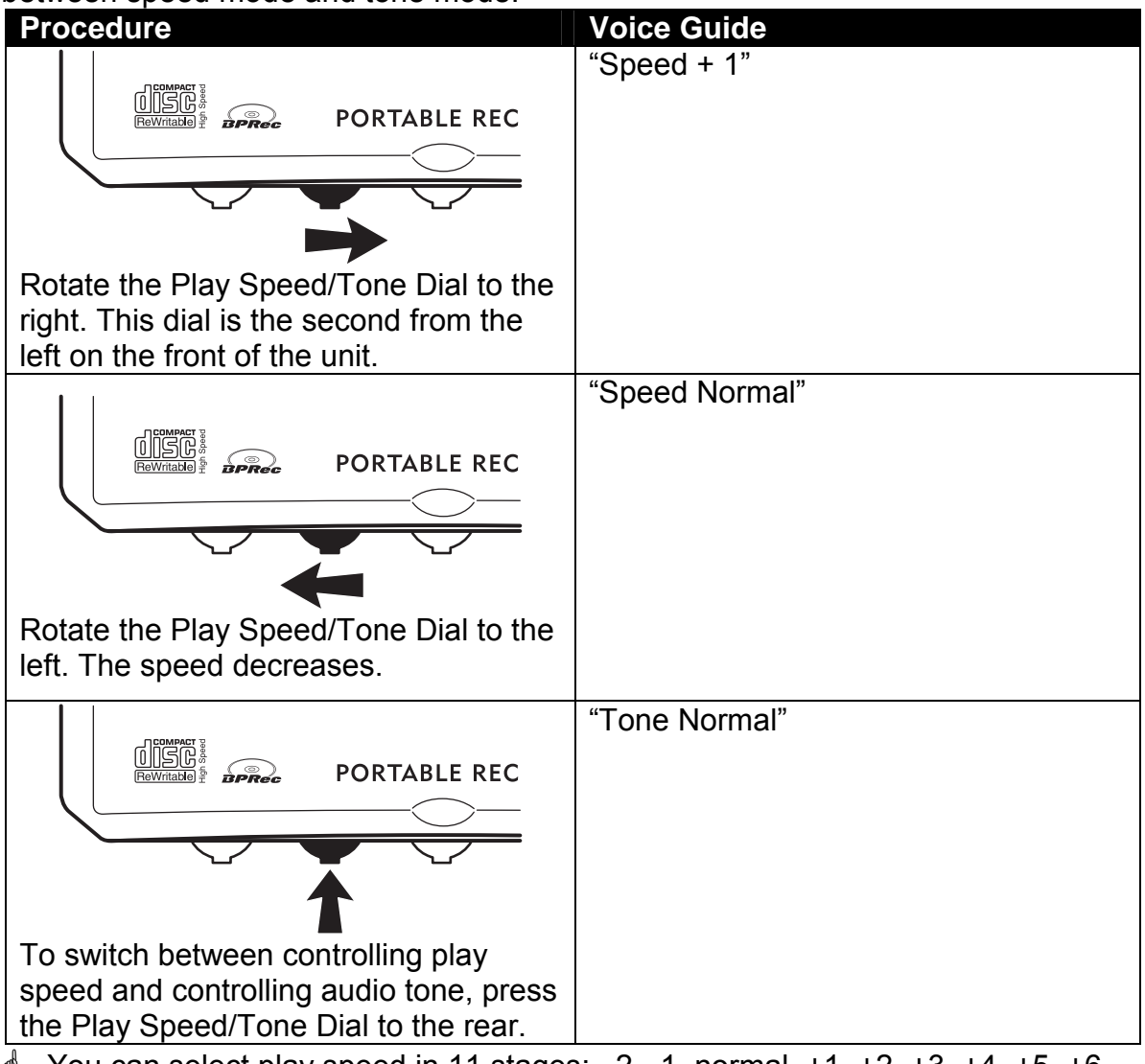

- $\stackrel{\triangle}{\sim}$  You can select play speed in 11 stages:  $-2$ ,  $-1$ , normal,  $+1$ ,  $+2$ ,  $+3$ ,  $+4$ ,  $+5$ ,  $+6$ , +7, and +8. (–2 is half speed, +4 is double speed and +8 is triple speed.)
- $\triangleleft$  You can adjust tone in 13 stages: -6, -5, -4, -3, -2, -1, normal, +1, +2, +3, +4, +5, and +6. Turn the control to the right to enhance higher frequency part, and turn it to the left to enhance lower frequency part.
- $\mathcal Y$  Voice quide speed will be synchronized by speed control adjust.
- *If* For detail of the default (factory) setting, refer to the section "10.1 Clear All Settings".

## **6.2 Getting Information about the DAISY Book**

The Plextalk lets you get audio information about the DAISY book you are listening to.

#### *6.2.1 About DAISY book information*

When you are listening to the DAISY book, it would be convenient to know about the following information.

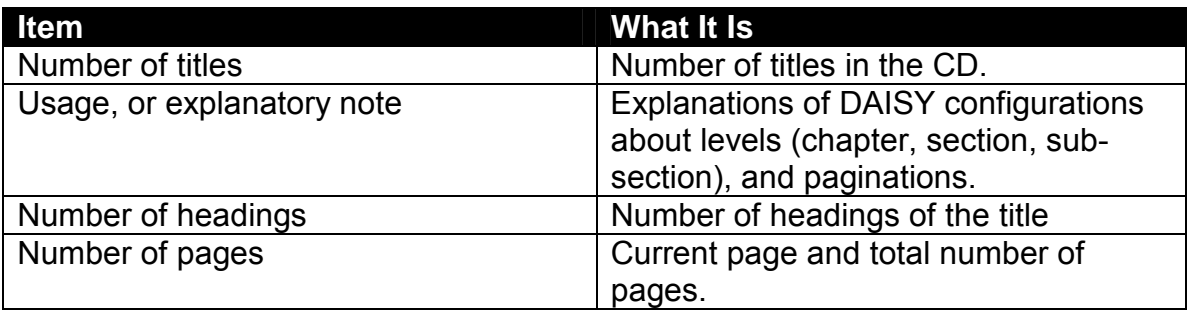

 $\mathcal{A}$  The Plextalk supports Multi volume DAISY books that divided into several CDs, then you can also use searching functions.

#### *6.2.2 Learn from the User's Guide CD*

This ensures the CD moves to the front and plays from the start. In a moment an explanation of the configuration of this CD is provided.

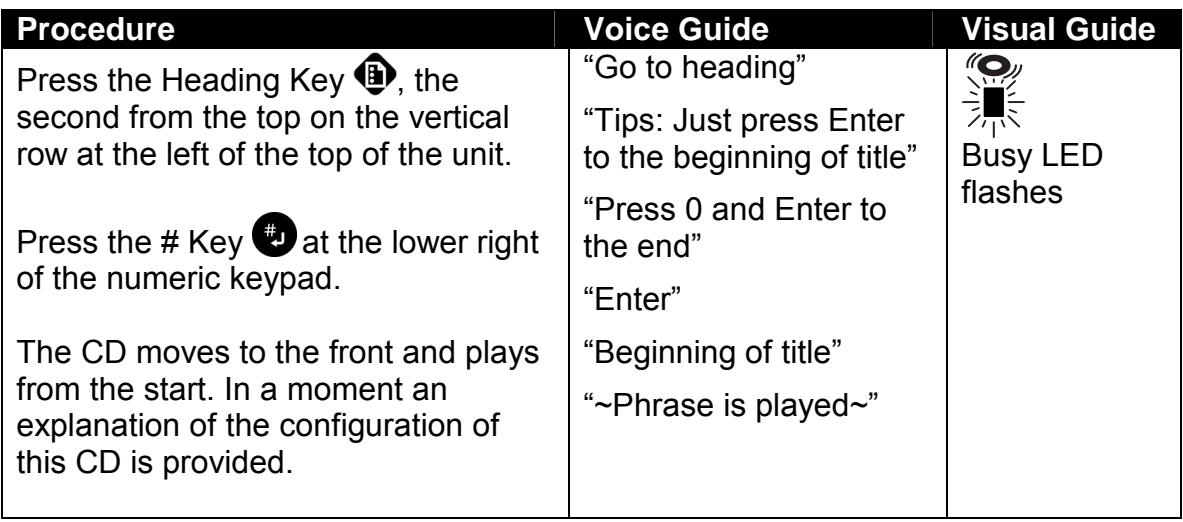

#### *6.2.3 Check the Plextalk's clock*

The Plextalk has an internal clock. You can check the clock whether the Plextalk is playing or stopped.

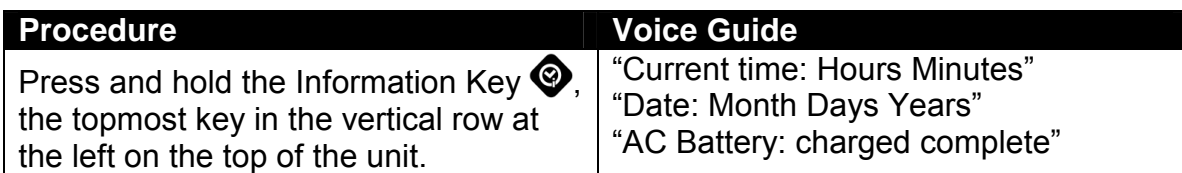

#### *6.2.4 Check current heading and total number of headings*

To check the current heading and total number of headings whether the Plextalk is playing or not, press and hold the heading key.

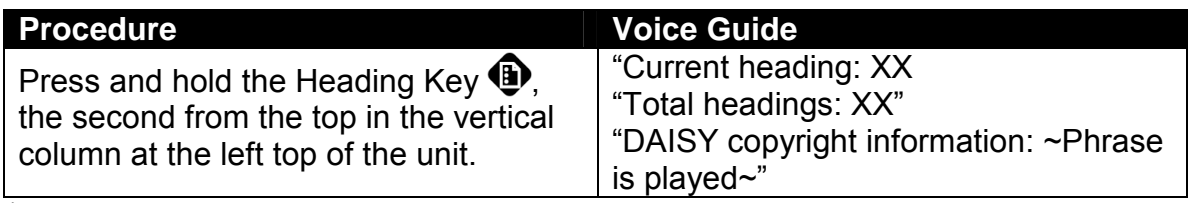

 $\mathcal Y$  When there are multiple titles on a single CD, guide the number of the current title and the number of total titles.

- $\mathcal Y$  The Plextalk can be managed to classify 4 kinds of copyright information in the CD or card, if and when you back up. There are "MASTER", "COPY", "DAISY", and "No copyright information". For more detailed information, refer to the section "front page xiii About copyright information roles in the Plextalk".
- \* As to "MASTER" and "COPY" copyright information's conforms to SCMS (Serial Copy Management System) standard which prevents the illegal production of multiple generations of digital copies from a copyright-protected original. For more detailed information, refer to the section "front page xii Copying Music and Digital Sound".

#### *6.2.5 Check the current page and maximum page number*

To check the current page and maximum page number by press and hold the Page Key.

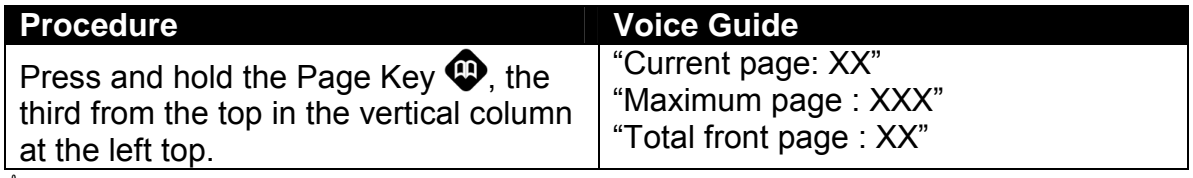

 $\mathcal Y$  If there are front pages and special pages, the Plextalk also guides the number of the total front page and the number of the total special page.

#### *6.2.6 Check the current bookmark and total bookmarks*

To check the current bookmark and total bookmarks whether the Plextalk is playing or not, press and hold the bookmark key.

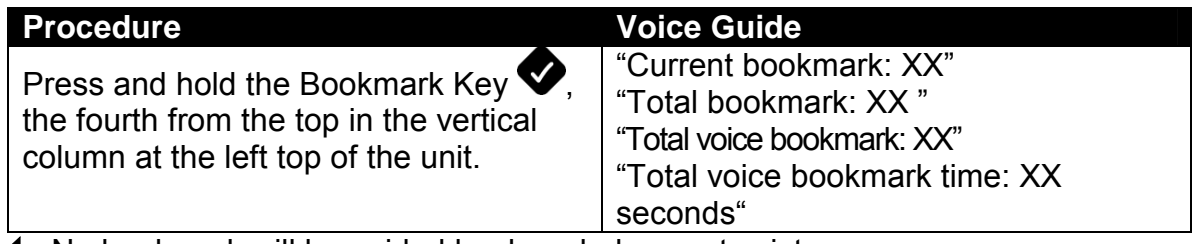

 $\blacksquare$  No bookmark will be quided bookmark does not exist.

#### *6.2.7 Check the duration of the current title*

To check the duration of the current title whether the Plextalk is playing or not, press and hold the Play/Stop Key.

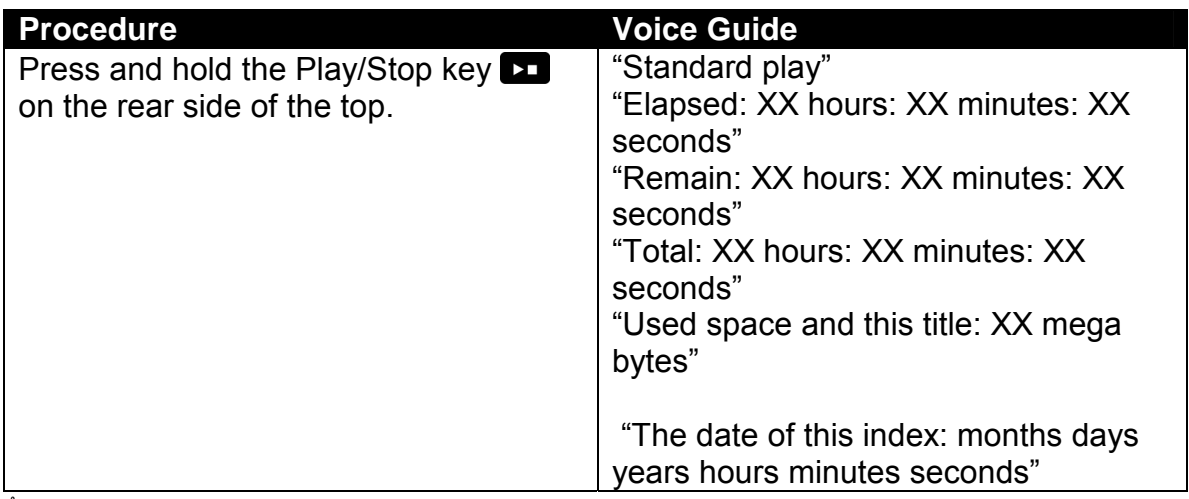

 $\mathcal Y$  By pressing and holding the Information Key, you can get the information, how mega byte CD or Card has free space. And pressing and holding the Play/Stop Key during playback or stop, you can get the information how mega byte CD or Card has been used.

## **6.3 Navigating within the DAISY book**

The User's Guide CD (DAISY format) is used as the example to explain the operation.

#### *6.3.1 Use fast forward and fast rewind*

To fast rewind, press and hold the Back Key. The CD begins to play from the position where you release your finger. To fast forward use the forward key in the same way.

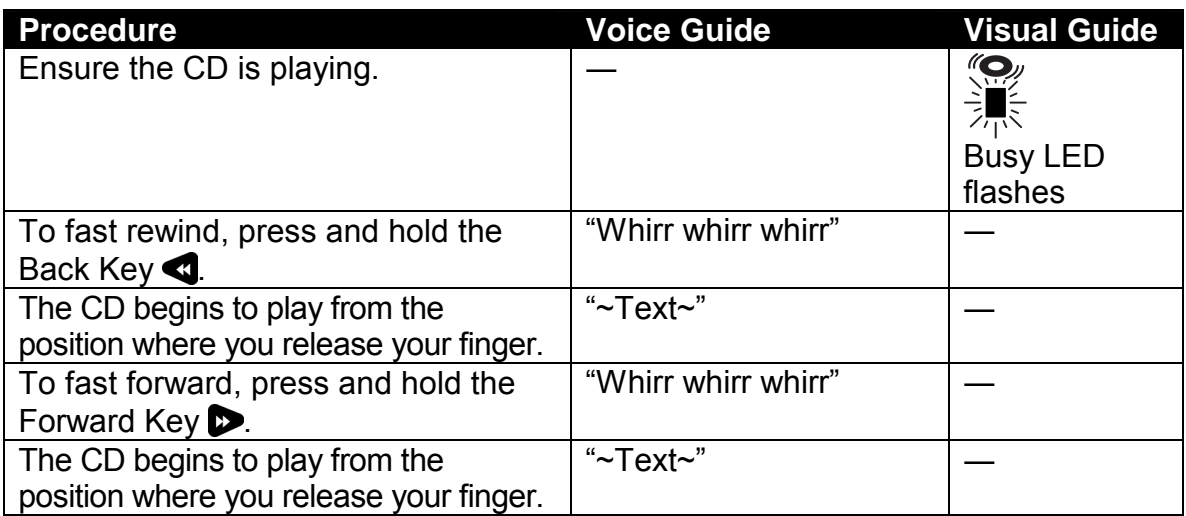

 $\mathcal A$  After a while the speed will increase: to 4 times, 8 times and 16 times. At 16 times, you can release the Rewind or Forward Key and the Plextalk will continue to forward or rewind. Then press the Play/Stop Key at the position you want to listen to. The CD begins to play.

 $\mathcal{A}$  The Back Key or the Forward Key can be activate whether playing or not.

## *6.3.2 Move by phrase*

Voice separations due to intervals, such as breathing spaces during recording, are referred to as phrases. You can use phrases to repeat passages so if you failed to hear something press the Back Key once, or skip a phrase by pressing the Forward Key once.

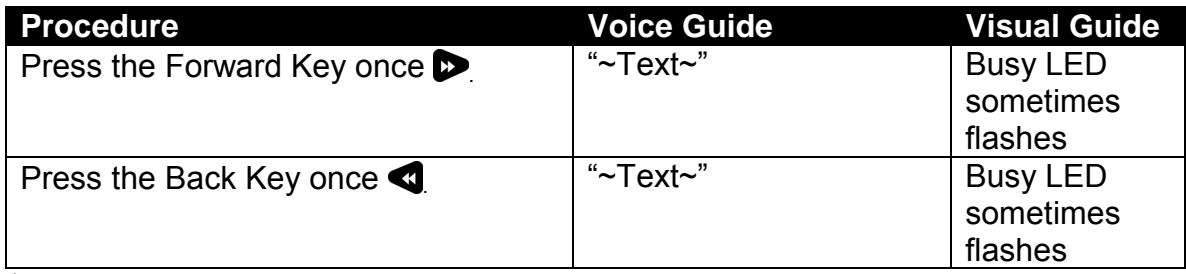

 $\mathcal Y$  You can go forward or backward by phrases whether the CD is playing or stopped. When the CD is operated from the stopped state, it begins to play from the position to which it has been moved.

#### *6.3.3 Move by heading number*

The Heading Key allow you to easily move from one book element to another, quickly going to desired information. Moving by chapter, section, page, paragraph, title, or other elements defined by the book's producer. In this user's guide CD that heading numbers are numbers assigned in sequence to the level 1 as chapter such as" 1. Features of the Plextalk" which there are 16 chapters and Level 2 such as" 2.2 About the Plextalk Recording Software" and Level 3 such as" 3.3.1. CD insertion /ejection slot. The numbering is sequential beginning with the first heading and continuing to the last, regardless of what the level headings represent.

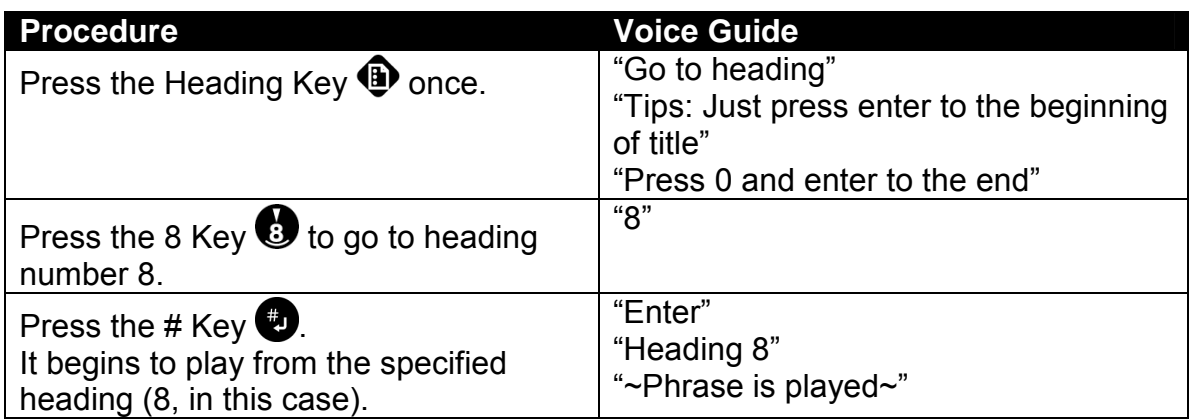

 $\mathcal A$  If you have pressed the wrong key, press the  $*$  Key to cancel it.

- $\mathcal Y$  When you have moved by the Heading Key, whether the CD is playing or not, it begins to play from the position to which play has been moved.
- $\triangleq$  At the end of the CD, the Plextalk guides "End of title", and stops playing.

#### *6.3.4 Move by the 4 and 6 keys*

Using the navigation keys (2 and 8, 4 and 6 key) allows you to move through the CD according to headings classified as level 1, 2, or 3. Move backward through a level by pressing the 4 key and move ahead in a level by pressing the 6 key.

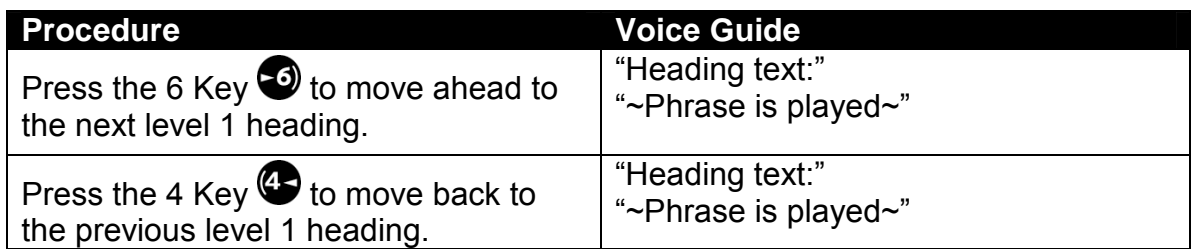

 $\mathcal{O}$  In the User's Guide CD, level 1 represents chapters (for example, Chapter 2), level 2 represents a second level of headings (for example, 2.5) and level 3 represents a third level of headings (for example, 2.5.6).

 $\triangleleft$  Change the level by pressing the 2 or 8 key until you've reached the desired level.

- $\mathcal Y$  When you have moved by the 4 or 6 key, the CD begins to play from the new location.
- $\stackrel{\triangle}{\bullet}$  If you choose "Selecting Media" by the 2 or 8 key, you can change the media on a disc or a PC memory card.
- $\oint$  Level 1 is default, no resume for level once shut down the Plextalk.

#### *6.3.5 Move by level 2*

This procedure allows moving according to headings classified as level 2. In the User's Guide CD, level 2 represents a second level of headings (for example, 2.5).

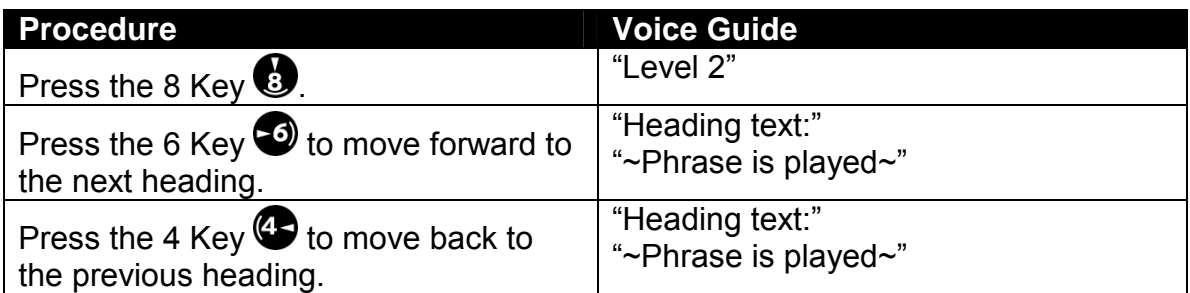

 $\mathcal Y$  If there is a level 1 heading between level 2 headings, the Plextalk moves to that level 1 before going to the next level 2.

#### *6.3.6 Move by level 3*

This procedure allows moving according to headings classified as level 3. In the User's Guide CD, level 3 represents a third level of headings (for example, 6.3.6).

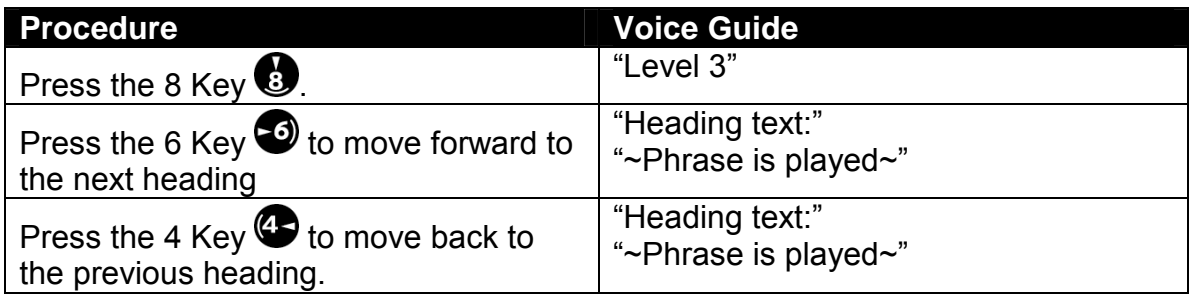

 $\mathcal Y$  If there is a level 1 or Level 2 between level 3, the Plextalk moves to that level 1 or 2 before going to the next level 3.

#### *6.3.7 Move by group*

Moving by group enables you to move through the CD according to items classified as groups. In the User's Guide CD, a group is either a Note or a Caution, or both. When you create a DAISY book, you can classify almost anything as a group.

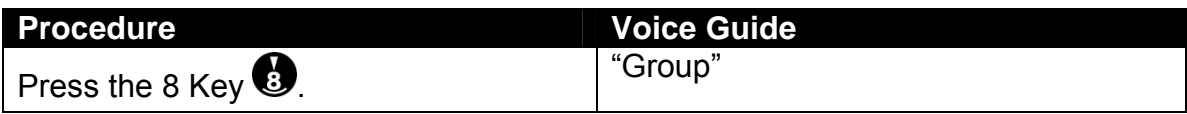

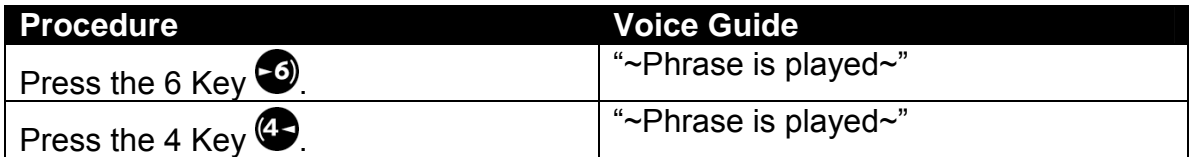

 $\mathcal Y$  If there is a heading such as level 1 or 2 or 3 between groups, the Plextalk moves to that heading before going to the next group.

#### *6.3.8 Move by page number*

You can move according to page numbers in a DAISY book. In the example below, the Plextalk moves to Chapter 2, which is on page 49.

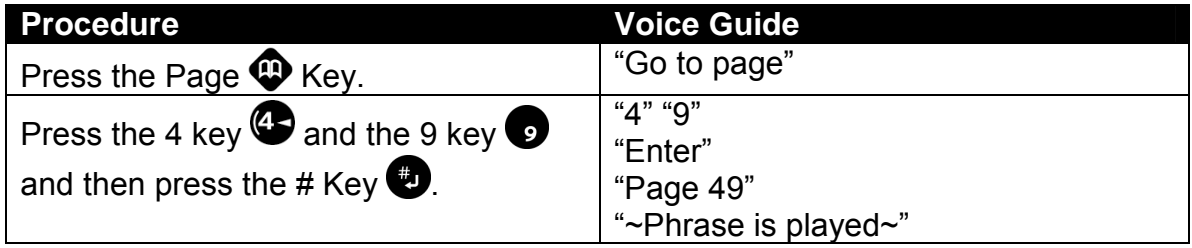

**NOTE:** "Front pages" indicate pages at the front of the book before the page numbering sequence for the body of the book begins, and "special pages" indicate pages that are no front matter, that do not follow the sequential numbering system.

You cannot move through these pages by numbers with Page Key, but can move using the 4 or 6 key after selecting page level.

#### *6.3.9 Move by previous page or following page*

This procedure lets you move to the previous page or the following page in a DAISY book

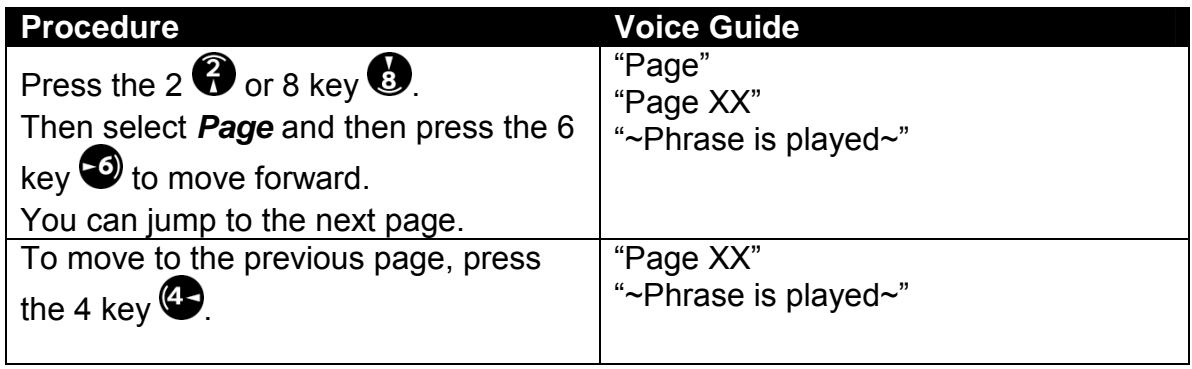

 $\mathcal Y$  If a DAISY title has no page marks, the page command is not available.

*Section 6, Listening to DAISY Books* 

#### *6.3.10 Move by time*

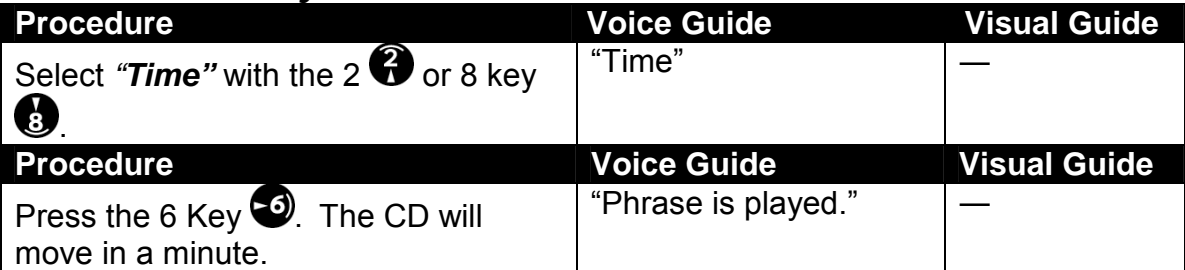

In case of jumps in 10 minutes, press and hold the 4 and 6 key, release the key when you are near the desired time. At this point, voice guide says "10 minutes". Then skip forward a time at a time by pressing the 4 or 6 key repeatedly until you hear the time.

#### *6.3.11 Undo one or many previous moves*

The Undo (7 key) allows you to quickly move to the location before the last move.

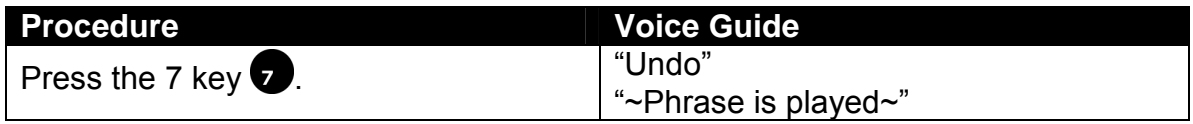

 $\mathcal Y$  You can successively undo up to 20 movements made with heading, page, bookmark and redo.

#### *6.3.12 Redo*

Redo (9 key) lets you quickly reverse an undo operation.

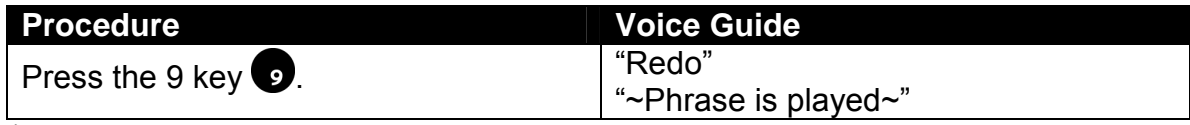

 $\mathcal Y$  You can reverse up to 20 movements made with undo.

#### *6.3.13 Move by title*

Some DAISY CDs may have multiple titles. For example, a recording of a conference with several speakers might identify each speaker with a different title.

The Plextalk lets you jump through a DAISY book according to titles.

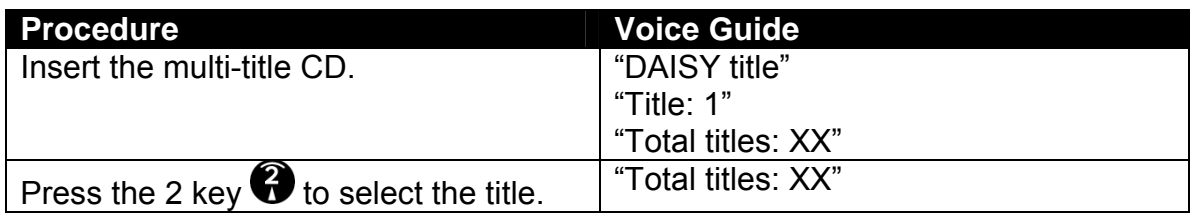

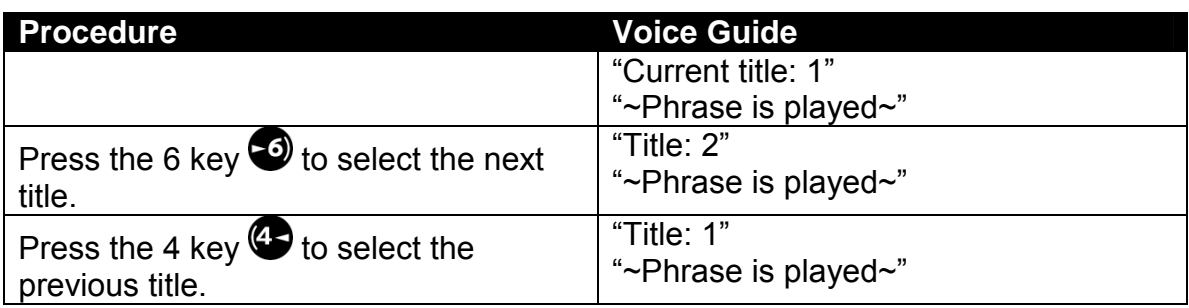

#### *6.3.14 Move by title number*

In a multi-title DAISY CD, you can use the Heading Key to go to a specific title number. The following example illustrates how to go to title 2.

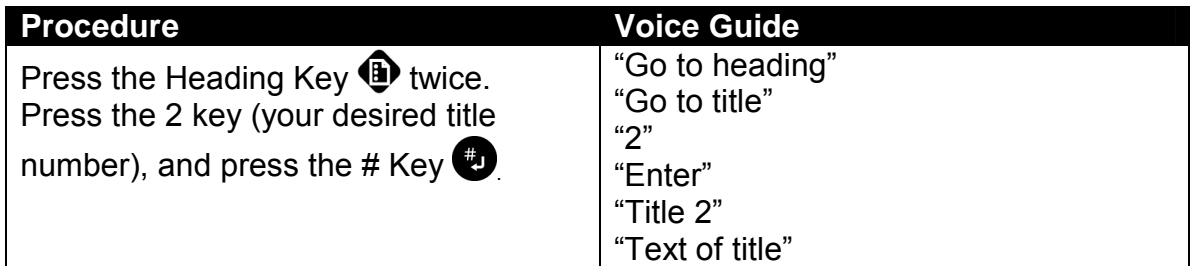

## **6.4 Adding Bookmarks**

Adding Bookmarks allows you to mark passages of text with numbers, so that you can refer to them later. Once you have marked bookmarks, you can search by bookmark number.

There are following types of bookmark in the Plextalk.

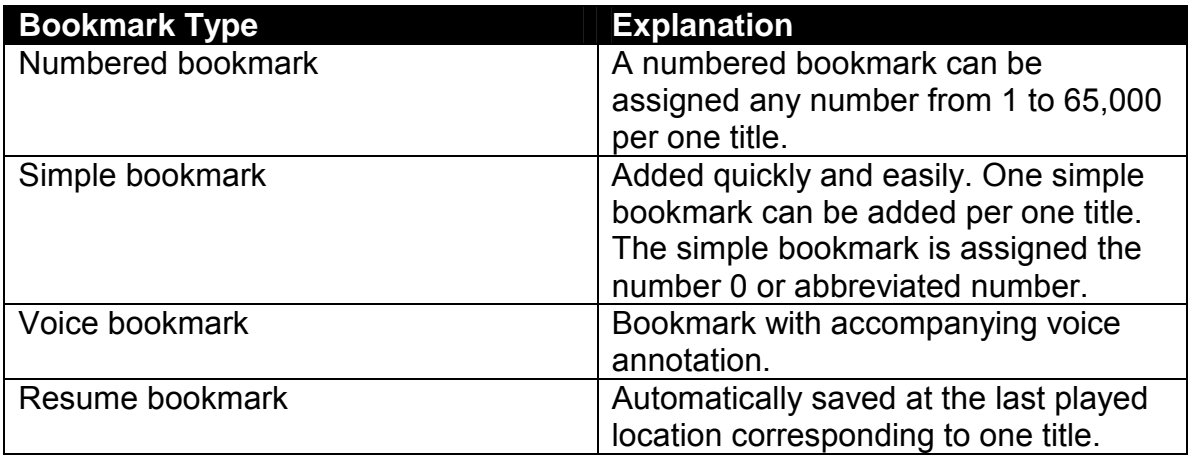

 $\text{\degree}$  The Plextalk remembers bookmarks and other information for up to 1,000 DAISY disc titles.

 $\mathcal Y$  You can store up to 10,000 numbered bookmarks in the Plextalk's memory. If you attempt to exceed 10,000 bookmarks, the oldest bookmarks is deleted before the new one is added.

- $\mathcal Y$  You can mark the bookmark whenever doing recording.
- $\dot{\phi}$  Voice bookmarks and memos both use memory space with total of about 30 minutes which is 15 minutes for voice bookmarks and 15 minutes for memos. If you exceed to record voice bookmark, automatically delete oldest bookmark.

#### *6.4.1 Add a simple bookmark*

To add a simple bookmark, press the bookmark key twice to select set bookmark, then press the # Key.

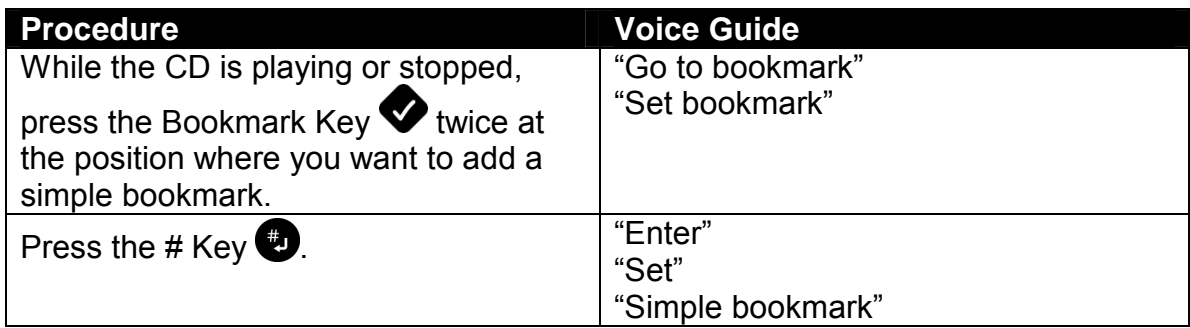

- $\mathcal Y$  The simple bookmark is always assigned the number 0.
- $\mathcal Y$  There is only one simple bookmark per title. The current simple bookmark is moved when you insert it at another location within same title.

#### *6.4.2 Add a numbered bookmark*

Use numbered bookmarks when you want to add multiple bookmarks to a CD. This example illustrates how to add a bookmark numbered 7.

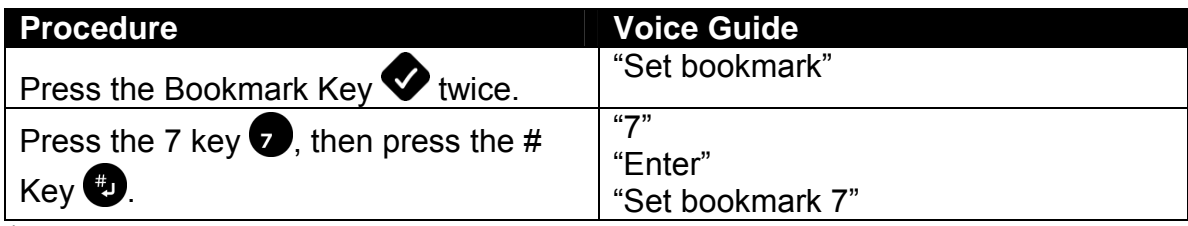

 $\bullet$  A numbered bookmark can be assigned any number from 1 to 65,000. However if you attempt to exceed 10,000 bookmarks, the oldest bookmark is deleted before the new one is added.

## *6.4.3 Add a voice bookmark*

To add the bookmark with accompanying voice annotation, you can use a voice bookmark. This example illustrates how to add a bookmark numbered 2 along with the words "Question for instructor" to a location on the CD where you might have a question.

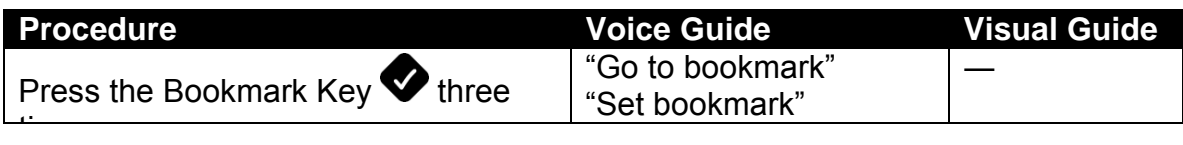

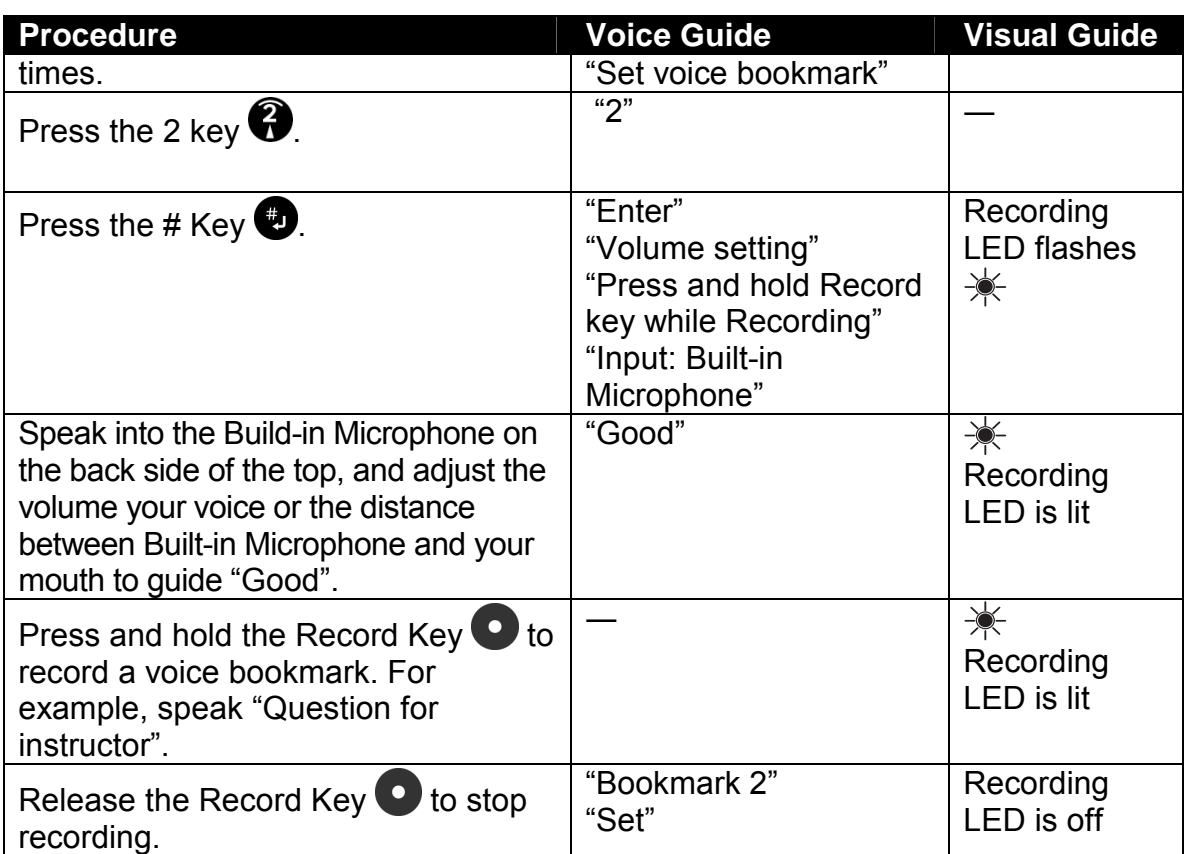

- $\triangleq$  The Build-in Microphone is located under the grill at the top.
- $\mathcal Y$  To record, press and hold the Record Key while recording your message. Release the Record Key to stop.
- $\mathcal Y$  You can set playing or not the voice bookmark during playback. Refer to the detail instruction on "6.6.1 Turn off the voice of a voice bookmark".

## **6.5 Jumping to a Bookmark**

There is several choice of ways to jump the bookmark.

#### *6.5.1 Retrieve the nearest bookmark*

To check the current bookmark and total bookmarks, press and hold the Bookmark Key.

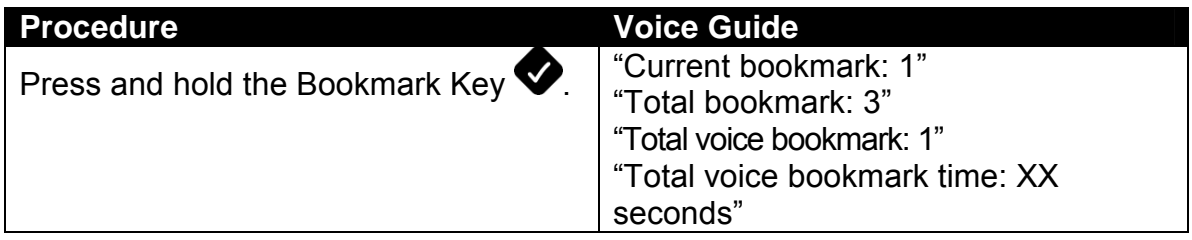

#### *6.5.2 Jump to the simple bookmark*

You can quickly jump to the simple bookmark without specifying a number.

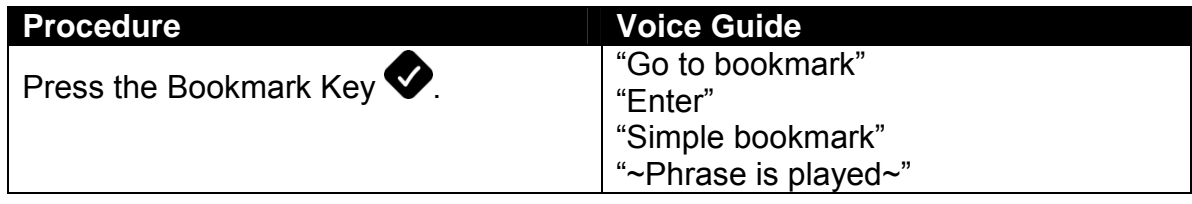

#### *6.5.3 Jump to a numbered bookmark*

Specifying a numbered bookmark lets you jump directly to that bookmark. The following example illustrates how to jump to bookmark number 7.

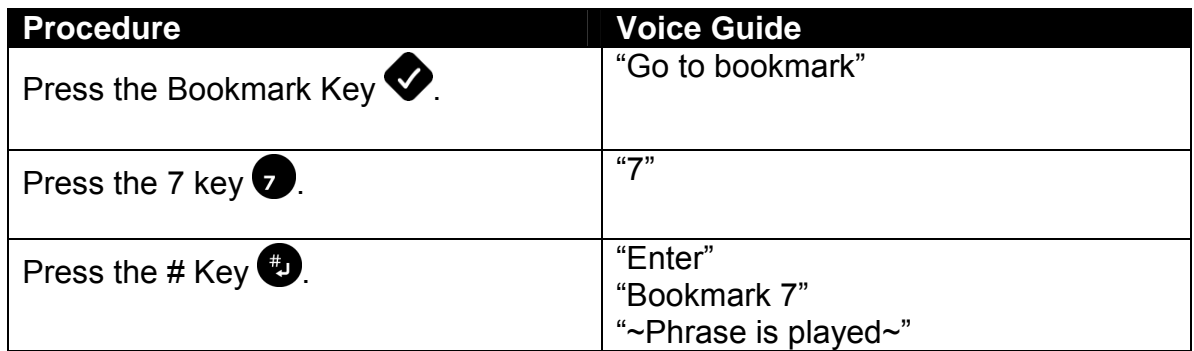

#### *6.5.4 Jump to a numbered voice bookmark*

If you jump to a numbered bookmark that is also a voice bookmark, you hear the voice comment immediately, before playing the CD. In the following example, bookmark number 2 is a voice bookmark.

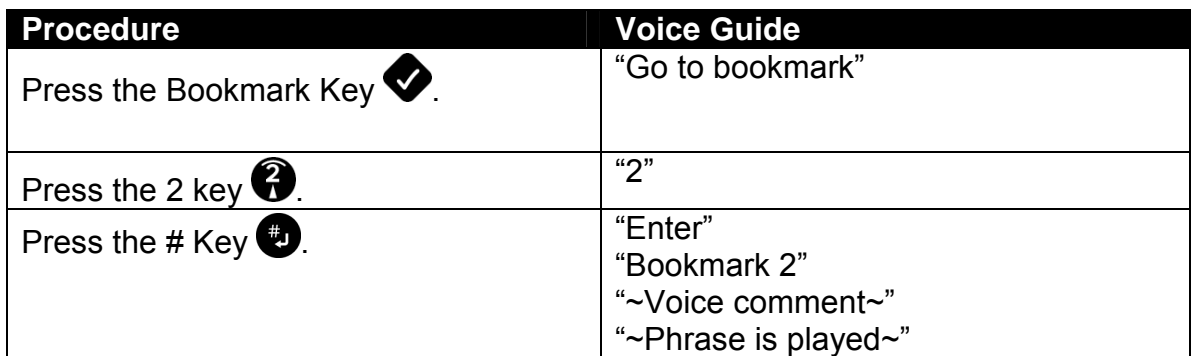

#### *6.5.5 Jump to the next or the previous bookmark*

You can easily jump to the next bookmark or the previous one without specifying a number.

#### **Procedure Contract Procedure Contract Procedure According Voice Guide**

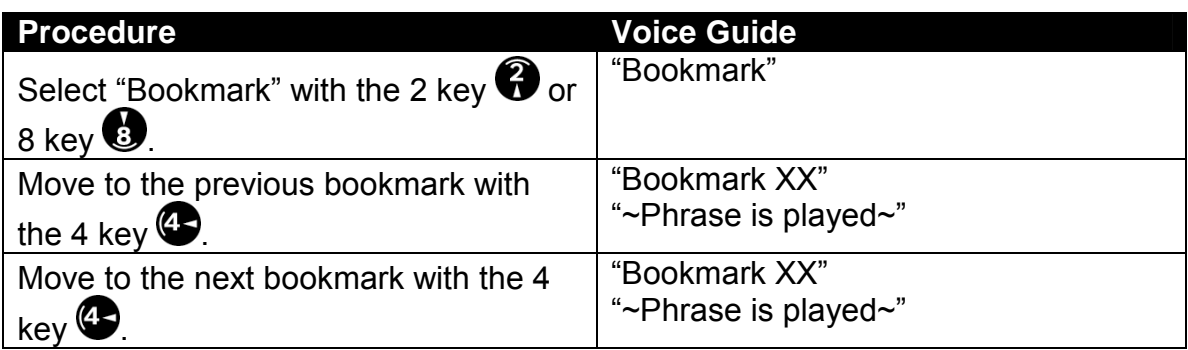

 $\mathcal Y$  You can move bookmarks not by the time sequence but by the numerical sequence. For example, if you are at bookmark 33, you can move to bookmark 32 or 34 by using the 4 or 6 key even if there are several intervening bookmarks between bookmark 32 and 33 or bookmark 33 and 34.

 $\mathcal{F}$  The simple bookmark is assigned the number 0.

## **6.6 Turning Off or Deleting Bookmarks**

You can select to play for voice bookmark whether play or not play and you can delete bookmarks one at a time or all at once.

#### *6.6.1 Turn off the voice of a voice bookmark*

If you prefer not to hear voice bookmarks during the playback, you need to turn the playing of them off.

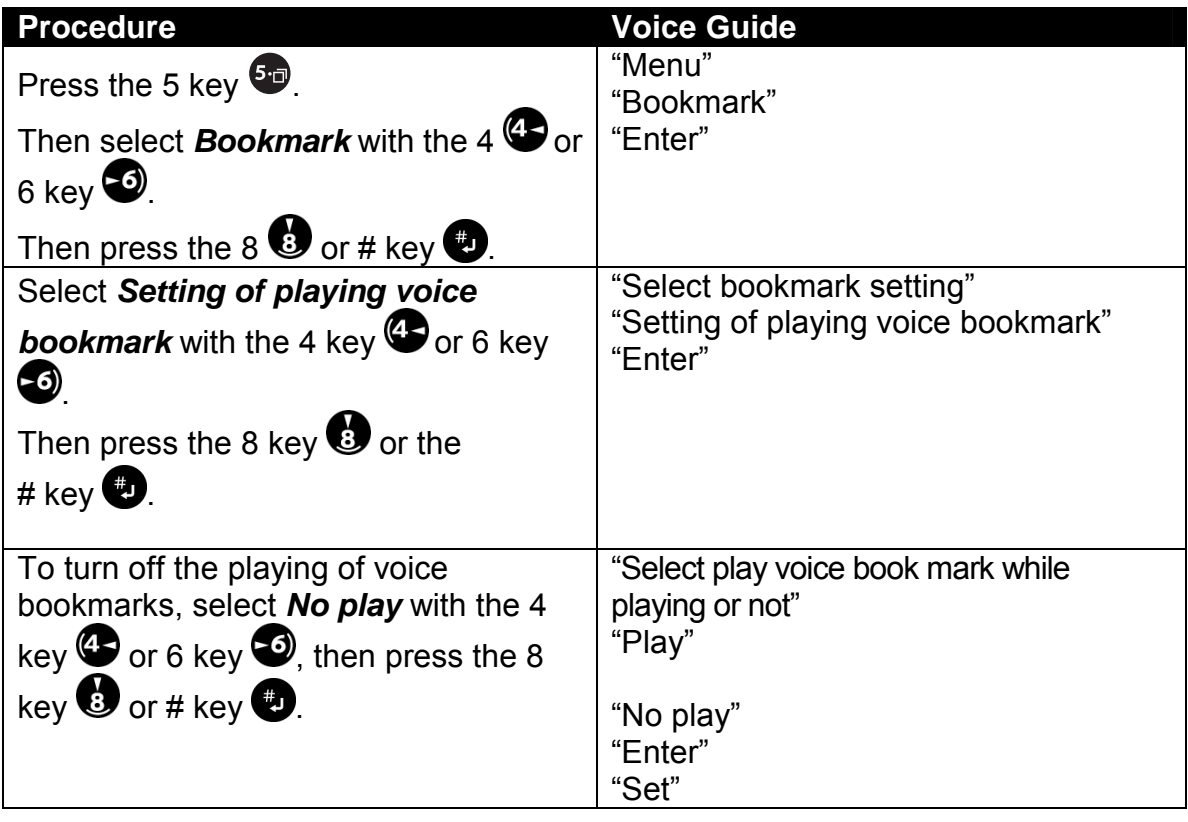

**Specify** *Playing*, if you want to play voice bookmarks during the playback. Default setting is *Playing*.

#### *6.6.2 Remove a bookmark*

You can remove numbered bookmarks according to their numbers. The following example removes bookmark 7.

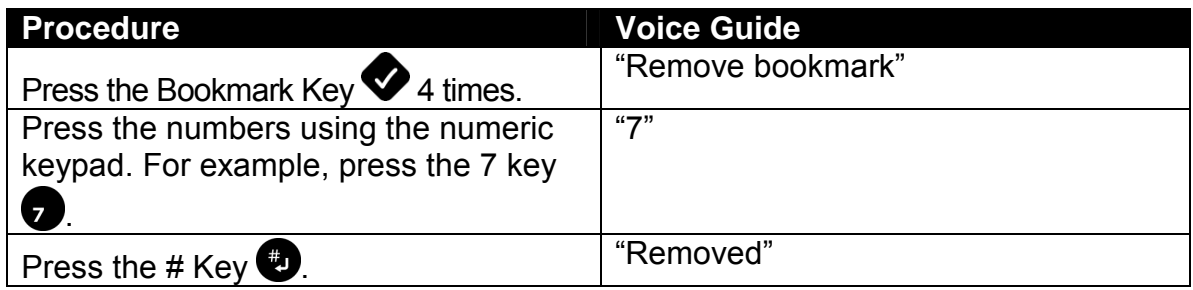

 $\mathcal{P}$  If the numbered bookmark is a voice bookmark, removing the recorded voice message too.

#### *6.6.3 Remove all bookmarks in a title*

The Plextalk lets you easily remove bookmarks in a title. This procedure removes bookmarks in the selected title only. The bookmarks for other titles remain unchanged.

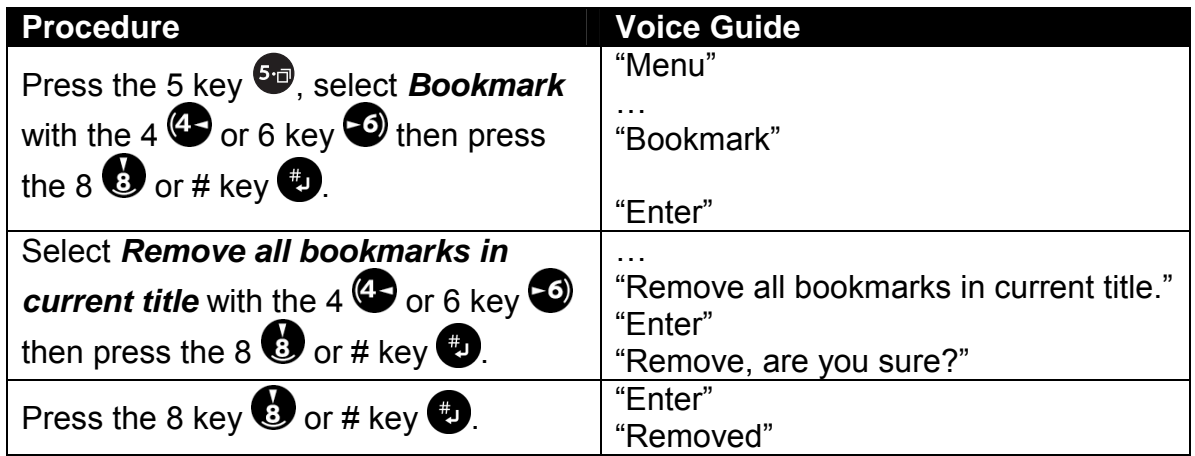

## *6.6.4 Remove all bookmarks*

You can easily and quickly remove all bookmarks in the Plextalk's memory. This procedure removes all bookmarks, even if there are multiple titles on the CD.

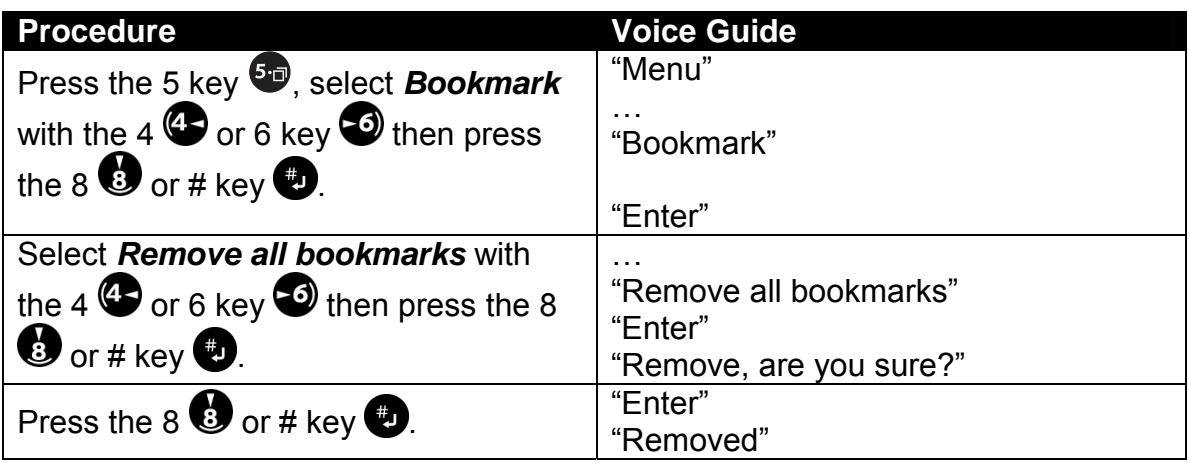

## **6.7 Setting a Play Mode**

The Plextalk lets you switch from the Standard play mode to many different other play modes. After you've specified the special play mode, you can switch back and forth between normal and the special mode by pressing the 3 key. Only one special play mode can be set.

#### *6.7.1 Play modes*

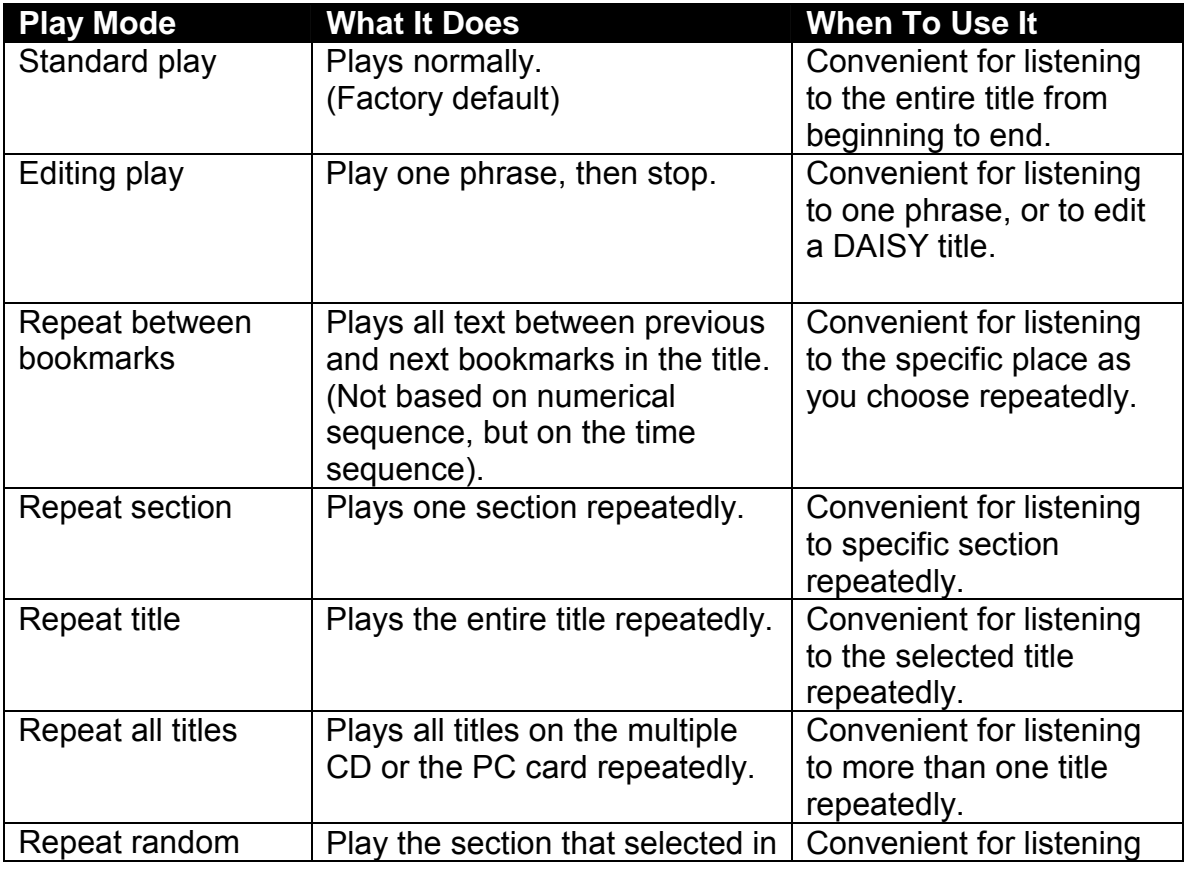

*Section 6, Listening to DAISY Books* 

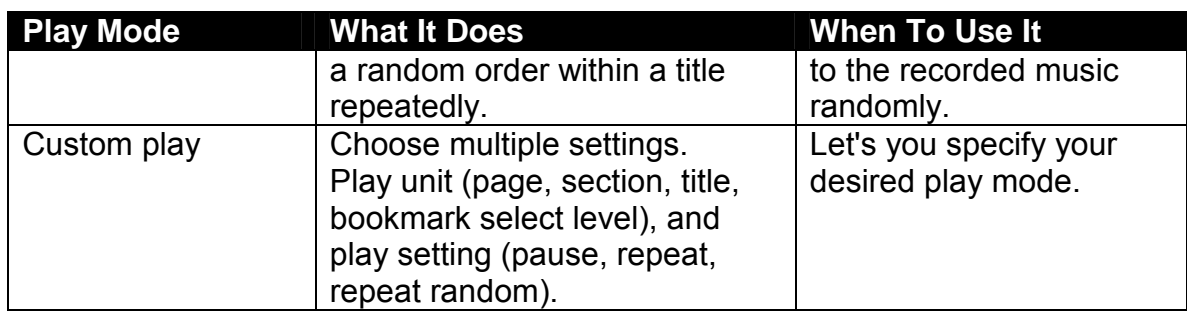

#### *6.7.2 Set to editing play*

Press the Play/Stop Key to play one phrase and then stop. This play mode is useful whenever you edit a phrase.

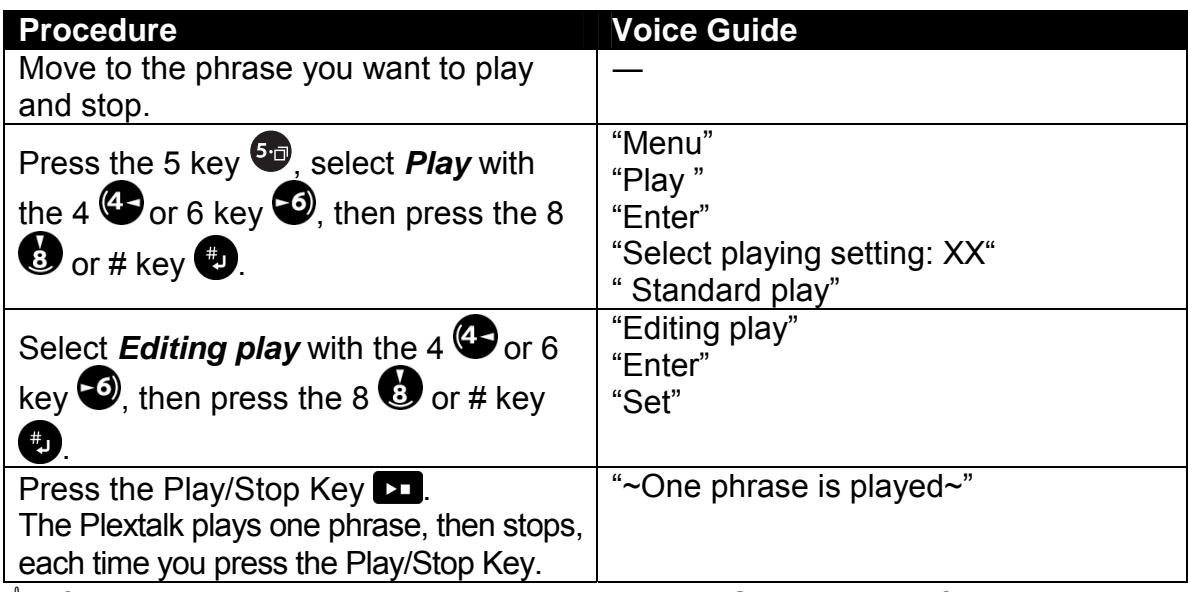

 $\mathcal A$  If you wish to repeat the phrase, press the Play/Stop Key and if you wish to move to a phrase, move backward phrase by pressing the Back Key and move ahead by pressing the Forward key.

## *6.7.3 Return to standard play*

You can use the 3 key to switch between standard play and your selected play mode.

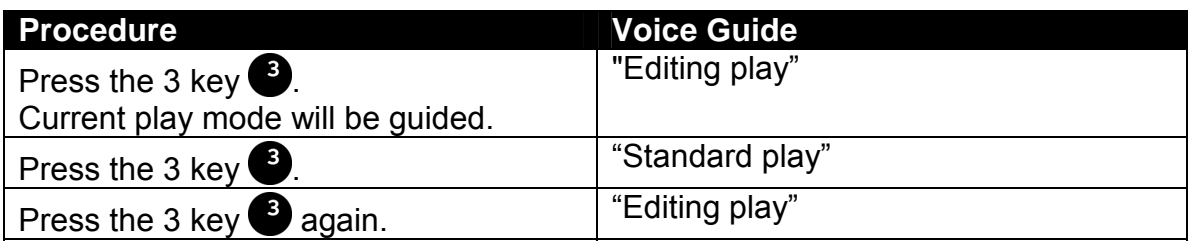

\* If you set the Plextalk to standard play from the *Play* menu, only standard play can be selected, even if you press the 3 key. This is also the default setting.

#### *6.7.4 Set to repeat between bookmarks*

The Plextalk can repeatedly play the text between the previous and the next bookmark.

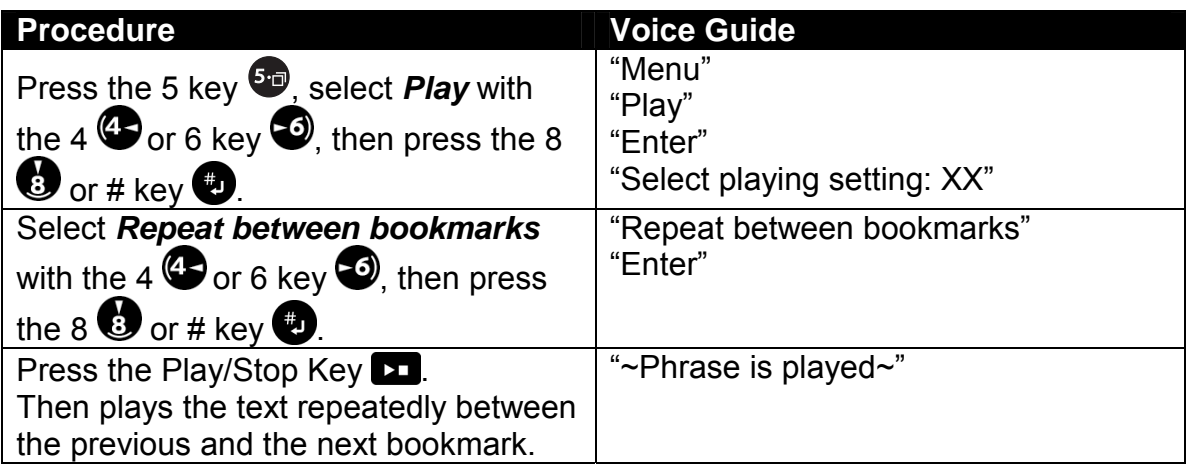

- $\mathcal Y$  Press the 3 key to switch between standard play and your selected play mode.
- $\mathcal A$  If you choose the last bookmark position, it plays repeatedly between the last bookmark position and the end of the title.

#### *6.7.5 Set to repeat section*

You can use this mode when you want to listen to the current section repeatedly.

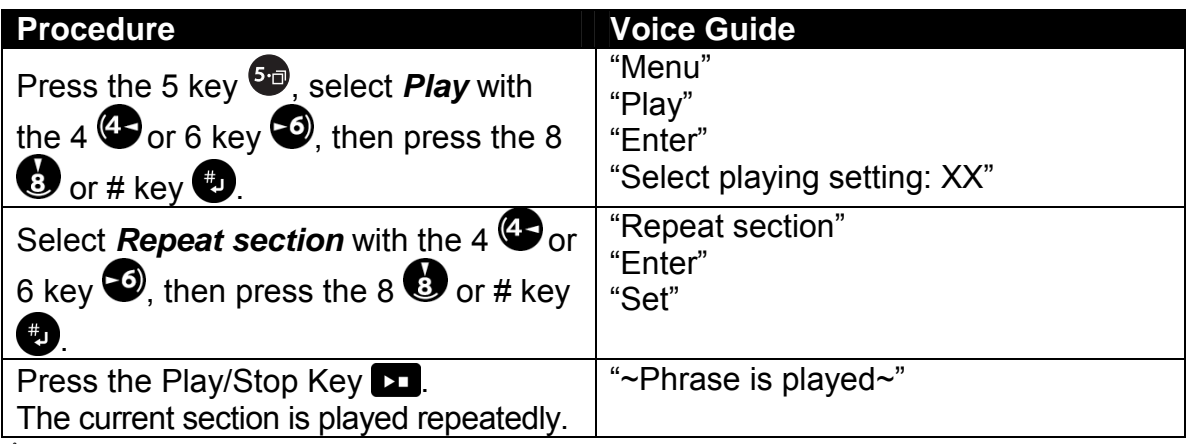

 $\mathcal Y$  Press the 3 key to switch between standard play and your selected play mode.

#### *6.7.6 Set to repeat title*

You can use this mode when you want to listen to the current title repeatedly.

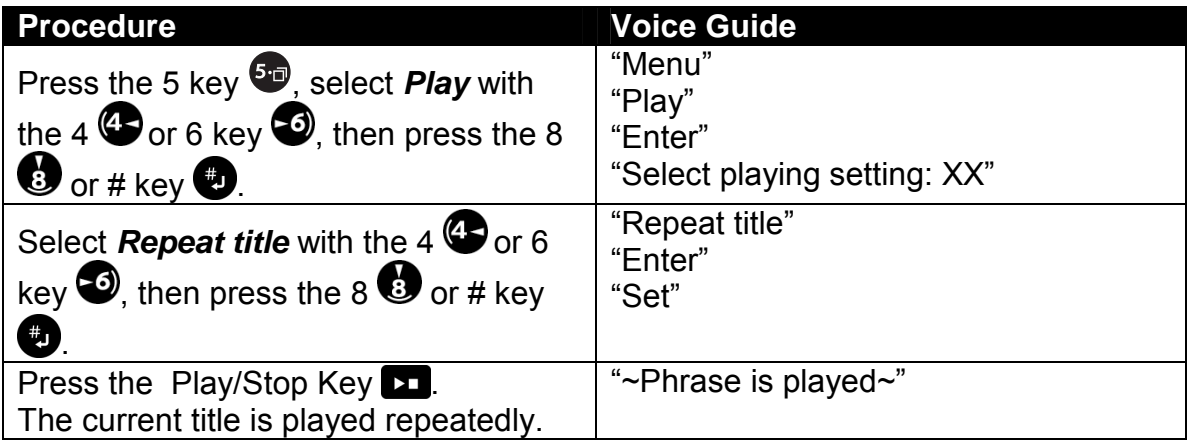

 $\mathcal Y$  Press the 3 key to switch between standard play and your selected play mode.

#### *6.7.7 Set to repeat random*

You can use this mode when you want to listen to the section that selected in a random order within a title repeatedly. It would be convenient to listen to the music.

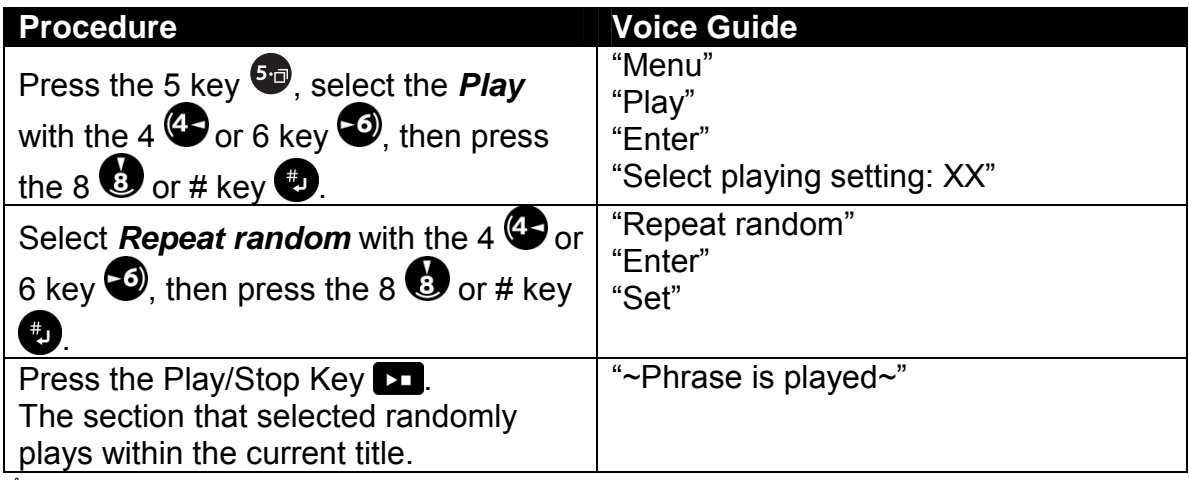

 $\mathcal Y$  Press the 3 key to switch between standard play and your selected play mode.

## *6.7.8 Set to custom play*

You can use this mode when you want to listen to the title for special purposes. For example, if you set "Playing unit" to "Page", and set "Playing setting" to "Pause", then it stops playback automatically before the phrase that set the page.

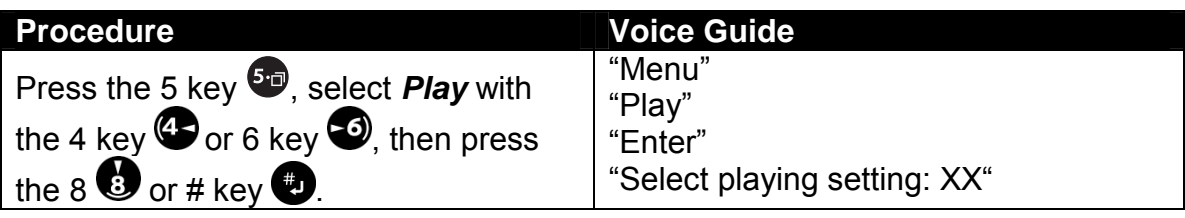

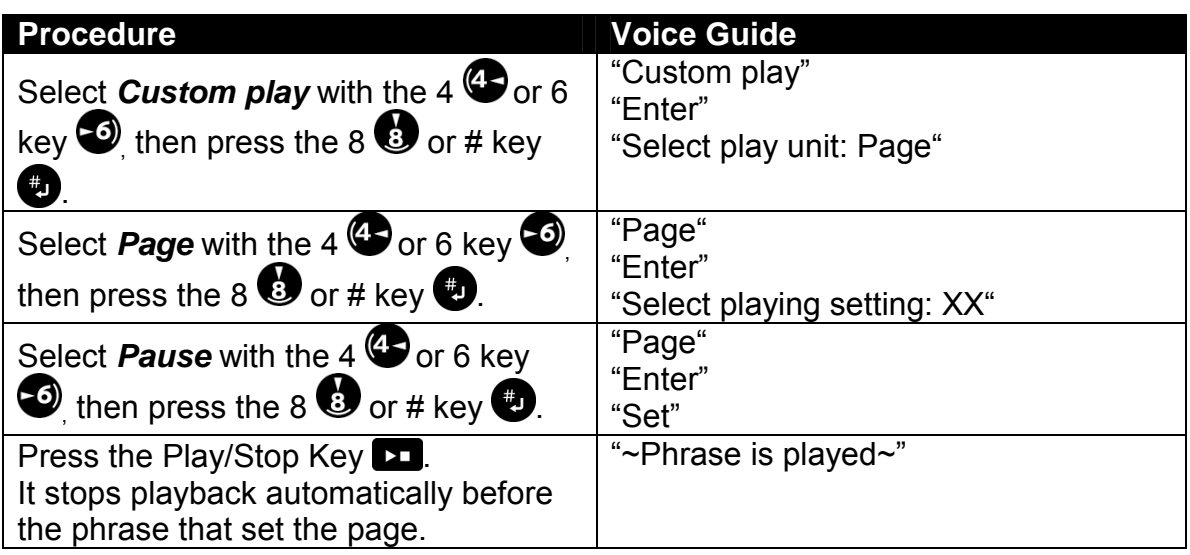

## **6.8 Using the Sleep Timer**

The Plextalk contains a built-in sleep timer. You can set it so that the power goes off and the Plextalk shuts down after a specified period of time. This allows you to listen to a book or music, and then have the Plextalk shut off automatically.

#### *6.8.1 Set the sleep time in minutes*

For the sleep timer, the time you enter is always in minutes. The following example sets the sleep timer for 30 minutes.

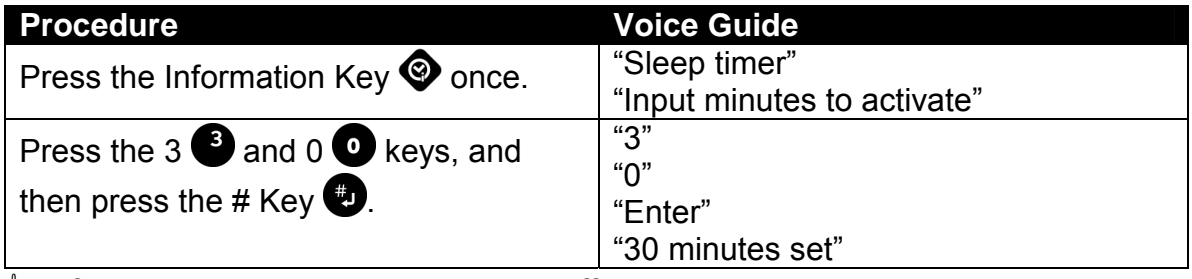

 $\triangleleft$  After 30 minutes, the Plextalk shuts off automatically.

#### *6.8.2 Cancel the sleep timer*

If the sleep timer is set, pressing the Information key gives the current number of minutes remaining. To cancel the sleep timer before the time is up, enter 0 minutes.

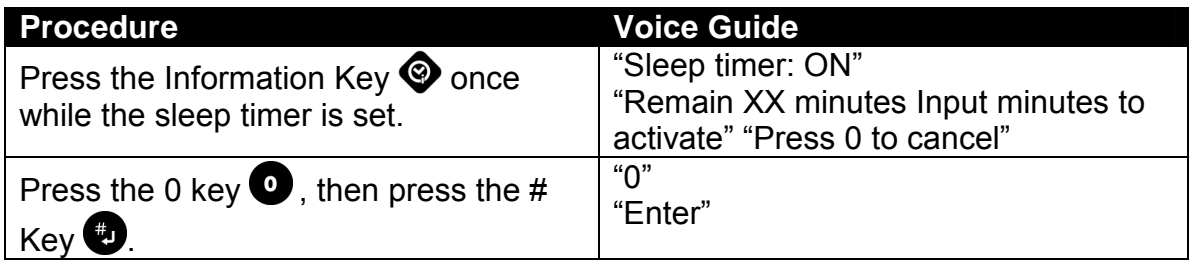

**Procedure Contract Procedure Contract Procedure According Voice Guide** 

"Canceled"

## **6.9 Using the Power On Timer**

The Plextalk has the power on timer that you can use like an alarm clock. Two of the power on timers are available, labeled *Power On timer 1* and *Power On timer 2*. You can set a timer to come on daily at the same time, or you can set it to come on only once.

 $\mathcal Y$  The Power On timer only activate when power switch on neutral (center) position. Ensure the power switch slides on the neutral (center) position if you are using the power on timer.

#### *6.9.1 Set the internal clock*

Before set the power on timer, you'll need to set the internal clock. Press the Information Key twice to begin setting the date and time. This example explains how to set the date to July 6, 2002, at 5:58 p.m.

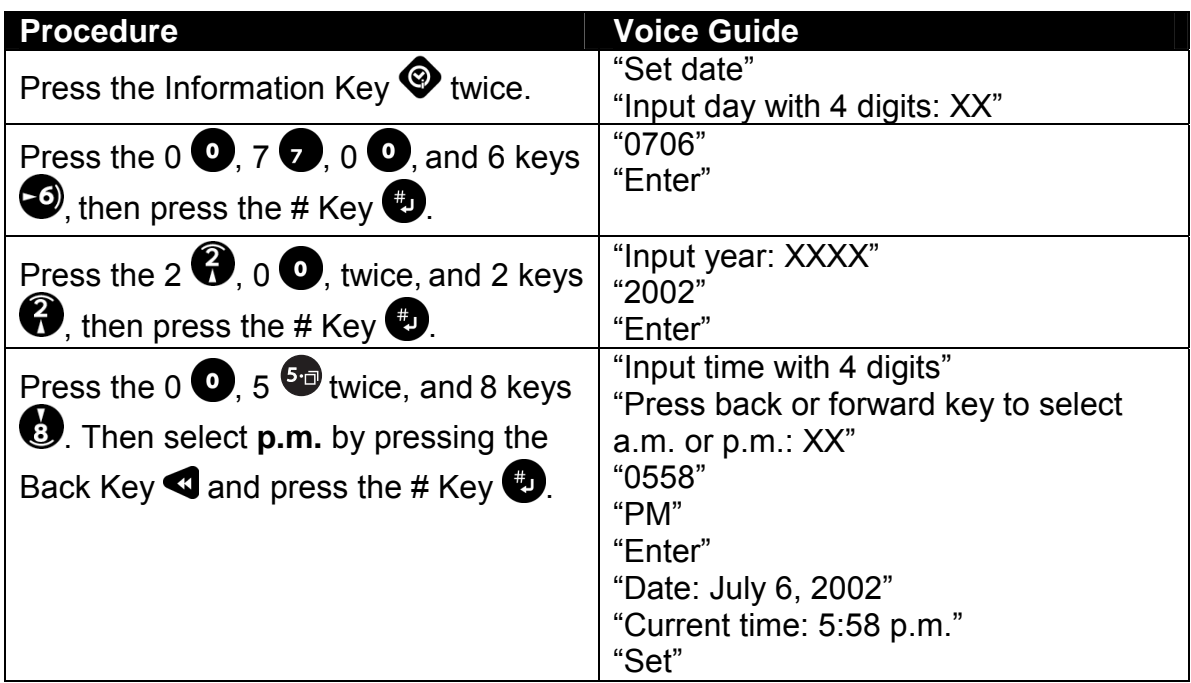

- \* Factory default is 12-hour, how to change from 12-hour to 24-hour, time refer to the "10.2. Switching between 12-hour and 24-hour time".
- $\mathcal{O}$  In the case of 12-hour, you can switch between a.m. and p.m. by the Back Key or the Forward Key at the process of the input time.

#### *6.9.2 Set the power on timer*

If the power on timer is set, ensure the power switch slides on the neutral (center) position. In this example, you set *the Power On timer 1* for 7:00 a.m.

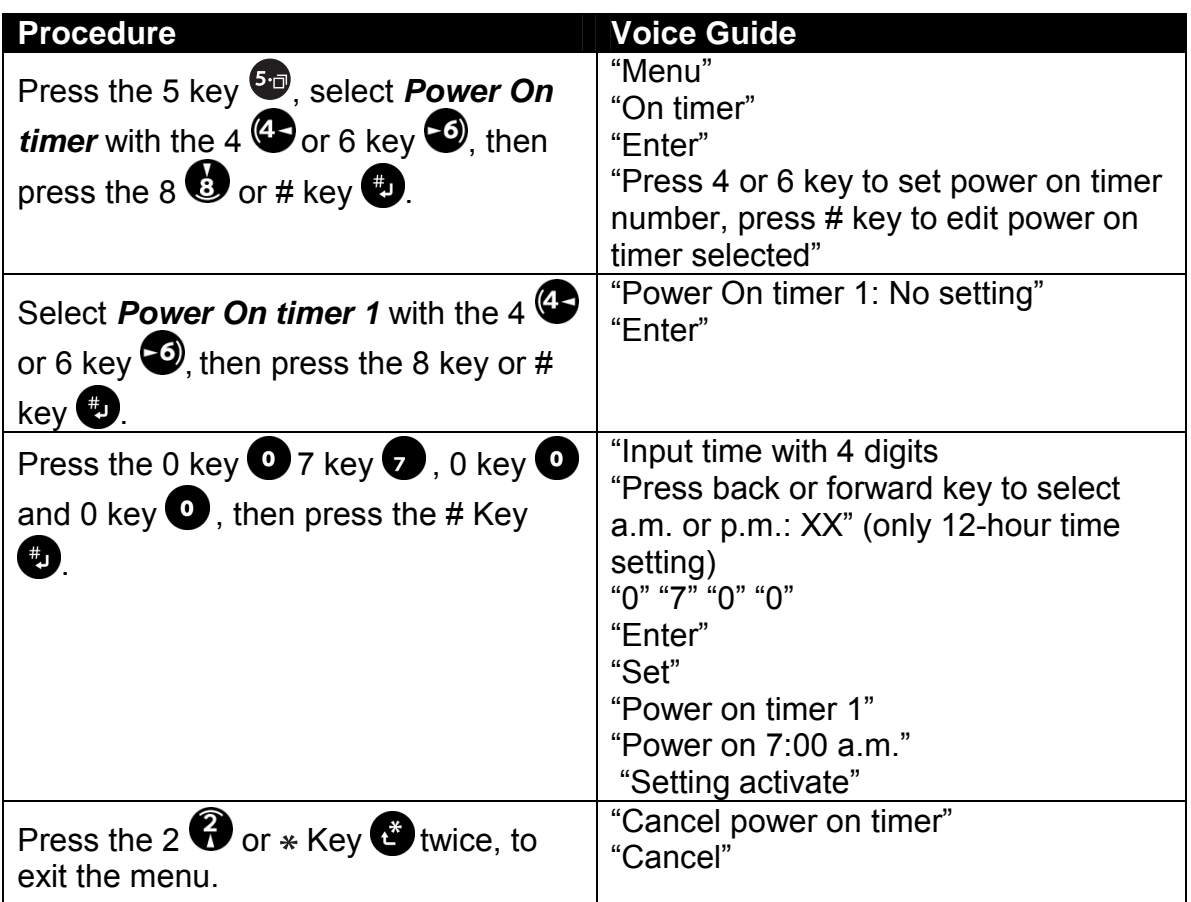

 $\overline{\mathcal{O}}$  Performing the power on timer, you must set "the timer switch" to "Activate", and after shutdown the Plextalk, the power switch slides on the neutral (center) position.

#### *6.9.3 Deactivate (turn off) the Power on timer*

You can turn off the power on timer before it sounds. This example explains how to turn off the *Power On timer 1*.

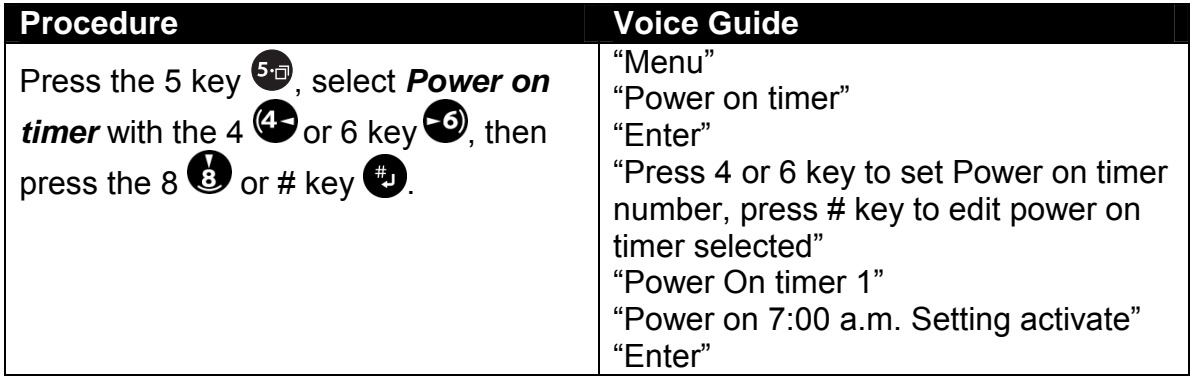

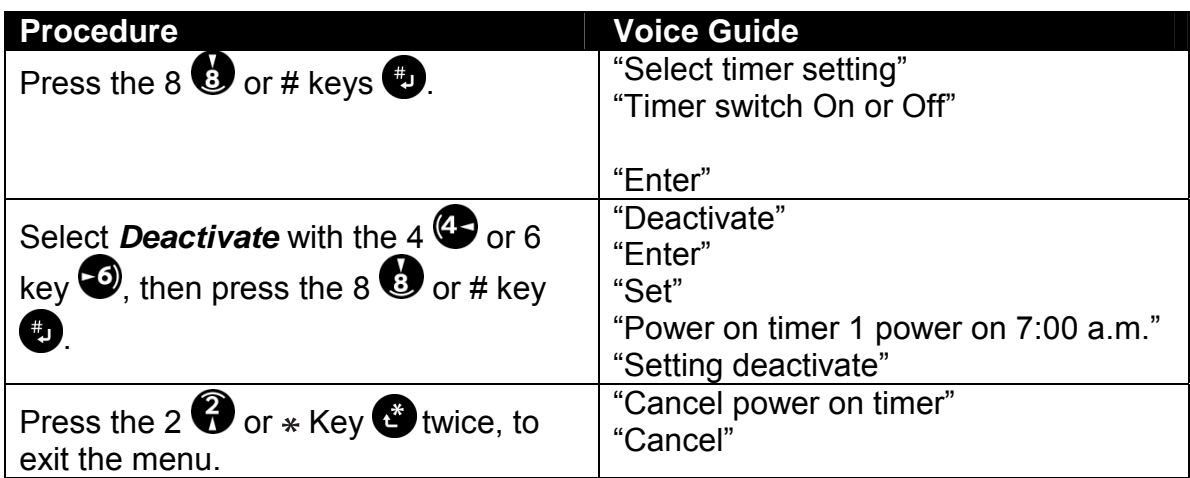

 $\mathcal A$  If you set "the timer switch" to "Deactivate", the Power on timer does not perform. If you want to remove the setting of power on timer, refer to the section "6.9.5 Remove an power on timer".

#### *6.9.4 Change the Power on timer time*

You can change the time of the Power on timer. The following example changes *Power On timer 1* to come on at 6:00.

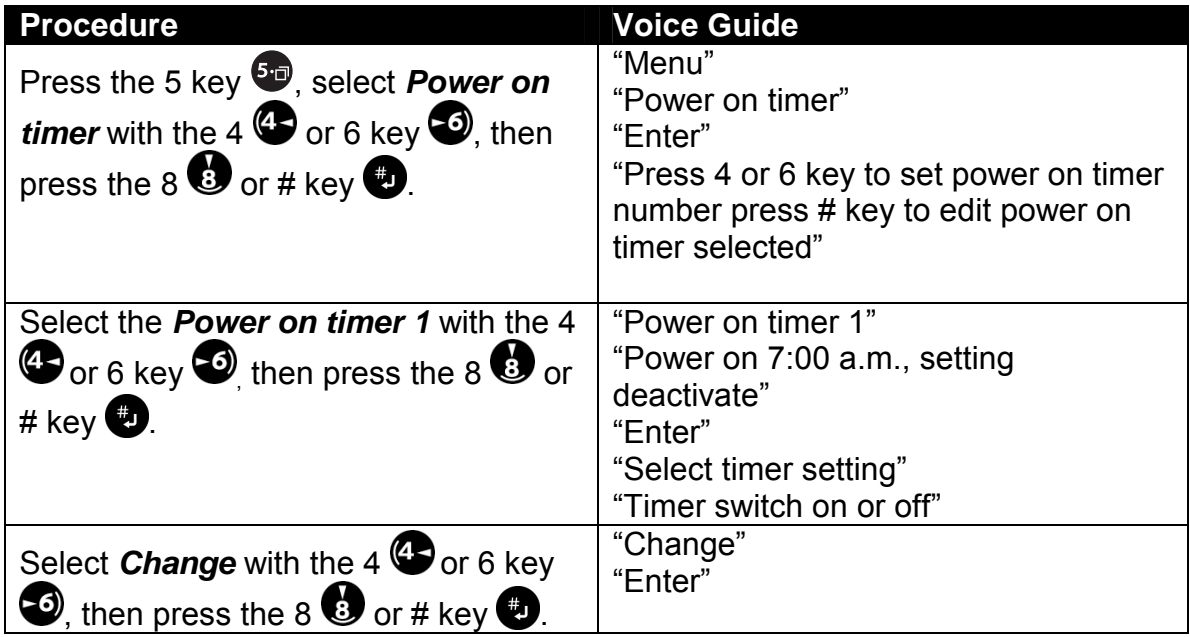

 *Section 6, Listening to DAISY Books* 

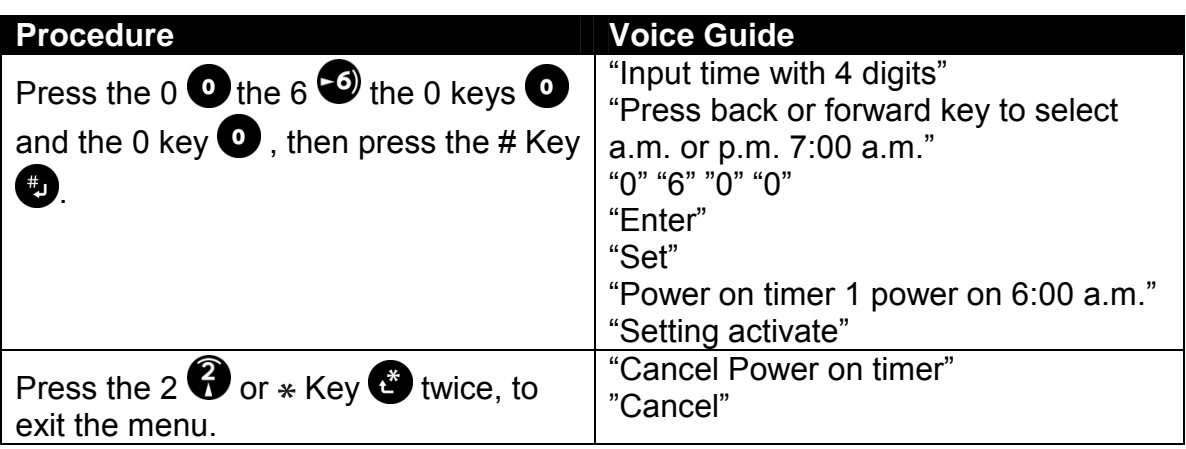

 $\mathcal A$  If the timer was inactivated before, it activates automatically upon being change the time.

#### *6.9.5 Remove the Power on timer*

You can remove (delete) the setting of the power on timer. The following example explains how to remove the *Power on timer 1*.

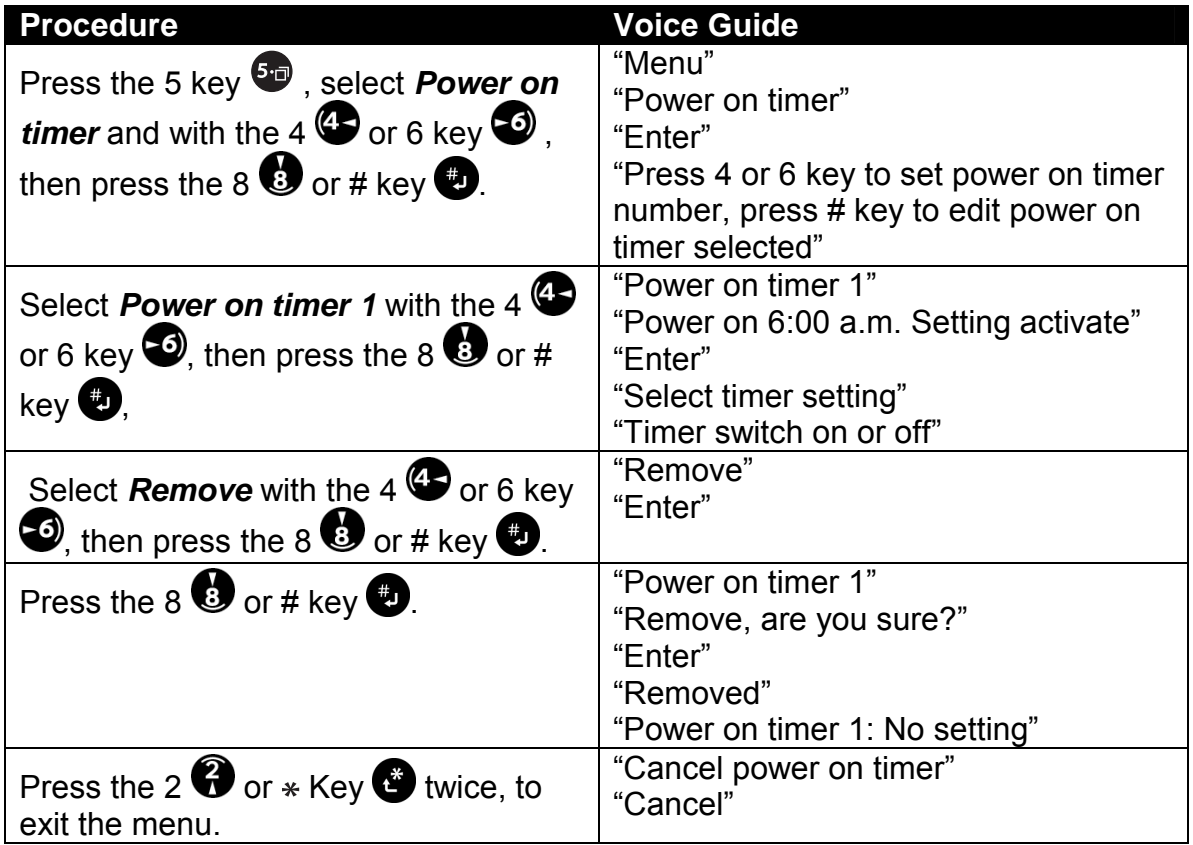

## **7 LISTENING TO MUSIC CDS AND AN MP3 CD**

You can use the Plextalk as a CD player, for listening to music CDs and MP3 CD.

## **7.1 Playing a Music CD**

You play music CDs in the Plextalk just as you do in any commercially available CD player. However, the Plextalk actually gives you more capabilities.

**NOTE:** The Plextalk may not be able to play a music CD that is not compliant with the CD digital audio (CD-DA) standard. Some copy-protected music CDs are not compliant with CD-DA, and this can affect their play even on a CD-ROMbased player such as the Plextalk.

#### *7.1.1 Play a music CD*

To play a music CD, insert the CD into the Plextalk, press the Play/Stop Key, and listen. Press the Play/Stop Key again to stop play.

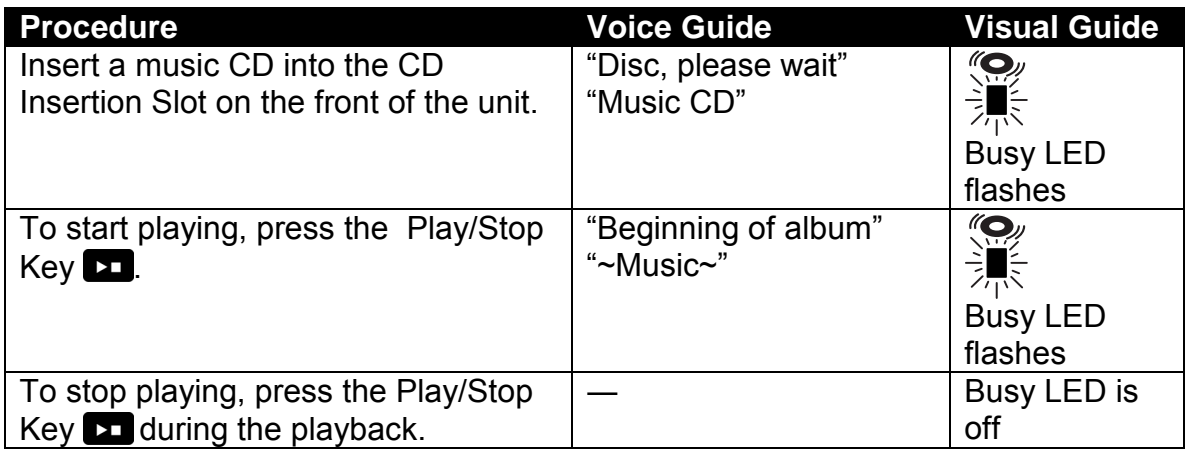

- $\blacksquare$  The Plextalk is only compatible with round CDs. Irregularly shaped CDs, such as the business card type, will cause a malfunction and should not be used.
- $\blacktriangleleft$  Because the CD rotates at high speed within the drive, do not glue anything that is particularly thick, such as a braille label, onto the surface.

#### *7.1.2 Moving to the Location You Want to Listen*

You can check the CD information or move to the track (or the exact location on the track) that you want to listen.

#### *7.1.3 Check the number of tracks*

Use the Heading Key to check the CD information, such as the number of tracks.

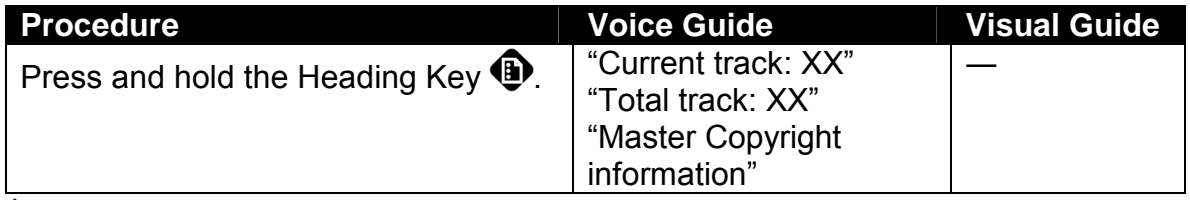

\* For more detailed information, refer to the section "About Copyright information roles in the Plextalk".

#### *7.1.4 Move through a music CD's tracks*

Use the 6 or 4 key to move through the tracks on a music CD.

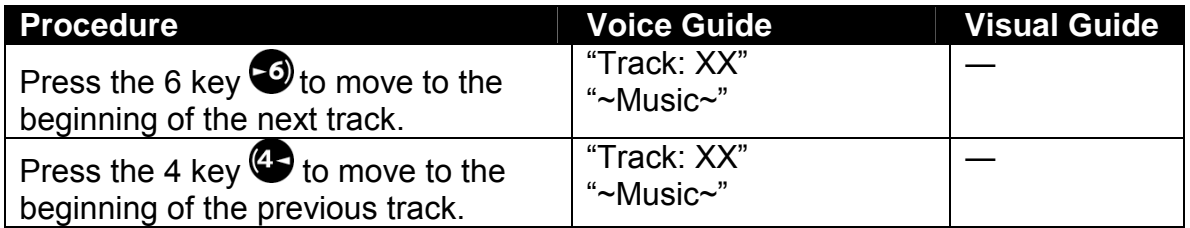

 $\mathcal Y$  It moves to a beginning of the present track.

## *7.1.5 Use fast forward or and fast rewind*

Use the Forward or Back Key to fast forward or fast rewind.

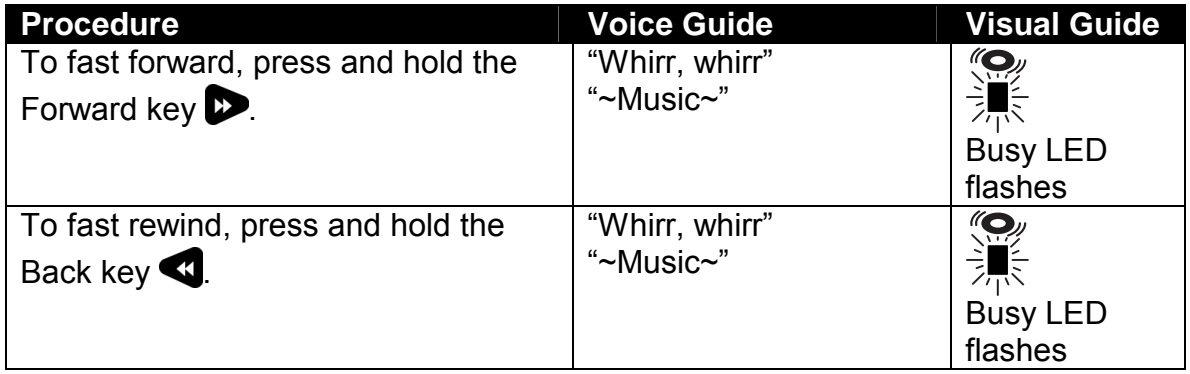

 $\mathcal A$  After a while speed will increase: to 2 times, and 4 times. At 4 times, you can release the Rewind or Forward Key and the Plextalk will continue to forward or rewind. Then press the Play/Stop Key at the position you want to listen to. The CD begins to play.

#### *7.1.6 Move slightly forward or back*

A single press of the Forward or Back Key moves the CD approximately 3 seconds.

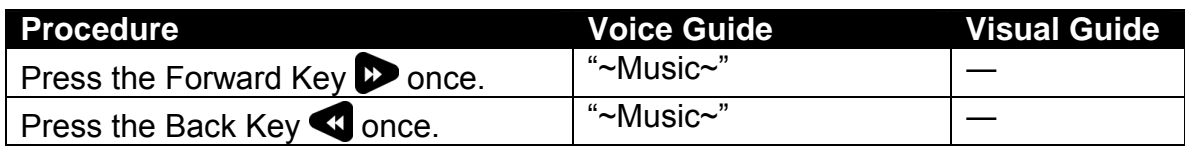

#### *7.1.7 Move by specifying a track*

Use the Heading Key to move to a specific track. This example explains how to move to track 7. You can use this procedure whether playing or not.

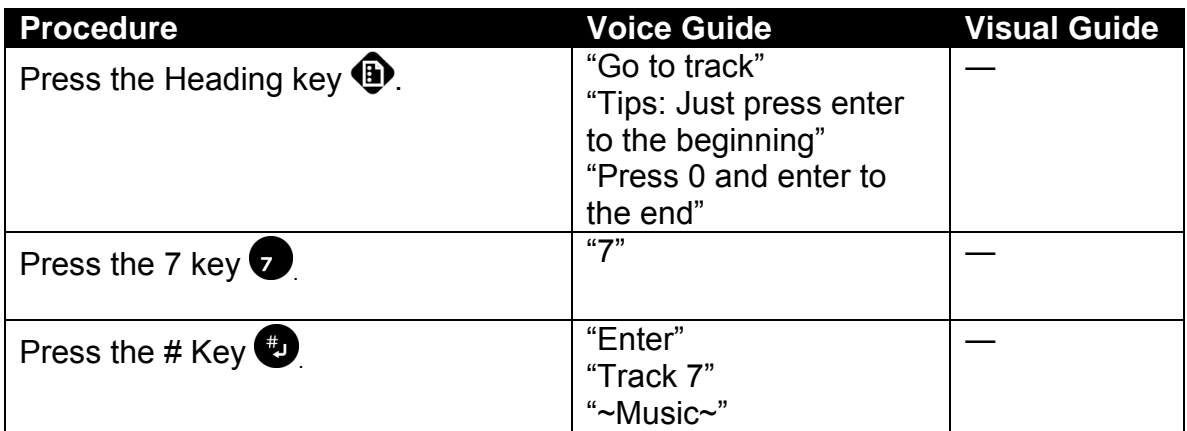

\* You can also add a bookmark to a music CD in the same manner as a DAISY book.

## **7.2 Setting the Play Mode for Music CDs**

With a music CD, the *Play* menu lets you repeat tracks, repeat entire albums, do random play selection, and even repeat between bookmarks.

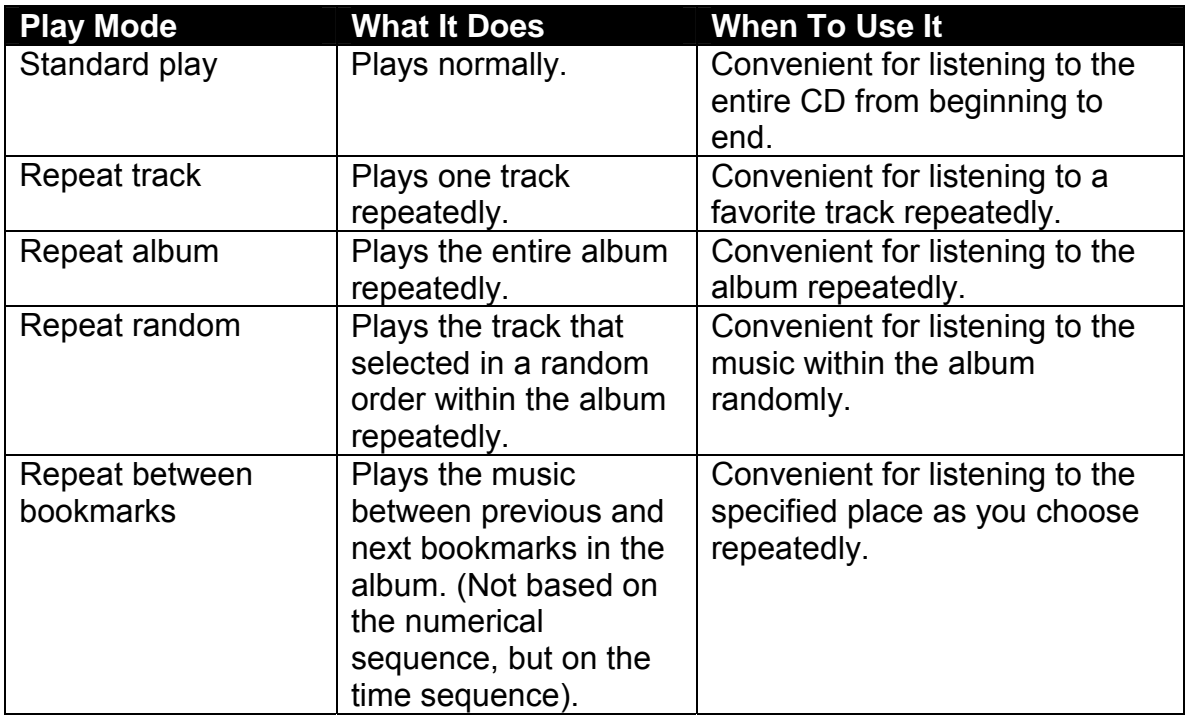

#### *7.2.1 Set to repeat track*

Use *Repeat track* when you want to play the current track repeatedly.

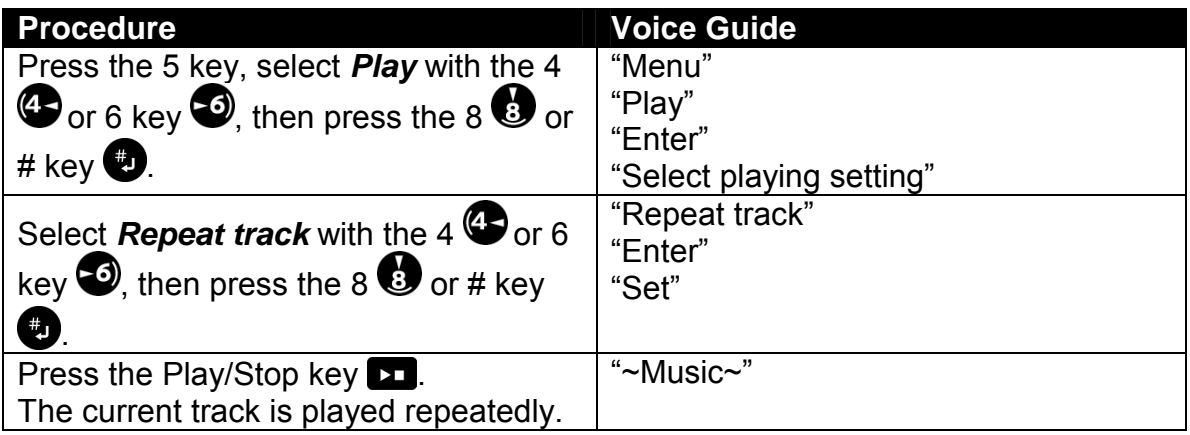

\* Press the 3 key to switch between *Standard play* and *Repeat track* play.

#### *7.2.2 Set to repeat album*

Use *Repeat album* when you want to play the album repeatedly.

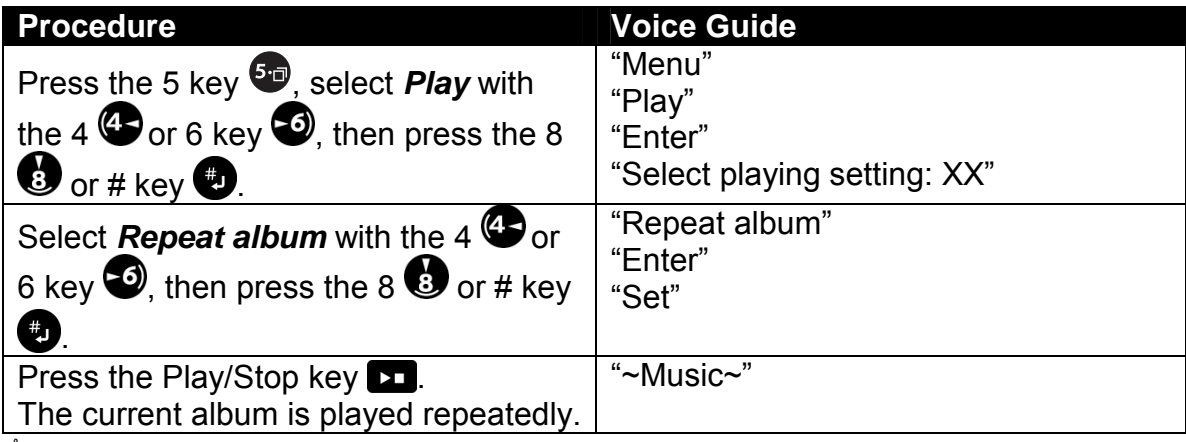

\* Press the 3 key to switch between *Standard play* and *Repeat album* play.

#### *7.2.3 Set to repeat random*

Use *Repeat random* to repeatedly play at random within the current album.

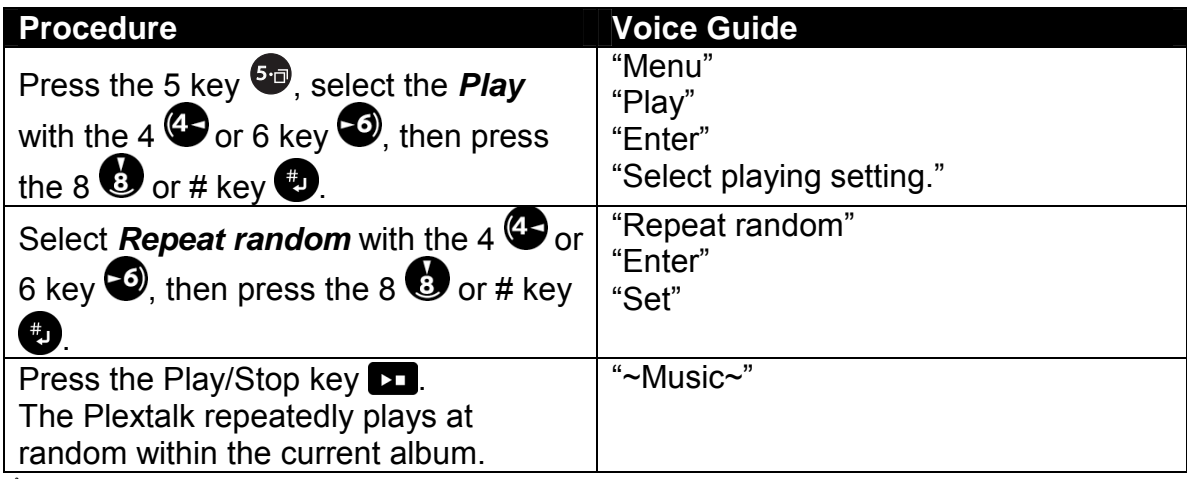

\* Press the 3 key to switch between *Standard play* and *Repeat random* play.

#### *7.2.4 Set to repeat between bookmarks*

Use to repeatedly play between the previous and the next bookmark.

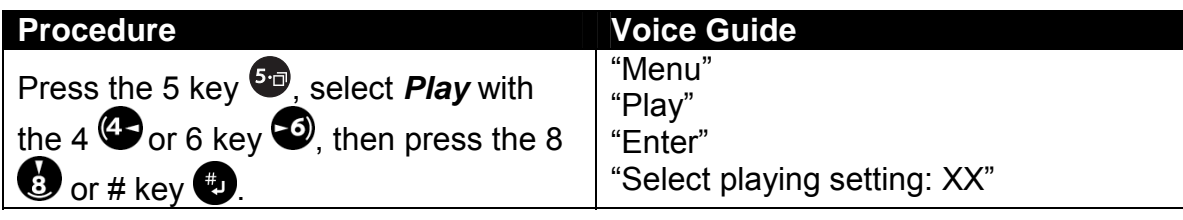

 *Section 7, Listening to Music CDs and MP3 Discs* 

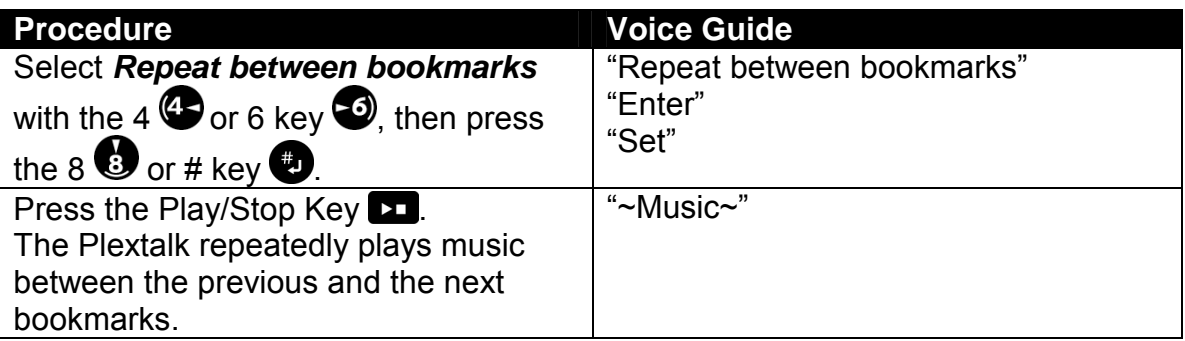

\* Press the 3 key to switch between *Standard play* and *Repeat between bookmarks*.

## **7.3 Listening to an MP3 CD**

The Plextalk can also play MP3 (short for MPEG Audio Layer 3) CD. MP3 is the standard for the compression of voice information. It allows compression ratios of 1/10 or even 1/12, with the music CD quality.

#### *7.3.1 Restrictions on MP3 files*

When using the Plextalk to play MP3 files, keep in mind the following restrictions.

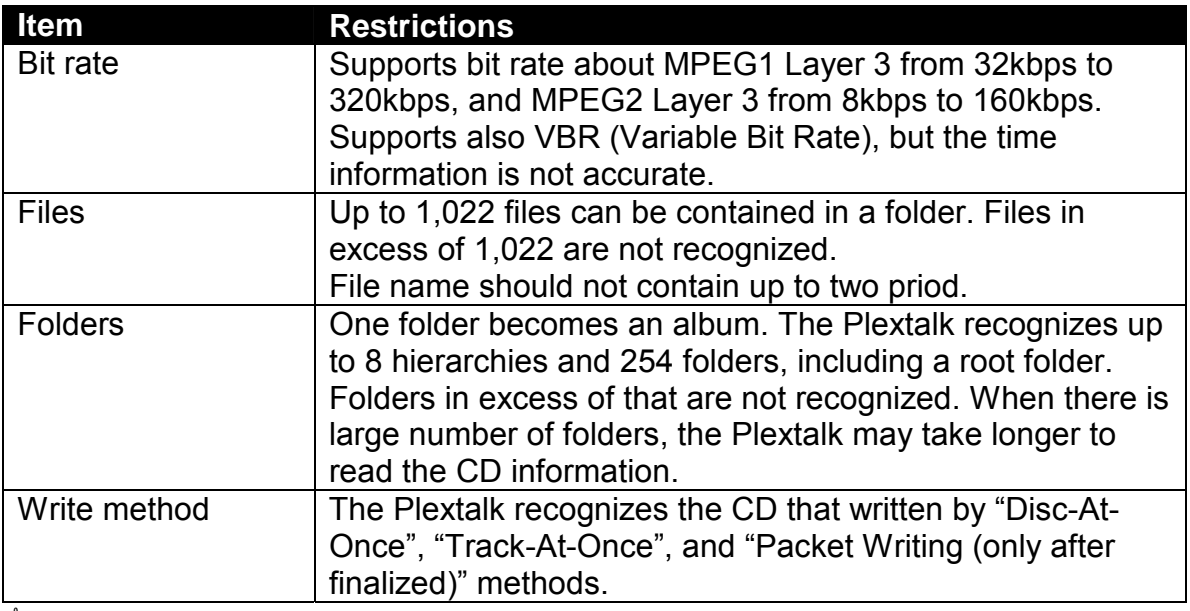

- $\mathcal Y$  The Plextalk cannot guide the information of ID3 Tag, folder names, and file names because there is no speech synthesizer (text to speech processor).
- ; You can play back MP3 files in your PC Card but not allows to add recording or editing. Playback format is only MP3.

#### *7.3.2 Playing sequence*

A play list file that the file extension is "m3u" is available in the Plextalk. It determines the play sequence of MP3 files. You can describe freely the MP3 file name that exists in the same folder of the play list file. A play list file allows you to play MP3 files in your desired sequential order.

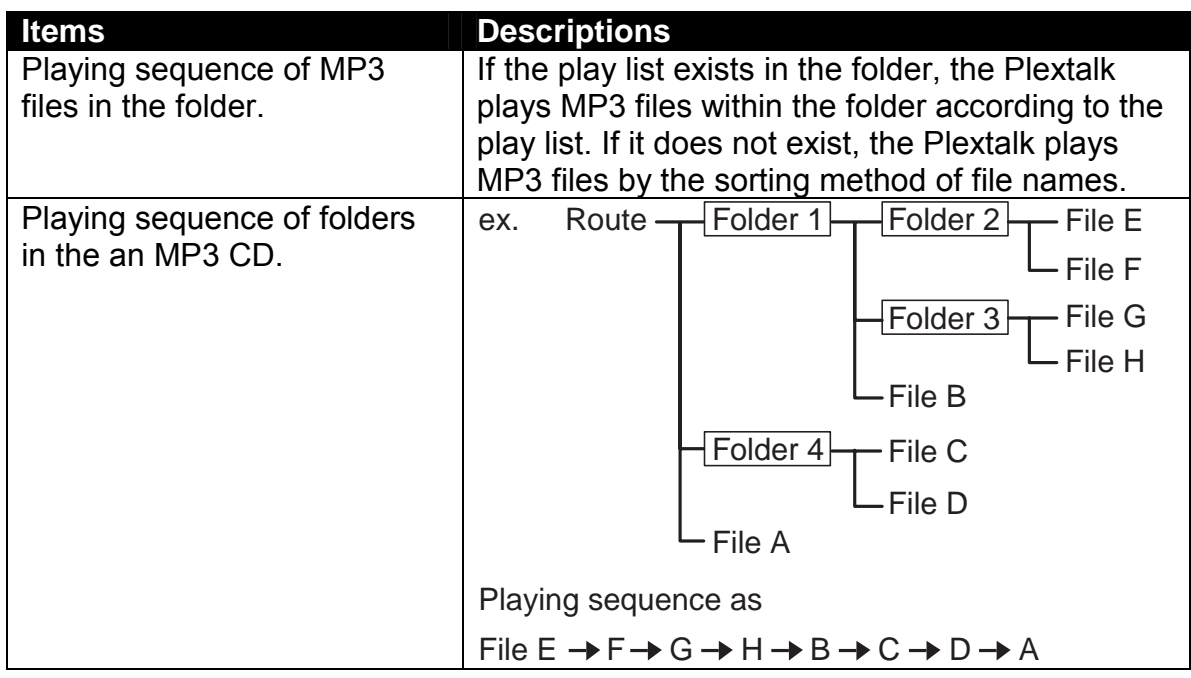

#### *7.3.3 MP3 files creation*

Speciallized software is required to create MP3 files, and an MP3 CD. When creating an MP3 files, recommend that you should not use local code characters with the name of files or folders.

When creating an MP3 CD, you must select "ISO Level 1" or "ISO Level 2" or "Joliet" as file system properties.

## *7.3.4 Play an MP3 CD*

You play an MP3 CD just as you do a music CD, using the Play/Stop Key.

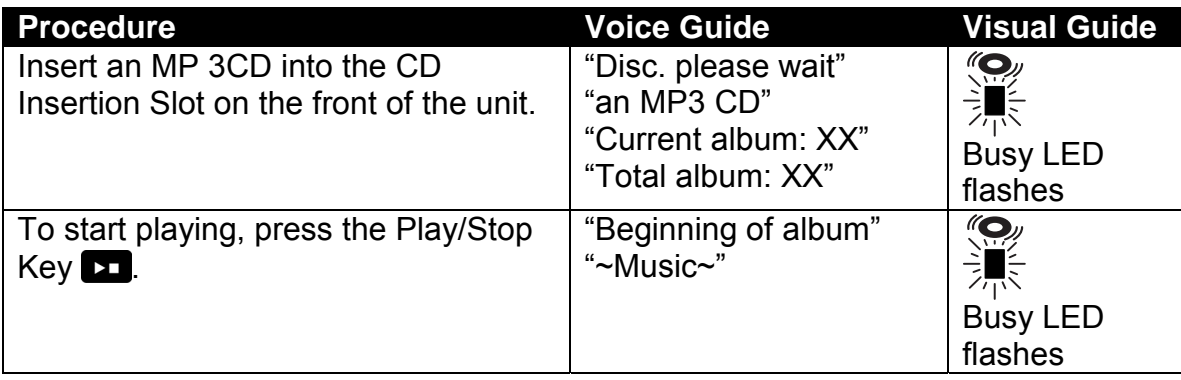

 *Section 7, Listening to Music CDs and MP3 Discs* 

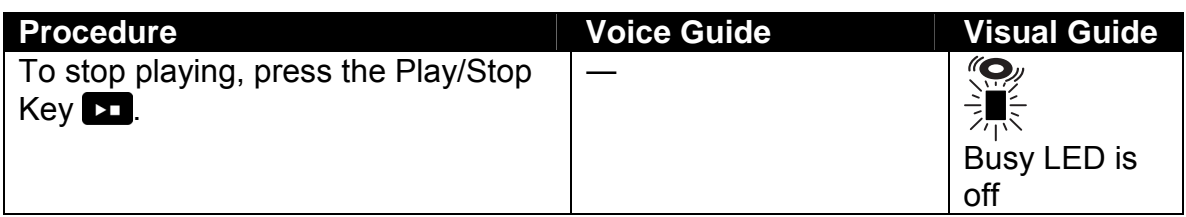

- $\mathcal Y$  When there is one album, there is no guide for the number of albums.
- $\blacksquare$  The Plextalk is only compatible with round CDs. Irregularly shaped CDs, such as the business card type, will cause a malfunction and should not be used.
- $\triangleleft$  Because the CD rotates at high speed within the drive, do not glue anything that is particularly thick, such as a braille label, onto the surface.

#### *7.3.5 Use fast forward and fast rewind*

As with music CDs, you can use the forward and back keys to move through MP3 files.

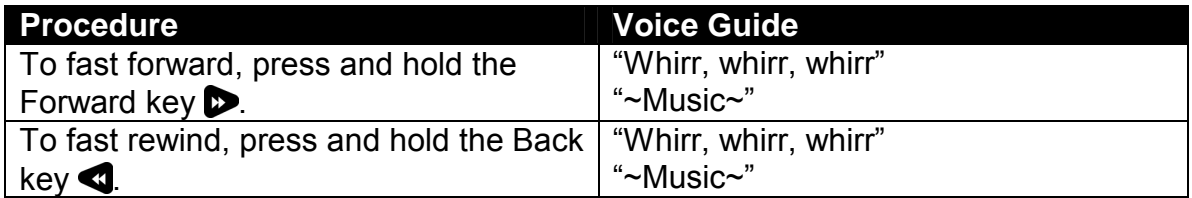

 $\mathcal Y$  Pressing the key continuously increases the speed to 4 times, 8 times and 16 times. At 16 times, you can release the Rewind or Forward Key and the Plextalk will continue to forward or rewind. Then press the Play/Stop Key at the position you want to listen to. The CD begins to play.

#### *7.3.6 Move slightly forward or back*

A single press of the Forward or Back Key moves approximately 3 seconds.

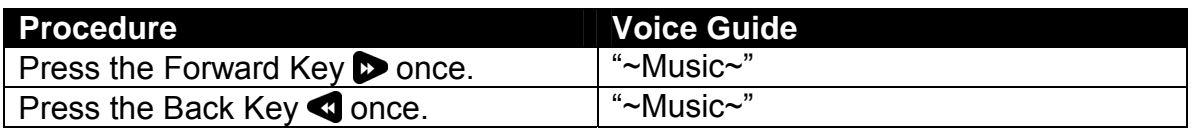

#### *7.3.7 Check the number of MP3 files*

The Heading Key lets you check the number of albums and the number of MP3 files. If there is only one album, there is no guide for the number of albums.

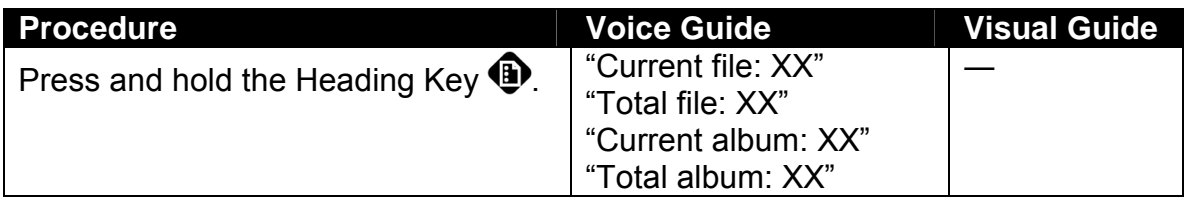

## *7.3.8 Move to the next or previous MP3 file*

You can use the 4 or 6 key to move file by file through an MP3 CD.

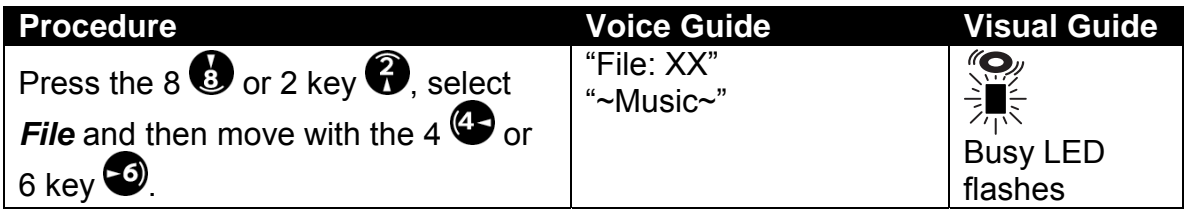

 $\mathcal Y$  It moves to a beginning of the present track.

## *7.3.9 Move by MP3 file number*

Use the Heading Key to enable movement by the file number.

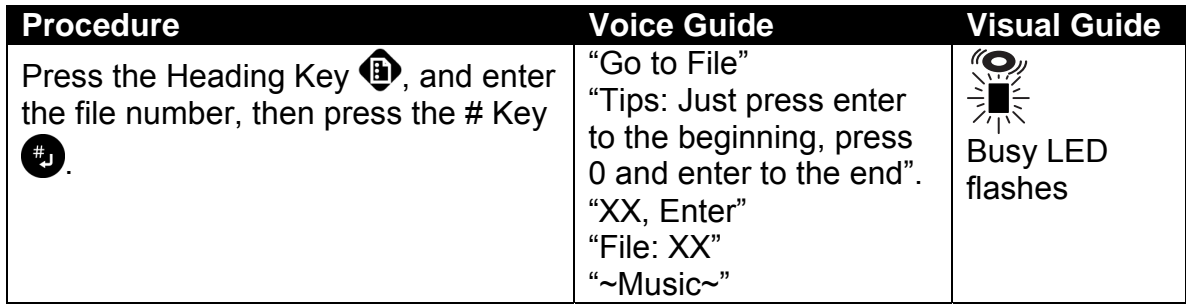

#### *7.3.10 Move to an album*

If the CD has more than one album, you can use the 4 or 6 key to move to the previous or next album, and the Heading Key to move directly to any album.

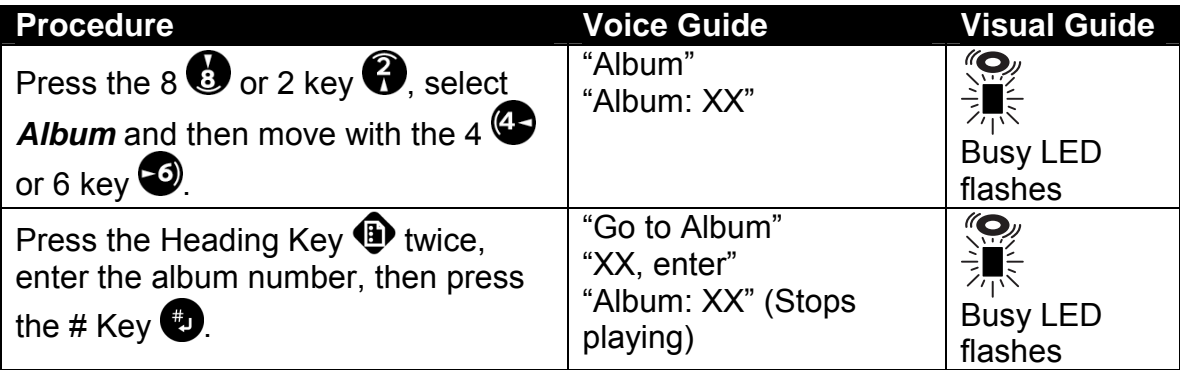

 $\overline{\bullet}$  Be sure to adhere to the Copyright Act for MP3 files. Usage in violation of the Copyright Act will be subject to punishment, including compensation for damages.

# **7.4 Setting the Play Mode for an MP3 CD**

Just as with playing music CDs, you can repeat MP3 files, play them in random order, or repeat between bookmarks.

#### *7.4.1 Play modes*

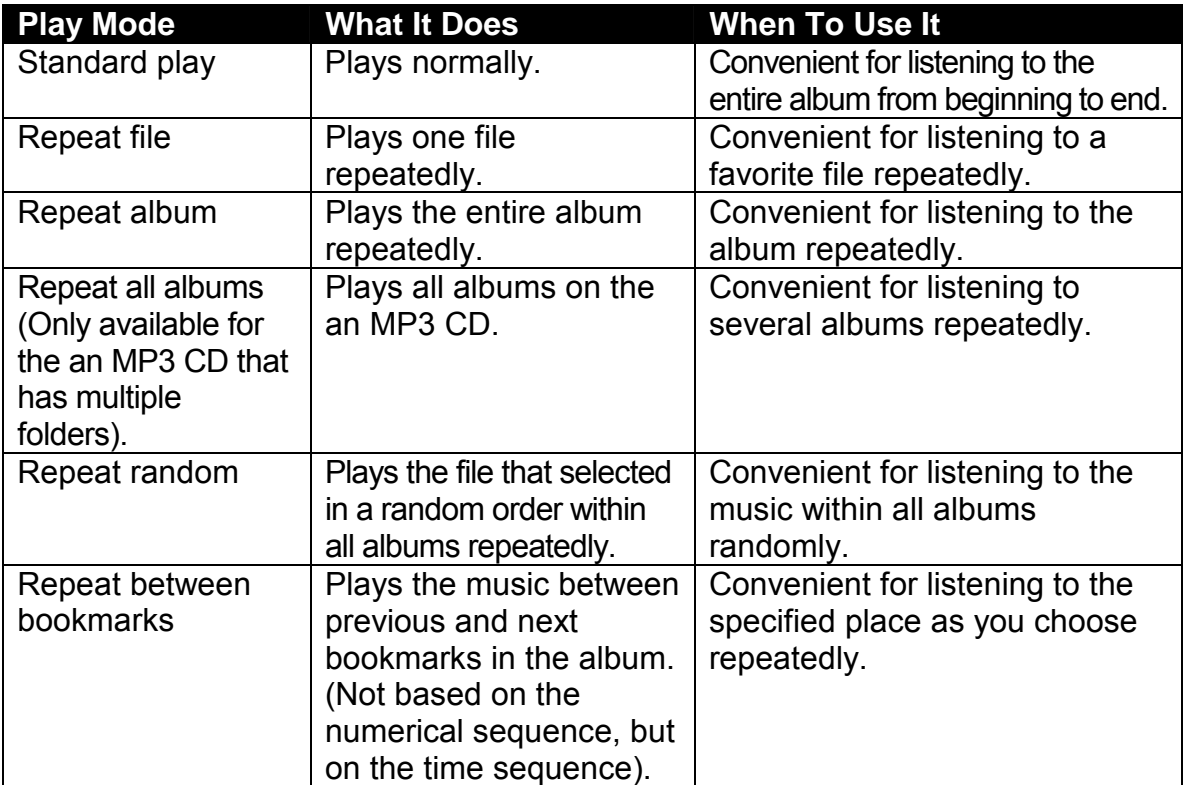

\* If you set the Plextalk to *Standard play* from the *Play* menu, only *Standard play* can be selected, even if you press the 3 key. This is also the default setting.

#### *7.4.2 Set to repeat file*

Use to repeatedly play the current MP3 file.

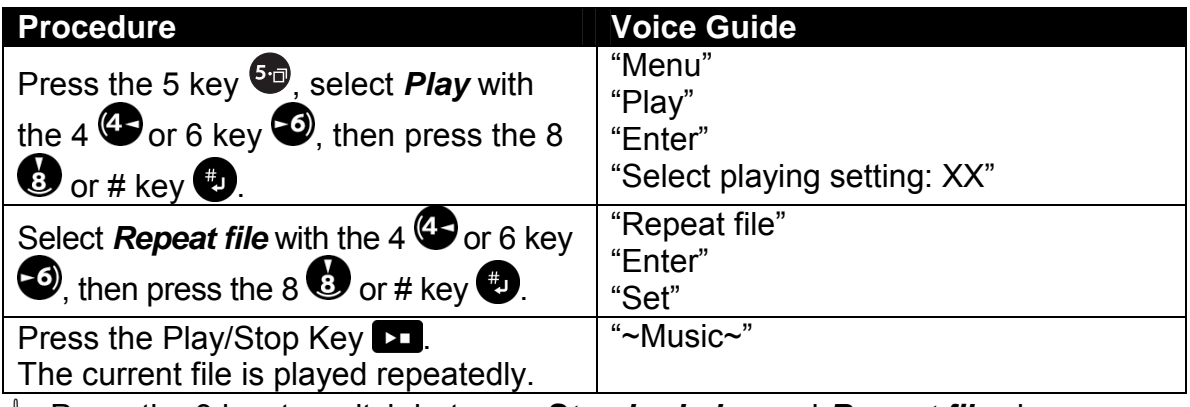

\* Press the 3 key to switch between *Standard play* and *Repeat file* play.
# *7.4.3 Set to repeat album*

Use to repeatedly play the current album.

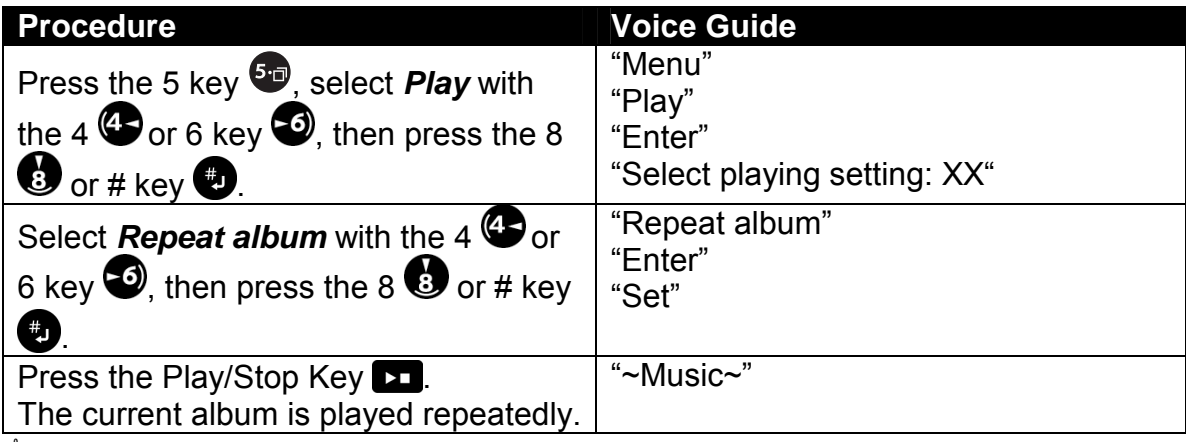

\* Press the 3 key to switch between *Standard play* and *Repeat file* play.

## *7.4.4 Set to repeat all albums*

Use to repeatedly play all albums on the CD.

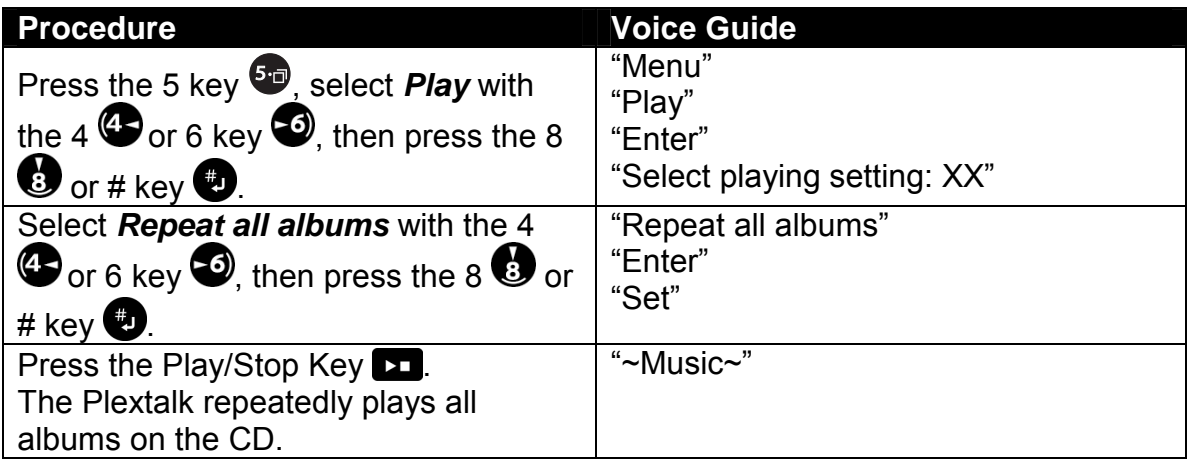

\* Press the 3 key to switch between *Standard play* and *Repeat all albums* play.

# *7.4.5 Set to repeat random*

Use to repeatedly play at random within the current album.

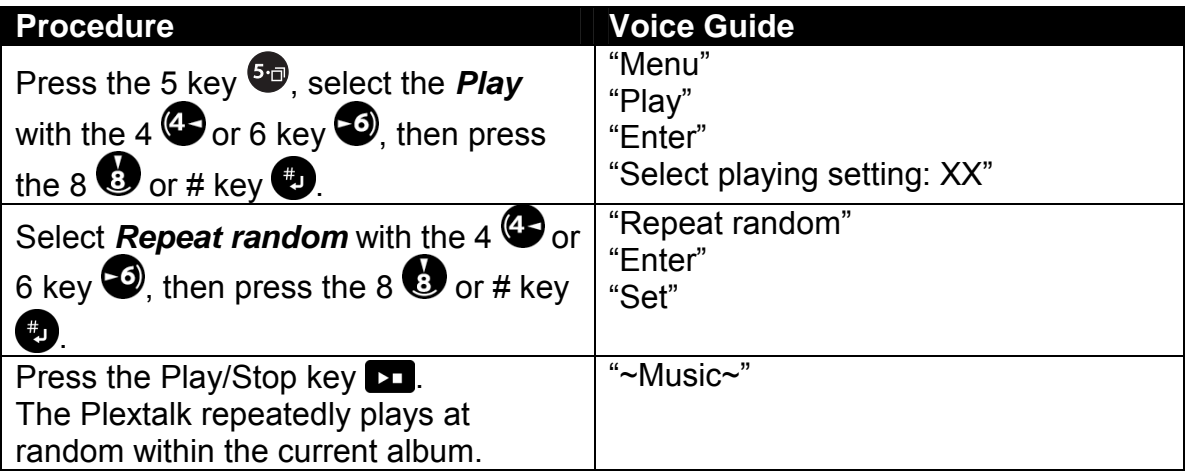

\* Press the 3 key to switch between *Standard play* and *Repeat random* play.

#### *7.4.6 Set to repeat between bookmarks*

Use to repeatedly play between the previous and the next bookmark.

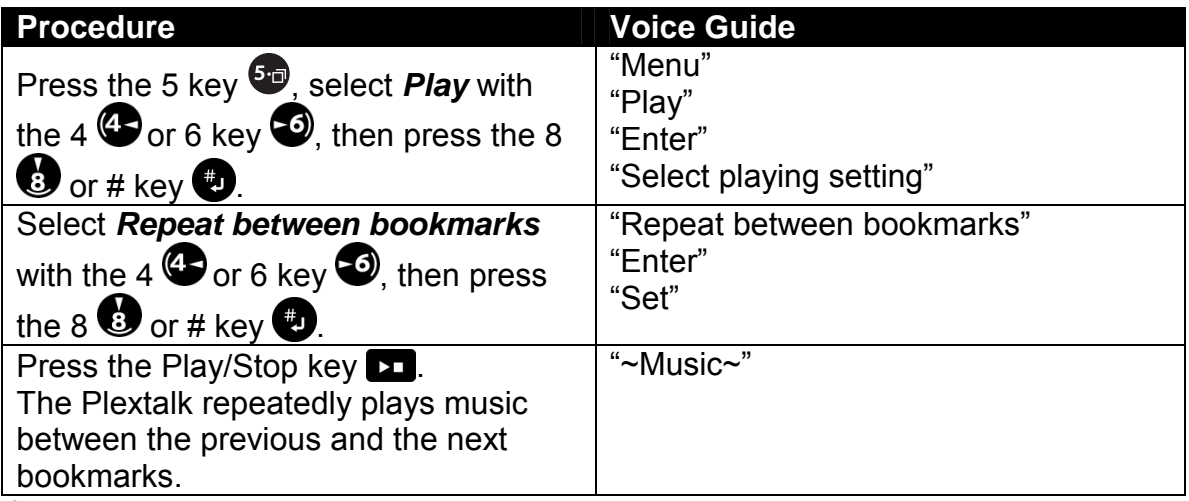

\* Press the 3 key to switch between *Standard play* and *Repeat between bookmarks*.

 $\mathcal Y$  Even an MP3 CD you can set the bookmark as same as DAISY title.

# **8 RECORDING FROM LECTURES, CDS, TAPES, AND RADIO**

The Plextalk lets you record live during lectures or conferences, and from other media such as cassette tapes, CDs, television or radio.

Before recording, review the rules for "Copying Music and Digital Sound" on page xii.

# **8.1 Recording Formats and Settings**

The Plextalk is designed for recording in DAISY format, you can select from a variety of settings to correspond to the recording environment and time and the equipment to be used.

#### *8.1.1 Recording with the Plextalk*

This table shows what equipment you should have for recording with the Plextalk.

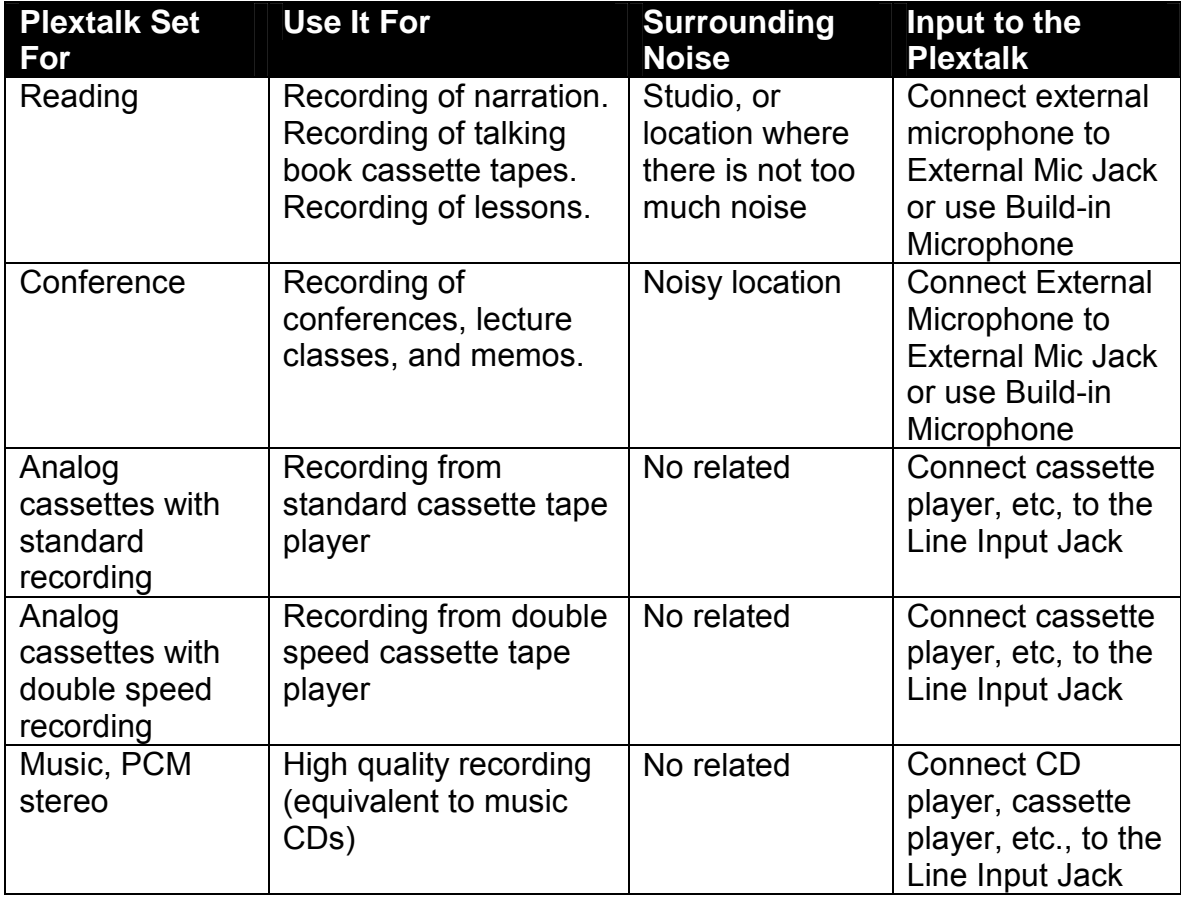

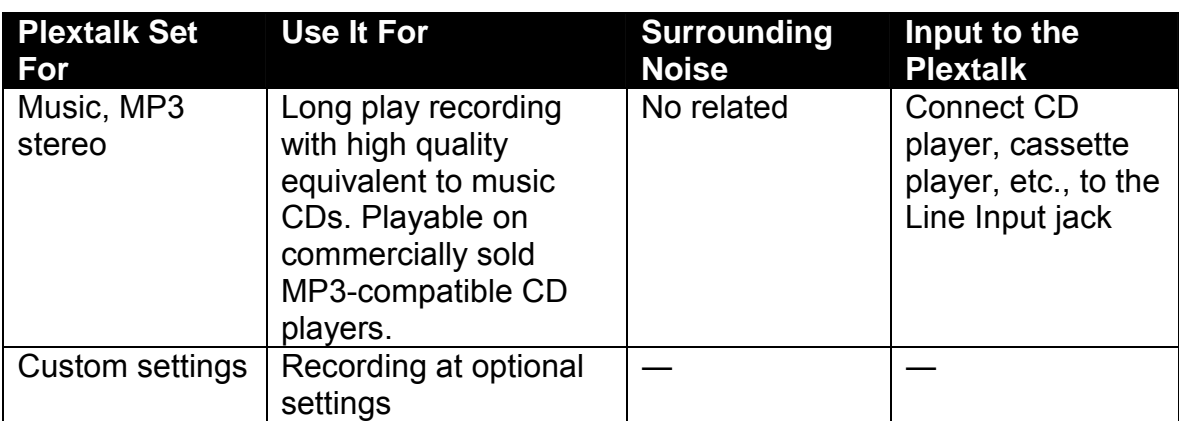

# *8.1.2 Details of Plextalk recording settings*

This chart gives the details of standard menu settings for recording in the Plextalk. Use the *Custom* menu selection to specify your own settings.

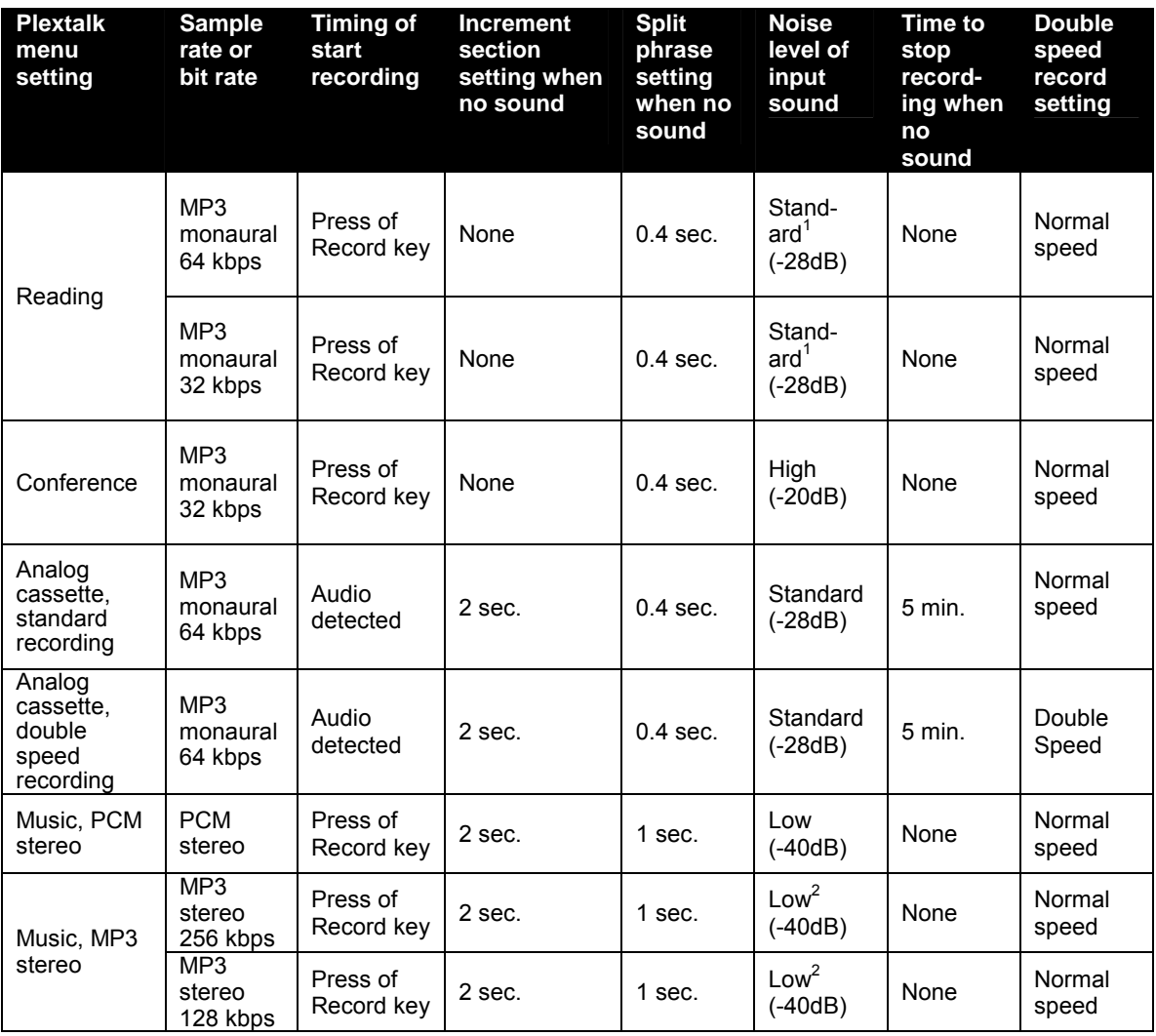

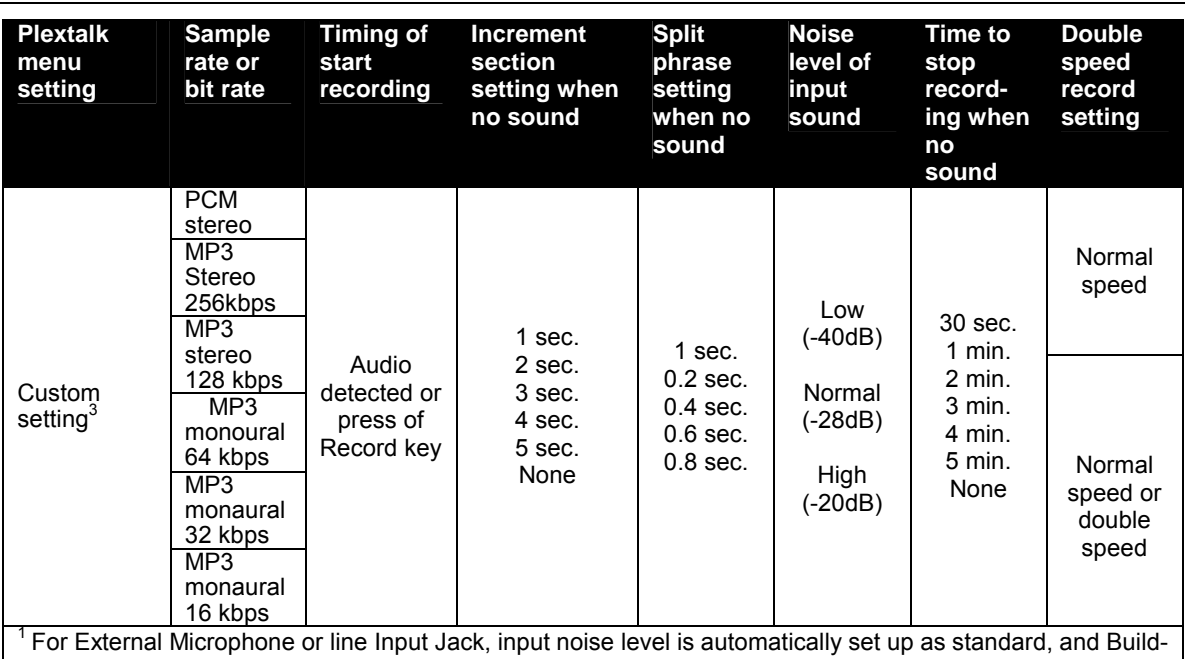

in Microphone is set up as high level.

 $2$  When used with line-in, input noise is automatically set up as low level, Build-in Microphone as high, and External Microphone as standard.

3 Custom setting allows you to manually set up each item except speed setting for PCM stereo, MP3 stereo 256 kbps and 128 kbps, these sampling rates are automatically set up as Normal speed.

# *8.1.3 Recording and custom settings*

- **Timing of start recording**: Depending on the setting, recording starts either when you press the Record Key or when input audio is detected.
- **Increment section setting when no sound**: Depending on the setting, the Plextalk creates a new section after the specified time (such as 2 seconds) with no audio input. Use a setting of "None" for continuous recording with no new sections.
- **Split phrase setting when no sound**: Depending on the setting, the Plextalk creates a new phrase after the specified time (such as 1 second) with no audio input.
- **Noise level of input sound**: If you are recording in a low-noise environment such as a studio, use the *low* setting. If recording narration in a building, select *standard* and if recording in a conference , select *high*
- **Time to stop recording when no sound:** This is the duration the Plextalk will continue to record with no audio input. After this duration, recording halts automatically.
- **Double speed record setting**: For dubbing from a double speed cassette, select the double speed setting.

### *8.1.4 Recording sound quality and recording time*

This chart shows the recording time and sound quality of the different Plextalk recording menu selections.

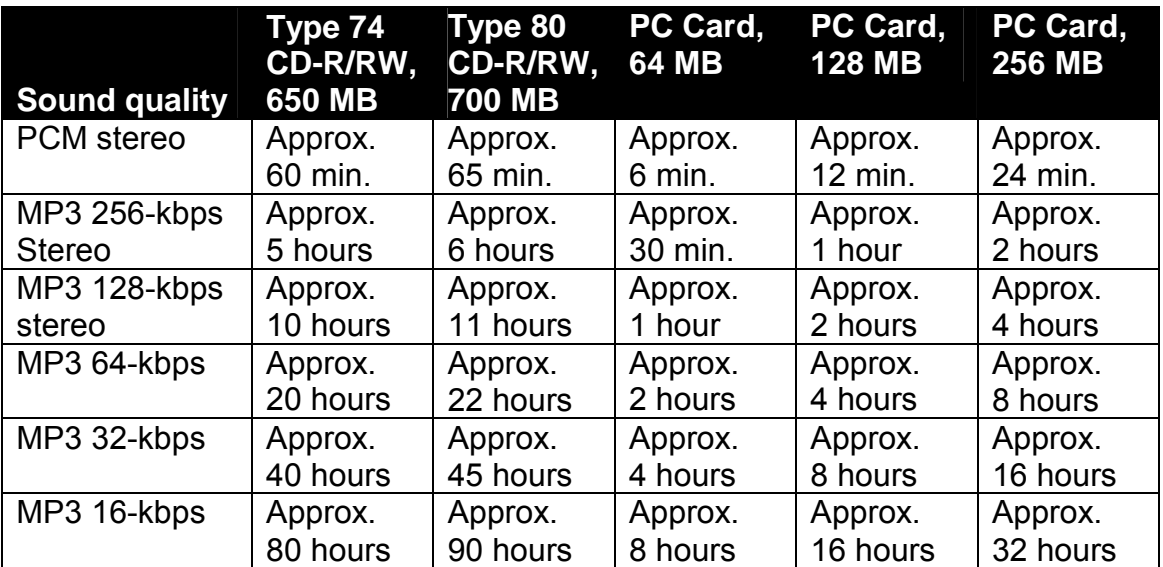

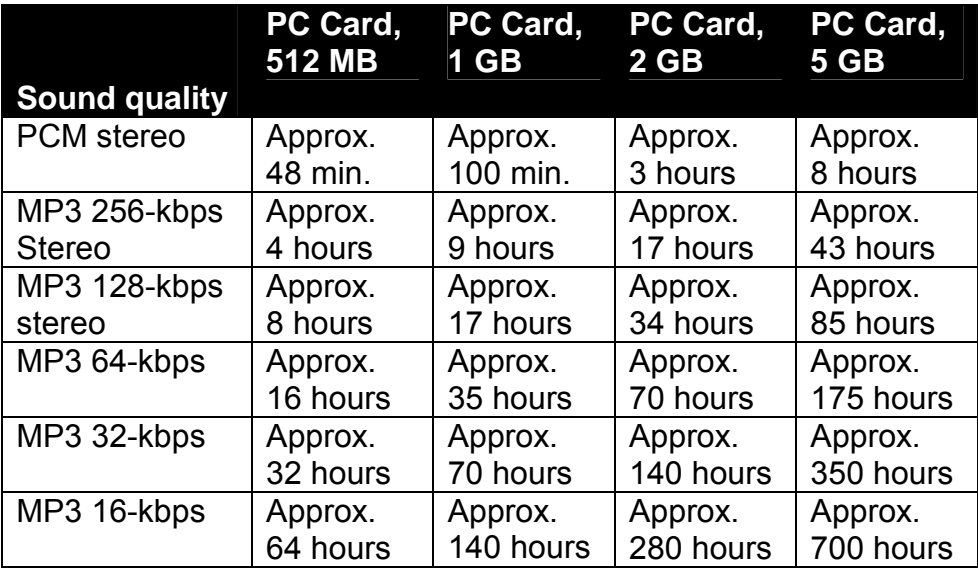

\* On CD media, even if you delete recorded data using the **Edit** menu, the data is not actually erased from the CD. For this reason, your recording time may be shorter than is shown in the table above. To check the remaining time for recording, press and hold the Information Key.

- $\mathcal{P}$  If you have TK-300/TK-300B, both players can not be played back the stereo format.
- $\triangle$  Actually, an available recording time for PC card may be shorter than above mentioned time.

# **8.2 Preparing to Record**

Before recording, assemble the recording hardware you will need, and decide which input source you will use. You can choose the Build-in Microphone, External Microphone, or Line Input Jack.

# *8.2.1 Recording hardware*

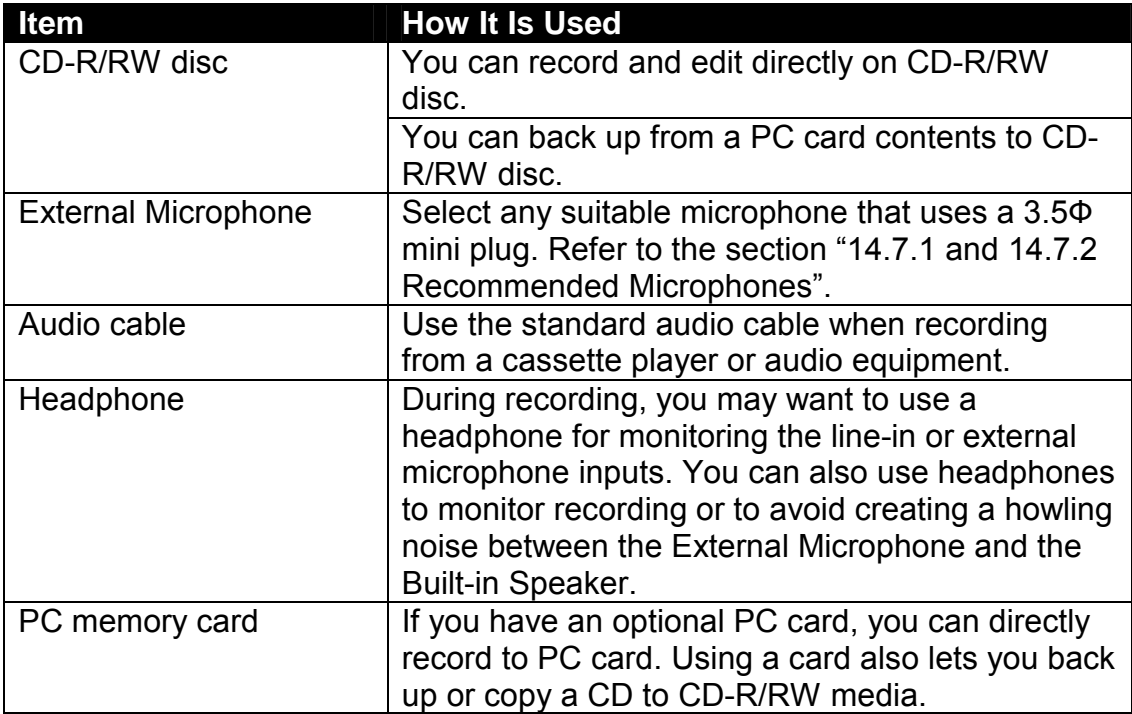

# *8.2.2 Set up to use the Built-in Microphone*

If you are using the Built-in Microphone, we recommend you turn off the voice guide, so it is not included in the recording.

There are several ways of doing this:

- Connect the headphones to the Headphone Jack.
- Adjust voice guide volume to 0.
- Use the menu to turn off *Setting of playing guidance while recording.*

#### **To turn off playing guidance:**

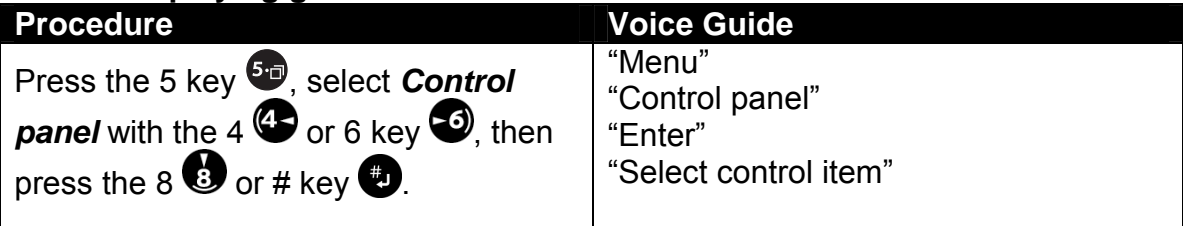

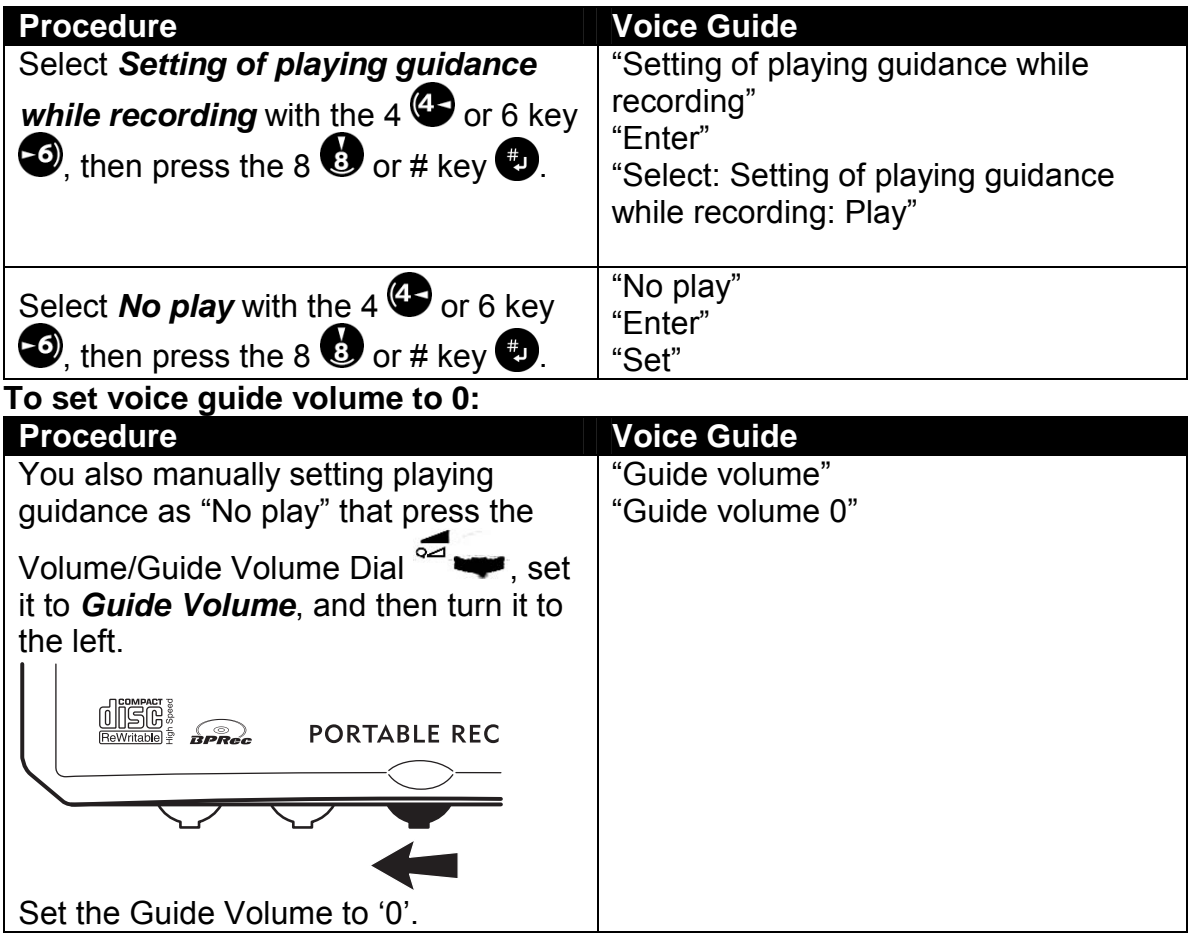

#### **Headphones:**

Use headphones to monitor recording or to avoid creating a howling noise between External Microphone and Built-in speaker.

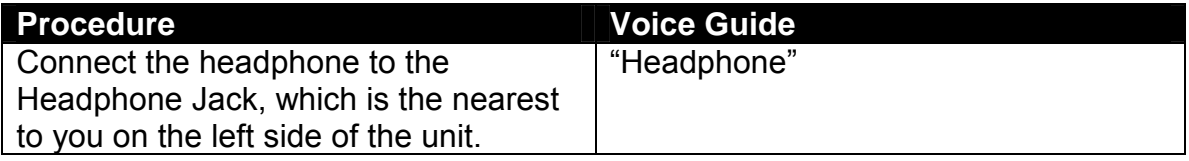

# *8.2.3 Set up to use an External Microphone*

#### **External Microphone:**

For better sound quality an External Microphone is often best for recording conferences, lectures, presentations, and concerts. (Select a suitable microphone that has a 3.5 diameter plug.)

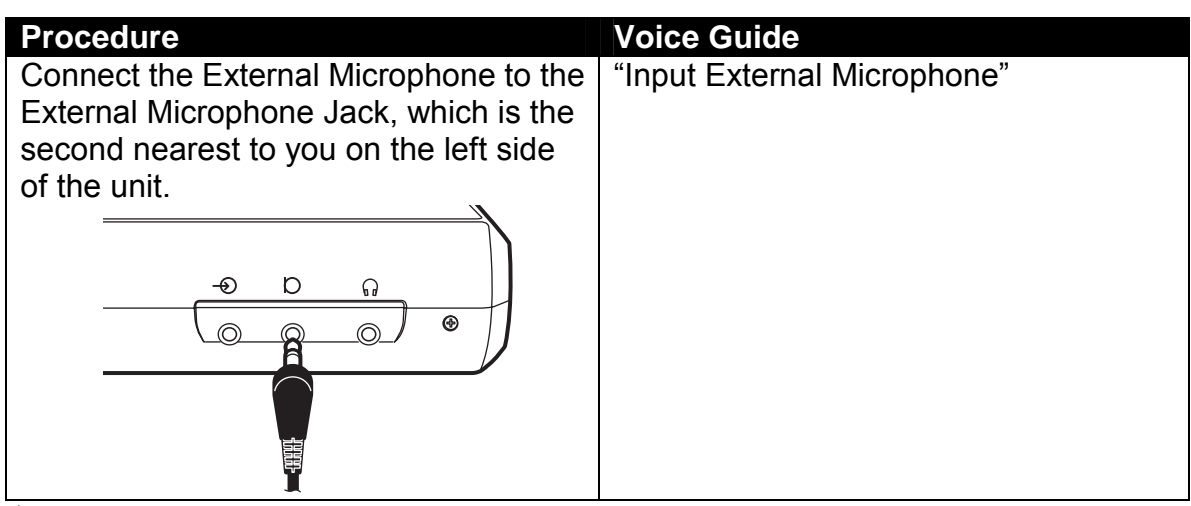

- Though you can also record with the Build-in Microphone, to record with better tone quality, you should use an External Microphone suited to what you want to record.
- $\stackrel{\triangle}{\!}$  If you use a stereo microphone, it will only record on the left input creating a mono recording when recording setting mono and when recording setting is stereo, only the left input will be created to left and right.

# *8.2.4 Set up to use an external source*

Connect to the Line Input Jack of the Plextalk to record from a source such as a cassette tape, CD player, etc.

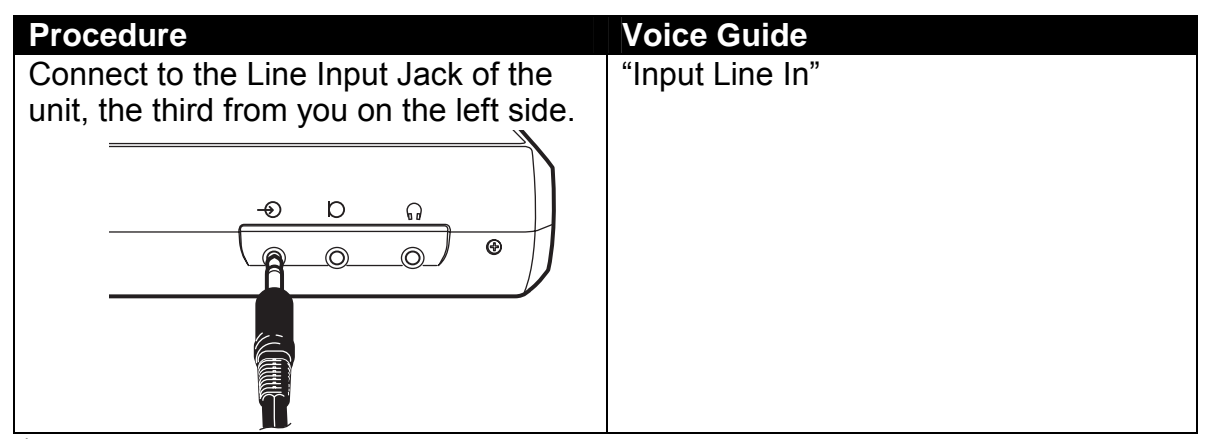

- $\mathcal Y$  Use the audio cable supplied for the best quality recording.
- $\stackrel{\triangle}{\!}$  If the Plextalk is connected to both an External Microphone and the Line Input, it automatically records the sound from the input terminal that was connected last.
- $\mathcal Y$  You cannot use the External Microphone, the Line Input and the Build-in Microphone at the same time.
- $\blacksquare$  If your CD player has the line output, not to connect to the Plextalk's Line Input Jack due to too large input level. So please use the Headphone Output in the CD player.

# **8.3 Recording**

For the best recording quality, avoid any vibration during recording. Set the Plextalk on a level surface and a towel or other soft material to absorb any vibration.

## *8.3.1 Insert a recordable CD-R or CD-RW disc*

You can write CD-R media only once and it cannot be erased (although you can add to the disc in different sessions until it is full). If you use CD-RW media, you can erase and rewrite many times. Whenever you erase CD-RW media using a PC, be sure to select "Full erase".

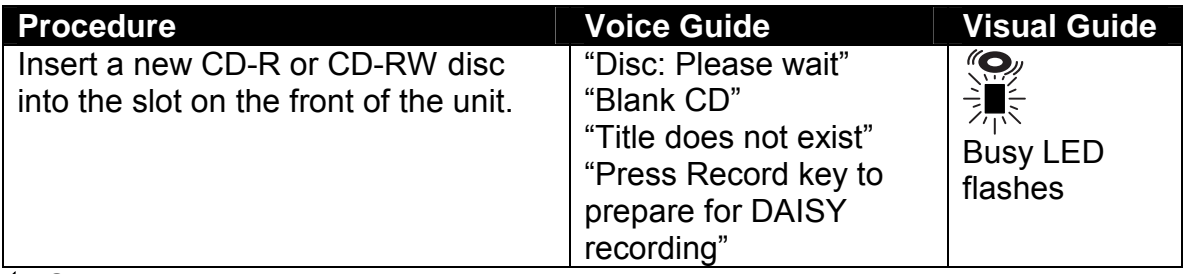

 $\blacktriangleleft$  Scratches on the media considerably lower the recording quality.

- ; For the best recording quality, avoid any vibration during recording or backup or finalization. Set the Plextalk on a level surface and a towel or other soft material to absorb any vibration.
- $\blacksquare$  The Plextalk is only compatible with round CDs. Irregularly shaped CDs, such as the business card type, will cause a malfunction and should not be used.
- $\triangleleft$  Because the CD rotates at high speed within the drive, do not glue anything that is particularly thick, such as a Braille label, onto the surface. It may occur error or problem as can not eject the CD, scratched CD or can not play/recording.
- ; If you are erasing CD-RW media with a PC, be sure to select the "full erase" option. If you choose "quick erase", you cannot record on that media using the Plextalk.
- ; If you delete recorded data using the **Edit** menu, the data is not actually erased from the CD. For this reason, your recording time may be shorter than expected. To check the remaining time for recording, press and hold the Information Key.
- $\parallel$  In order to listen to a recorded CD-RW disc on an MP3-compatible CD player, the Plextalk must be CD-RW compatible.
- $\mathcal Y$  If you are using the battery as a power source, we recommend using as the optional PC card for recording to save power.
- $\mathcal{Y}$  You can record (write) CD-R media only once (although you can add to the disc in different sessions until it will be full.)
- $\mathcal{O}$  If you use CD-RW media for the recording, you can erase and rewrite many times. (For more detailed information, refer to the section "8.10 Erasing a CD-RW")
- $\triangleq$  Only you can post edit or additional record or all delete for the contents which was created by Plextalk or bundled Plextalk Recording Software.

#### *8.3.2 Function of the save edited information and search for edited information*

#### **Save edited information:**

This function is featured; you can save the edited information in case of recording and editing. This function may combine to use with **Search for edited information** function, and you may restore the information at the point in case of writing error, that you have been done for the save edited information command. This function is effective with the DAISY recording on CD-R or CD-RW or PC cards. In case of CD-R or CD-RW, this function is automatically executed whenever eject the CD or power off or CD finalization. In case of PC cards, this function is automatically executed whenever power off or change **the selecting media** from **Card** to **Disc**.

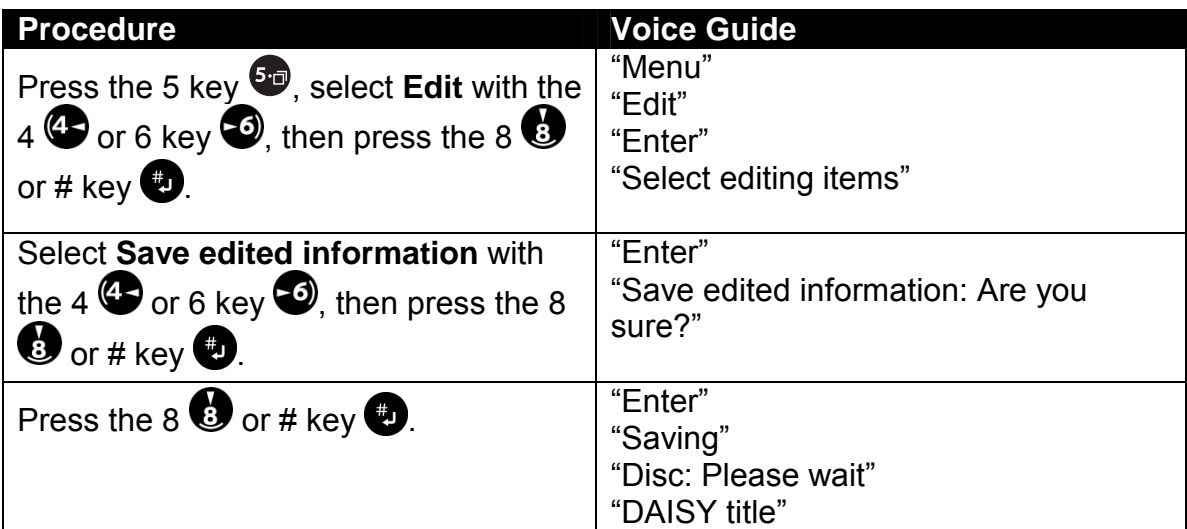

#### **Search for edited information:**

 $\blacktriangleleft$  You should use this function in the unlikely event that the Plextalk cannot read the CD-R or CD-RW disc due to the writing error etc.

This function may combine to use with **Save edited information** function, and is only effective with DAISY recording on CD-R or CD-RW disc. Using this function, there is a chance that you can search the restore the information points by **Save edited information** function.

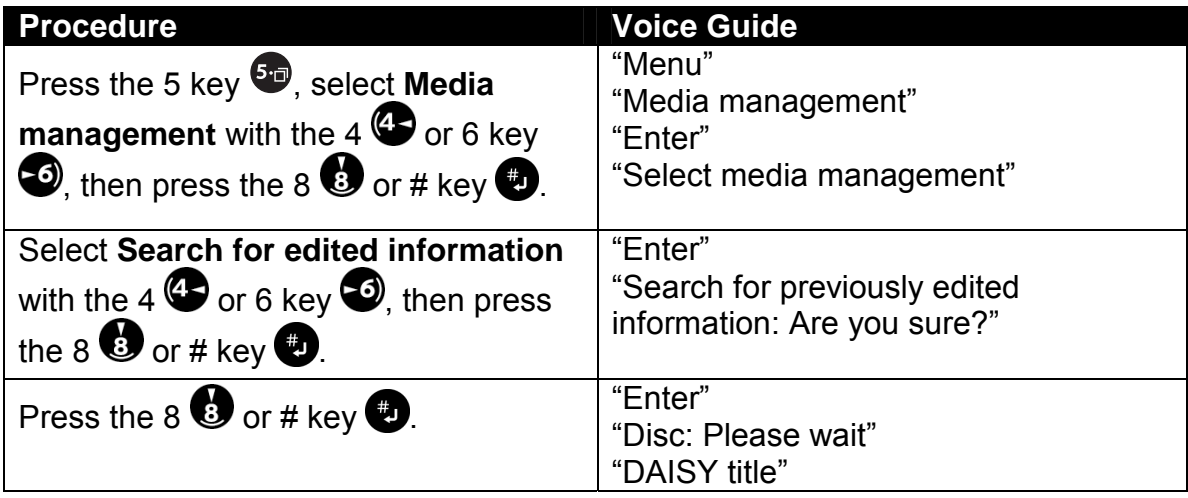

- \* If the **Search for edited information** function becomes successful, you should execute the **Save edited information** or **CD finalization** or backup the title from CD-R or CD-RW to PC card.
- $\mathcal Y$  Even if you can restore the CD, please do not add the recording anymore in order to avoid writing error again.
- $\triangleleft$  Sometime takes several hours to execute the searching for previously edited information.

# *8.3.3 Check the recording volume and set the recording*

This example shows how to record from the Line In source to a new CD-R disc.

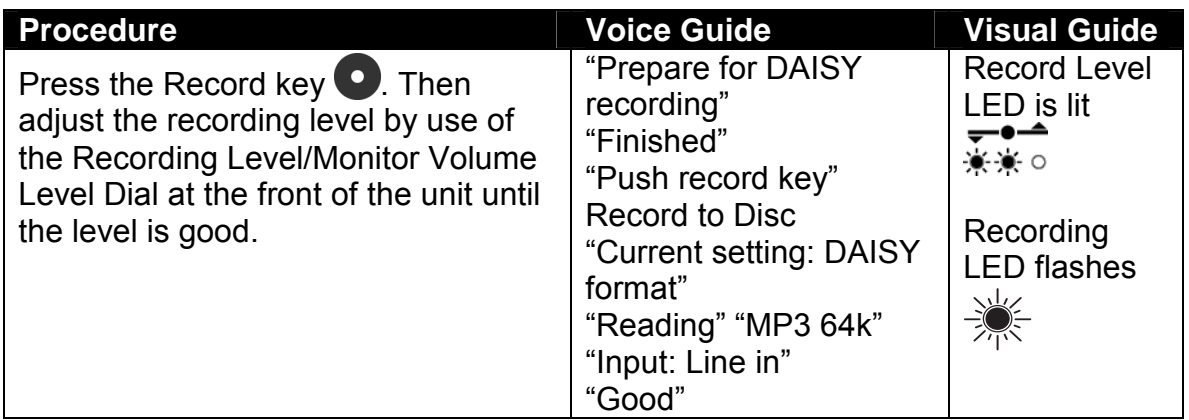

- $\triangle$  Prepare for DAISY recording are preparing to new title in order to start the DAISY recording.
- $\mathcal A$  Level of the Build-in Microphone is controlled by an automatic gain control in the Plextalk.
- $\mathcal Y$  Whenever you wish to stop above procedure, press the  $*$  Key or the Play/Stop key.
- $\mathcal Y$  You can check the recording level during recording by pressing the Information Key once. The guide will be announced high, good or low. To shut off the recording level monitor, press the Information Key once again, then voice guide "Level OFF".

# *8.3.4 Choose the setting for recording*

The recording setting menu is to select suitable setting for recording situation. This example explains the setting for an analog cassette recording.

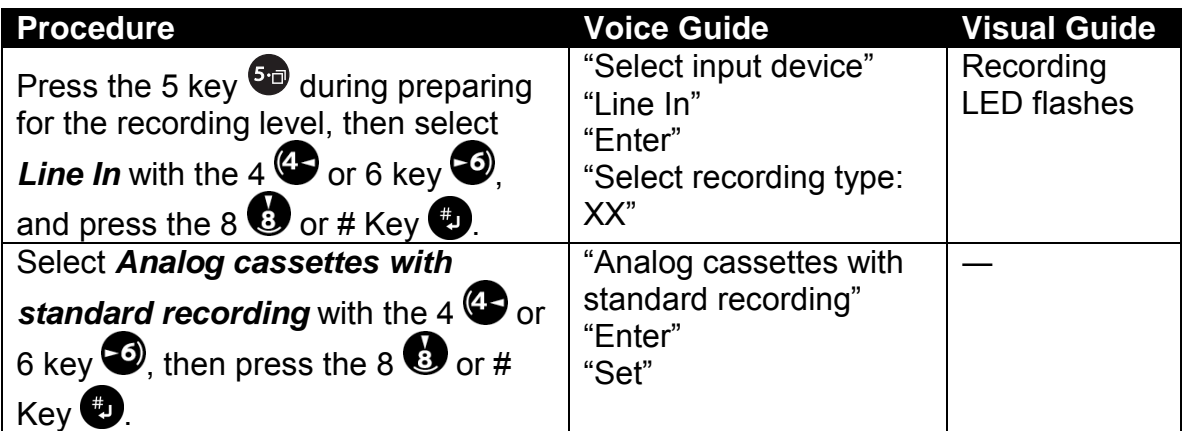

- $\mathcal Y$  The previous recording settings can be memorized, so make sure to check the current settings before you start recording.
- \* You can only select *External Microphone* when a microphone is connected to the External Microphone Jack.
- $\mathcal Y$  If you record through an External Microphone, the recording is monaural. If you use a stereo microphone, recording is monaural on the left side only.

# *8.3.5 Record on to disc*

With the CD-R or CD-RW disc inserted and all settings made, you can begin to record.

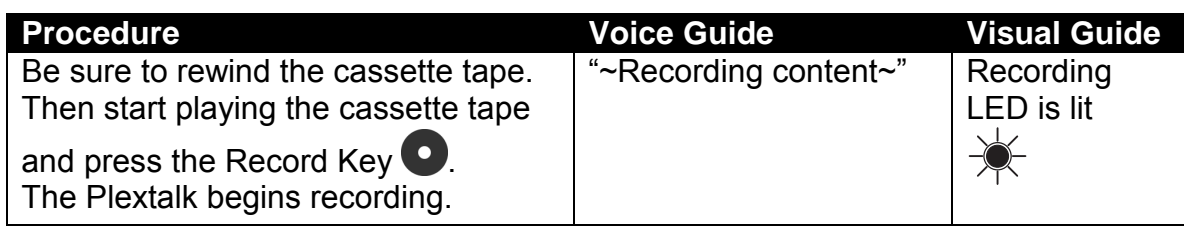

 $\triangle$  Since a DAISY title has already been created, the Plextalk starts recording immediately on the CD, even if the CD has been previously recorded.

### *8.3.6 Pause during recording*

Use the Record Key to pause or to restart the recording.

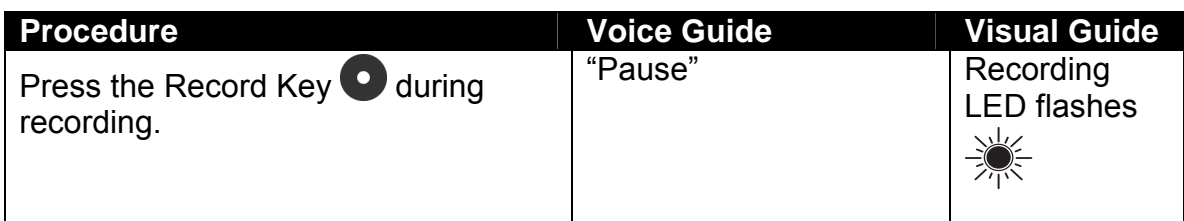

\* During a recording pause, you can mark a heading, page, or group. You can also cancel.

# *8.3.7 Stop recording*

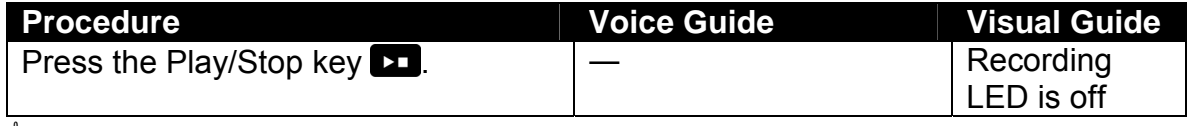

 $\mathcal Y$  When you need to edit your recorded contents, refer to the section "8.5 Editing" by the Edit Menu".

### *8.3.8 Check the recording time*

Use the Information Key to check the recording time and the remaining available recording time by pressing and holding the Information Key.

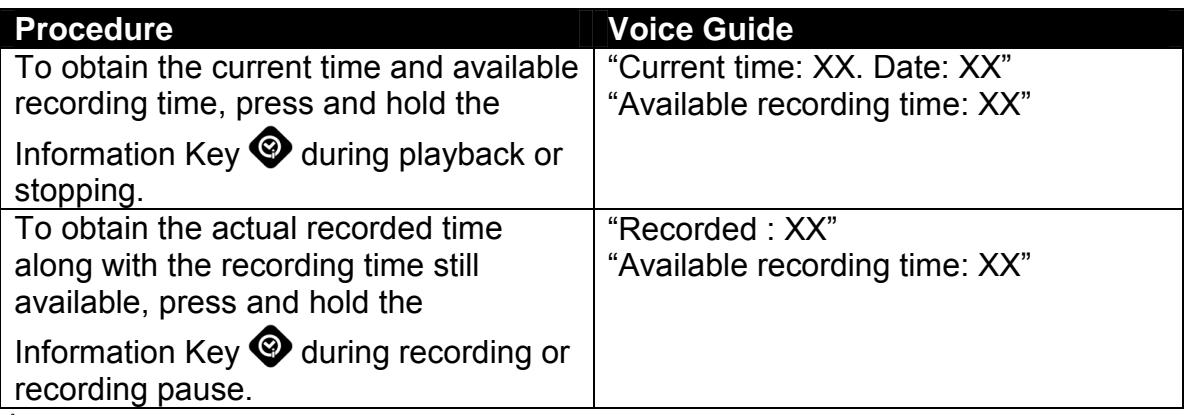

\* During recording, you can not get the time information whenever **Setting of playing guidance while recording** is **No play**. But during a recording pause, you can get the time information.

For more detailed information, refer to the section "8.2.2 Set up to use the Buildin Microphone: To turn playing guidance".

 $\mathcal Y$  By pressing and holding the Information Key, you can get the information, how mega byte CD or Card has free space. And pressing and holding the Play/Stop Key during playback or stop, you can get the information how mega byte CD or Card has been used.

# **8.4 Editing while Recording**

You can edit while recording (for example during conferences or lessons) to create heading and page marks that will provide easy navigation later.

## *8.4.1 Set a heading while recording*

When you set a heading during recording, it is automatically numbered from the beginning of the title.

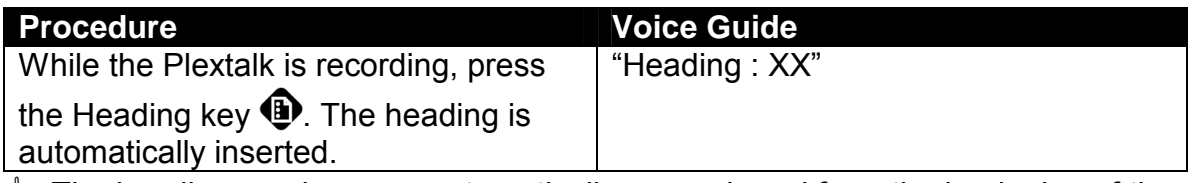

- $\mathcal Y$  The heading numbers are automatically re-numbered from the beginning of the title when the recording ends.
- \* You can set the increment section setting from **Recording setting** menu so that heading will be automatically created selected time from 1 sec. to 5 sec. when no sound detected.

# *8.4.2 Set the heading during a recording pause*

You can set a heading during a recording pause.

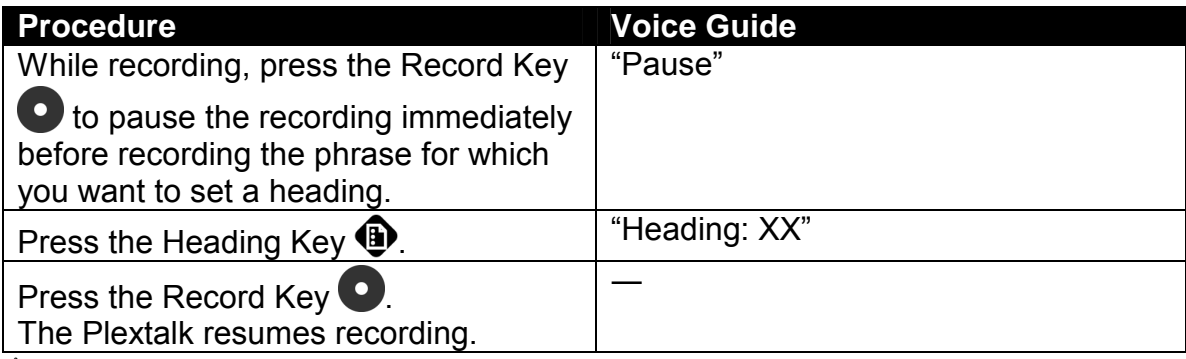

\* When you need to set a section level, refer to the section "8.5.9 Set a section level".

### *8.4.3 Cancel a heading setting*

If you change your mind after setting a heading, you can cancel the last heading set during a recording pause.

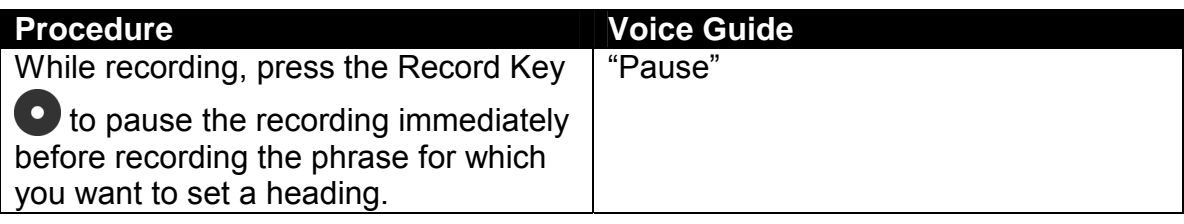

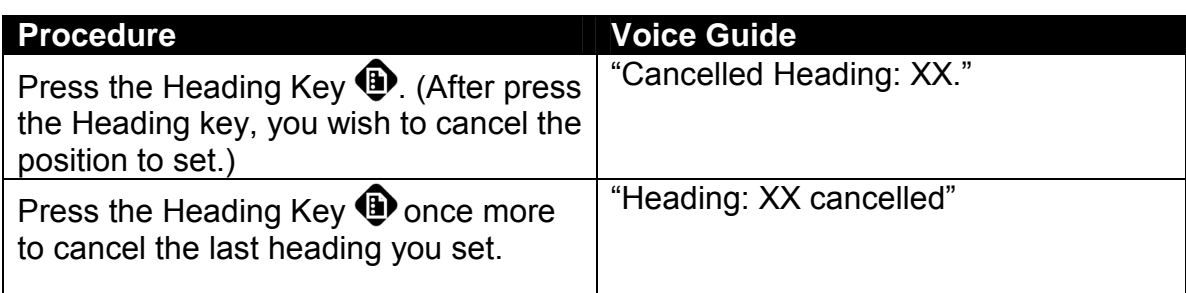

 $\mathcal Y$  Pressing the Heading Key alternates between set and cancel the heading.

# *8.4.4 Set a page while recording*

Use the Page key to create a page while recording.

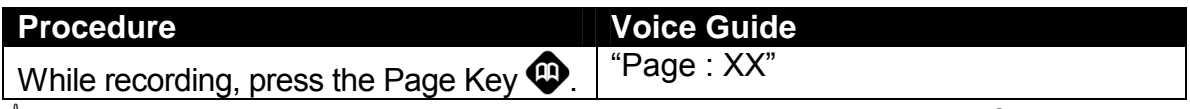

 $\mathcal Y$  When you add a page, the numbers are renumbered in sequence from the beginning of the title.

## *8.4.5 Set a page during a recording pause*

You can also create a page during a recording pause.

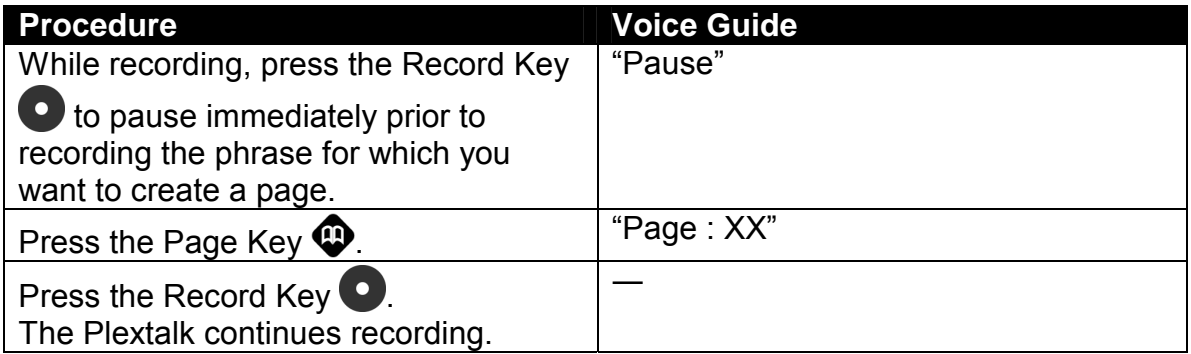

### *8.4.6 Cancel a page*

If you change your mind during a recording pause, you can cancel the last page set.

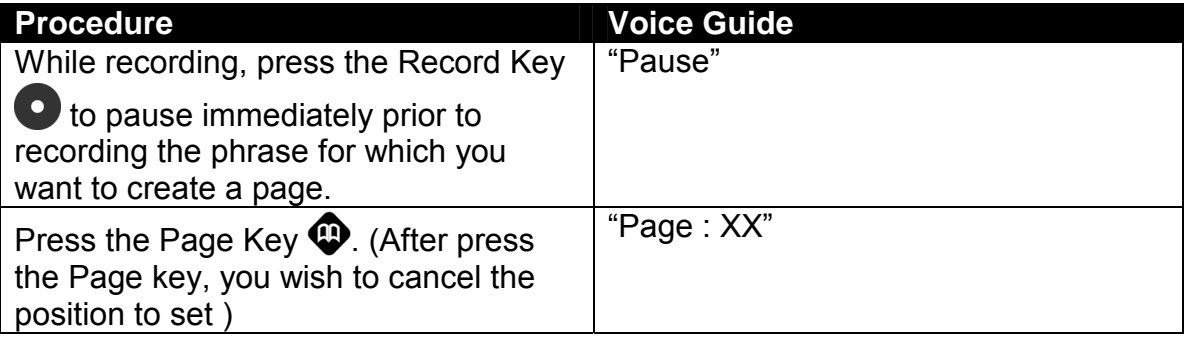

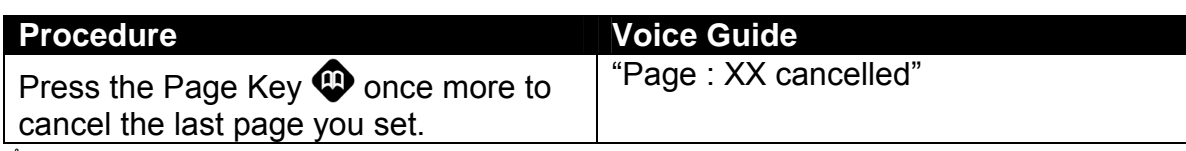

\* Pressing the Page Key alternates between *Set* and *Cancel the page*.

# *8.4.7 Set a group while recording*

You can specify a group while recording.

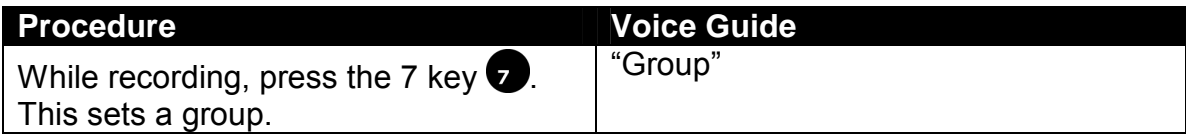

# *8.4.8 Set a group during a recording pause*

You can also specify a group during a recording pause.

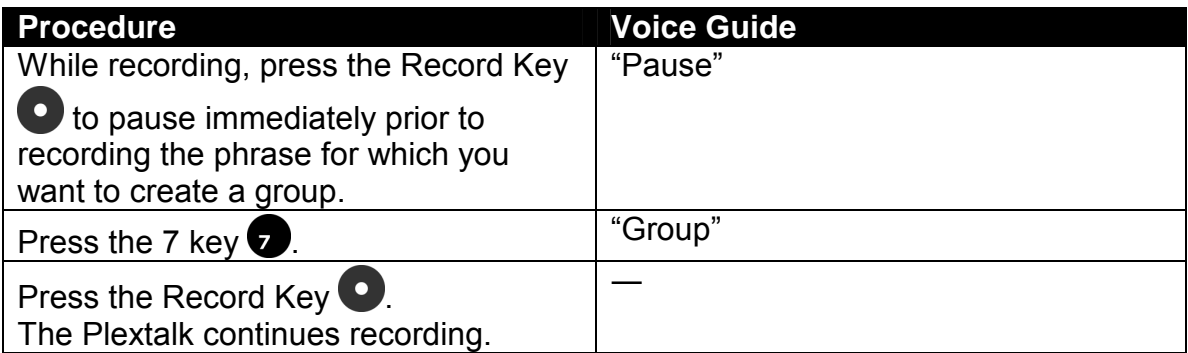

### *8.4.9 Cancel a group setting*

During a recording pause, you can cancel the last group set.

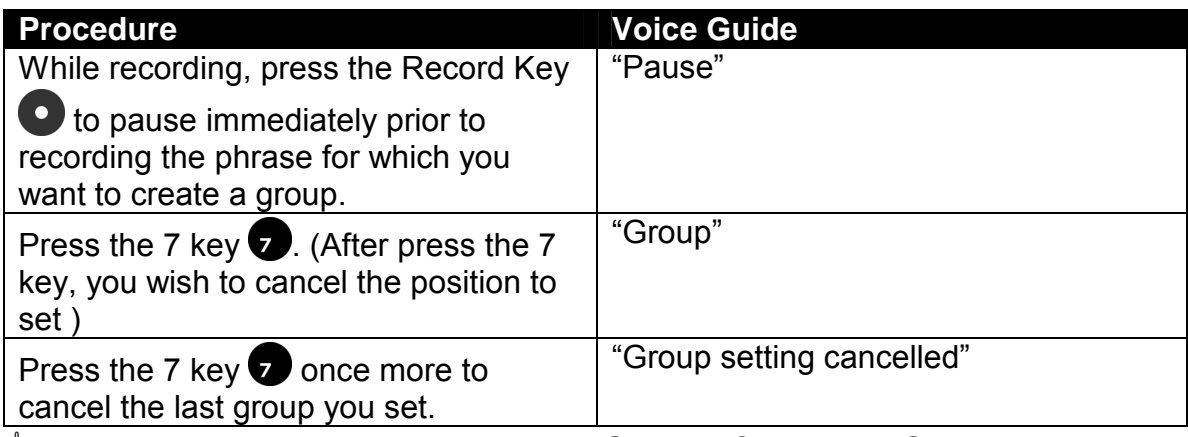

\* Pressing the 7 key alternates between **Set** and *Cancel the Group*.

#### *8.4.10 Overwrite at a specific location*

Overwriting is a method of on-the-spot error correction for mistakes noticed during recording.

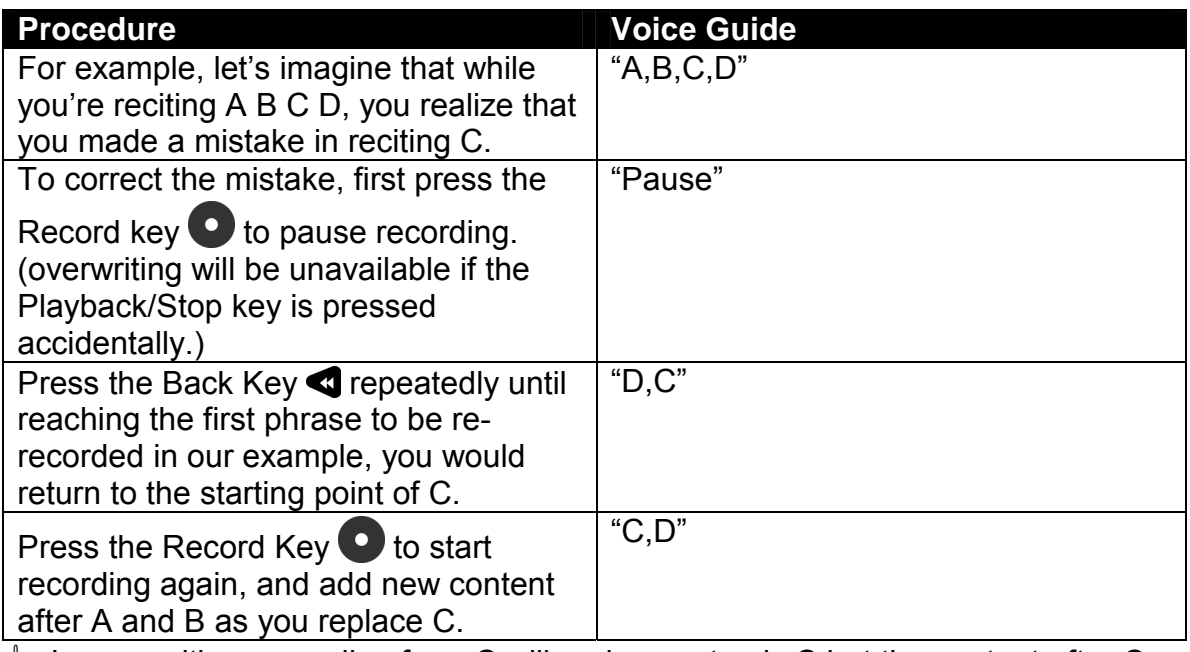

† In overwriting, recording from C will replace not only C but the content after C as well.

# **8.5 Editing by the Edit Menu**

The Edit menu in the Plextalk operates similarly to the Edit menu on a PC. You can cut, copy, and paste just as you do with a text file on a PC. The Plextalk even has an "audio clipboard" that operates much like the clipboard in Windows.

- $\mathcal Y$  If you edit (delete or cut or paste or join) phrases or sections which has marked the bookmark, it will be not available to jump by bookmark and will be guided "Bookmark does not exist". Also special play mode such as **Repeat between bookmarks** does not work.
- **Using the Play Speed/Tone Dial to slow down play speed makes editing easier.**

### *8.5.1 Cutting phrases*

Cut phrase from the Edit menu can be used to erase mistaken speech or noisy sections.

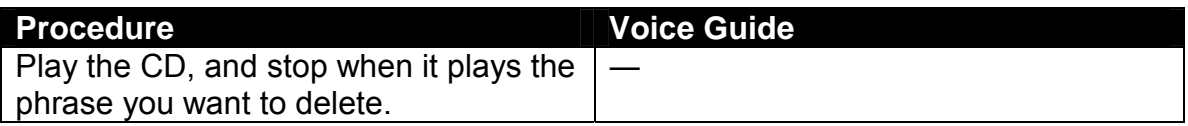

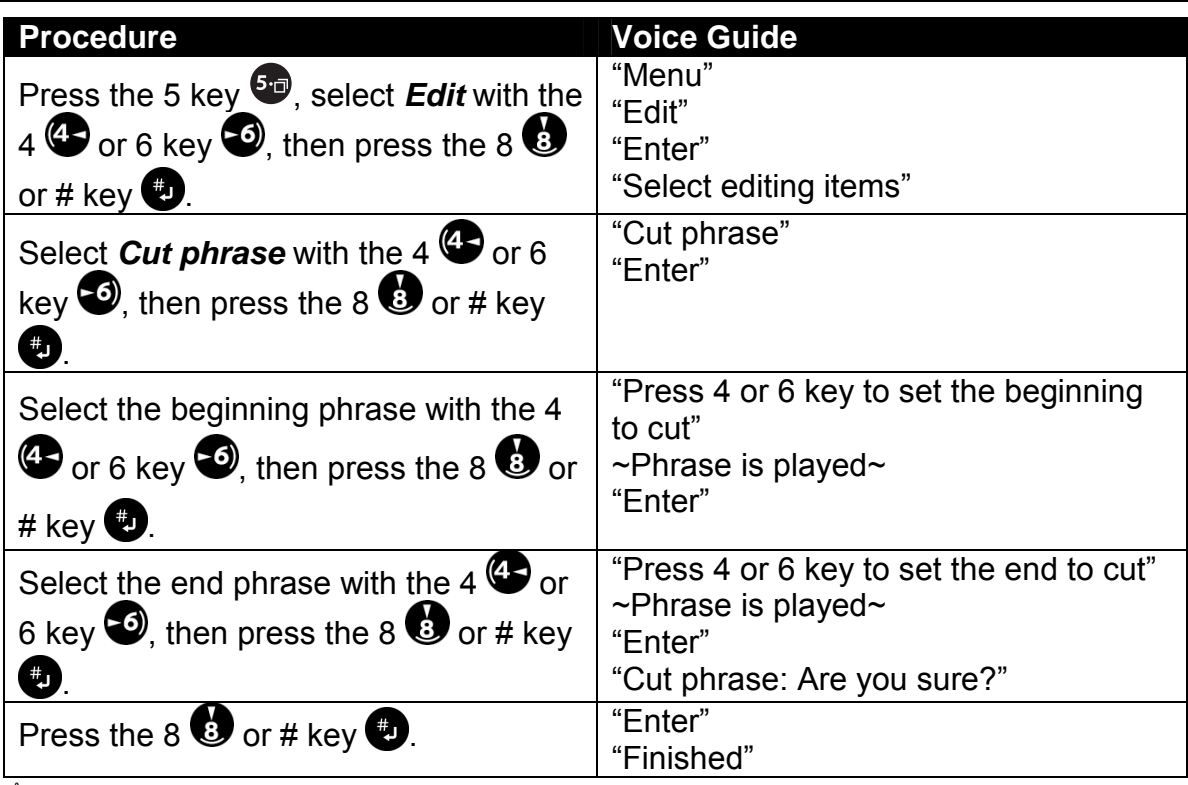

 $\mathcal Y$  The part to be erased must be in phrases separate from the part to be kept. Here too, cut phrase must be used to separate them if they are recorded in the same phrase.

- $\mathcal Y$  When you have performed a wrong operation, such as a menu selection, you can cancel it by the 2 or  $*$  key.
- $\mathcal Y$  If the cut phrase has a page or heading, cutting it automatically deletes that heading or page number and renumbers subsequent pages and headings.

#### *8.5.2 Copy a phrase*

Copy phrase from the Edit menu can be used to copy and paste the same phrase to another location. You can copy the phrase to an audio clipboard that works much like the clipboard in Windows.

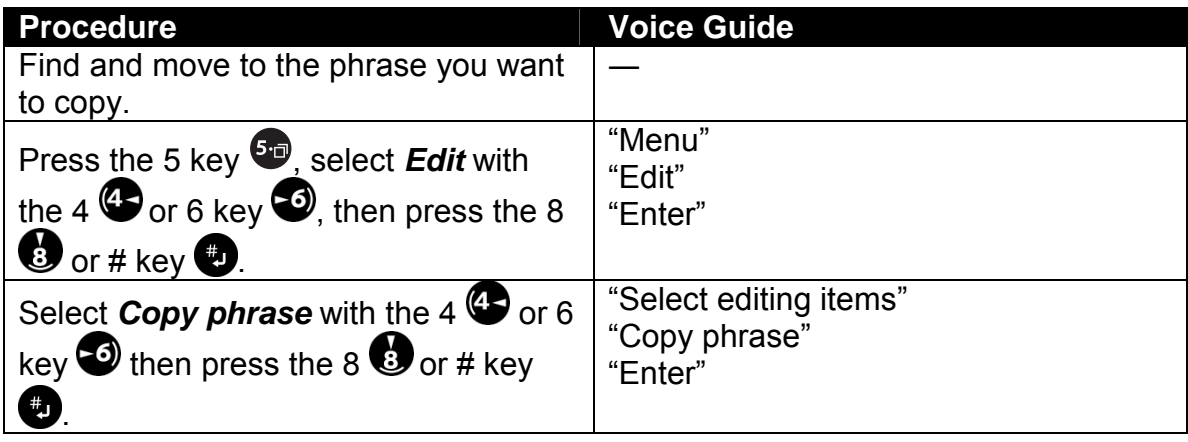

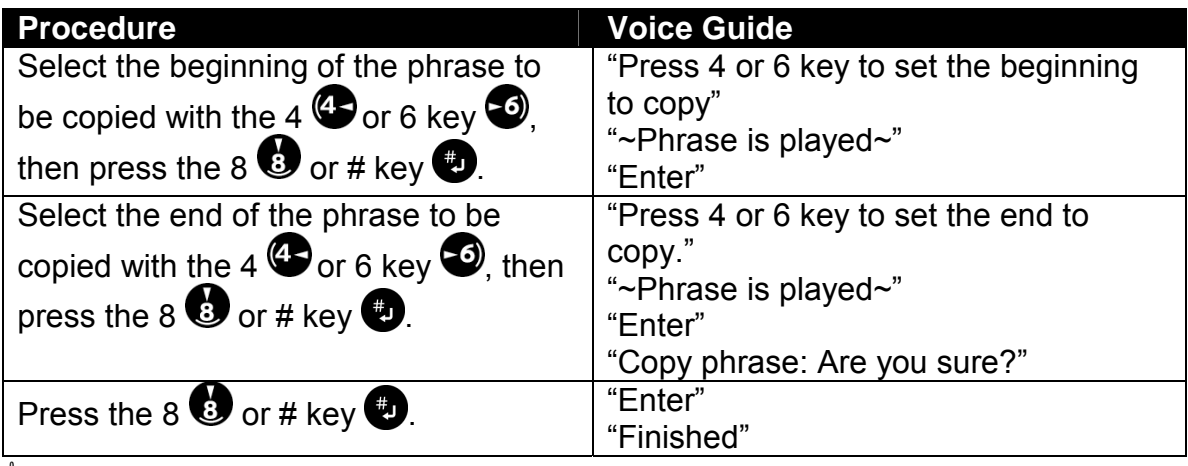

 $\triangleq$  Only the audio of the selected phrase is copied. The heading, page, group, etc. are not copied.

## *8.5.3 Paste a phrase*

The *Paste phrase* command lets you paste a phrase you have copied or cut.

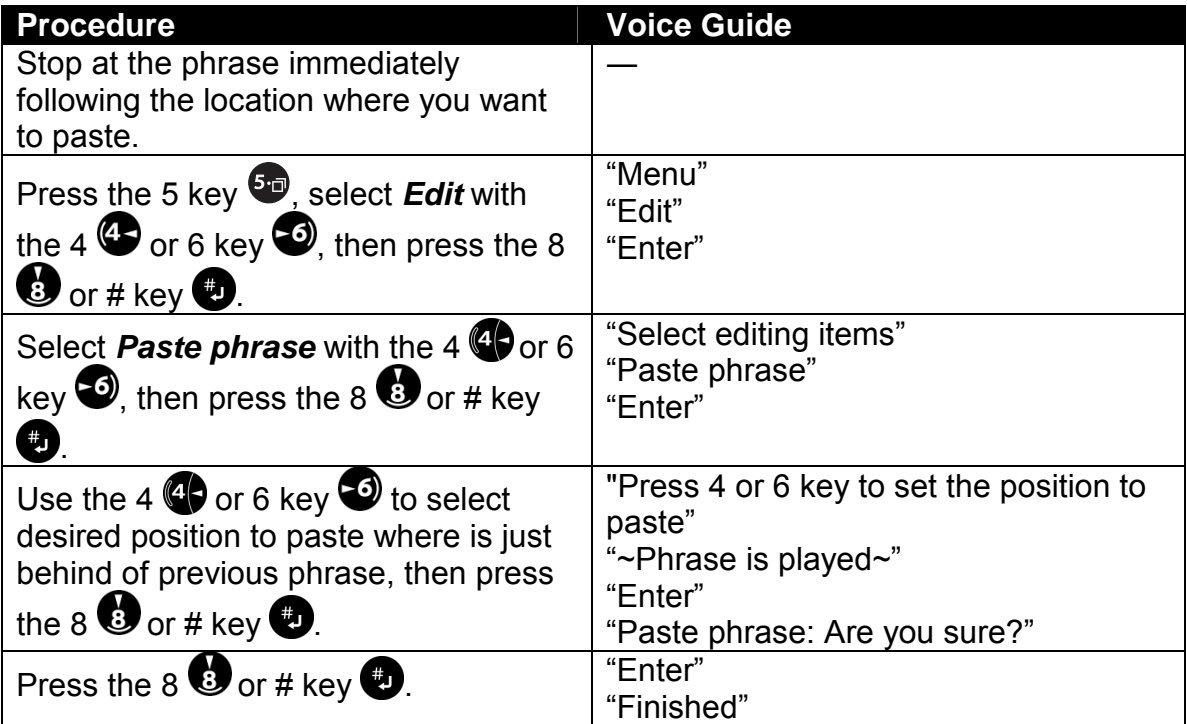

After pasting, you will have phrases in the order shown below.

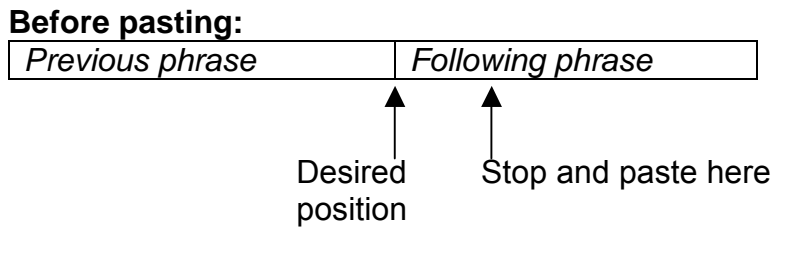

#### **After pasting:**

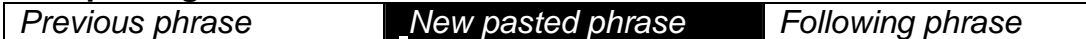

#### *8.5.4 Split a phrase*

DAISY editing is performed on the phrase level. Thus, the moment for the start of a new title must be specified by a phrase division. If no phrase division exists at the desired moment, split the phrase yourself using **Split phrase** from the **Edit** menu. For example, consider the phrase "Chapter 1 How to use the Plextalk. In this chapter". Here, the words "In this chapter" should not be a part of the heading. So you split it into two phrases.

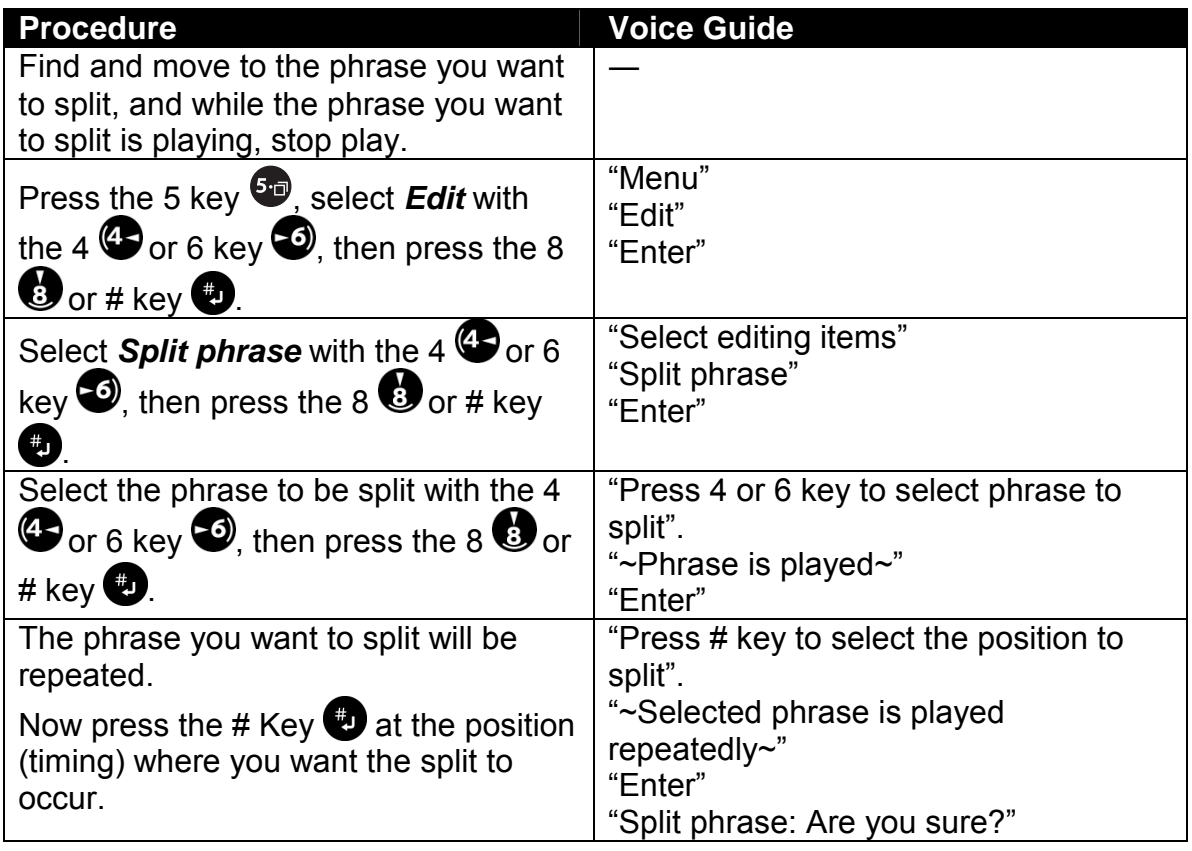

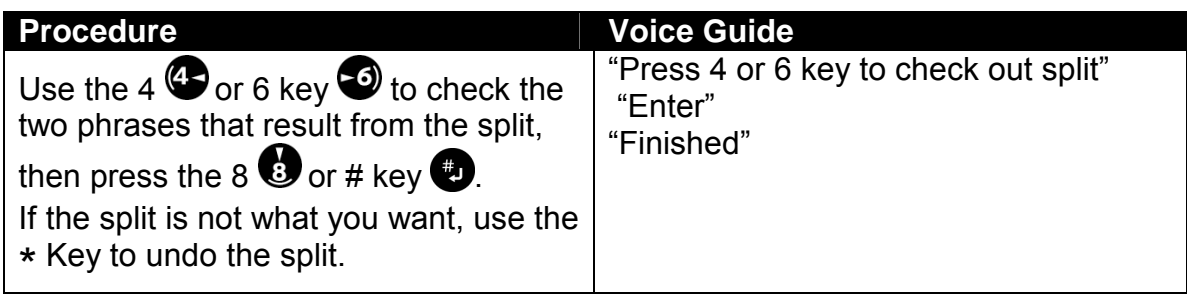

 $\mathcal Y$  You can make it easier to accurately locate where to split a phrase by slowing the play speed.

# *8.5.5 Join phrases*

DAISY editing is performed on the phrase level. Thus, the moment for the start of a new title must be specified by a phrase division. For example, if a title should appear as "Chapter 2: Let's Try It Out" but is split into the two phrases "Chapter 2" and "Let's Try It Out", only "Chapter 2" would be explained for the section identification when the Heading key is pressed and held. In such a case, join the two phrases using **Join phrase** in the **Edit** menu.

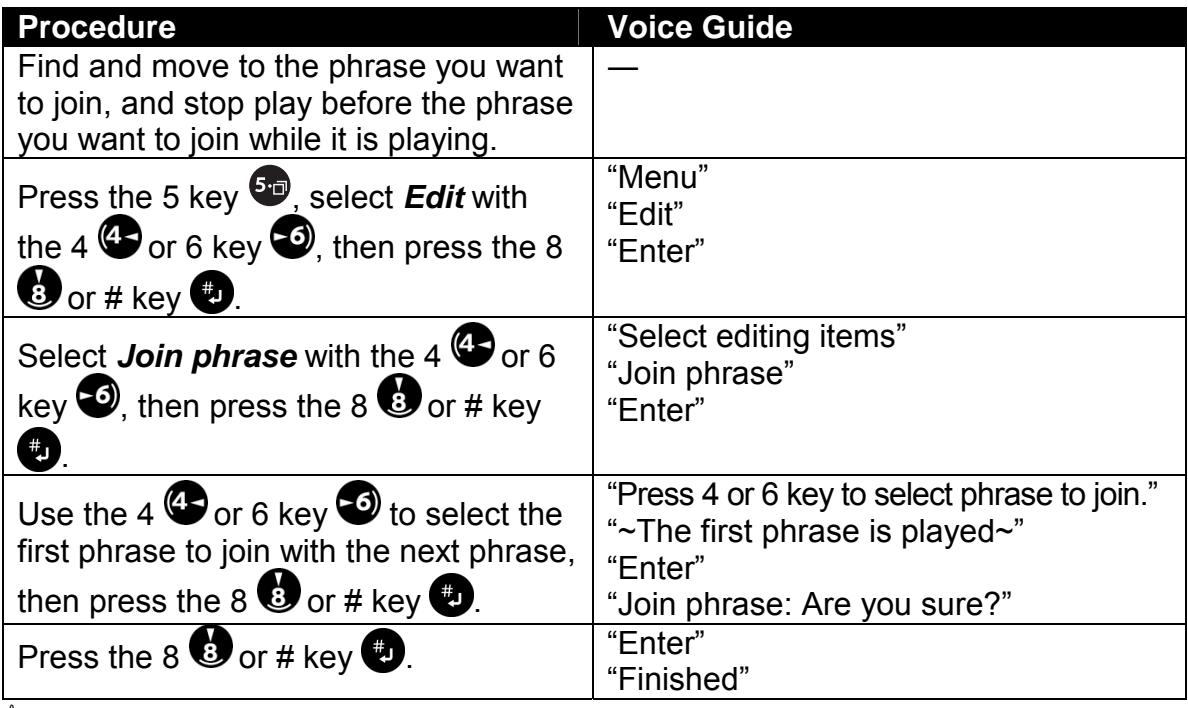

 $\mathcal Y$  You need to select only the first phrase, then you can join the first phrase and the next phrase.

 $\mathcal Y$  The joining function is only available for recorded phrases in succession. You can not join phrases that using the audio clipboard function, such as cut and paste commands.

\* **Editing play** mode is helpful since this feature can play and stop each phrase unit. Refer to the section "6.7.2 Set to editing play".

### *8.5.6 Cut a section*

You can delete a single or sequential multiple sections of audio by cutting it to the audio clipboard. You can also paste sections if you want to insert it elsewhere.

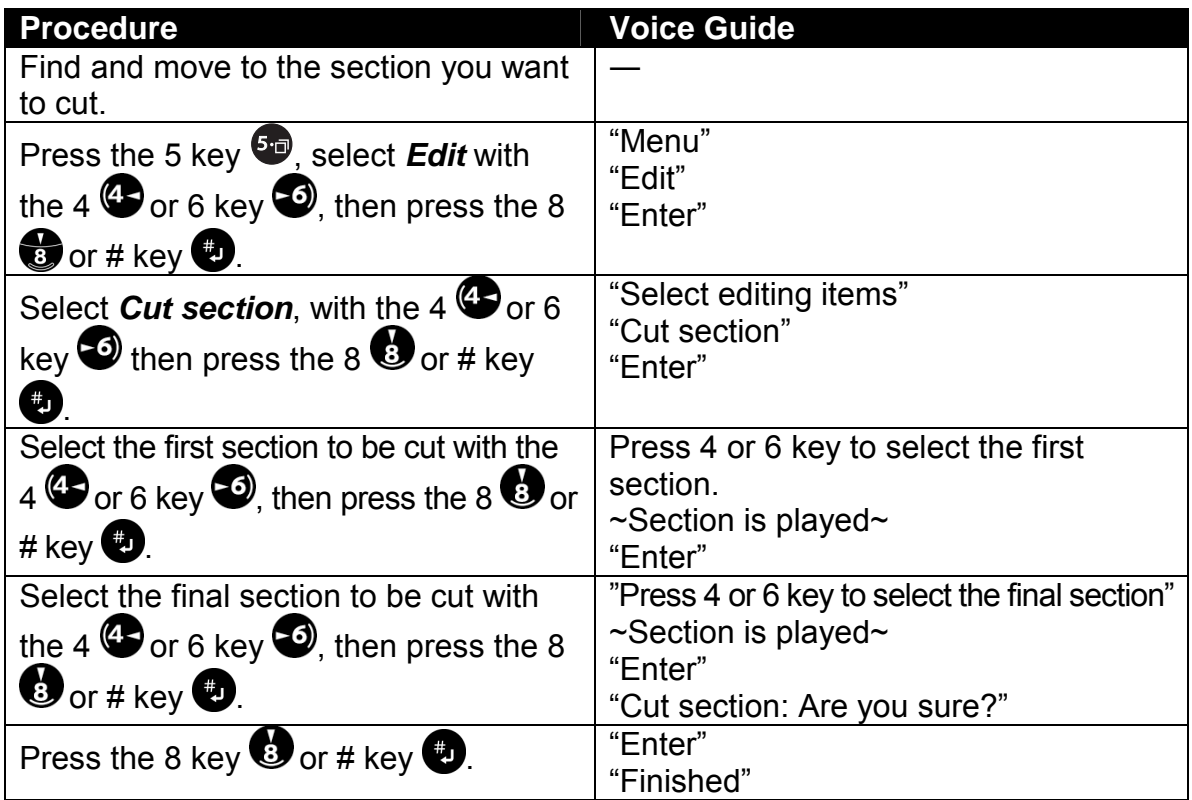

 $\mathcal Y$  If you made a mistake, press the 2 or  $\star$  key to undo the cut operation.

 $\mathcal A$  If the deleted section has a page or bookmark attributes, they are deleted automatically, and numbers of pages and headings are renumbered.

# *8.5.7 Copy a section*

You can copy a single or sequential multiple sections of audio by copying it to the audio clipboard. You can also paste sections if you want to insert it elsewhere.

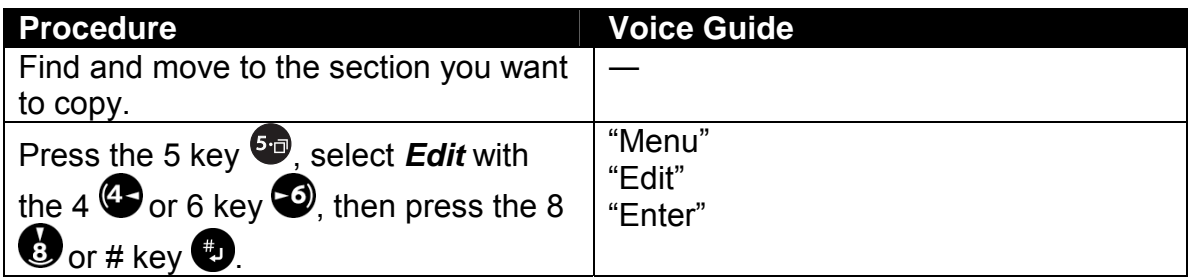

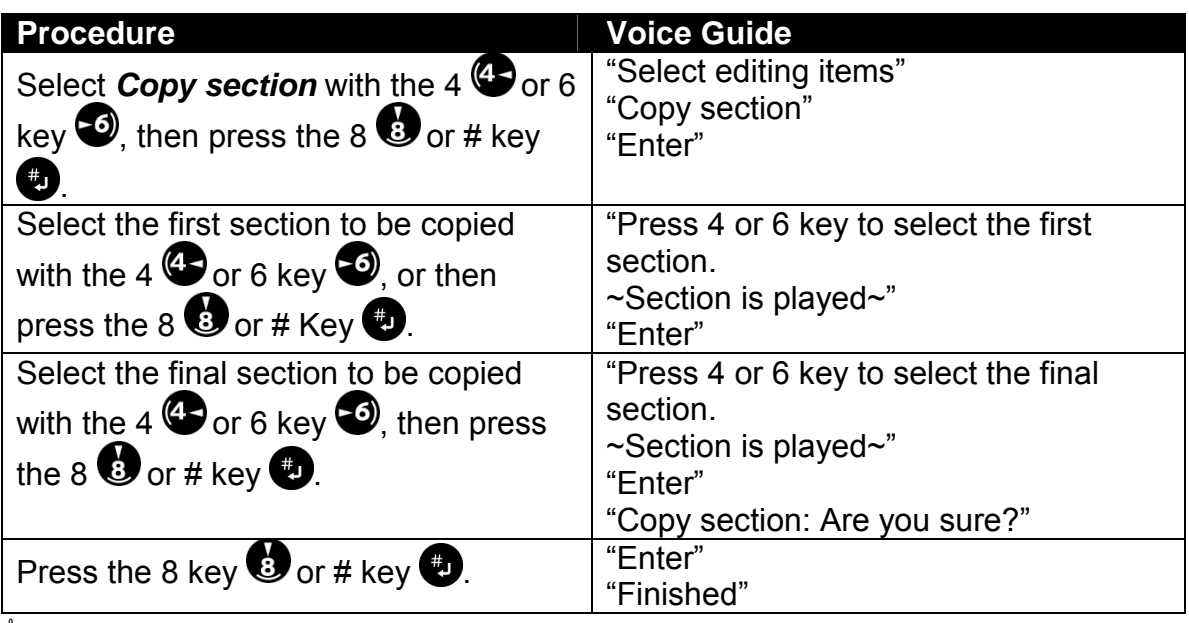

 $\triangleq$  Only the audio of sections is copied, therefore pages, groups, and bookmarks are not copied.

## *8.5.8 Paste a section*

Once you have cut or copied sections to the audio clipboard, you can paste it anywhere.

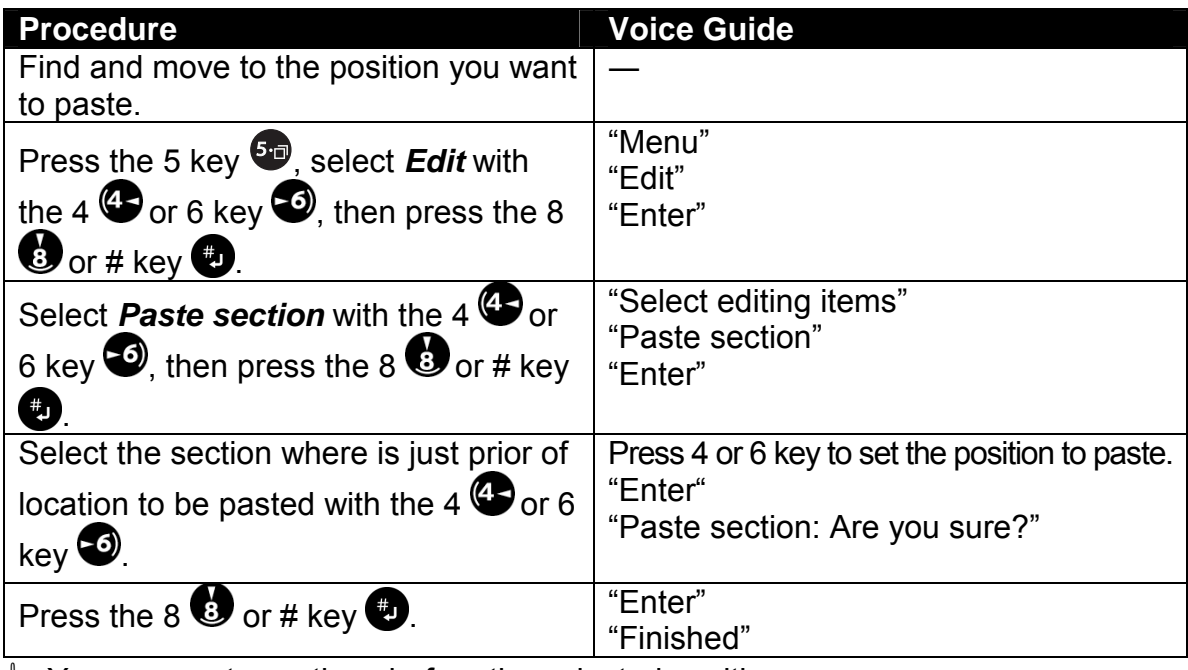

 $\mathcal Y$  You can paste sections before the selected position.

#### *8.5.9 Join section*

You can join each recorded sections.

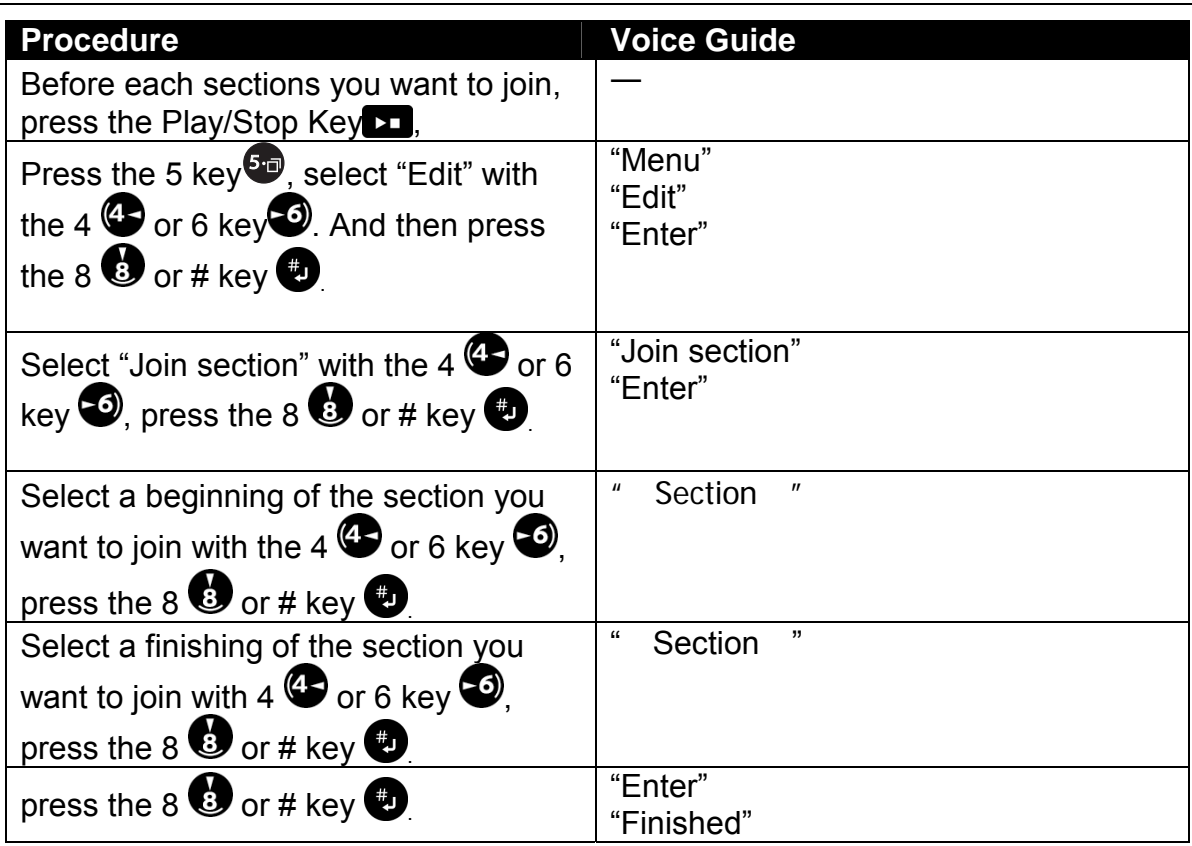

 $\mathcal Y$  When you select the beginning to join the section, which automatically play back first phrase in the section. If you want to hear the section more, press the Play/Stop Key once. So the section will be played. To stop the playback, press the Play/Stop Key again.

# *8.5.10 Set a section level*

Section levels are available for moving around a DAISY book. With the Plextalk, you can set levels from 1 through 6.

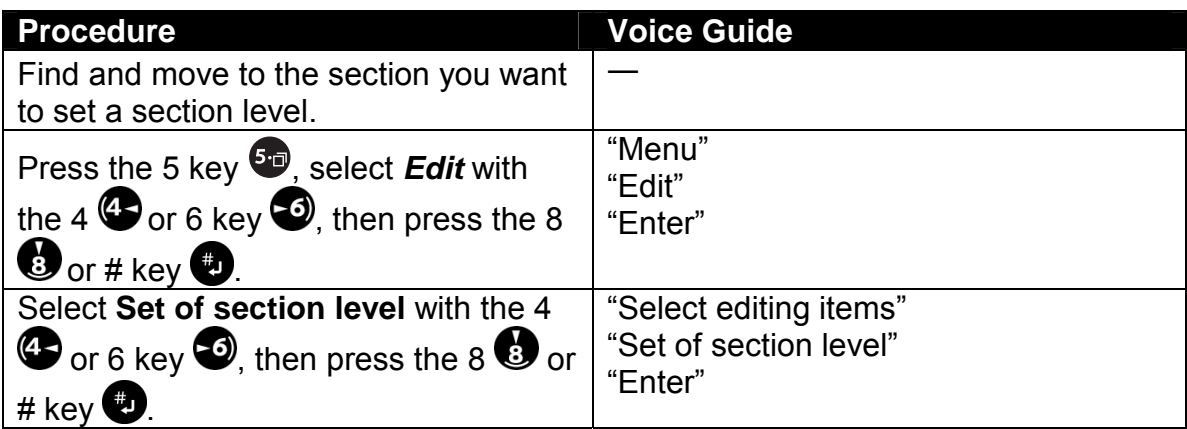

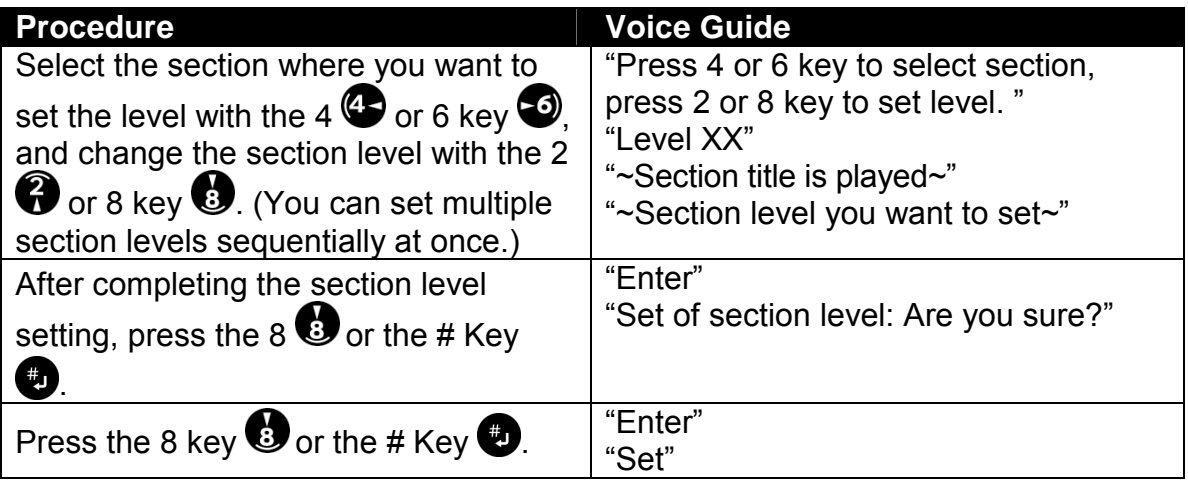

 $\mathcal Y$  You can allocate the level for the plural section at once until press the 8 or # key to confirm with set.

### *8.5.11 Cancel the previous edit*

The *Cancel previous editing* command lets you cancel a previously performed edit. You can cancel previous edits following these operations: Cutting phrase, Paste a phrase, Split a phrase, Join phrases, Cut a section, Paste a section, Set a section level, Set or cancel a heading, Set or cancel a group, Set or cancel a page.

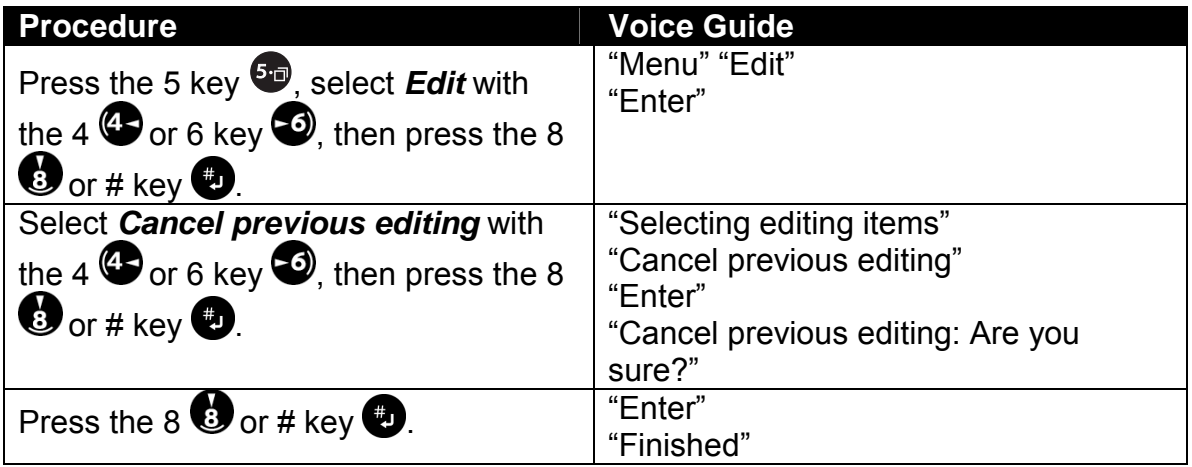

 $\mathcal Y$  You can cancel previous edits except following these operations: Insert recording, punch-in recording, overwrite recording, prepare for editing, create new title, delete title, or setting heading, group or page during recording.

# *8.5.12 Prepare to edit*

If you are adding to or editing a CD-R disc that has been "finalized", you need to make some editing preparations with the *Prepare to edit* command.

When the Plextalk writes a CD, it uses its own writing format. To make that CD playable on other players, you need to "finalized" the disc.

Once a disc has been finalized, you can no longer edit it on the Plextalk unless you first use the *Prepare to edit* command. This command changes the CD back to the Plextalk format and allows you to edit the CD.

If a CD has not been finalized, you can go ahead and edit it without using the *Prepare to edit* command.

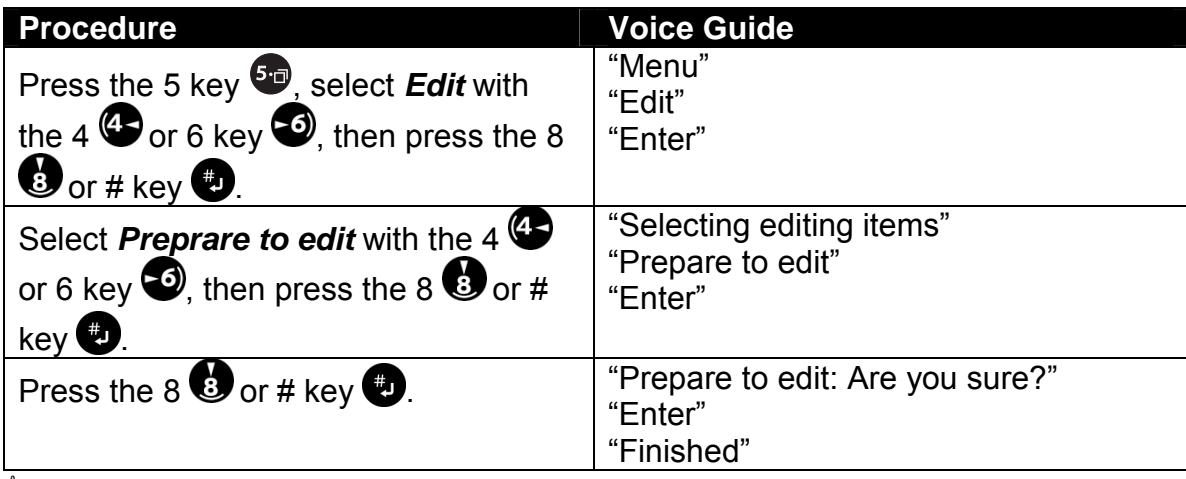

\* You can not use this command after CD finalization by **Disc closed**.

#### *8.5.13 Create a new title*

Multiple DAISY titles can be created on a single CD. For example, you might specify the January issue of an audio magazine as the first title and the February issue as the second title.

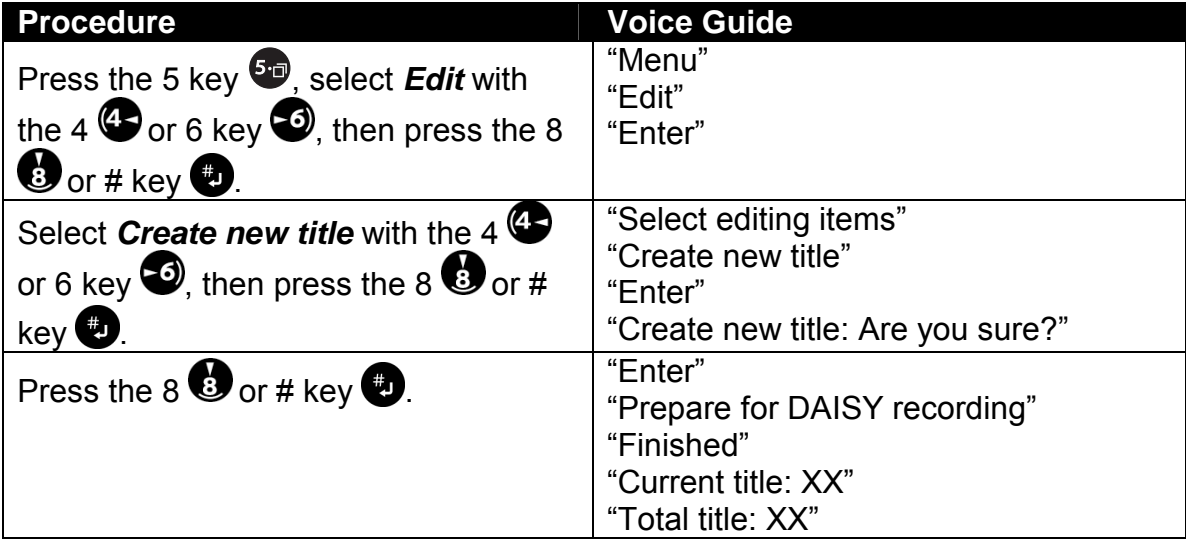

# *8.5.14 Erase a title*

When you erase a title, you can delete the title and all the audio from the title.

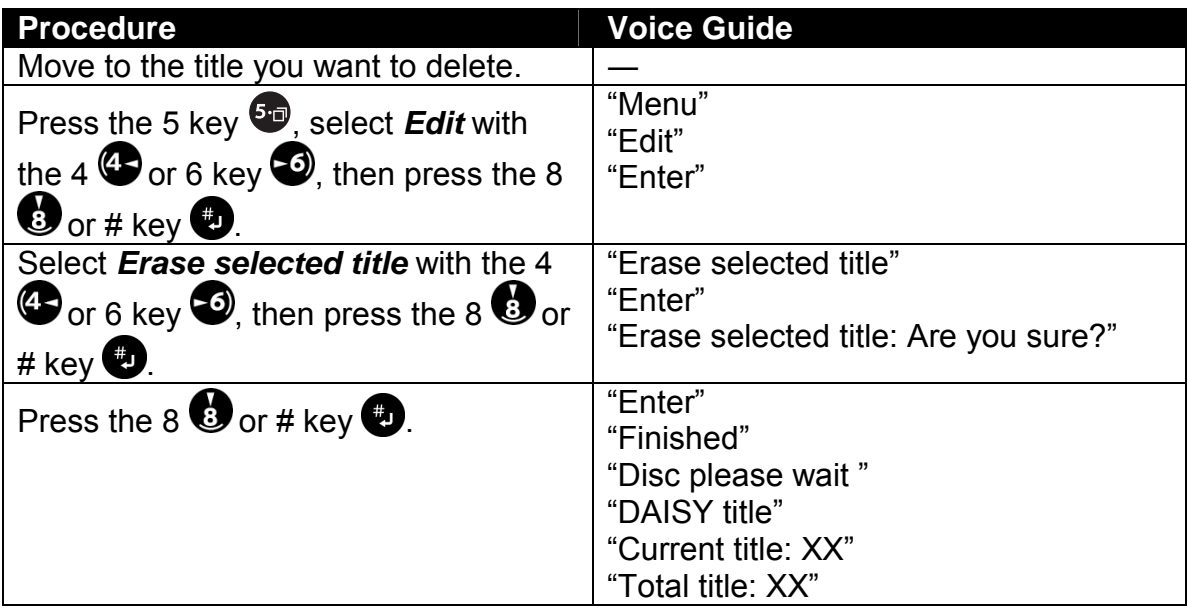

# **8.6 Setting Headings, Groups, and Pages in Recorded Material**

This section explains how to place headings, groups, and pages in material recorded on a CD-R or CD-RW disc or in PC card.

 $\mathcal Y$  If you edit (delete or set the heading) phrases or sections which has marked the bookmark, it will be not available to jump by bookmark and will be guided "Bookmark does not exist". Also special play mode such **Repeat between bookmarks** does not work.

## *8.6.1 Set a heading*

While playing a phrase for which you want to set a heading, you can quickly set a heading by pressing the Heading key twice.

Use the following procedure when you want to create a new heading.

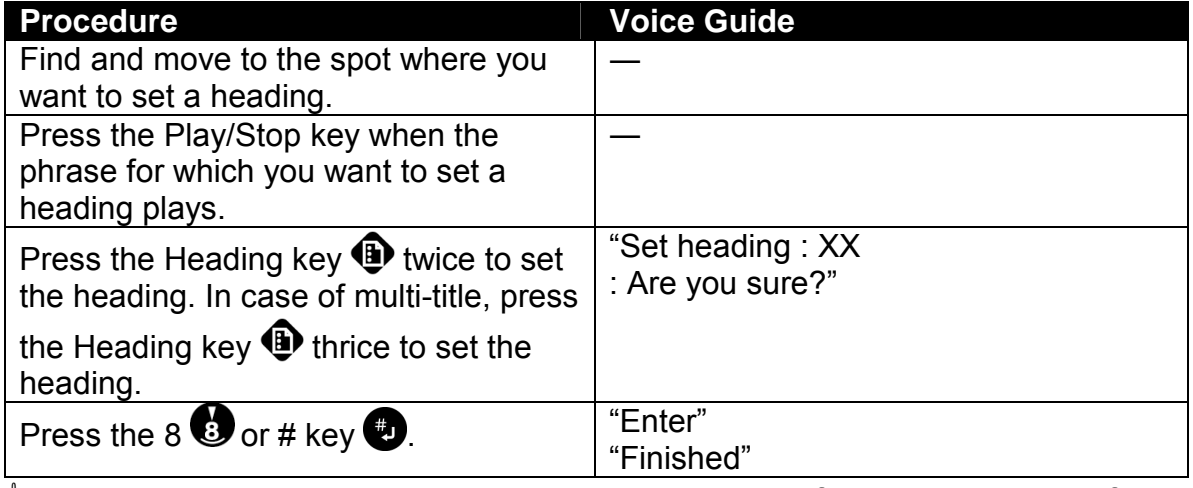

 $\mathcal Y$  The heading numbers are automatically re-numbered from the beginning of the title after setting a heading.

#### *8.6.2 Cancel a heading setting*

If you specify a heading in the wrong place, or if there was heading created automatically where you intended it to be, you can remove the heading you have set. The actual recorded content is not deleted; only the heading specification is deleted.

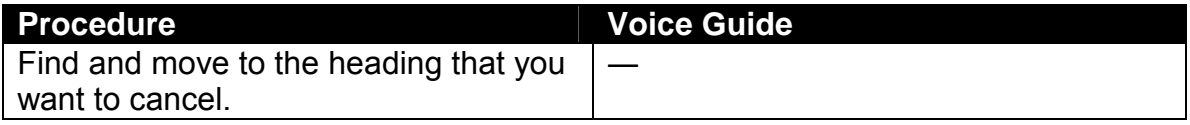

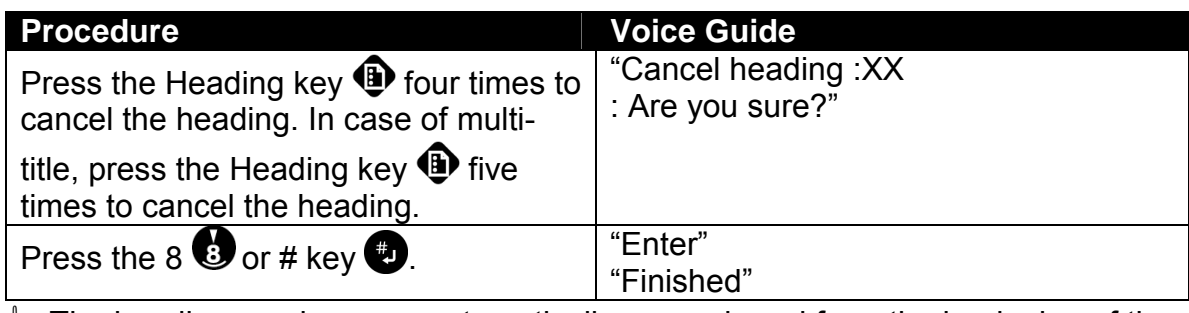

 $\mathcal Y$  The heading numbers are automatically re-numbered from the beginning of the title after canceling a heading.

# *8.6.3 Set or cancel a group*

The commands for *Group setting* and *Cancel group setting* operate similarly to the *Heading setting* and *Cancel heading setting* commands.

#### **Set a group:**

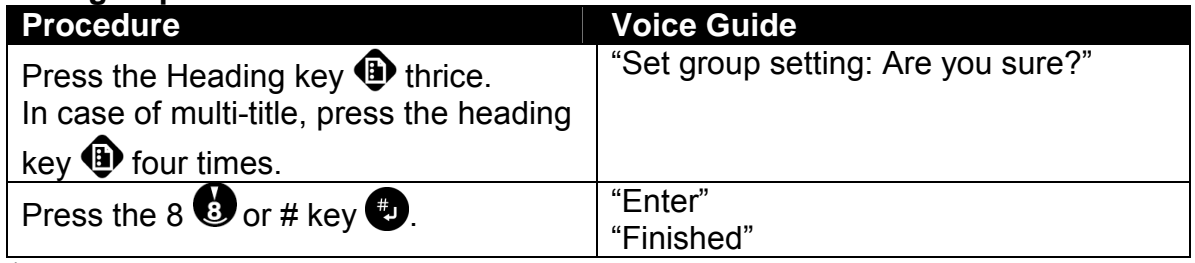

 $\mathcal Y$  You can set a group while recording as same procedure as above.

#### **Cancel a group:**

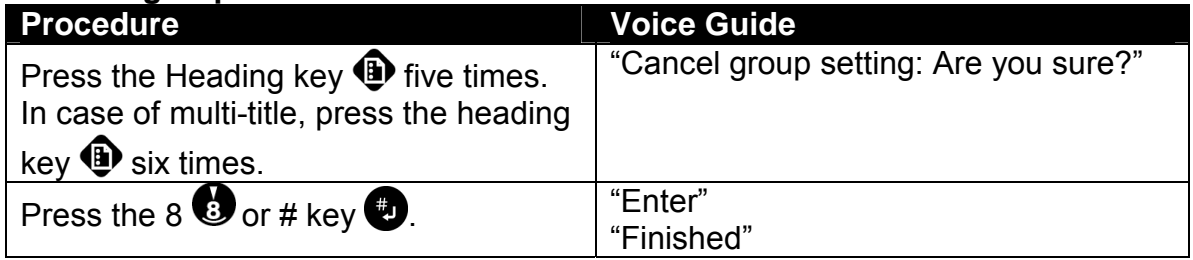

### *8.6.4 Set or cancel a page*

The commands for *Page setting* and *Cancel page setting* operate similarly to the *Heading setting* and *Cancel heading setting* commands. **Set a page:** 

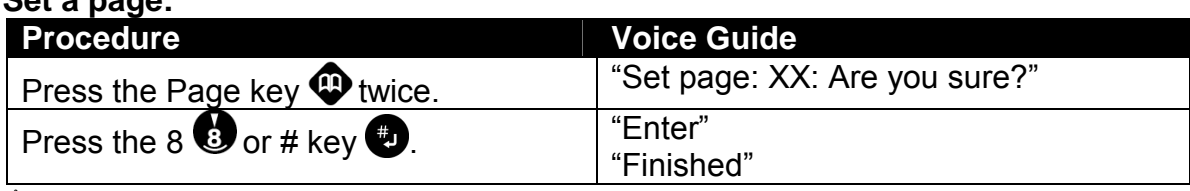

 $\mathcal Y$  You can set a page while recording as same procedure as above.

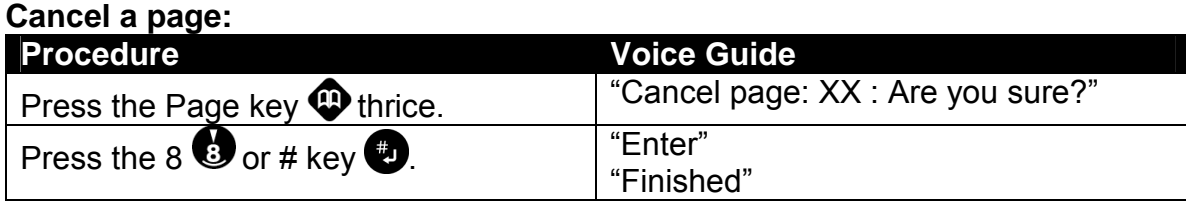

# **8.7 Adding to the Recording**

Use the Insert Mode or the Punch-In Mode by using the 1 key to switch between these modes. Insert Mode preserves all recorded material and Punch-in Mode replaces specific phrases.

# *8.7.1 Insert content into a recording*

This function allows new content to be added between recorded passages. Access it by pressing the 1 key and selecting Insert Mode. For example, while you're recording A B C D, you decide to insert new parts E and F between B and C.

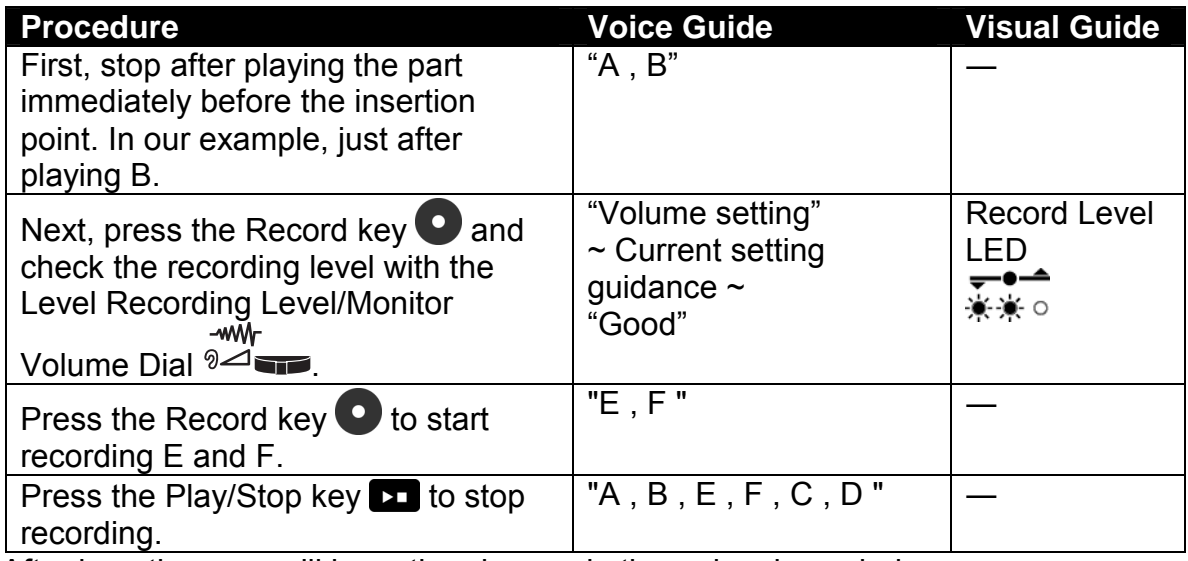

After inserting, you will have the phrases in the order shown below.

#### **Before recording:**

*Previous phrase* | Following phrase

Stop and record here

#### **After recording:**

*Previous phrase New inserted phrase Following phrase* 

- If you wish to record at the beginning of title, moving beginning of title position, then immediately press the Play/Stop key before playback the title.
- $\mathcal A$  If you wish to record at the end of title, moving end of title position, then press the Recording key.

## *8.7.2 Punch-In recording*

Punch-In recording refers to replacing part of a recording with new content. Of course, this feature is available even when the preceding and following parts are of different lengths. Press the 1 key and select **Punch-In** for the recording mode.

For example, while you're recording A B C D, you decide to erase B and C and insert new parts E, F, and G.

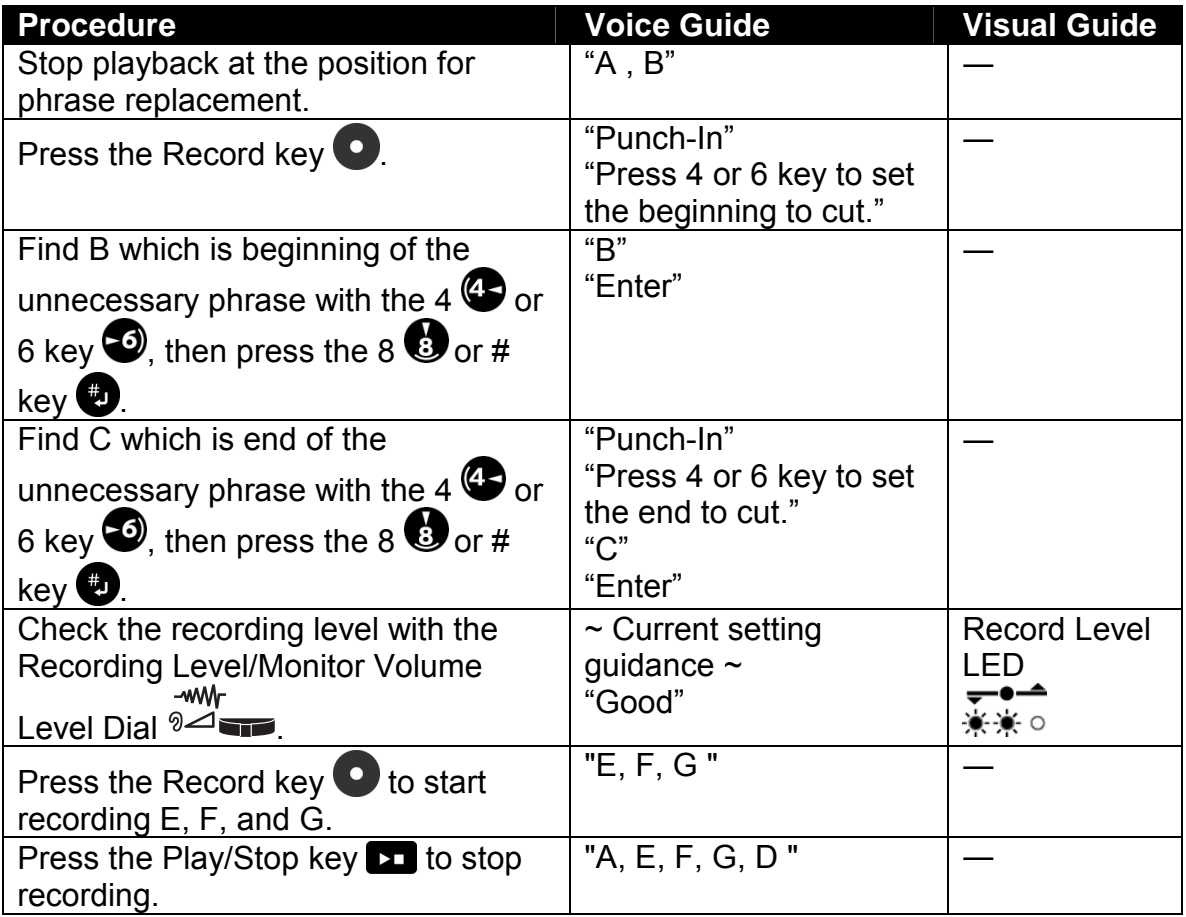

 $\mathcal A$  Remember that this editing function involves specifying the start and end of the portion to be deleted.

The following illustration explains the effect of Punch-In.

#### **Before punch-in:**

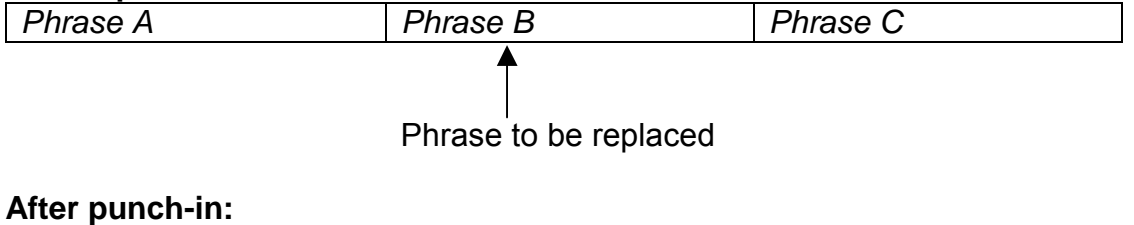

*Phrase A New punched-in phrase Phrase C* 

# **8.8 Finalizing a Recorded CD**

Finalization converts the recorded CD into a CD that can be played on other DAISY players besides this one, and on a PC using playback application software. If you do not finalize a CD after recording it, you will not be able to play it on any players other than a the Plextalk.

- $\blacktriangleleft$  If the battery runs down during CD finalization, you may get a CD that is not playable. Be sure to connect to a mains power source before performing CD finalization.
- $\mathcal{O}$  From 30MB to 40MB data will be required when executes CD finalized due to session close.

#### **DAISY format Discs:**

Note that you can add recording to a DAISY CD that has been finalized. During finalization, you choose from two disc options:

- *Disc closed*: You cannot add recording after finalization.
- *Disc recordable*: You can record by performing the *Prepare to edit* command.

#### **Music CD format Discs:**

Note that once you have finalized a music CD, you can not add any additional recording.

 $\stackrel{\triangle}{\parallel}$  If you are only going to use a CD-R on the Plextalk, it is not necessary to finalize it. This means you can always add to the recording later.

# *8.8.1 Finalize a CD*

The *Media management* menu has options for finalizing a CD.

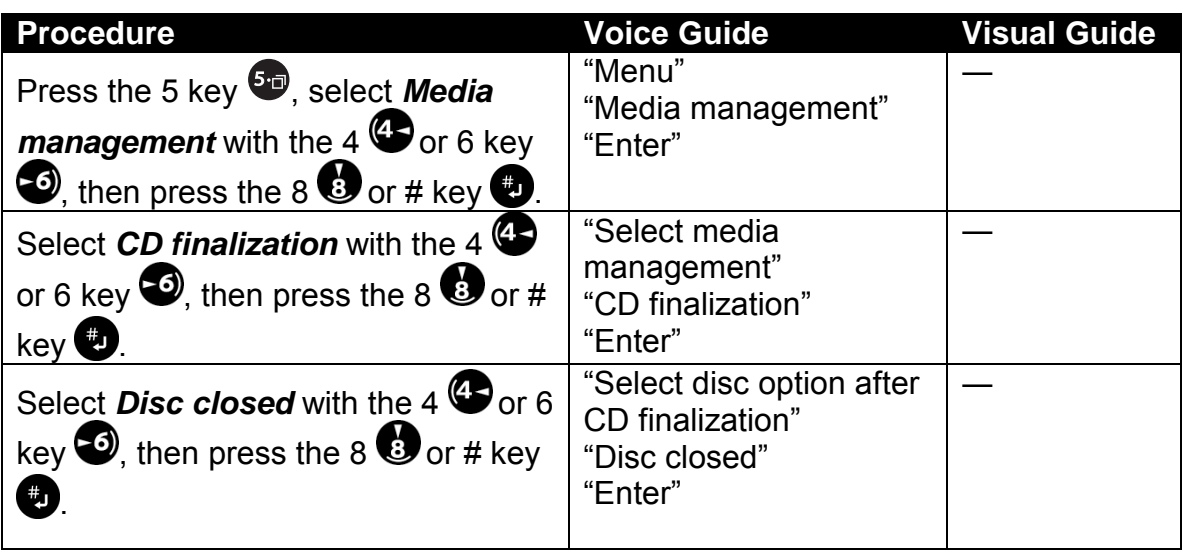

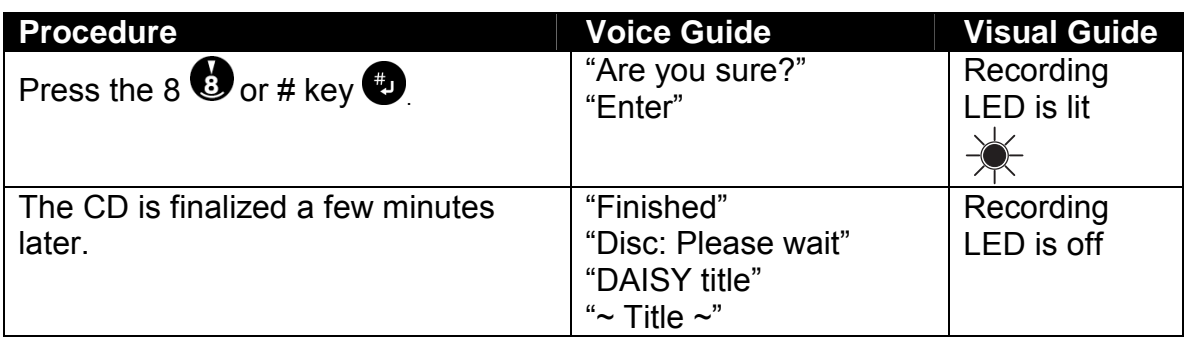

- **If the disc option is** *Disc closed*, you cannot add to or edit the CD.
- $\mathcal Y$  You can check the status of finalize a CD, just press anykey while finalization.
- $\triangle$  Once a CD has been finalized, you can no longer edit it on the Plextalk unless you first use the **Prepare to edit** command. This command changes the CD back to the Plextalk format and allows you to edit the CD.

# **8.9 Backing Up a Recorded CD**

The Plextalk enables you to back up CD-ROM data such as Music CDs and DAISY titles with using an optional PC card. Our recommended PC card listed in this manual, refer to the section "14.6.2 Optional PC Cards".

Before recording, review the rules for copying music and digital sound on page xii.

# *8.9.1 What you need for backing up*

#### **PC memory card:**

If you are using the Plextalk to backing up from one CD to another, you need to use an optional PC card.

#### **Capacity:**

When you back up from a CD to a PC card, then copy from that memory to a CD-R or CD-RW disc, you need a PC card that has a larger capacity than the source data. This is because any editing information adds to the source data. The Plextalk gives a verbal warning if not enough space is available.

Maximum backup capacity is 700 MB of data in one CD.

#### *8.9.2 General backup procedures*

You have a variety of possibilities for backing up DAISY recordings with the Plextalk. In general, you can back up from a CD to a PC card, then back up from a PC card to a CD. The following table explains the general procedures for backing up.

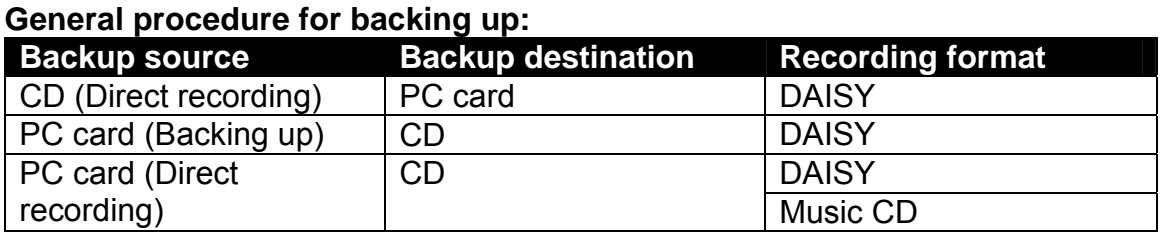

 $\mathcal Y$  If you record directly to the PC card in the DAISY format, you can backup this title to the CD in the DAISY format or the Music CD format. You can select from these two formats. But If you record directly to the CD in the DAISY format, you cannot select the Music CD as the destination CD format.

# *8.9.3 Backup time*

#### **Backing up time: Capacity Backup source Destination Required Time**  Approx 600 MB DAISY CD PC card Approx 10 minutes.<br>PC card DAISY CD Approx 20 minutes. DAISY CD | Approx 20 minutes.

# *8.9.4 Back up a disc to a disc*

You back up first from a CD to the optional PC card, then from the PC card to a CD-R or CD-RW disc.

#### **Step 1: Back up from a DAISY CD to a PC card:**

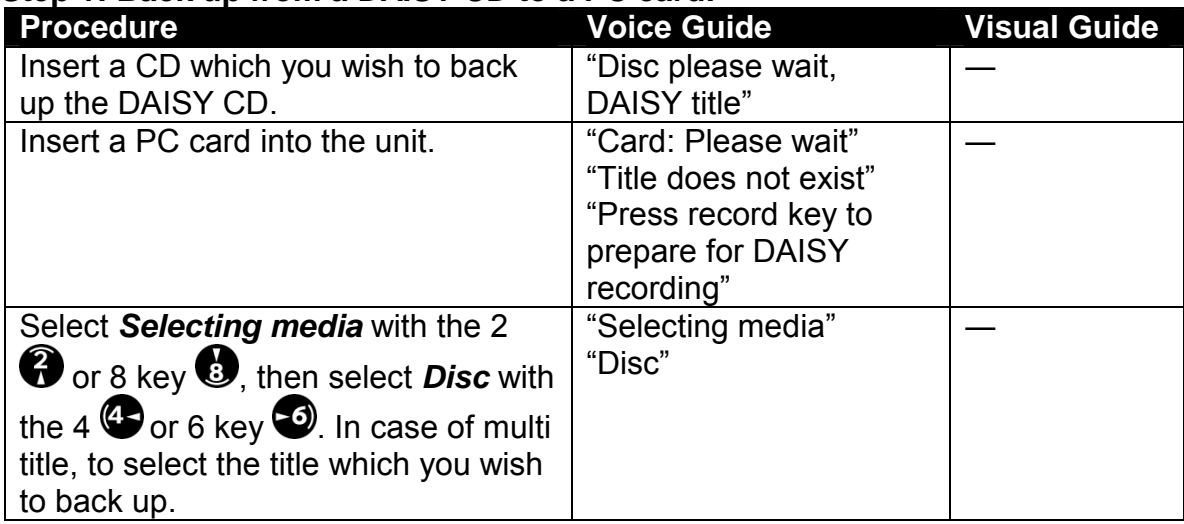

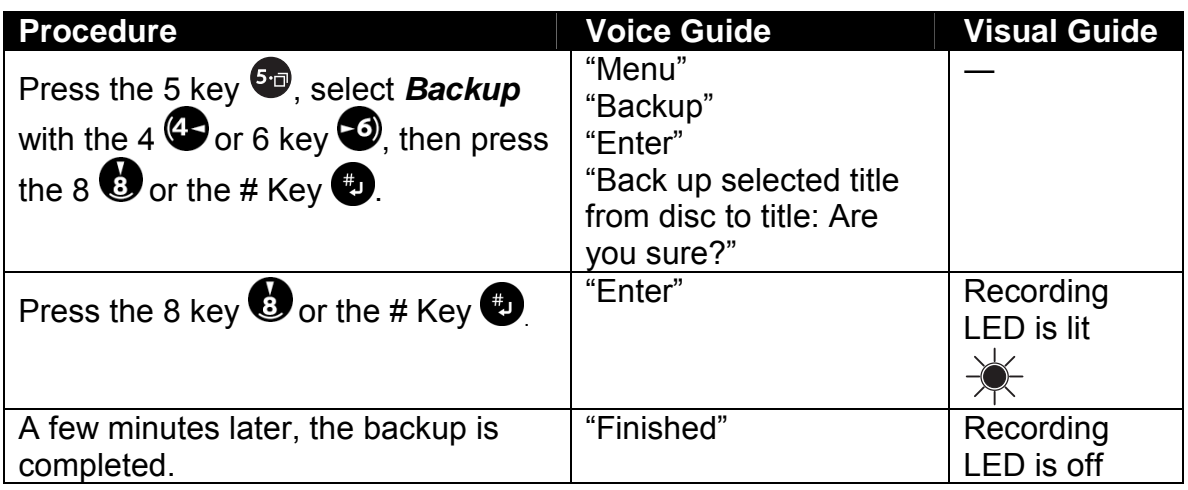

#### **Step 2: Ba***c***k up from the PC card to a CD-R or CD-RW disc:**

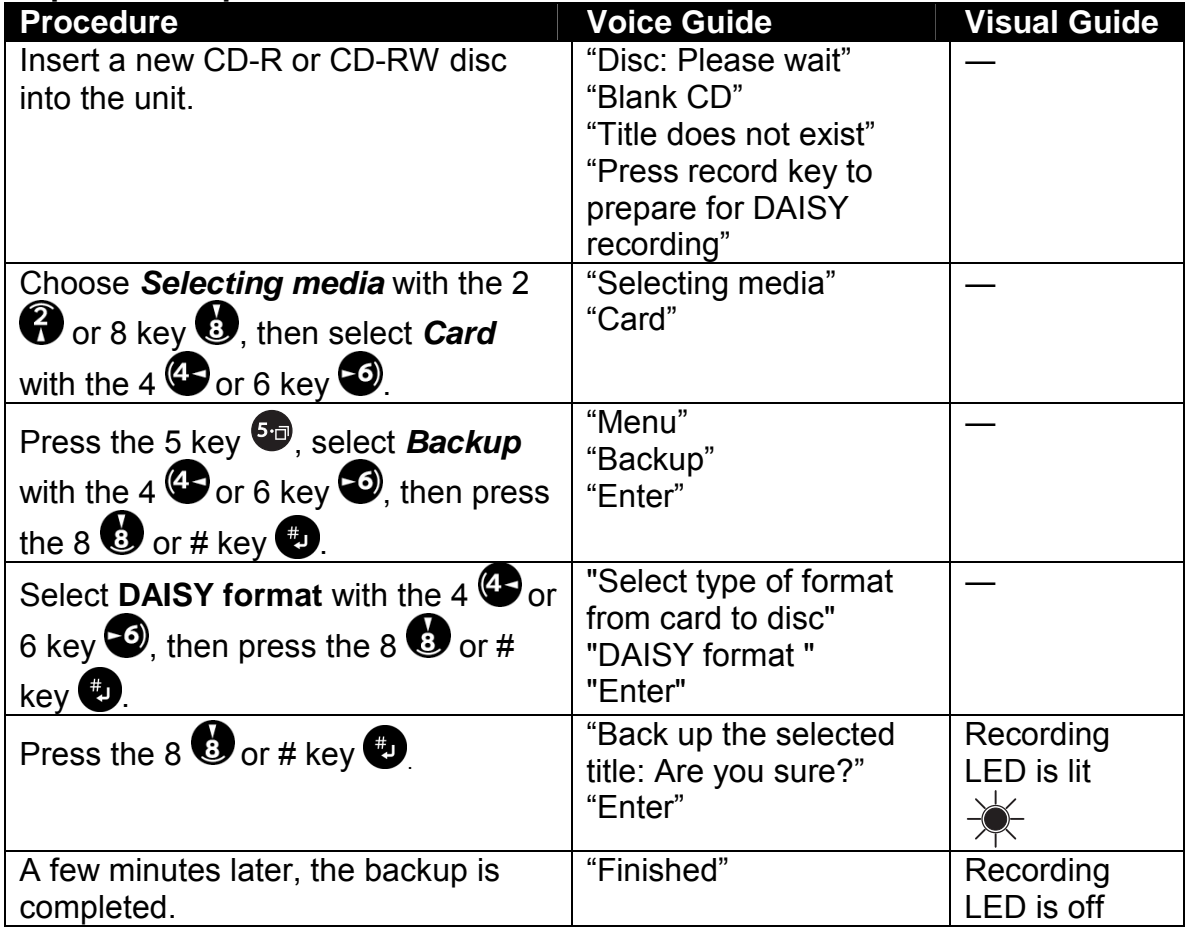

 $\mathcal Y$  When the backup source is a DAISY format with multiple titles, you cannot back up all the titles at once. Back it up one title at a time.

 $\mathcal A$  If there is not enough space available in the destination media, the Plextalk indicates the necessary capacity.
$\mathcal Y$  By pressing and holding the Information Key, you can get the information, how mega byte CD or Card has free space. And pressing and holding the Play/Stop Key during playback or stop, you can get the information how mega byte CD or Card has been used.

# **8.10 Erasing a CD-RW**

The Plextalk allows you to erase a CD-RW disc so you can record on it again. (Note that you cannot erase a CD-R disc.)

; If you use PC software such as EasyCD Creator or Nero to erase CD-RW media, be sure to use the "Full Erase" setting. If you use the Plextalk to record onto a "Quick Erased" CD-RW disc, the disc will not be playable.

### *8.10.1 Erase a CD-RW disc*

Use the *Erase CD-RW* command to erase a CD-RW disc.

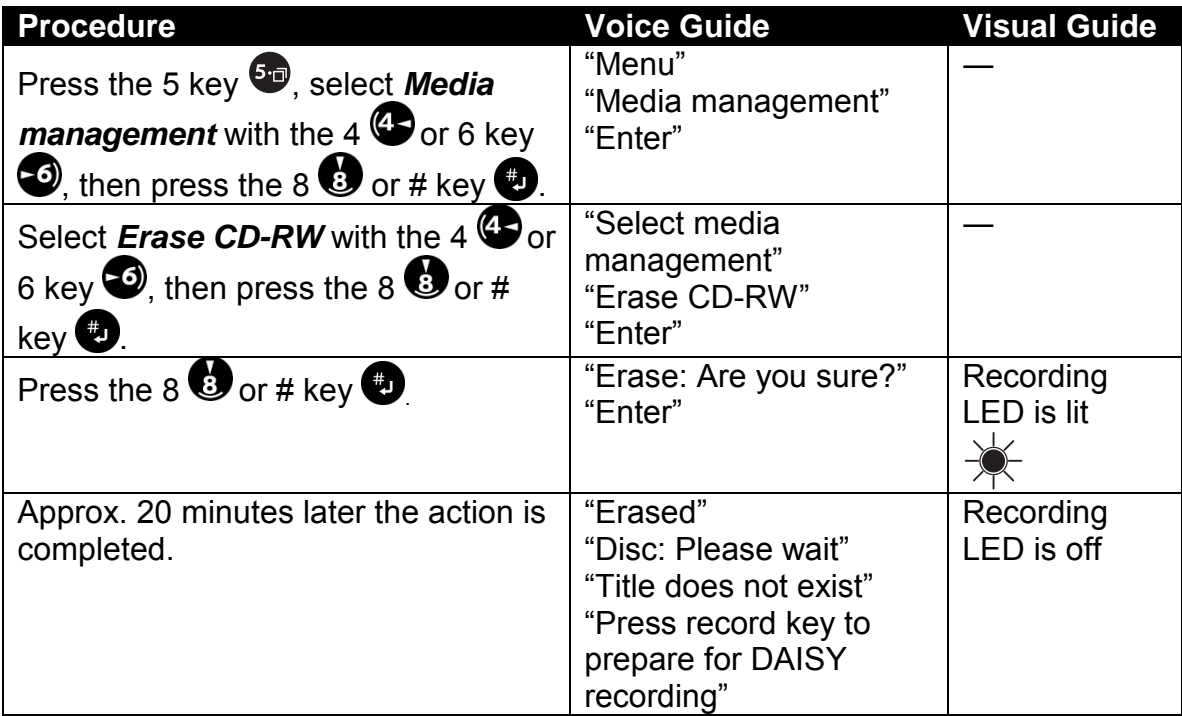

 $\blacksquare$  Erasing a CD-RW under battery power may result in battery depletion during erasing. In this case, the CD-RW erasing may not end normally. For this reason, be sure to connect the AC adapter before performing CD-RW erasing.

# **8.11 Recording on a PC Card**

The plextalk can accept PC cards conforming to the PC Card Type ll interface. (The PC card is an option.)

The plextalk accepts two types of PC cards. One is semiconductor memories like compact flash cards, and another is hard disk type memories, like micro drivers or mobile disks.

 $\blacksquare$  In some cases of PC cards (Compact flash cards or micro drivers), you need PC Card Type ll adapter to use.

Semiconductor memories are available in various capacities, including 64MB, 128MB, 256MB, 512MB, and 1GB. They offer faster access times for reading and writing; therefore compared with editing on CD media, tasks can be performed in a semiconductor memory. In addition, their greater energy efficiency makes them perfect for recording over longer periods on battery power.

The advantage of hard disk type memories, on the other hand, is their greater memory capacity. Available in 1GB, 2GB, and 5GB types, these memory products support the backup of entire CDs and the parallel recording and editing of multiple DAISY books. However, driving their internal hard disk drives requires more power than for semiconductor memories, so they cannot be operated on battery power for as long.

The deleting and overwriting of data on PC cards is the same as for CD media specifically, when phrases or sections are cut, the data itself remains intact on the PC card. When titles are erased, however, the data is deleted to free space for the recording of new data.

 $\triangleleft$  One important fact to keep in mind when using PC cards is that when the card is ejected from the Plextalk, either *Selecting media* and *Disc* must be chosen or the Plextalk must be turned off. Failure to do so may cause the recorded data to be unreadable. The surest method is probably simply to switch off the power before ejecting cards. In addition, protect the PC card interface edge from dirt and dust. After ejecting a PC card, be sure to store it in the case.

You need a PC card that has enough capacity for recording, depending on the recording time and desired sound quality.

### *8.11.1 Insert a PC Card*

This explains inserting a PC card into the PC Card Insertion Slot.

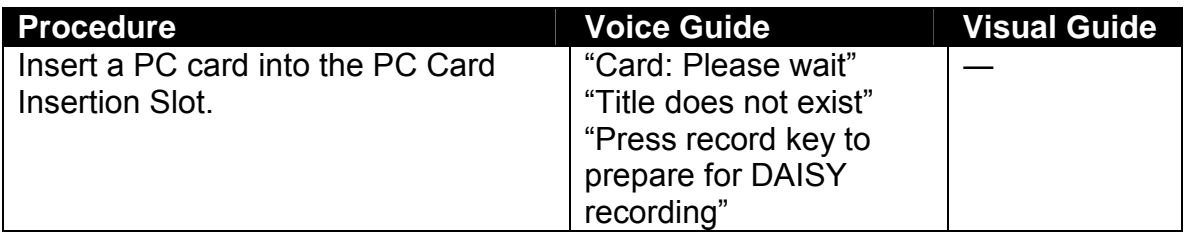

- $\mathcal Y$  When you insert a PC card, the Plextalk's media selection automatically changes to *Card*.
- *I* To select the card manually, select **Selecting media** with the 2 or 8 key, then select *Card* with the 4 or 6 key.

## *8.11.2 Record on a PC card*

You can record the same as recording to a CD. Refer to the section "8.3 Recording".

### *8.11.3 Editing*

Editing is also just like editing a CD. Refer to the section "8.5 Editing by the edit Menu".

\* Deleting from the **Edit** menu or over writing on PC cards is the same as for CD media specifically, when phrases or sections are deleted, the data itself remains intact on the PC card.

#### *8.11.4 Listen to what you recorded*

You can listen to what you have recorded on a PC card just as you listen to a CD. Refer to the section "6 LISTENING TO DAISY BOOKS"

### *8.11.5 Back up from a card to a CD-R/RW disc*

You can even back up from a PC card to CD-R or RW disc. For more detailed information, refer to the section "8.9.4 Back up a disc to a disc".

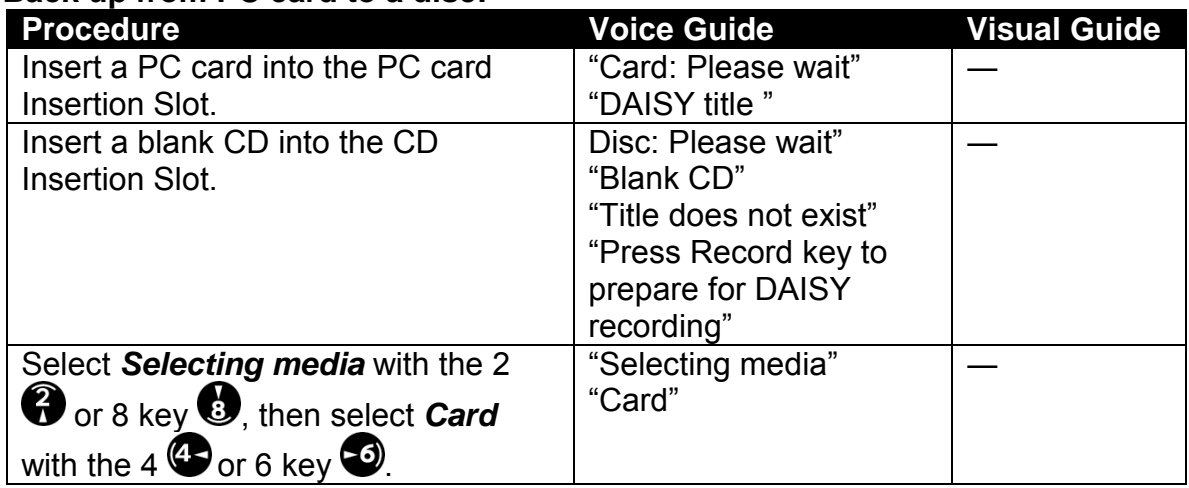

#### **Back up from PC card to a disc:**

 *Section 8, Recording from Lectures, CDs, Tapes, and Radio* 

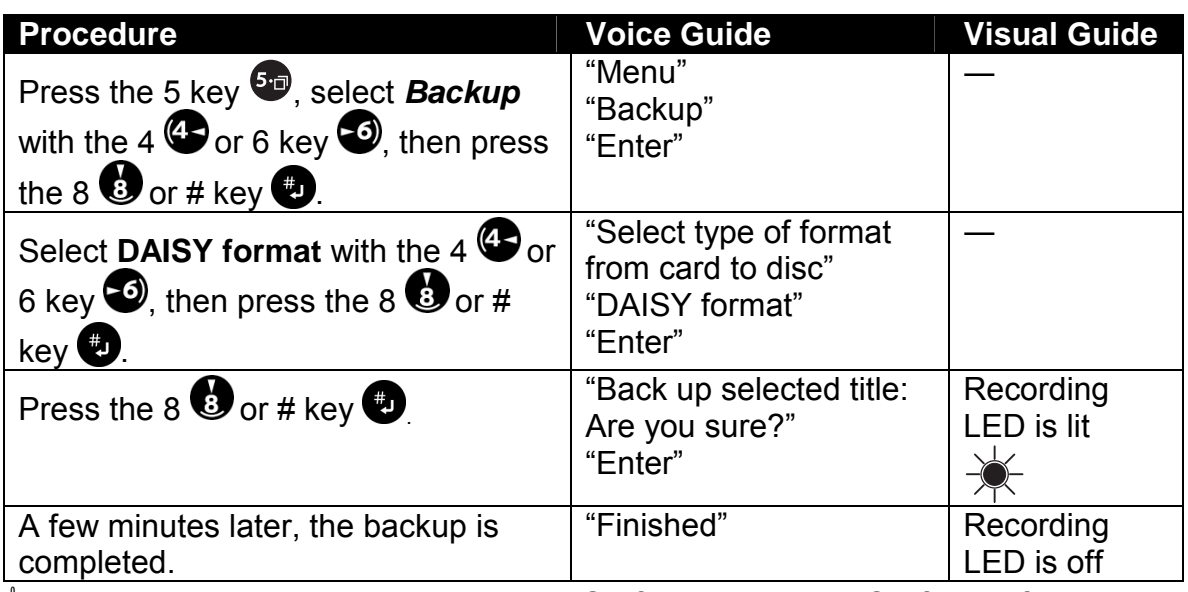

\* When backing up, you can select DAISY format or Music CD format for writing.

 $\mathcal Y$  You cannot play back card contents using the LP player (the DAISY playback software) on a PC. However, you can play back a card's contents using the Plextalk Recording Software that is on the attached CD-ROM.

## *8.11.6 PC Card clean up*

You can clean up the audio file on PC card physically. The clean up function will be effective only non-referenced audio file, which has edited by phrase cut or section cut.

| <b>Procedure</b>                                                                                                 | <b>Voice Guide</b>         | <b>Visual Guide</b> |
|----------------------------------------------------------------------------------------------------|----------------------------|---------------------|
| Press the 5 key <b>SD</b> , select <b>Media</b>                                                                  | "Enter"<br>"Select"        |                     |
| <b>management</b> with the $4 \bigoplus$ or 6 key<br>$\bullet$ , then press the 8 $\bullet$ or # key $\bullet$ . | "Media management"         |                     |
| Select "Card clean up" with the $4\,$<br>or 6 key $\bullet$ , then press the 8 $\bullet$ or #<br>key             | "Card clean up"<br>"Enter" |                     |
| Press the 8 $\bullet$ or # key $\bullet$                                                                         | "Are you sure?"            |                     |
| Press the 8 $\bullet$ or # key $\bullet$                                                                         | "Enter."<br>Tones          |                     |

 $\blacktriangleleft$  When the audio files which can be cleaned up are not existed, voice guide says " All audio file is used in this title."

## *8.11.7 Erase a PC card*

The Plextalk allows you to erase a card so you can record on it again.

*Section 8, Recording from Lectures, CDs, Tapes, and Radio* 

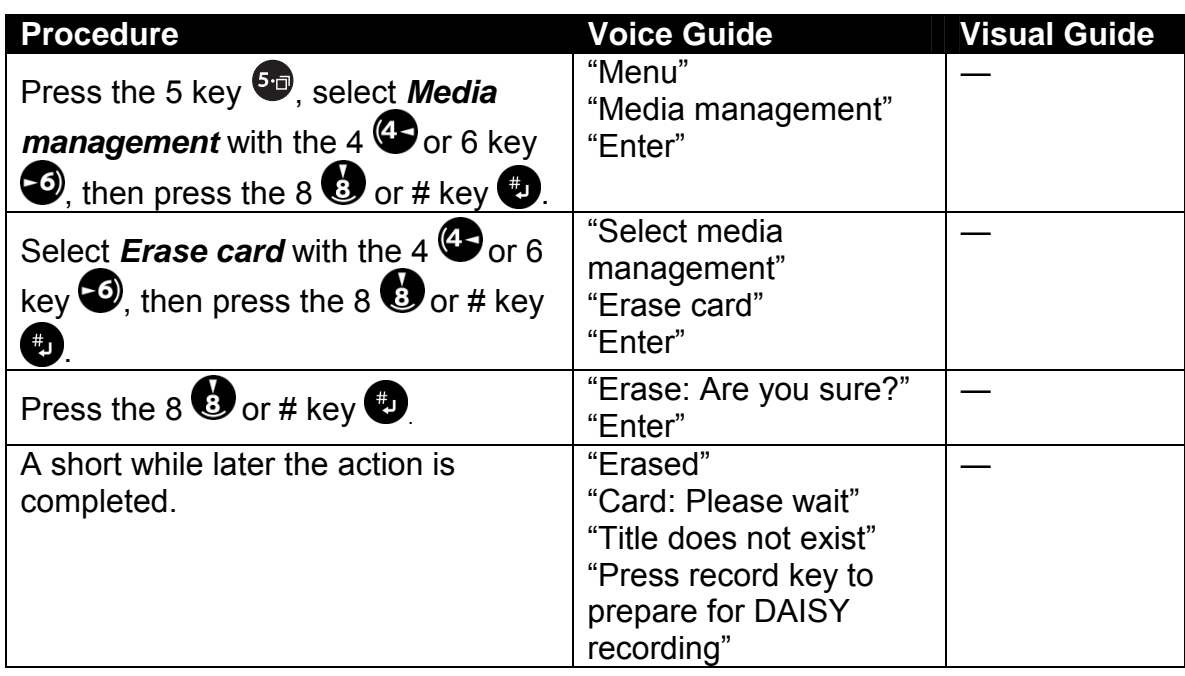

## *8.11.8 Eject a PC card*

To eject the PC card, be sure to turn the Plextalk power OFF. Or else choose *Selecting media* with the 2 or 8 key, then select *Disc* with the 4 or 6 key.

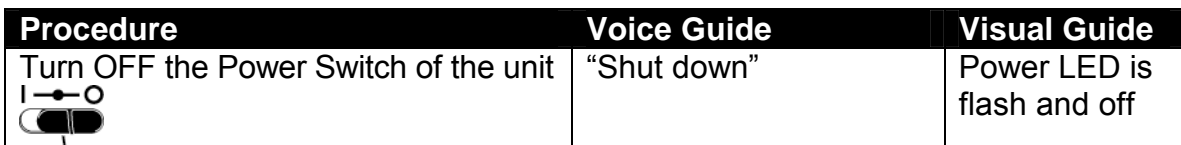

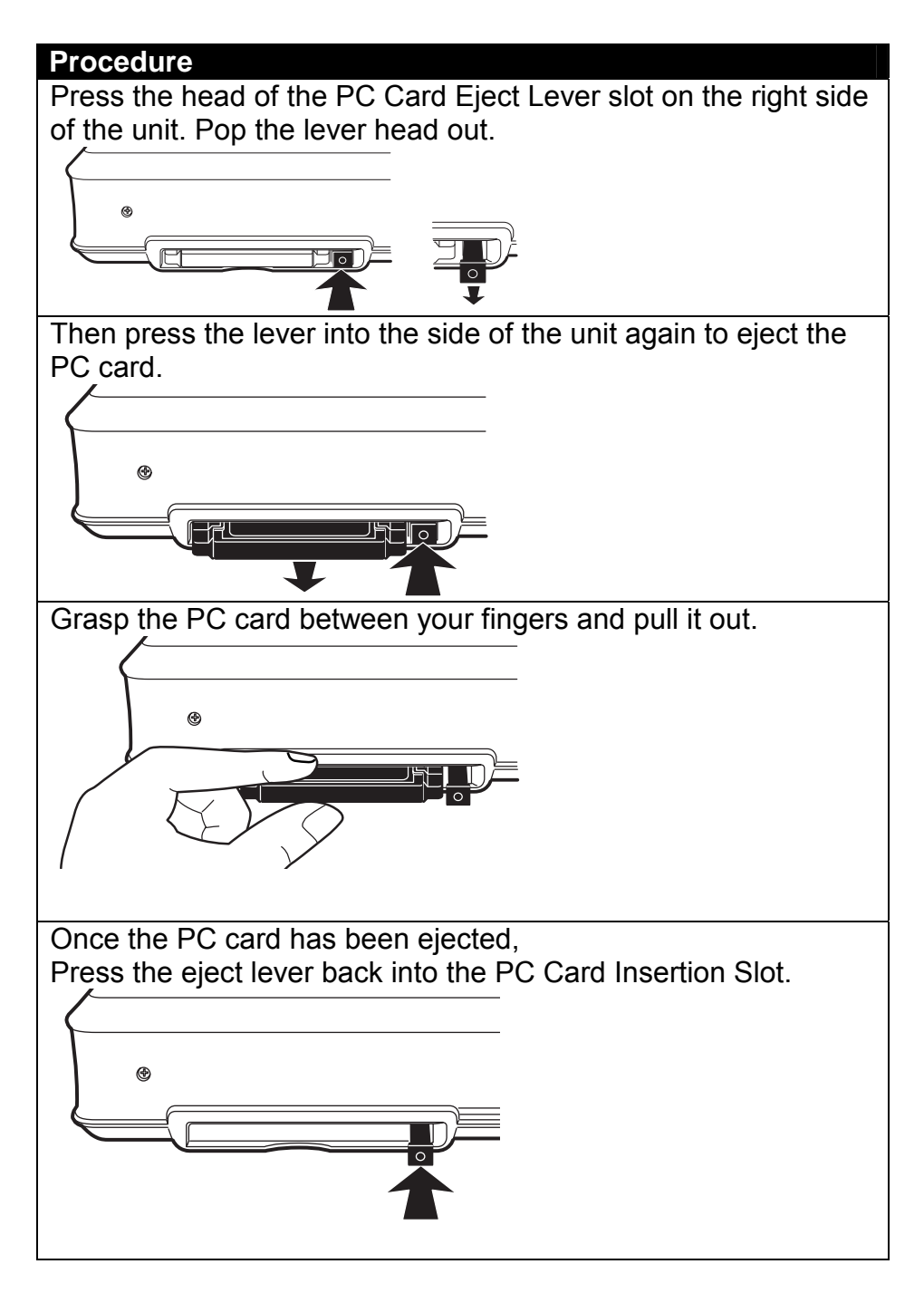

 $\blacklozenge$  While using the PC card, be sure to press head of the eject lever into the unit. Press the lever accidentally during recording or playback, the PC card may be damaged.

# **9 RECORDING IN MUSIC CD FORMAT**

With the Plextalk, you can record on CD-R or CD-RW discs which come in 650MB and 700MB capacities (referred to as "Type 74" and "Type 80" discs, respectively), and are classified for use in recording data or music. Data discs can be used for recording in DAISY format, but music discs are required for recording in music CD format to ensure compatibility with regular CD players.

In fact, music discs are required for recording in music CD format, regardless of whether the recording source is a commercial music CD or your own musical performance or recitation. CDs for recording music include a code that distinguishes them for this purpose, and their higher prices are due to an added fee for music copyright protection and an ID code. It should also be kept in mind that while the CD-R format is supported by all CD players, only some players can play CD-RW discs.

Before recording, refer to the section "COPYING MUSIC AND DIGITALSOUND".

# **9.1 Principles for Recording in Music CD Format**

When recording in music CD format, keep these principles in mind:

- You should record music CD format only to digital audio recordable CD.
- The Plextalk cannot record in music CD format on PC cards.
- You cannot edit a recording in music CD format. If need to edit, record to a PC card in another format, perform the desired editing, and then back up the PC card or a CD in music CD format.
- The Plextalk can record a maximum of 99 tracks.
- You cannot record in music CD format to a CD that is a recorded DAISY title.

## *9.1.1 Hints for better music recording*

- Scratches or dust on the CD surface will result in low-quality recording.
- Make sure to set the Plextalk so it operates without any vibration or shock during recording, back up, and CD finalization.
- The Plextalk is only compatible with round CDs. Irregularly shaped CDs, such as the business card type, will cause a malfunction and should not be used.
- If you use PC software such as EasyCD Creator or Nero to erase CD-RW media, be sure to use the "Full Erase" setting. If you use the Plextalk to record onto a "Quick Erased" CD-RW disc, the disc will not be playable.

.

## *9.1.2 Recording settings*

You can use **Default** setting, or you can select and specify item by item in *Custom setting*.

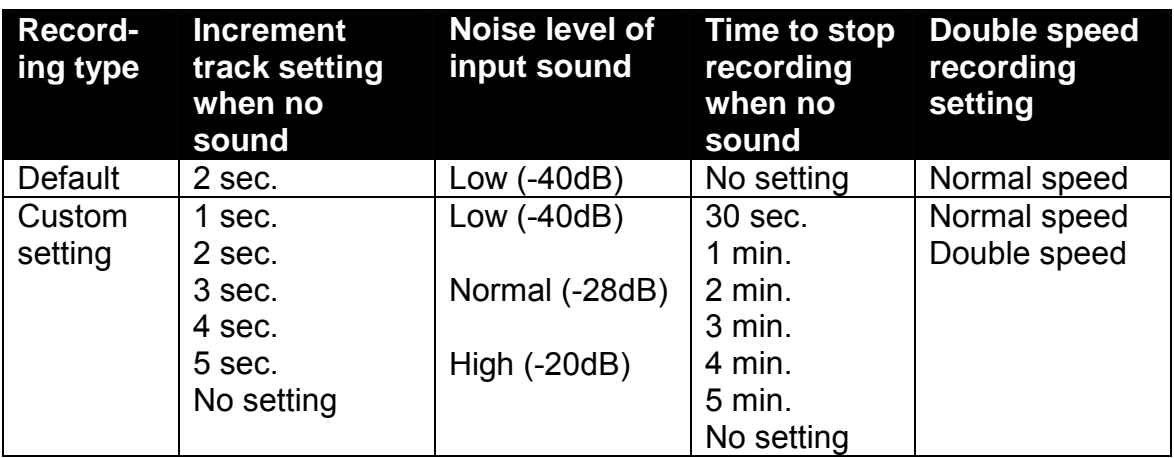

## *9.1.3 Recording time*

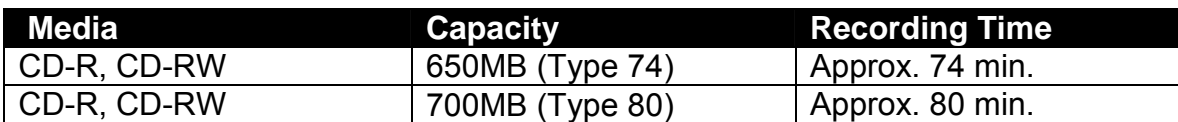

# **9.2 Getting Ready for Music CD Recording**

This section explains how to prepare for music CD recording.

 $\mathcal Y$  Making multi-format recording is not possible so that you can not add music format recording into DAYSY format CD.

## *9.2.1 Connect to Line Input Jack*

Connect to the Line Input Jack of the Plextalk to record from a cassette tape, CD player, etc. For best quality, use the accessory audio cable for recording.

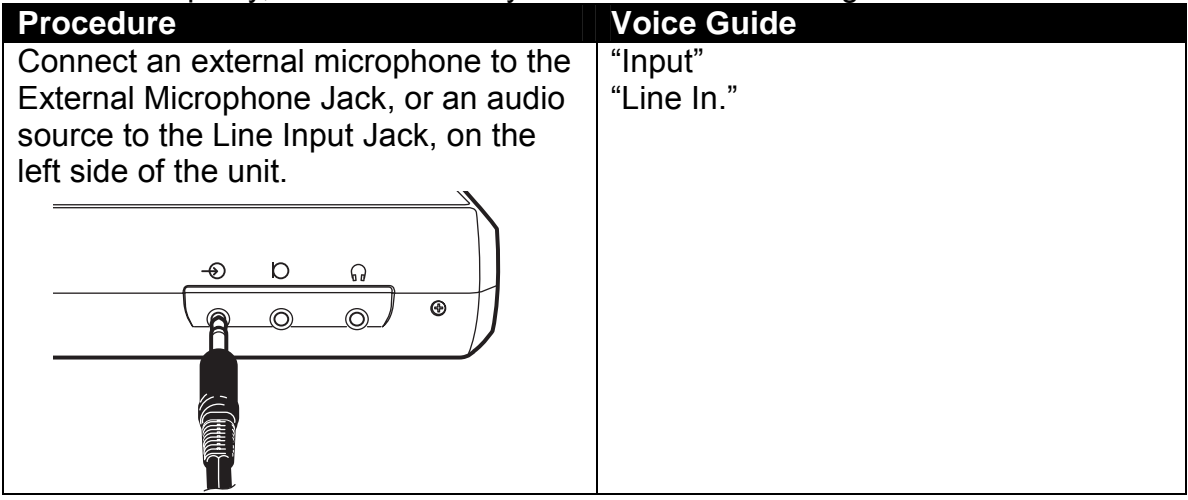

- $\mathcal A$  If the Plextalk is connected to both the External Microphone and the Line Input, it records the sound from the input terminal that was connected last.
- $\mathcal Y$  You cannot use an External Microphone, a Line Input and a build-in microphone at the same time.

## *9.2.2 Insert a recordable CD-R/RW disc*

For music recording, you can use only digital audio recordable CD-R or CD-RW disc. These discs are marked as suitable for "Audio" or "Digital Audio".

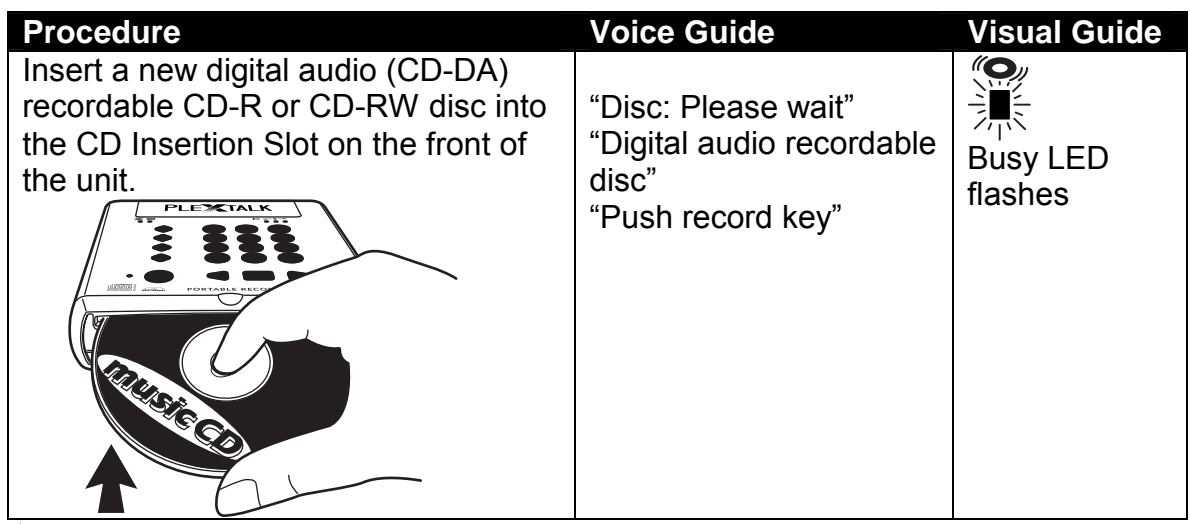

- ; Check for dirt, fingerprints or scratches on the surface of the media. If there is dirt or fingerprints, clean the CD-R/RW using the attached soft cloth.
- $\blacktriangleleft$  For the best recording quality, avoid any vibration during recording. Set the Plextalk on a level surface and a towel or other soft material to absorb any vibration.
- $\blacksquare$  The Plextalk is only compatible with round CDs. Irregularly shaped CDs, such as the business card type, will cause a malfunction and should not be used.
- $\blacksquare$  The CD rotates at high speed, do not glue anything that is particularly thick, such as a Braille label, onto the surface.
- $\mathcal Y$  If you use CD-RW media, you can erase and rewrite many times. Whenever you erase CD-RW media using a PC, be sure to select "Full erase".

## *9.2.3 Set the recording volume and the recording setting*

The Plextalk has menus that let you set the recording volume and the setting. In this example, the *Default* setting is used.

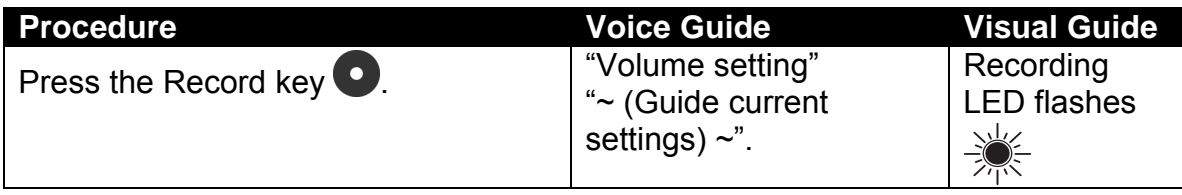

 *Section 9, Recording in Music CD Format* 

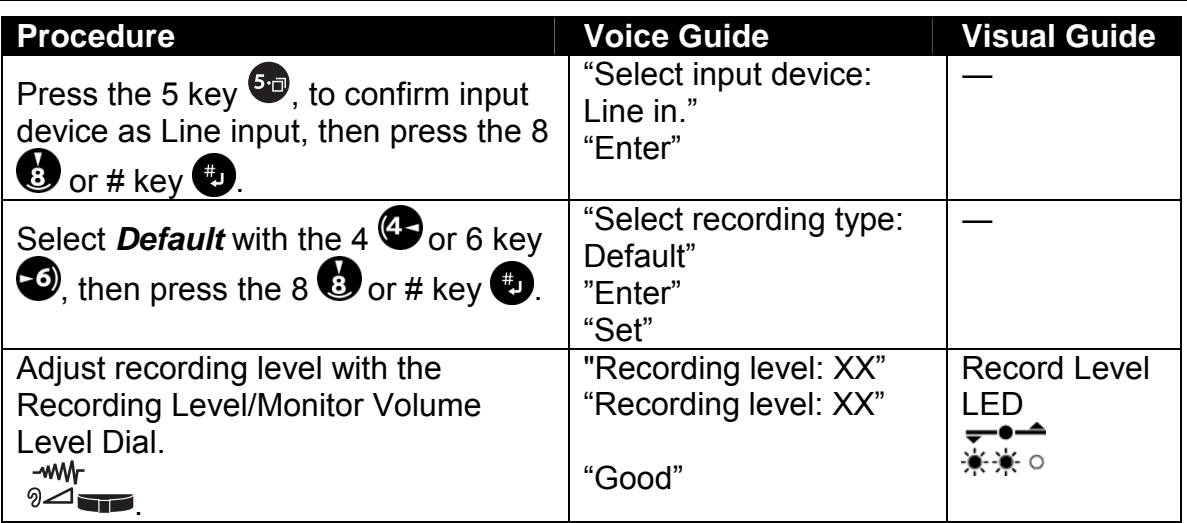

 $\mathcal Y$  When you connect from the line output of the CD player to the Line Input Jack of the Plextalk, sometimes the recorded sound may be distorted even if you adjust the recording level. If this happens, connect from the headphone output of the CD player to the Line Input Jack of the Plextalk. Then adjust the CD player's headphone output volume for recording.

- ; If you record at the "high" level, the sound may be distorted.
- $\mathbb A$  You cannot make additions in music CD format to a CD that has been recorded in DAISY format.

# **9.3 Recording in Music CD Format**

This explains how to record in Music CD (CD-DA) format.

## *9.3.1 Record music*

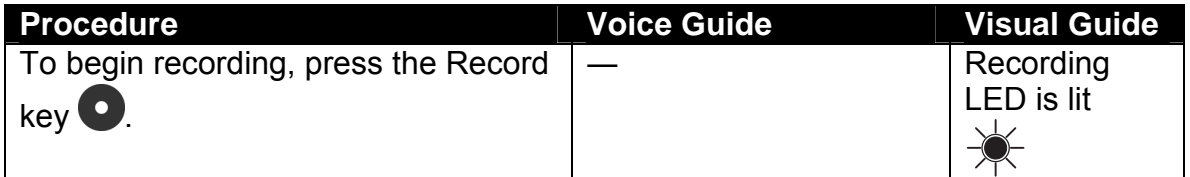

Using the **Default** setting, if the input is mute for more than two seconds between tracks, the Plextalk automatically creates a new track.

If you cannot record satisfactorily with the **Default** setting, you can select *Custom setting,* and set increment track setting when no sound, noise level of input sound, and time to stop recording when no sound.

## *9.3.2 Edit while recording*

You can create a new track while recording by pressing the Heading key.

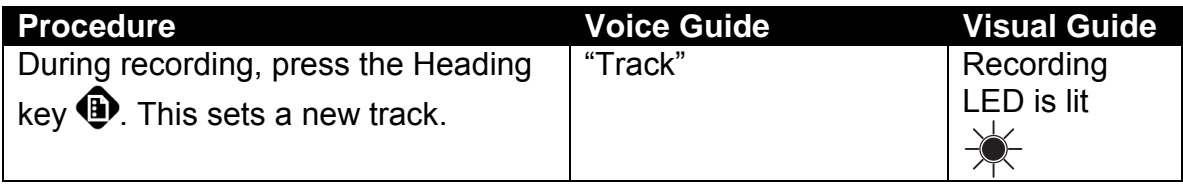

 $\stackrel{\triangle}{\sim}$  Press the Heading key when the previous music ends. The Plextalk starts a new track as soon as you press the Heading key.

 $\mathcal Y$  When recording is finished, tracks are renumbered automatically from the beginnig of the album.

## *9.3.3 Check the time of recording*

The Plextalk lets you use the Information key to check the recording time and remaining time during recording.

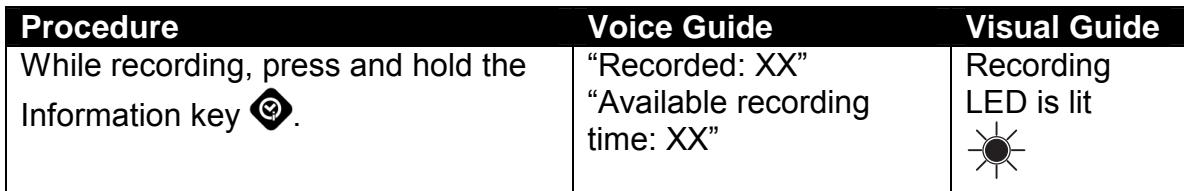

 $\mathcal Y$  By pressing and holding the Information Key, you can get the information, how mega byte CD or Card has free space. And pressing and holding the Play/Stop Key during playback or stop, you can get the information how mega byte CD or Card has been used.

## *9.3.4 Stop recording*

Use the Play/Stop key to stop recording.

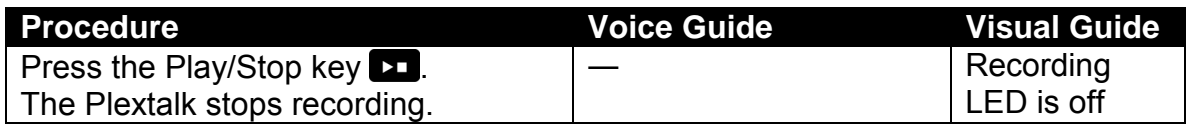

## *9.3.5 Create a new track*

Before the CD finalization, you can do added recording. Once recorded, a new track is created next to the last track.

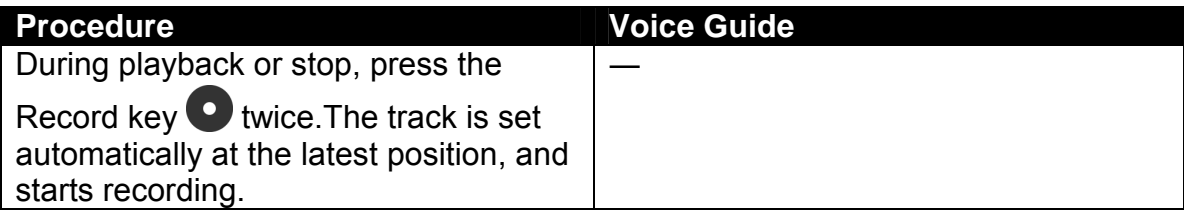

 $\mathcal Y$  Tracks are renumbered automatically from the beginning of the album.

# **9.4 CD Finalization of Music CD**

When a CD is finalized, it can be played on a commercially sold CD player. Once you finalize a music CD, you cannot do any added recording.

If you do not finalize a CD after recording it, you will not be able to play it on players other than a Plextalk.

- $\blacksquare$  If the battery runs down during the CD finalization, you may get a CD that is not playable. Be sure to connect the AC adapter before performing the CD finalization.
- $\mathcal A$  If you are finalizing a music CD, you cannot select the disc option.
- \* If your commercially avallable CD player does not support CD-RW, your recordings on CD-RW media may not be playable on that player.

### *9.4.1 Finalize a music CD*

The *CD finalization* command lets you finalize a music CD.

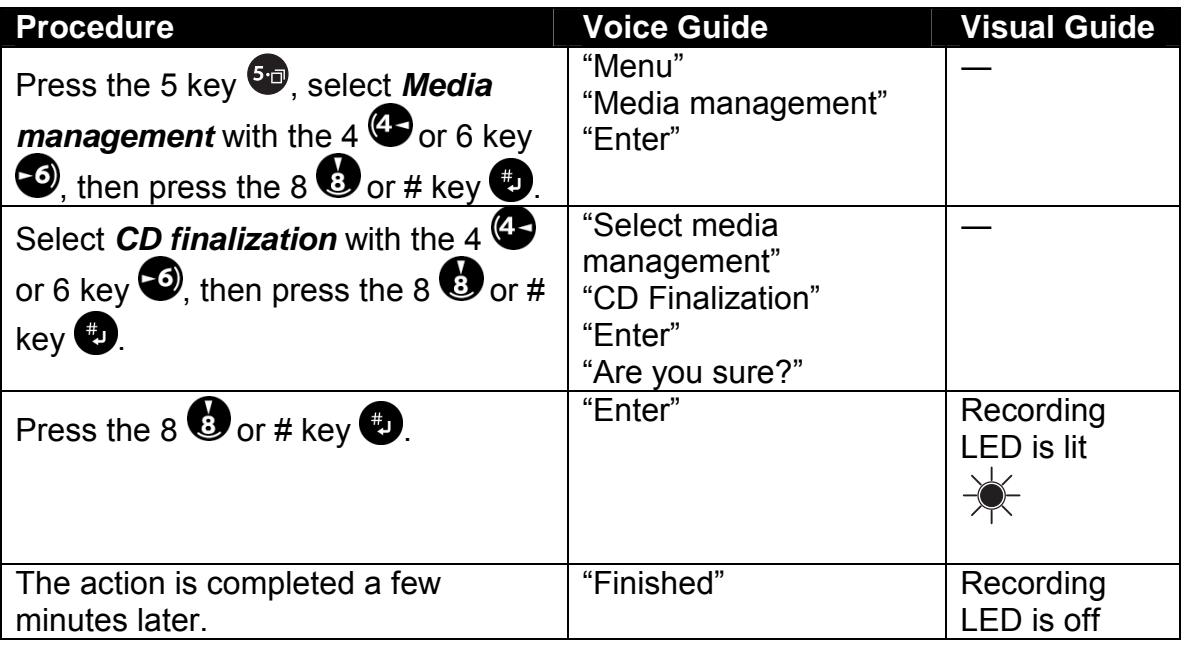

*Section 9, Recording in Music CD Format* 

# **9.5 Backing Up a Music CD Format Disc**

The Plextalk enables you to back up music CD with PC cards. You can back up all tracks at once, or only a selected track.

### *9.5.1 What you need for backing up*

#### **PC card:**

If you are using the Plextalk to backing up from one CD to another, you need to use an optional PC card.

#### **Capacity:**

When you back up from a CD to a PC card, then copy from that memory to a CD-R or CD-RW disc, you need a PC card that has a larger capacity than the source audio. This is because any editing information adds to the source audio. The Plextalk gives a verbal warning if not enough space is available. Maximum backup capacity is 80 min. of digital audio in one CD.

### *9.5.2 General music CD backup procedures*

You have a variety of possibilities for backing up music CDs with the Plextalk. In general, you can back up from a music CD to a PC card, then back up from a PC card to a CD-R or CD-RW disc.

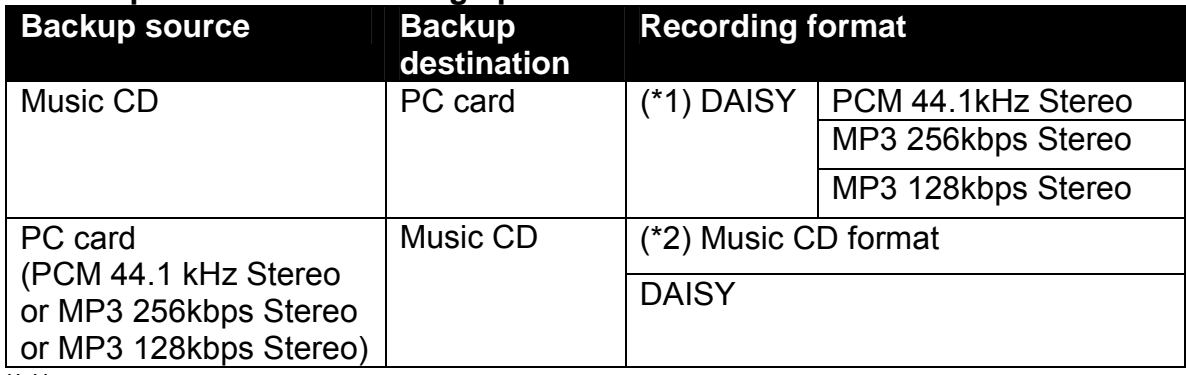

#### **General procedure for backing up from one disc to another:**

(\*1)

When backing up from a Music CD to a PC card, you can select the recording format from "PCM Stereo" or "MP3 256kbps" or "MP3 128kbps". If you select "PCM Stereo", you'll get the same quality as Music CD, but need large capacity of the PC card. (E.g. 650MB) If you select "MP3 128kbps", you'll get the approximate equivalent sound quality as Music CD, and only need tenth part of the PCM Stereo data. (E.g. 65MB)

(\*2)

When backing up from a PC card to a Music CD and the copyright information of the backup source is "copy", the source data in the PC card will be deleted after backing up.

## *9.5.3 Back up an album or a track*

When backing up a music CD, you can select from two choices: *Selected album* or *Selected track*. You can also select the audio format from *PCM 44.1kHz stereo* or *MP3 256k stereo* or *MP3 128k stereo*.

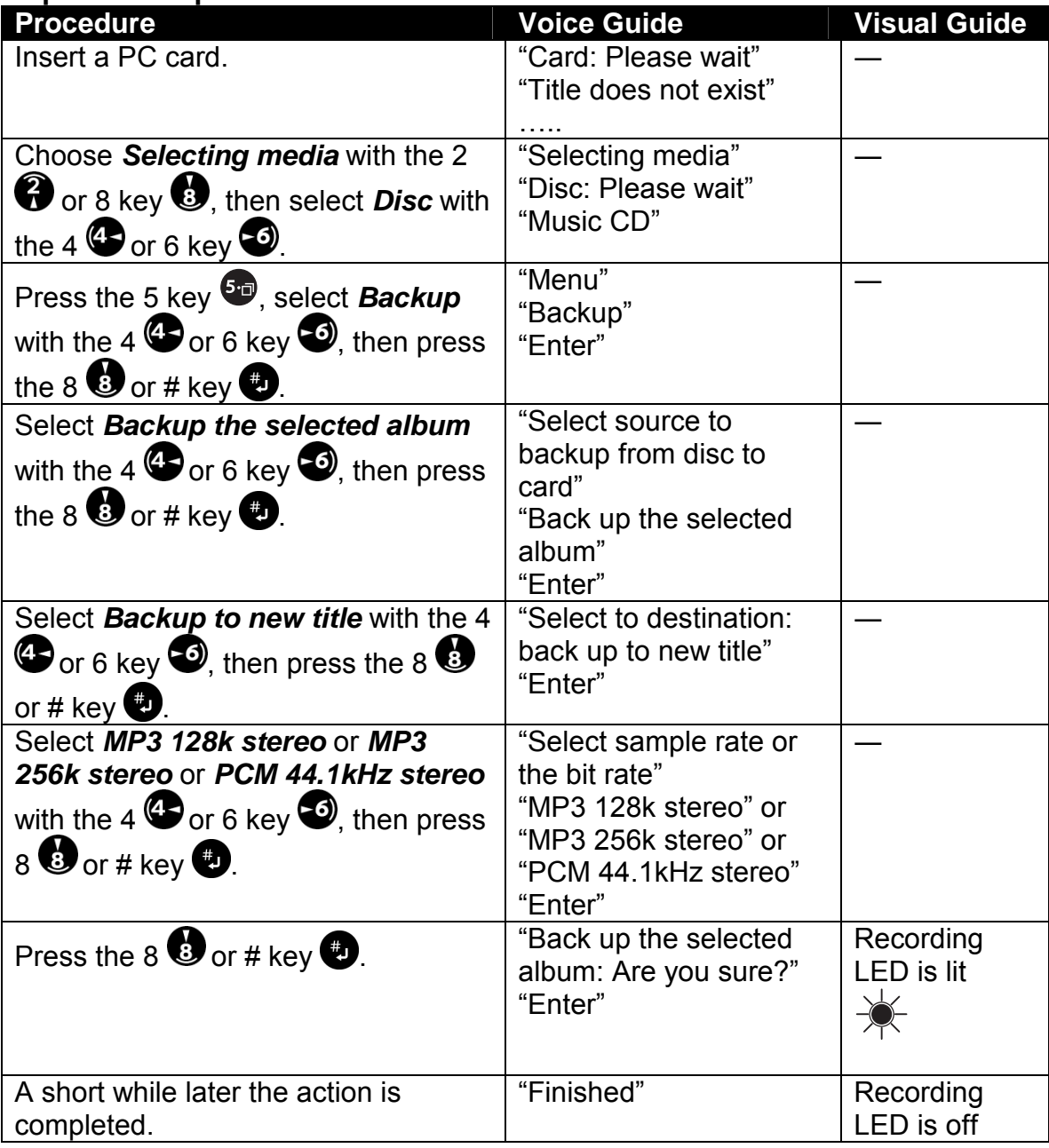

#### **Step 1: Back up from a music CD to a PC card**

.

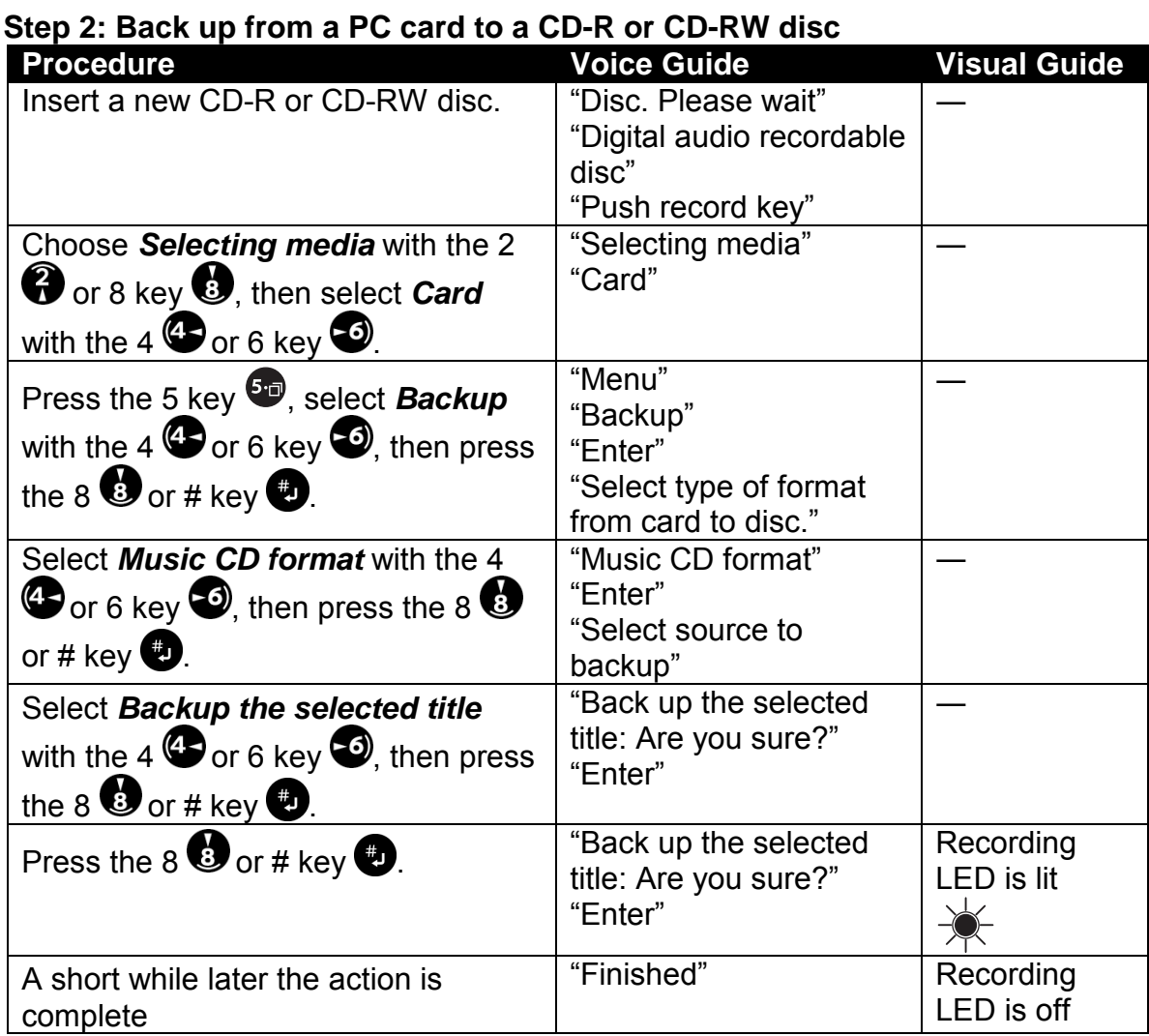

- $\mathcal Y$  When backing up to music CD format, be sure to use a recordable disc specified for "Audio" or "Digital Audio".
- $\mathcal Y$  When backing up to music CD format, it will be inserted the silence (Approx. 2 seconds) automatically between each tracks.

## *9.5.4 Backup time for music CD format*

The following table explains the backup time for music CD format discs using the Plextalk.

#### **Backing up from a music CD to a PC card**

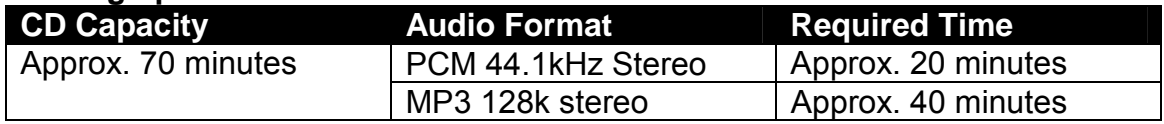

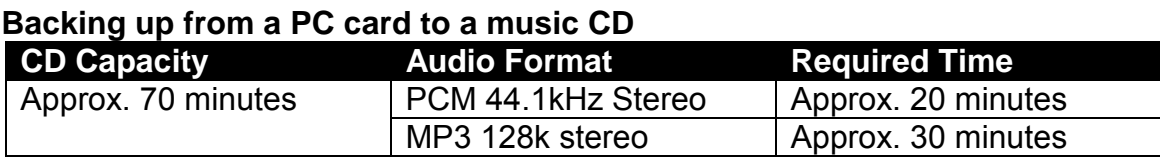

# **10 USING OTHER PLEXTALK FEATURES**

This section covers a variety of other capabilities of the Plextalk.

# **10.1 Clear All Settings**

You can use the menu to clear all settings, and return the Plextalk to its default factory settings. Whenever you selected the clear all setting menu, following items will be initialized.

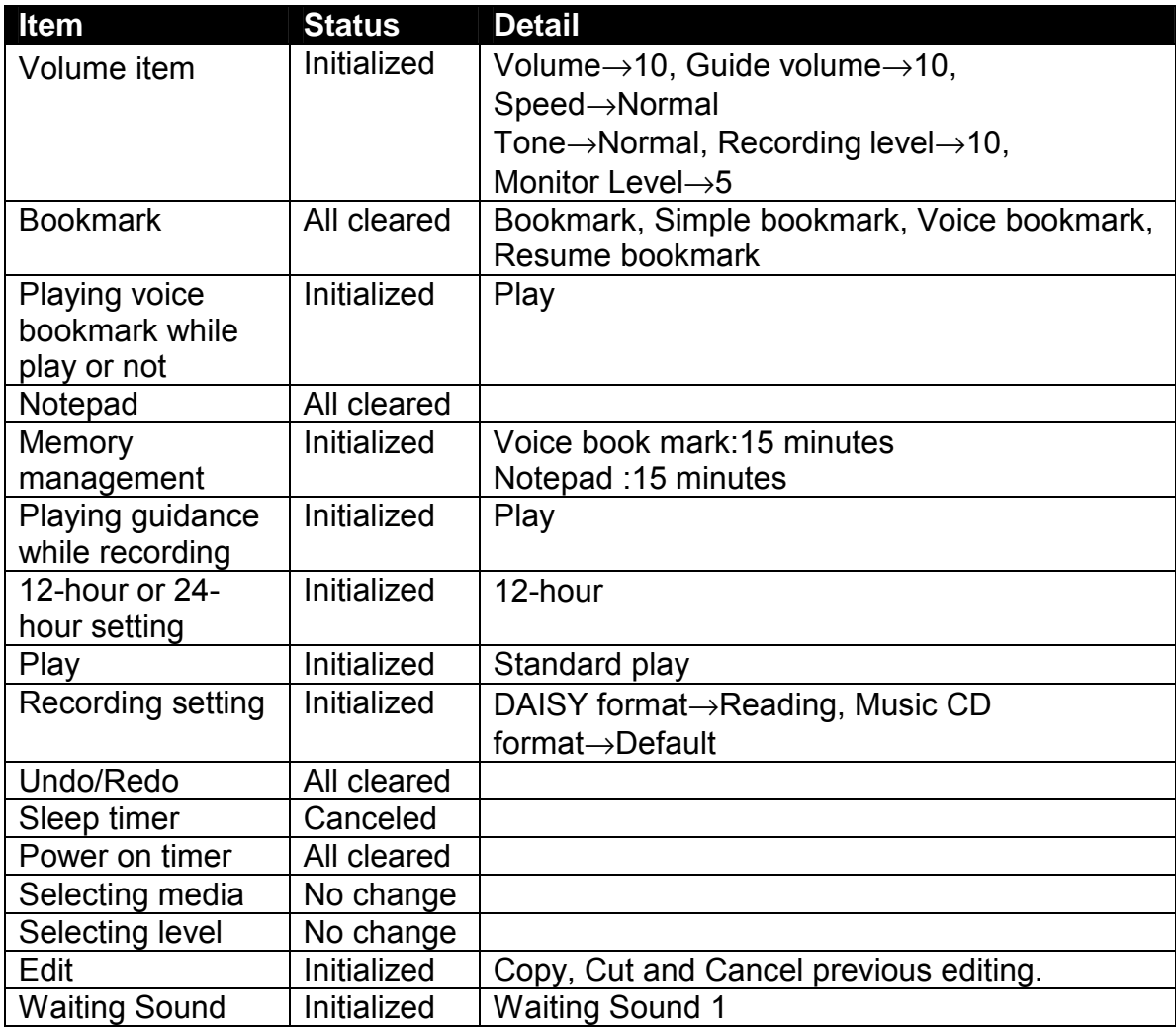

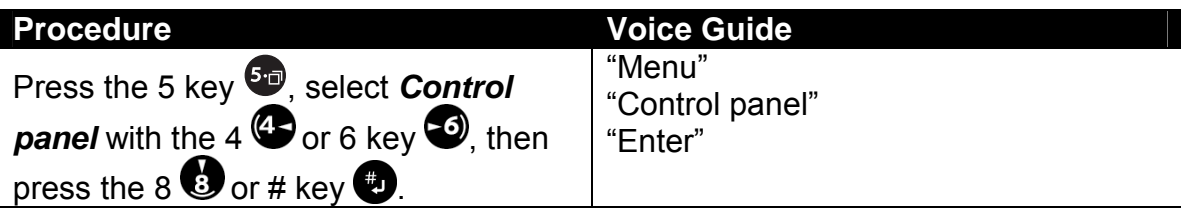

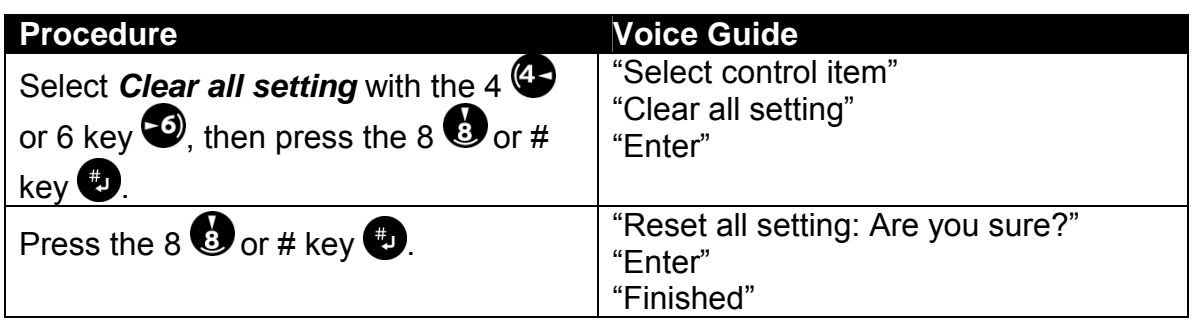

# **10.2 Switching between 12-Hour and 24-Hour Time**

Although a 12-hour clock is set prior to factory shipment, you can switch to a 24 hour clock. The following example explains how to change to a 24-hour clock.

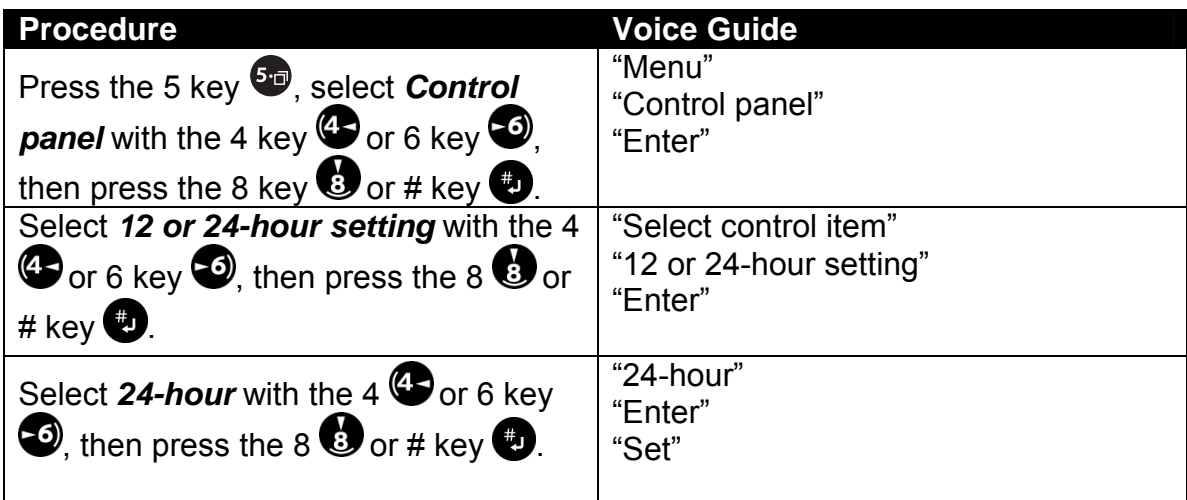

## **10.3 Set the Waiting Sound**

You can change the waiting sound.

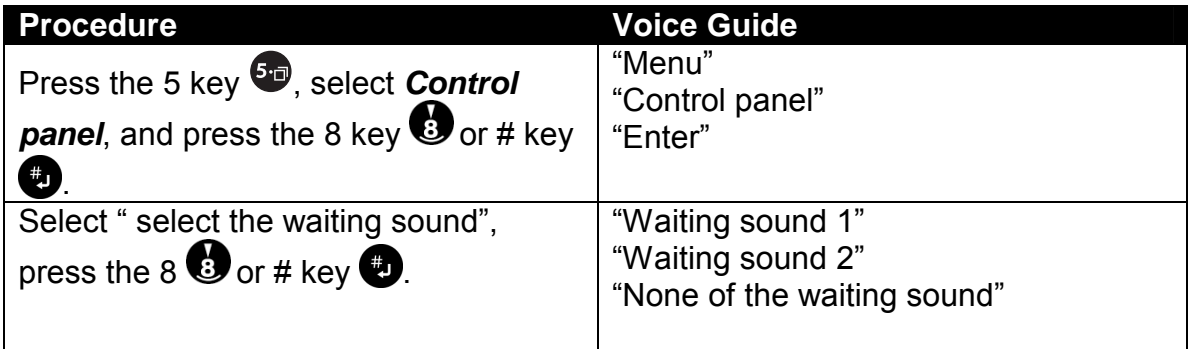

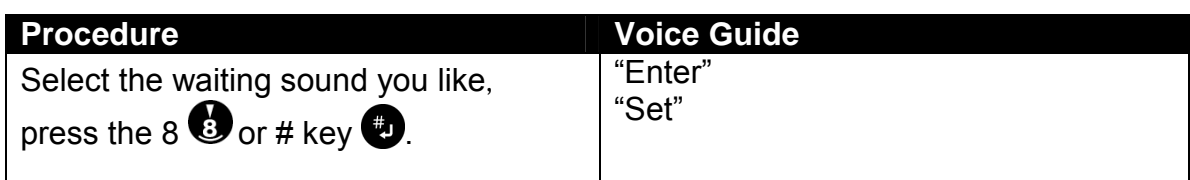

## **10.4 Managing Plextalk Memory**

The Plextalk has internal memory that is used for voice bookmarks and aural notepads. Memory management capabilities let you reallocate this internal memory; for instance, if you use a lot of notepads, you may want to allocate more memory to the notepad function.

The default factory setting allocates 15 minutes for notepads and 15 minutes for voice bookmarks.

## *10.4.1 Reallocate memory*

The memory setting is given in terms of minutes of use. The following example explains how to specify 25 minutes for the notepad function and 5 minutes for voice bookmarks.

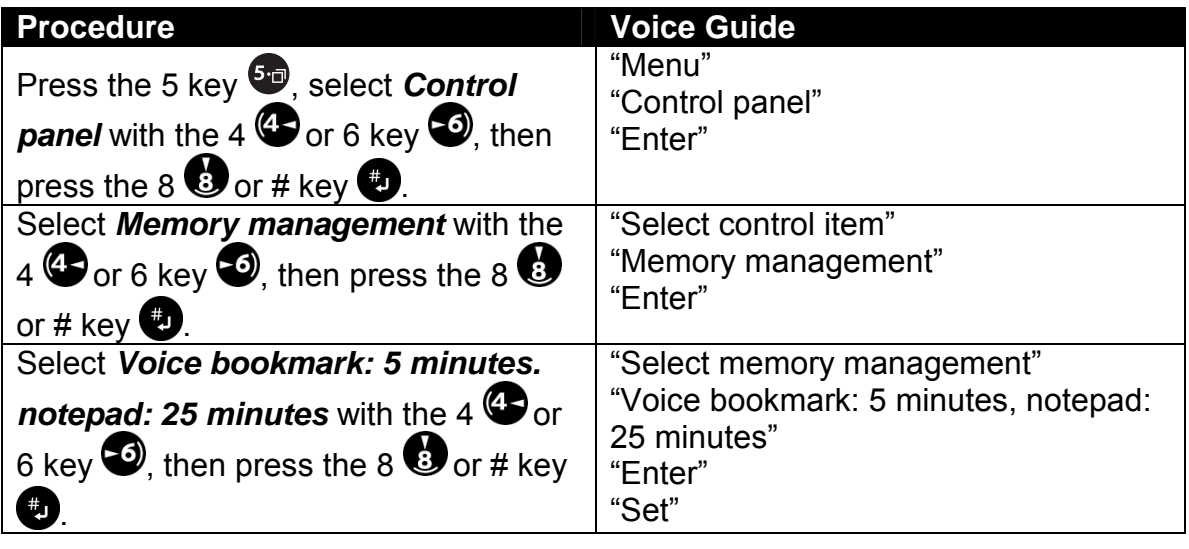

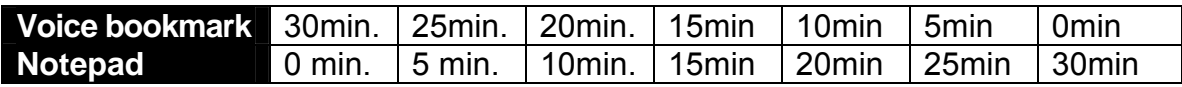

; When you allocate more memory to the notepad function even you have already used memory capacity up to maximum for voice bookmark, the Plextalk automatically executes to delete voice bookmark. During execution for deleting, you may experience to keep silence from the Plextalk. Please do not any navigation or shut down until come up the Setting announce. This process will take approximately 10 minutes to complete in which required time is in proportion to a difference between how long you have been used for voice bookmark in memory and setting for new allocation time.

# **10.5 Checking the Version and Serial Number**

The Plextalk has a handy way for you to check both the serial number and the version of the unit.

## *10.5.1 Check the Plextalk's system properties*

The system version refers to the internal firmware of the Plextalk. In the event of a problem with the Plextalk, Plextor's technical support staff may want to know which version you have. The serial number is the specific number of the unit.

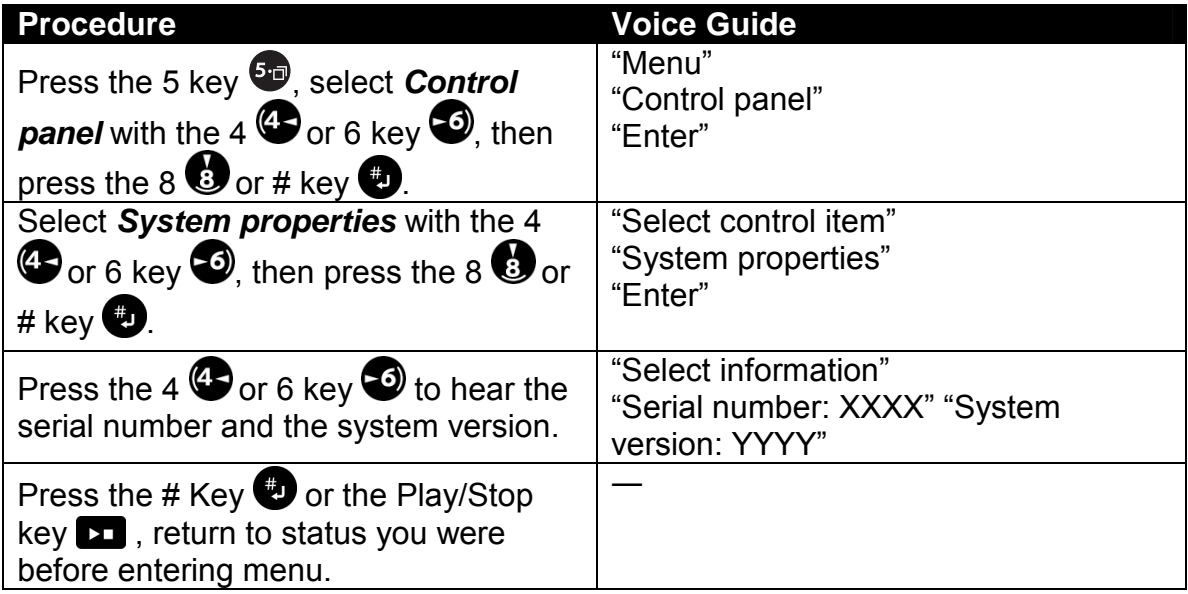

# **10.6 Using the Notepad Function**

You can use the notepad of the Plextalk like an aural memo which can be navigated by index level (by day, by week, by month, by year and each). Then you can re-play notes with a command, or you can use an alarm that replays the note at the setting time.

The recordable time for the notepad is 15 minutes as default setting. When you need to change that time, refer to the section "10.3.1 *Reallocate memory*".

*Section 10, Using Other Plextalk Features* 

If the recorded time goes over the setting time, you will have the warning message, then you should delete unnecessary notepad. Also you can backup notepads to a CD or a PC cord.

### *10.6.1 Record a note in the notepad*

When you input an aural note, the note is cataloged according to the date and time the note was recorded. The following example records the contact information for Ms. Kool.

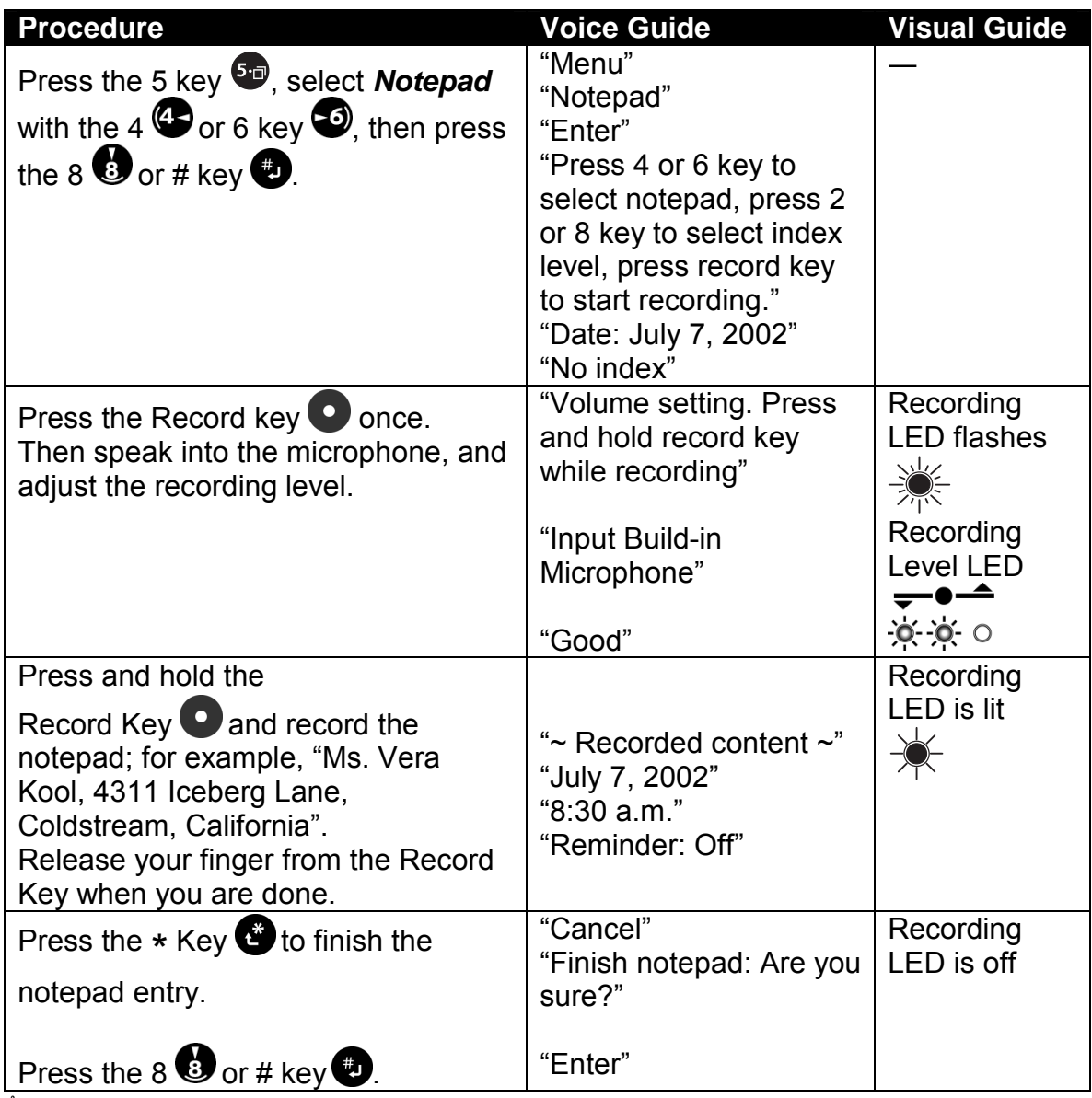

 $\mathcal{P}$  Press and hold the Record Key while recording. The notepad automatically stops recording when release your finger from the Record Key.

 $\mathcal Y$  You can not record a continual note in excess of 1 minute. When you exceed 1 minute, it automatically stops recording.

## *10.6.2 Check a note in the notepad*

This explains how to check a note you have recorded previously.

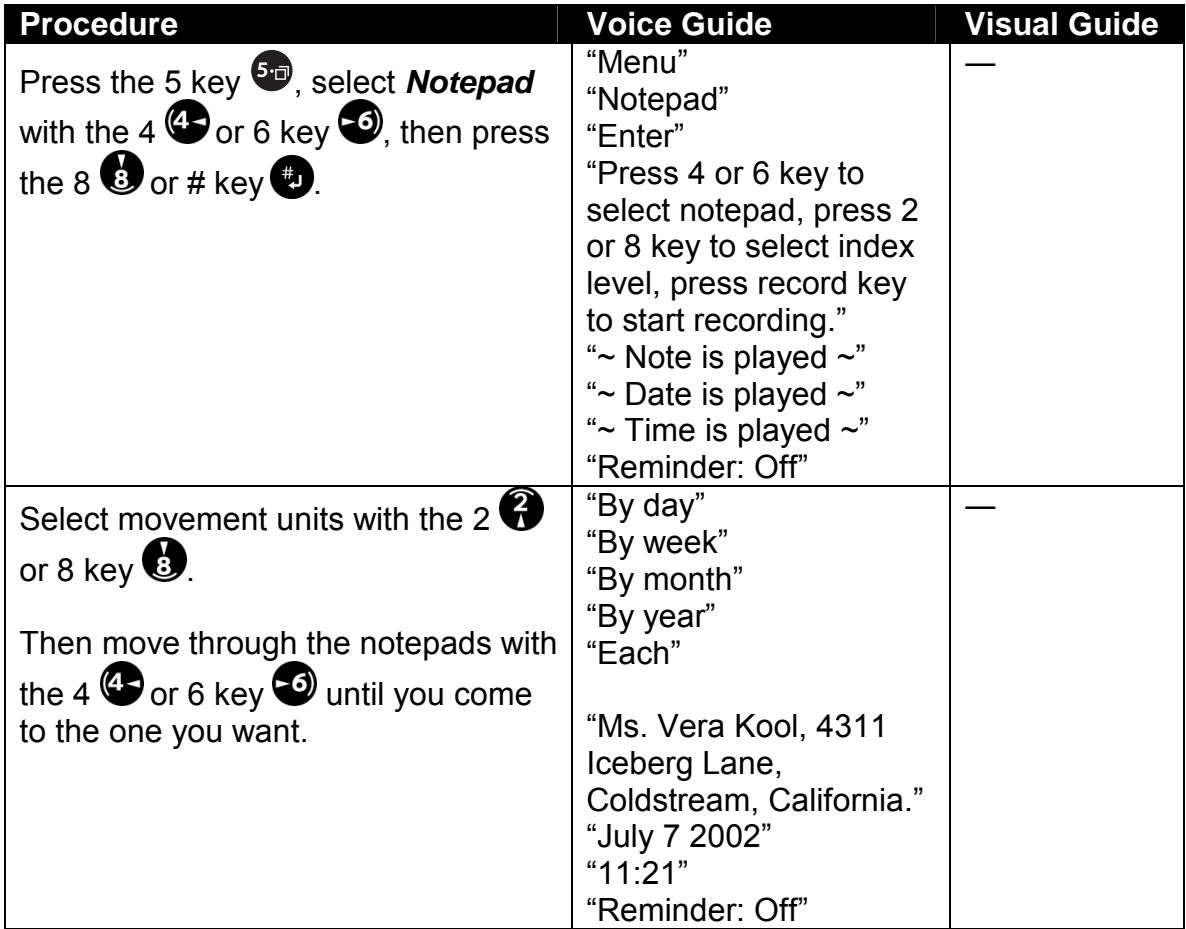

 $\triangleq$  To reconfirm the note, press and hold the Play/Stop key.

### *10.6.3 Record an alarm note*

You can record a notepad note, then set a date and time for it to be played back automatically. For instance, you can record it to signal you on August 31, 2002, at 10:00 a.m. (30 minutes before your appointment).

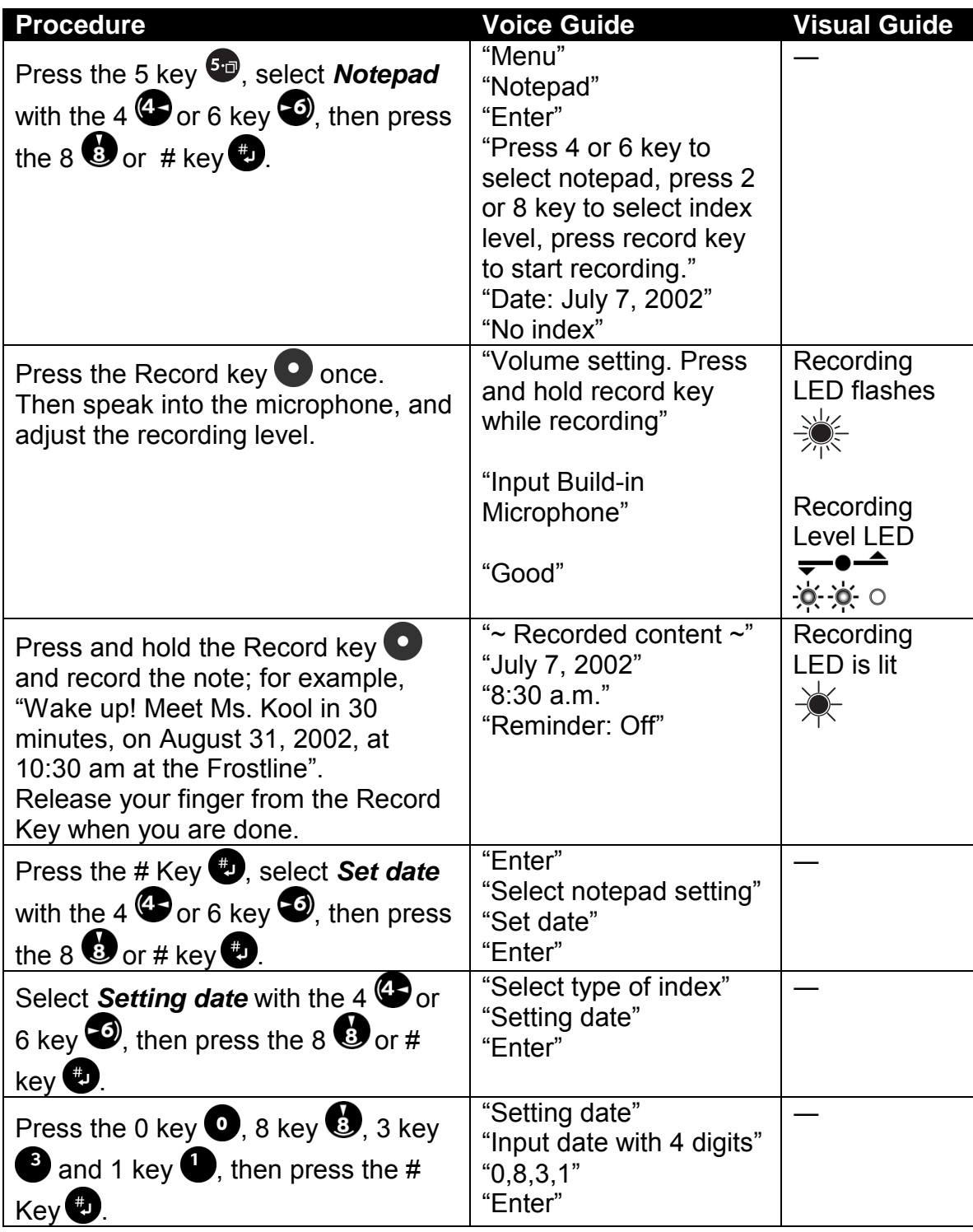

 *Section 10, Using Other Plextalk Features* 

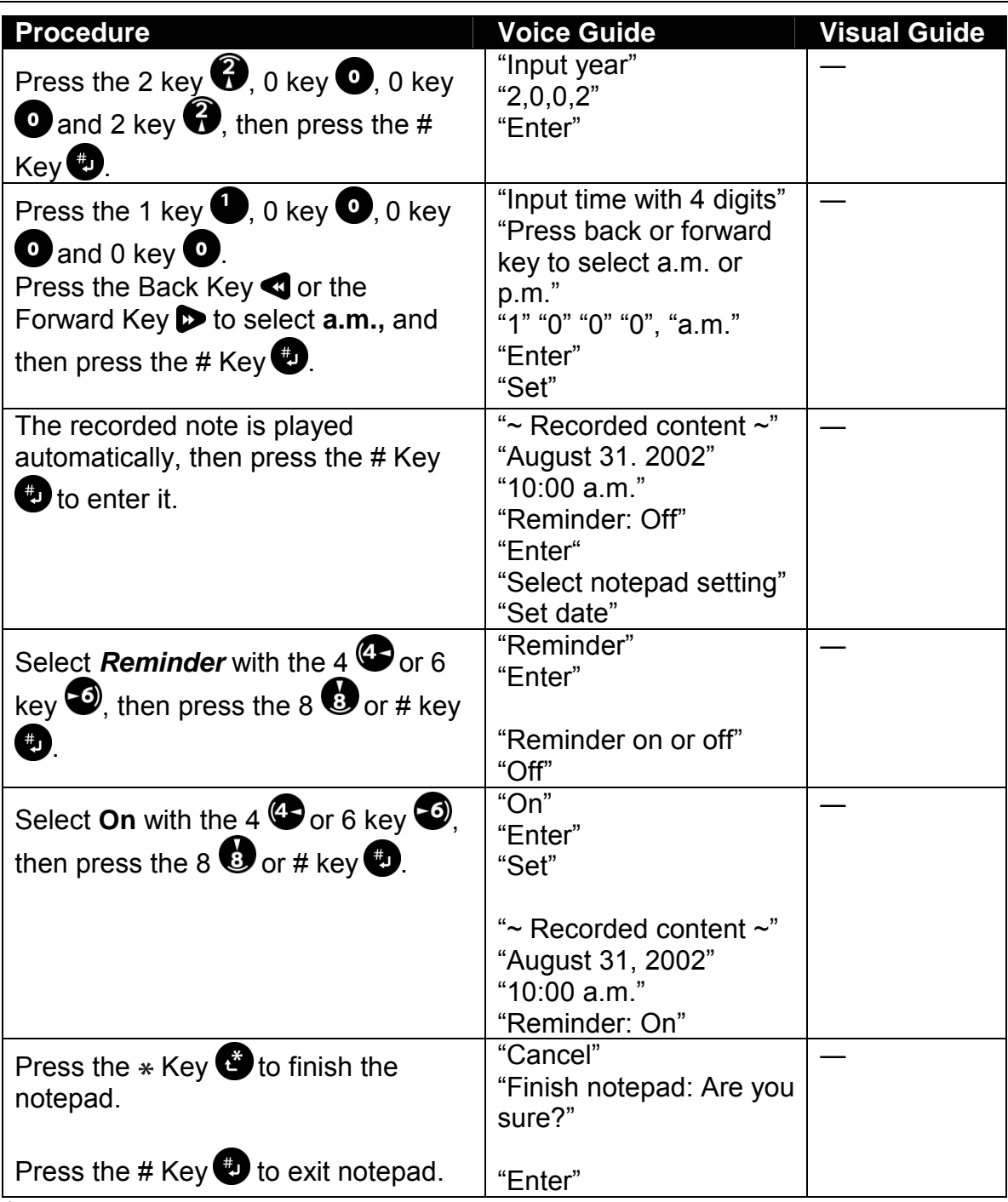

 $\mathcal A$  If you are using reminder when the power is off, slide the power switch in the neutral (center) position.

- $\mathbf{\mathcal{P}}$  If you are using reminder when the power is on, it will be alarmed even in the process of playback or recording.
- $\mathcal A$  Either the Back key or the Forward key can change between a.m. and p.m.

### *10.6.4 Delete a note*

To delete a note, you select it by moving through the notepad, then deleting the note you want. For example, this is how to delete the note for August 31, 2002.

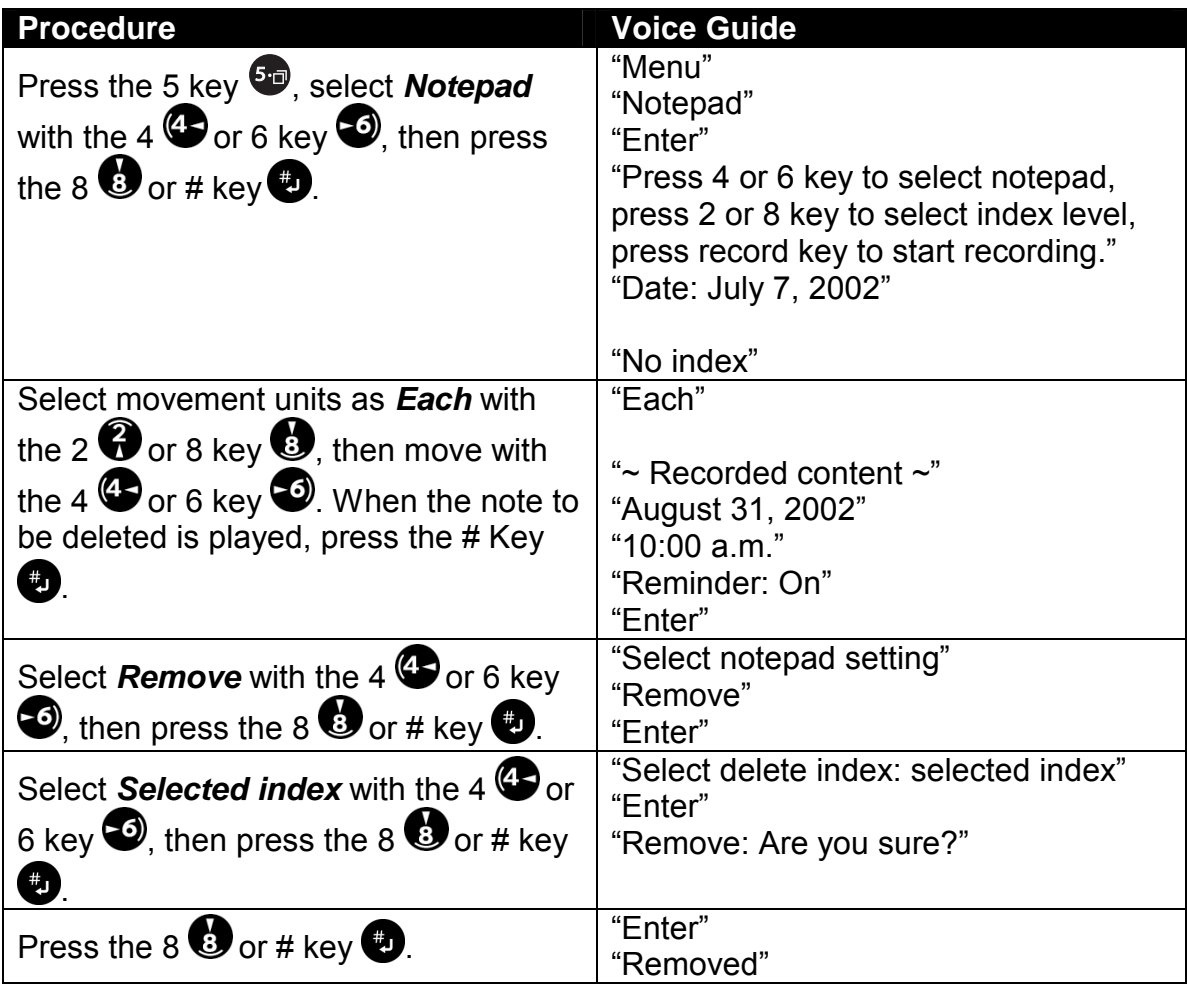

\* Selecting *Remove* lets you select from *Selected index*, *Past index*, *Future index*, and *All*.

## *10.6.5 Back up a note to CD*

You can back up a notepad note to a CD or a PC card. This example explains how to back up a selected note to a CD.

 *Section 10, Using Other Plextalk Features* 

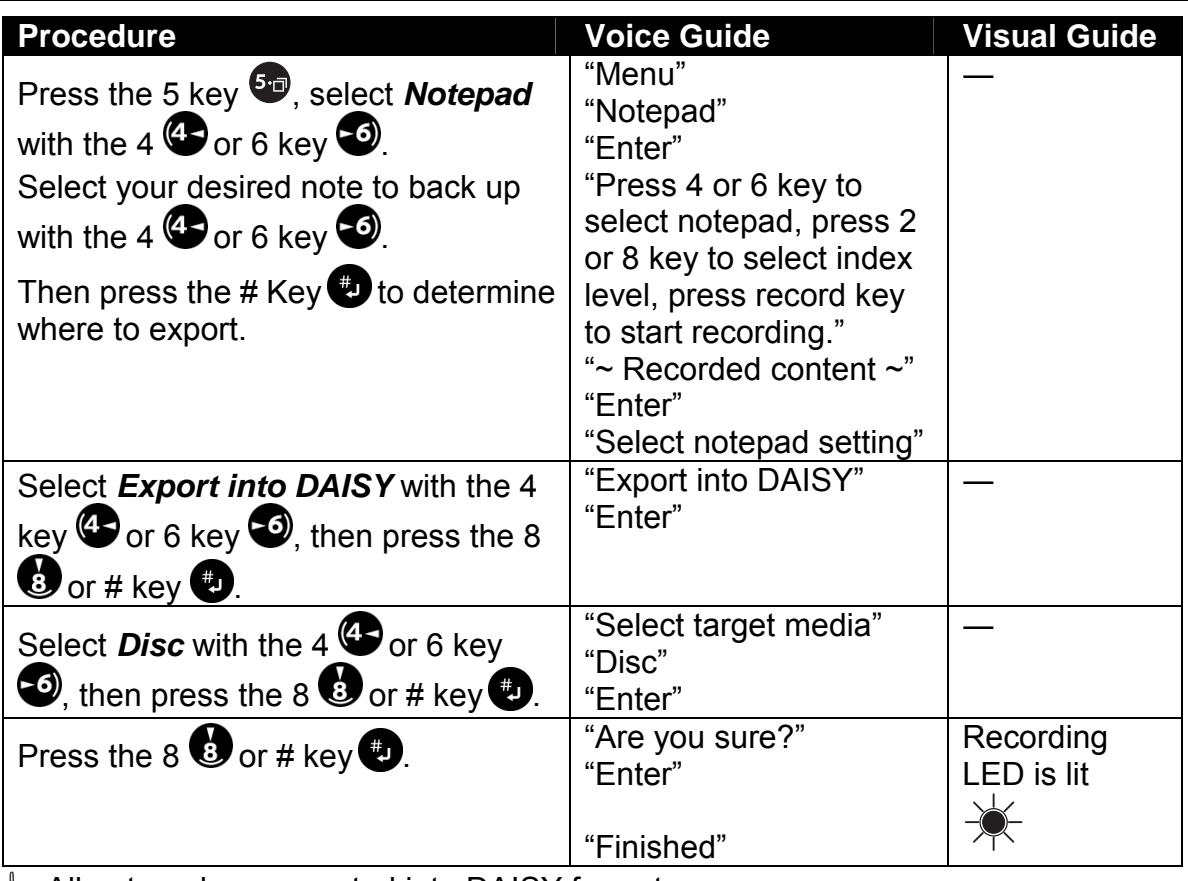

\* All notepad are exported into DAISY format.

# **10.7 Using the Calculator**

The Plextalk makes a handy portable audio calculator. Keys that you use for calculation are as follows:

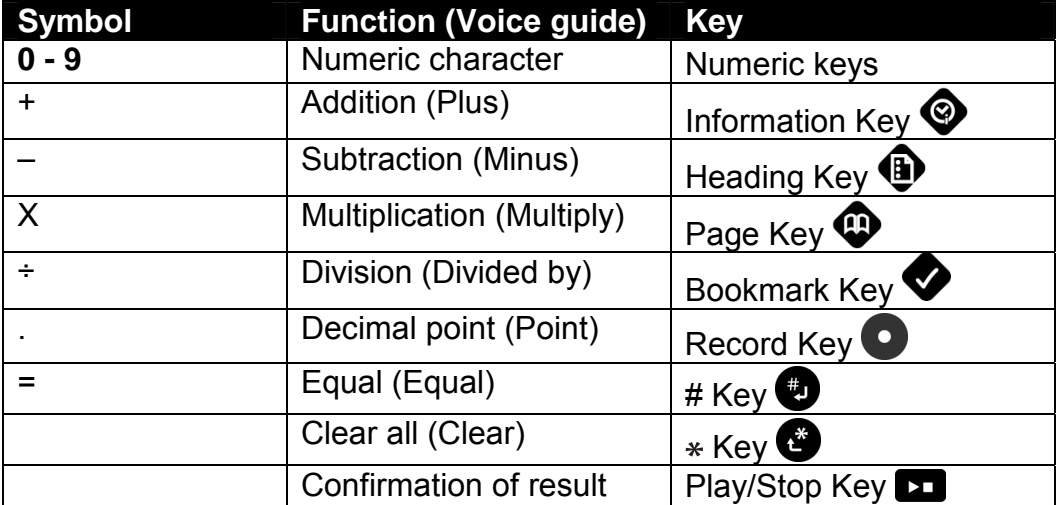

*Section 10, Using Other Plextalk Features* 

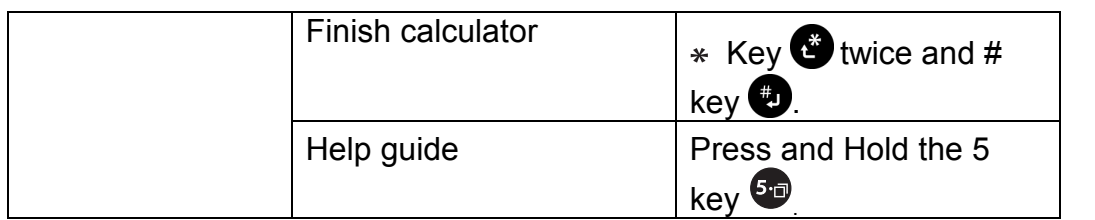

- $\mathcal Y$  The clear function by the  $*$  Key is not a part of clear but all clear, therefore you must input all numbers again.
- $\mathcal A$  Maximum digit number of input is 12.
- $\triangleq$  Maximum digit number of calculation is 12.
- $\mathcal Y$  The least significant digit is rounded down.
- $\mathcal Y$  The precedence order for the four arithmetic operations may disregard, operation will be done by input order.

### *10.7.1 Calculate results*

This example explains how to use the calculator to add two numbers:  $10 + 5$ .

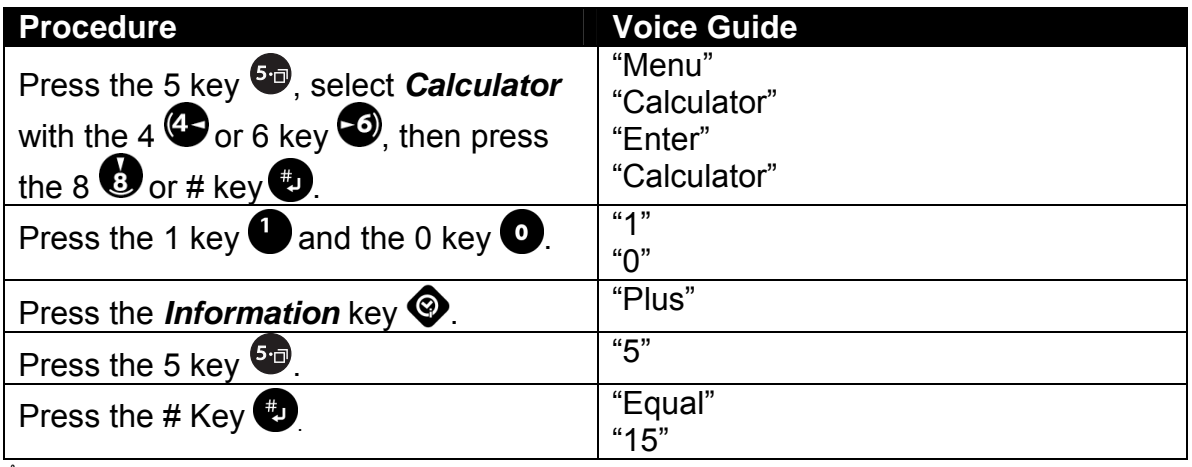

 $\mathcal Y$  The calculator accumulates results. So your next mathematical operation can use the previous result.

*I* Press the Play/Stop key to reconfirm the result.

## *10.7.2 Clear the results of the calculator*

To clear the results of the calculator and start with a clean state, use the  $*$  Key.

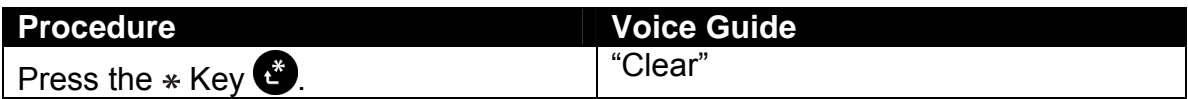

### *10.7.3 Cancel calculator mode*

To cancel the calculator you need to leave calculator mode. This procedure returns the Plextalk to the state where keys perform their normal menu functions.

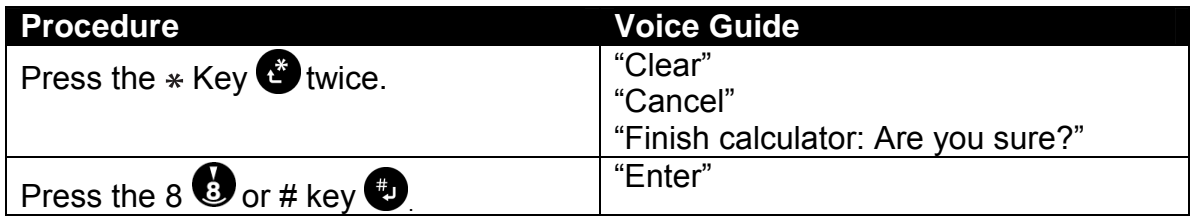

## **11 USING YOUR PLEXTALK AS A CD-R/RW DRIVE**

You can use the Plextalk as a high-quality CD-R or CD-RW drive that can connect to a PC via the Universal Serial Bus (USB) 1.1 interface. With this drive you can:

- Record audio onto recordable or rewritable CD media.
- Play music CDs or Video CDs.
- Save photos and other images on rewritable or recordable CDs.
- Share information with colleagues—just use software such as Roxio DirectCD to drag and drop files onto CD-R or CD-RW media, then continue adding files and sharing the same CD disc.
- Archive images and video to CD.

# **11.1 What Are CD-R and CD-RW?**

A CD-R (Compact Disc-Recordable) is a CD that permits writing. You can only write data to a CD-R once. Data that has been written cannot be erased or altered. However, if there is remaining capacity, up to 99 additional recordings can be made on it by the method referred to as multi-session.

A CD-RW (Compact Disc-ReWriteable) is a CD that can be written and erased. A CD-RW can be written and erased approximately 1,000 times.

Some PCs are equipped with drives that can write to CD-Rs and that can write and erase CD-RWs. And in conjunction with your PC, the Plextalk can do the same thing.

# **11.2 About the CD-R and CD-RW Capabilities**

As a player/recorder, the versatile and remarkable Plextalk:

- Writes to CD-R (recordable CD) media at up to 4X speed.
- Writes to CD-RW (rewritable CD) media at up to 4X speed.
- Reads all CD-ROM and CD-R media at a maximum of 6X speed.
- o You must have Windows 98 Second Edition (SE) or later. The Plextalk cannot be used as a CD-R/RW drive on a PC prior to Windows 98SE.
- **Deta CD Recording/Mastering software is not bundled in accessories.**
- $\blacktriangleleft$  When you use the Plextalk as an external CD-R/RW drive, we recommend that you use the AC adapter and connect it to a power outlet. If the Plextalk's battery capacity is inadequate during writing, the CD may become unusable in midwriting.
- $\blacktriangleleft$  When you use the Plextalk as an external CD-R/RW drive, you need reasonable operating environment on your system, refer to the section "14.5.3 Minimum system requirement". PLEXTOR has no obligation to guarantee beyond operating environment.

*I* When the operating system of the connected PC is Windows 98SE, a USB driver must be installed from the User's Guide CD. (Installation is not required if you have Windows Me, Windows 2000, or Windows XP.) For more detailed installation instructions, refer to the section "12.3 If You Have Windows 98 Second Edition".

# **11.3 CD-R/RW Features**

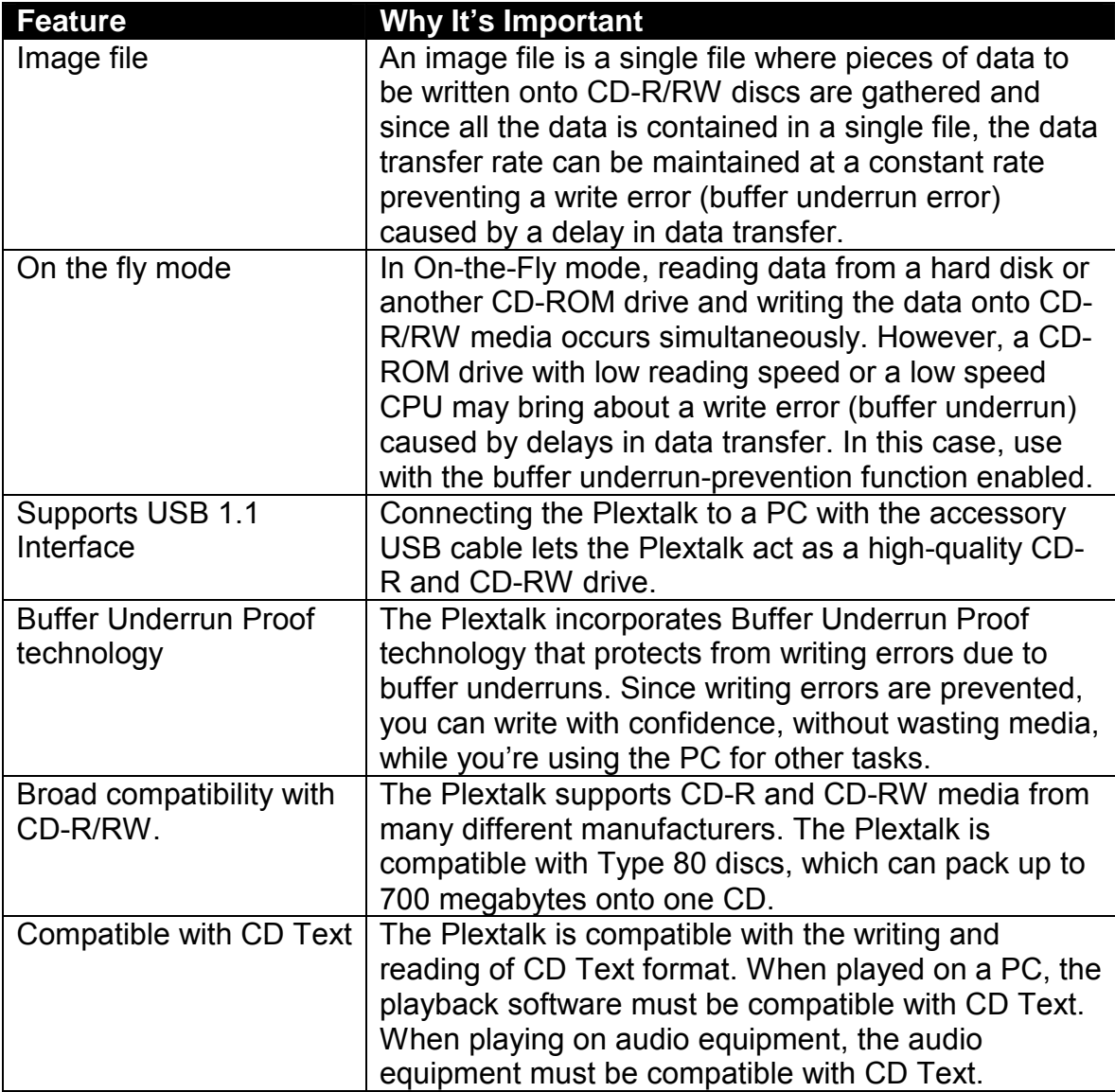

# **12 CONNECTING TO A PC**

This section explains how to physically connect the Plextalk to the PC.

# **12.1 Determining Your PC's Operating System**

First, you will need to know which operating system your PC uses. To determine your PC's operating system:

- 1. Select the Start menu, then select Programs and choose Windows Explorer.
- 2. In Windows Explorer, select Help. The about line explains your operating system. (For example, "About Windows 2000".)
- \* Your PC must be running Windows 98SE, Windows 2000, Windows Me or Windows XP. If you are not running one of these operating systems, you cannot use the Plextalk as an external CD-R/RW drive with your PC. You cannot use Plextalk with early versions of Windows 98; it must be Windows 98SE (Second Edition).

If your PC has Windows 2000, Windows XP, or Windows Me, skip directly down to the section "12.2, Connecting the Plextalk to Your PC (Windows XP, 2000 or Me)" now.

If your PC has Windows 98 SE, you must install the USB driver of the Plextalk. Refer to the section "12.3, If You Have Windows 98 Second Edition,"

## **12.2 Connecting the Plextalk to Your PC (Windows XP, 2000 or Me)**

If you have a PC with Windows XP, Windows 2000 or Windows Me, use the following procedure to connect the Plextalk.

- 1. Turn ON your PC system.
- 2. Connect the AC adapter to the Plextalk as shown in the figure below.
- 3. Turn the Plextalk's power switch ON.
- 4. Connect the USB cable from the Plextalk to the PC.
- 5. The PC recognizes the Plextalk as an external CD-R/RW drive automatically.

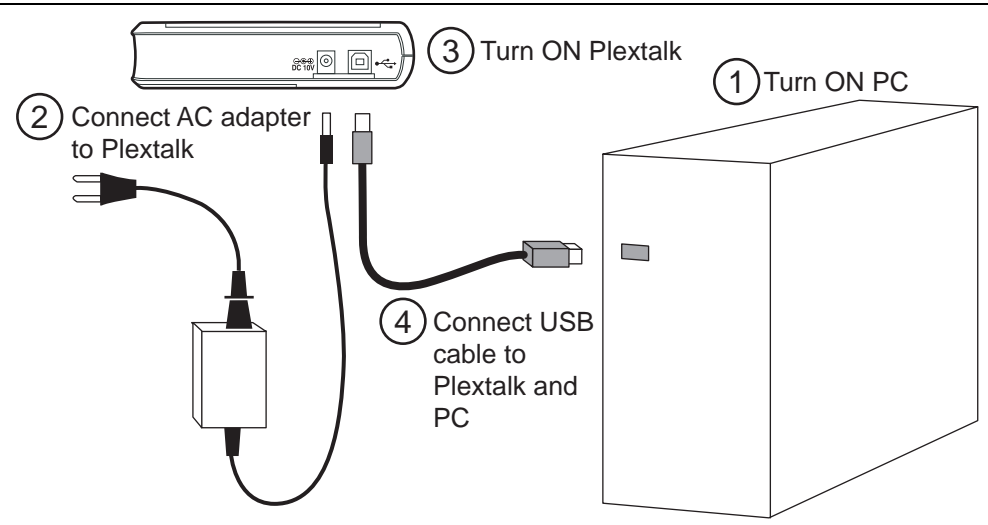

# **12.3 If You Have Windows 98 Second Edition**

If you have Windows 98SE (Second Edition), you will have to install two small pieces of software—known as a controller and a driver—on your PC. You must install this software to connect the Plextalk.

The controller and driver software is included on the User's Guide CD. To install the necessary software for Windows 98 Second Edition:

- 1. Turn ON your PC system.
- 2. Connect the AC adapter to the Plextalk as shown in the figure above.
- 3. Turn the Plextalk's power switch ON.
- 4. Connect the USB cable from the Plextalk to the PC. On your PC, you see a dialog box that asks you to install the USB Storage Adapter. Then click Next.
- 5. Check the option that "Search for the best driver for your device (Recommended)", then click Next. You see a dialog box asking for the location of the driver.
- 6. Check the box that "Specify search location", and navigate to the browse location where the User's Guide CD is located (E.g. "D: \Driver" or "E: \Driver"), then click Next. Windows driver searched "USB-ATA/ATAPI Bridge Controller".
- 7. Click Next for you see a bar showing progress, followed by a dialog box indicating that installation of the driver was successful.
- 8. Click Finish to indicate you are done installing the controller. You see a dialog to install the "USB ATA/ATAPI Mass Storage driver".
- 9. Click Next to begin installing the driver.
- 10. Check the option that "Search for the best driver for your device (Recommended)", then click Next. You see a dialog box asking for the location of the driver.
- 11. Check the box for Specify search location, navigate to the browse location where the User's Guide CD is located (E.g. "D: \Driver" or "E: \Driver"), then click Next. Windows driver searched "USB-ATA/ATAPI Mass Storage Controller".
- 12. Click next for you see a bar showing progress, followed by a dialog box indicating that installation of the driver was successful.
- 13. Select Finish.

The procedure above loads the necessary drivers into the PC. After this procedure, the Plextalk drive should be recognized automatically by Windows 98SE on your PC.

## **12.4 Making Sure the Plextalk Is Recognized**

After installation, make sure the Plextalk is recognized by your PC. To check whether it is recognized:

- 1. Turn the PC ON. PC.
- 2. Open Windows Explorer or My Computer and ensure there is an icon for the Plextalk. The Plextalk may be D: or E: or another designator.
- 3. In Windows 98SE or Me, once the system comes up click the Start key, then Settings, then Control Panel, then double-click on System icon, then click on Device Manager tab. Click the + sign next to the CD-ROM heading and make sure you find the "PLEXTOR CD-R PX-S88T" listed underneath.

In Windows XP or 2000, right-click on the My Computer icon and select Properties. Click on the Hardware tab, then click on the Device Manager button. Click the + sign next to the CD-ROM heading and make sure you find the "PLEXTOR CD-R PX-S88T" listed underneath.

4. If you do not see this drive listed as one of the devices, or if it has a yellow diamond with an exclamation point (!), contact your PC or motherboard manufacturer for help, and to troubleshoot your USB controller or driver compatibility or conflicts. It may just be a matter of obtaining the latest USB driver, or a motherboard BIOS update, from the manufacturer.

## **12.5 Using the Plextalk as a CD-R/RW Drive**

CD-RW media comes in more than one type. If you are writing at 4X speed or greater, use media marked as "high-speed" media. If you are writing at speeds from 1-4X, you can use standard CD-RW media.

## **12.6 Removing the Plextalk from Your PC**

If you need to remove the Plextalk from your PC, choose the appropriate procedure below.

## *12.6.1 Remove the Plextalk from Windows Me PC*

To remove the Plextalk if your PC is running Windows Me:

- 1. Make sure the Plextalk and the PC are connected via USB and that both are ON.
- 2. Left-click the Remove Hardware icon located in the task tray at the lower right of the screen.
- 3. Left-click Stop USB large capacity storage device.
- 4. Click OK.
- 5. Turn OFF the Plextalk power switch and disconnect the USB cable.

## *12.6.2 Remove the Plextalk from Windows 2000 PC*

To remove the Plextalk if your PC is running Windows 2000:

- 1. Make sure the Plextalk and the PC are connected via USB and that both are ON.
- 2. Left-click the Remove Hardware icon, located in the task tray at the lower right.
- 3. Left-click Stop USB large capacity storage device.
- 4. Click OK.
- 5. Turn OFF the Plextalk power switch and disconnect the USB cable.

## *12.6.3 Remove the Plextalk from Windows XP PC*

To remove the Plextalk if your PC is running Windows XP:

- 1. Make sure the Plextalk and the PC are connected via USB and that both are ON.
- 2. On the Windows screen, left-click the Remove Hardware located in the task tray at the lower right.
- 3. Left-click Stop USB large capacity storage device.
- 4. Click OK.
- 5. Turn OFF the Plextalk power switch and disconnect the USB cable.

## *12.6.4 Remove the Plextalk from Windows 98SE PC*

To remove the Plextalk if your PC is running Windows 98SE:

- 1. Make sure the Plextalk and the PC are connected via USB and that both are ON.
- 2. In Windows, left-click the USB icon located in the task tray at the lower right of the screen.
- 3. Click Remove Mass Storage Controller.
- 4. Click OK.
- 5. Turn OFF the Plextalk power switch and disconnect the USB cable.

## *12.6.5 Uninstall the driver from Windows 98SE PC*

In order to allow a USB connection between the Plextalk and your PC, the User's Guide CD loads a controller and a driver onto your PC.

In most cases you will be able to run other USB devices with this driver installed. If you have problems with other USB devices, however, you may need to remove the Plextalk controller and driver.

- ; The old adage "If it's not broken, don't fix it" applies here. If everything works with the Plextalk driver and controller installed, you probably don't need to remove it.
- 1. Make sure the Plextalk and the PC are connected via USB and that both are ON.
- 2. Insert the User's Guide CD-ROM into the PC.
- 3. On the CD-ROM, click the file of "\Driver \Uninst. exe".
- 4. Click Yes (Y).
- 5. Remove the USB cable and click OK.
- 6. Click Yes (Y) to restart your PC.

# **13 GLOSSARIES**

#### **Audio type CD-R/RW disc**

When a CD-R or CD-RW disc is intended for use as an audio disc, an audio application code is recorded onto the blank disc during manufacture. This identification code makes it possible to differentiate between audio type CD-R/RW and PC type CD-R/RW media. This prevents the recording of a disc without an audio identification code (in other words, media intended for a PC) even if it is inserted into an audio CD-R/RW recorder.

#### **Automatic phrase division**

The Plextalk contains a setting for automatic phrase division. When input is mute for the specified number of seconds, the Plextalk delimits a phrase at that point.

#### **Automatic recording stop**

When the Plextalk has been set on mute for a specified time, recording is stopped automatically.

#### **Automatic section division**

The Plextalk contains a setting for automatic section division. When input is mute for the specified number of seconds, the Plextalk delimits a section at that point. To use this function, you set the corresponding number of seconds. You select none when you do not want to use this function.

#### **Bit rate**

Bit rate implies data transmission and refers to the number of bits transmitted in one second.

#### **CD Extra**

CD format. This format records the first session on the music track and the second session as an XA Mode 2 data track. It is also referred to as "CD-Plus" and "Enhanced CD".

#### **CD-Plus**

Same as CD Extra.

#### **Enhanced CD**

Same as CD Extra.

#### **CD finalization**

CD finalization makes it possible to play music CD format discs or DAISY format disc on a general CD player or DAISY player.
#### **CD formats**

Ways of writing information to a CD-R or CD-RW. The Plextalk is compatible with these formats: CD-DA, CD-ROM Mode 1, Mix Mode CD, CD-ROM XA Mode 2, Video CD, CD Extra, CD TEXT.

#### **CD TEXT**

CD format. This is the standard for inserting text information, such as album titles and names of music, onto a music CD. Approximately 6,000 half-size characters can be stored. Up to eight languages can also be recorded.

#### **CD-DA**

CD-DA is short for CD-Digital Audio. Music CDs that play on audio equipment are saved in this format.

#### **CD-R**

CD-R (Compact Disc-Recordable) refers to a writable CD. A CD-R can be written only once. You cannot erase or alter data that has been written. However, if there is remaining capacity under multi-session, you can add to a CD-R up to a maximum of 99 times.

#### **CD-R/RW drive**

A drive that writes to CD-R media, and that can also write to and erase CD-RW media.

#### **CD-ROM Mode 1**

CD format. This is the format generally used for saving general computer data.

#### **CD-ROM XA Mode 2**

CD format. This format is suited to multimedia and reinforces the linkage of data with voice and images.

#### **CD-RW**

CD-RW (Compact Disc-ReWritable) is a CD that can be written and erased. You can read and erase a CD-RW approximately 1,000 times.

#### **Complete erase**

Erasing mode for CD-RW. Erases the entire recording surface of the medium.

#### **Condenser microphone**

In a condenser microphone, voltage is applied between electrodes, changing the microphone's electrostatic capacity and converting sound to an electrical signal. (Consequently, the condenser microphone requires a power source for operating the microphone.)

Compared to a dynamic microphone, the condenser microphone is superior in the high range characteristics. However, condenser microphones are sensitive to vibration and humidity, and it require a power source.

#### **Copyright information**

This is information about the year of publication and the owner of a book's copyright.

#### **DAISY recorded book**

DAISY is short for Digital Accessible Information System. Using the DAISY format, the voice information has been structured in various levels based on the table of contents of the original work. For example, a book composed of chapters, sections, and sub section is subdivided such that the chapter is the uppermost level and the sub section is the lowermost level. These levels are correlated as individual voice data.

#### **dB**

This is for "decibel", a unit indicating the strength of sound.

#### **Disc-at-once**

Writing mode. In this mode you complete the recording of the data by writing once to a CD-R or CD-RW disc.

#### **Dynamic microphone**

This is a type of microphone. Compare to condenser microphone.

#### **Editing preparation**

Editing preparation is necessary when adding editing to a CD finalized disc.

#### **Erasing modes**

These are modes for erasing data from a CD-RW disc. Used only with CD-RW media. The erasing mode for the Plextalk is complete erase mode only, not applicable quick erase mode.

#### **External microphone**

With the Plextalk, you can record by connecting a variety of commercially available external microphones. Microphones are generally classified into two types: dynamic and condenser.

#### **Front pages**

Pages at the front of some books. These are usually characterized by page numbering that is by Roman numerals or by alphabetic characters instead of Arabic numerals. In the Plextalk, these are recorded as front pages. You cannot use the Page Key to move by through these pages; however, you can select a page by level and move with the 4 and 6 keys.

#### **Group**

In the DAISY hierarchy, a level of information found between headings, sub-heads, etc. For example, in the User's Guide CD, Notes and Cautions are considered groups. If there are headings between groups, the Plextalk moves to the intervening headings as well.

#### **Heading**

The first phrase of a section and the position where the section changes is often expressed as a heading. In the User's Guide CD, for example, the position that begins with the phrase "1 FEATURES OF THE PLEXTALK" is referred to as a heading.

#### **Input sound noise level**

With the Plextalk, a way of specifying a noise level other than the voice or music that is being input. For example, if inputting sound from a tape, the tape hiss can be specified as noise.

#### **Insert recording**

The Plextalk allows recording an insertion between phrases.

#### **Level**

A book is normally made up of several levels. In general, a book chapter corresponds to level 1, a section to level 2, a sub section to level 3, and so on. Levels are used for searching a book. The maximum value of level is 6.

#### **Line in, or line Input**

Input from sound equipment

#### **Maximum page**

The highest-numbered page of the selected title.

#### **Media**

Media on which the Plextalk writes. The media handled by the Plextalk are CD-R and CD-RW discs and PC cards. Media are selected using the keypad.

#### **Menu**

The function selection menu is entered by pressing the 5 key, The menu includes *Edit*, *Back Up*, *Recording Setting*, *Play*, *Bookmark*, *Power on timer*, *Notepad*, *Calculator*, *Media management* and *Control panel*.

#### **Mix Mode CD**

CD format. In this format, data tracks are recorded on the first track of the CD and the audio tracks are recorded on the second and subsequent tracks in one set.

#### **MP3**

Short for MPEG Audio Layer 3 (ISP/IEC 13818-3:1995).

It is standard for the compression of voice information and it is available to obtain compression ratios of 1/10 or even 1/12, with CD quality.

#### **Multi-session**

CD-R and CD-RW discs that are added to a number of times by track-at-once are referred to as multi-session discs. Compare these to single-session discs, which are CD-R/RWs on which only one session is written.

#### **Multi-title disc**

Recorded books in which multiple titles are compiled within a single CD.

#### **Multi-volume disc**

This is a DAISY title CD in which one book is recorded on multiple CDs. Indexing can move by headings, pages, bookmarks, etc., spanning across discs.

#### **Packet writing**

Writing mode. In this mode you write in packets. This writing mode includes sequential and random writing (CD-RW only) and has the advantage that buffer under-running is not prone to occur.

#### **PC card**

Common name for a PCMCIA card.

#### **PCMCIA card**

This is a standard for card-type peripheral equipment for PSs. This standard was created jointly by the PCMCIA (Personal Computer Memory Card International Association) and JEIDA (Japan Electronics Industry Development Association). For a size of 85.6 mm × 54 mm, the standards range from Type I to III, depending on the credit card size and thickness. The Plextalk can accept PC cards conforming to the PC Card Type ll interface.

#### **Phrase**

When a sound is followed by a mute period and then by another sound, the Plextalk creates a phrase. A phrase is a delimiter.

#### **Playlist**

A playlist is a \*.m3u file that determines the play sequence of MP3 files. The playlist can be continuous play, random play, repeat play, and so on.

#### **Punch-in recording**

You can select a phrase (or several) and substitute them into the recording. Punchin recording lets you overwrite a phrase. You can replace a section, rather than simply add to it.

#### **Quick erase**

Erasing mode for CD-RW. Erases in a shorter time than complete erase. The Plextalk cannot record to the quick erased CD.

#### **Redo**

Redo is used to return to the operation that was cancelled by Undo. The Plextalk allows you to reverse up to 20 past movements using the 7 (Undo) key.

### **SCMS**

Serial Copy Management System, a standard for recording. This standard regulates "the recording of digital signals as in (copying) between various digital audio devices" as "up to 1 generation". During digital recording, the Plextalk constantly verifies the SCMS status track by track. Tracks for which digital recording and copying is prohibited cannot be copied.

#### **Section**

The recording content divided into DAISY title chapters, items and sub-items are referred to as sections in this manual. For example, everything beginning at a specific location in chapter 1, and continuing to where chapter 1 ends, is referred to as a section.

#### **Session-at-once**

Writing mode. In this mode you record all at once from the beginning to the end of a session. Compatible writing software is necessary.

#### **Session close**

When you've finished creating a CD, your software must carry out a Close session, which involves writing the lead-in and lead-out areas of the disc. You won't be able to read the CD in a normal CD-ROM drive until the Close session process has occured.

#### **Single-session**

CD-R and CD-RW discs on which only one session is written. Compare with multisession.

#### **Special pages**

Pages that are appended by rules different from the text pages, such as attached tables and figures in the midst of a book, are recorded as special pages. You cannot use the Page key to move by number specification. You can select a page by level and move with the 4 or 6 key.

#### **Title (DAISY's definition)**

The title page presents the full title of the book, the name of the author, editor or translator and the name and location of the publishing house. If the book is a new edition of a work previously published, the number of the edition may also appear on the title page following the title. Additional items such as publishing year and colophon sometimes appear on the title page.

#### **Track-at-once**

Writing mode. This mode allows you to add to a single CD-R/RW. You can add up to a maximum of 99 times, provided there is available capacity remaining.

#### **Undo**

Undo is used to return to the playback position prior to moving. Plextalk allows you to reverse up to 20 past movements that used the Heading key, the Page key, the Bookmark key and the Redo key.

#### **USB**

Universal Serial Bus. This is a PC interface specification for connecting peripheral equipment. It is intended to communalize such peripherals as a mouse, keyboards, printers, modems and speakers, which had been separate in the past.

#### **Video CD**

CD format. Video CDs can be played not only on a PC, but also on compatible DVD players, compatible game devices and compatible Laser Disc players.

#### **Wave file**

A digitized sound file format for Microsoft Windows, which has "WAV" as the filename extension. Most pre-mastering software will extract CD (CD-audio) tracks and write them to the hard disk as a Wave file. Be certain to have enough space on your hard drive when extracting songs from a CD to Wave files. For example, a 4minutes song when written as a Wave file takes about 40-50MB. This is a digital conversion, and when done properly will result in a perfect copy of the original song or audio track. Wave files can have various qualities of sound depending on how they are created or saved, but the most common is 44,100 Hz, 16Bit, stereo (equivalent to audio tracks on CD).

#### **Writing modes**

Modes for writing to a CD-R or CD-RW. The Plextalk supports the following writing modes: disc-at-once, track-at-once, session-at-once, packet writing, multi-session.

# **14 MAIN SPECIFICATIONS AND OPTIONS**

# **14.1 Main Specifications**

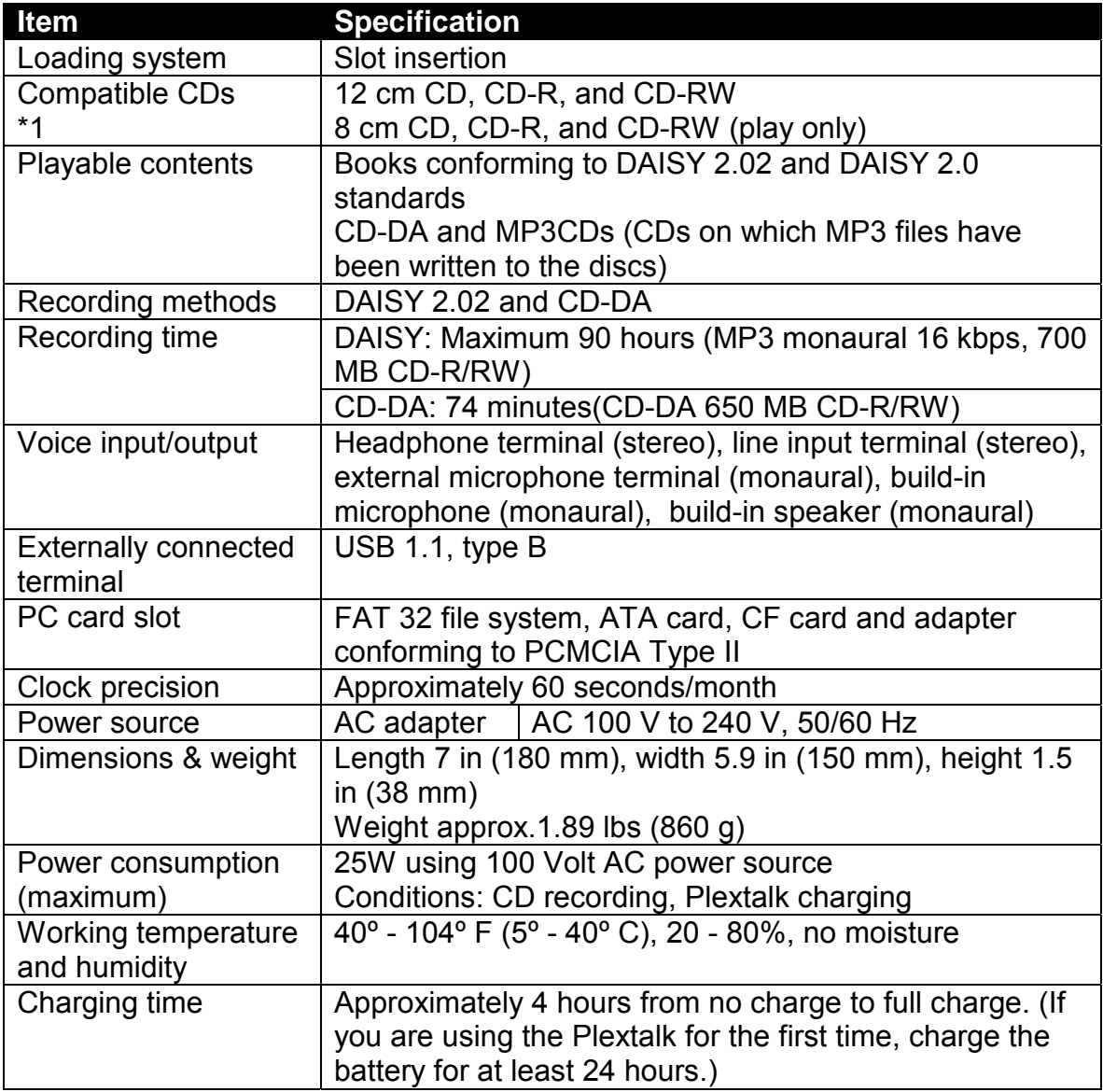

\*1 The Plextalk is only compatible with round CDs. Irregularly shaped CDs, such as the business card type, will cause a malfunction and should not be used.

 $\triangleleft$  No shock-proofing for CD-DA.

# **14.2 Audio Features**

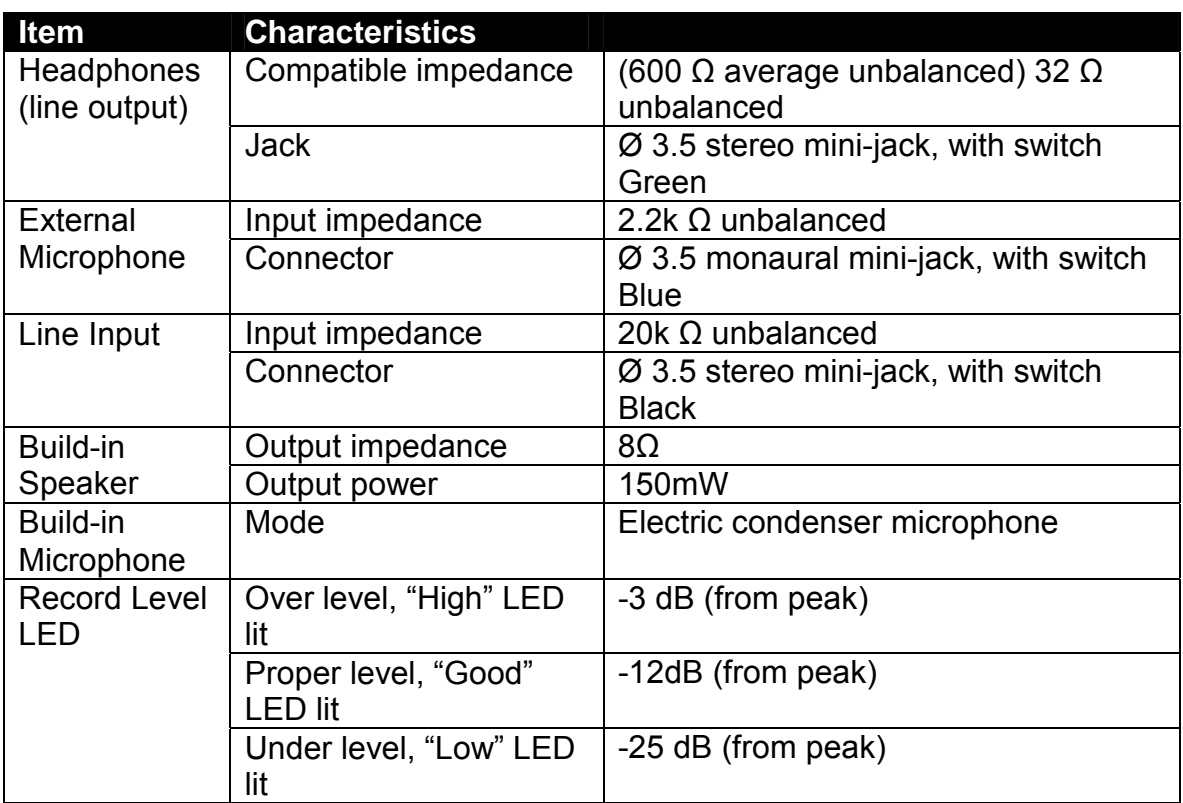

# **14.3 Main Functions**

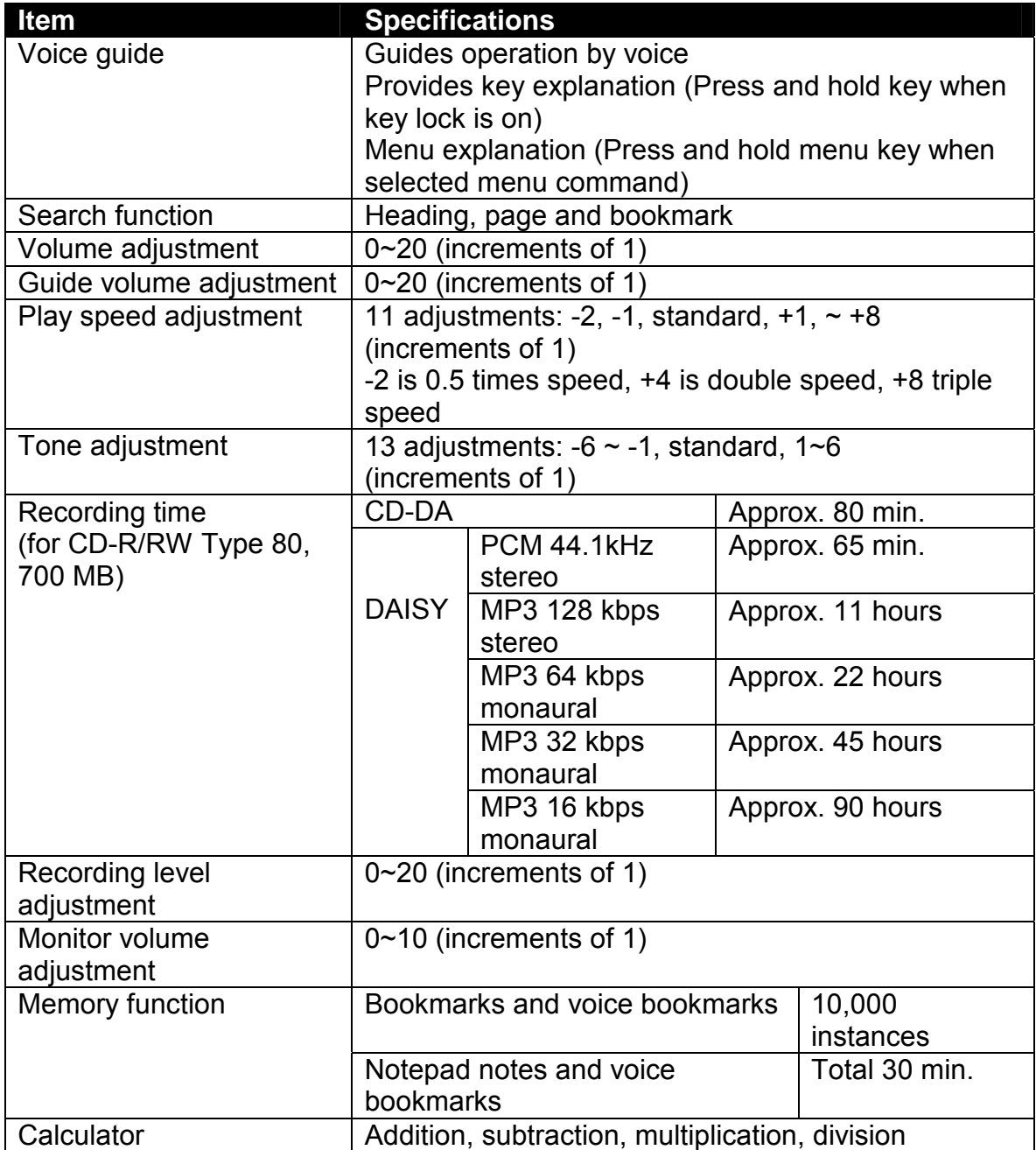

 $\overline{\phi}$  Plextor reserves the right to modify the products specification at any time without prior notice.

# **14.4 Battery**

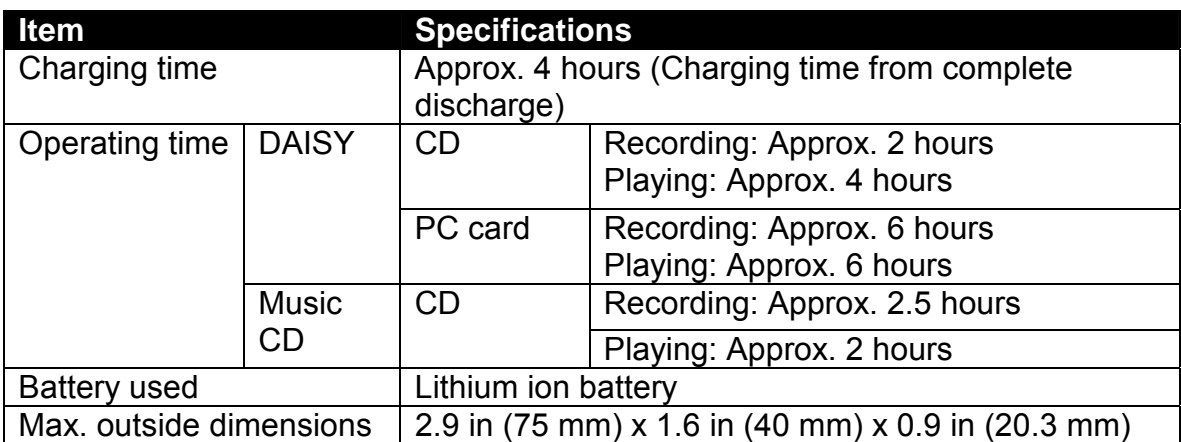

 $\triangleleft$  Charging time and operating time vary depending on the ambient temperature and working conditions.

 $\mathcal Y$  When you use a hard disk type PC card, the battery life will be shorter than with a semiconductor memory type PC card.

 $\triangle$  Plextor reserves the right to modify or improve the design or specification of such products at any time without prior notice.

# **14.5 CD-R/RW Drive Specifications**  *14.5.1 Disc*

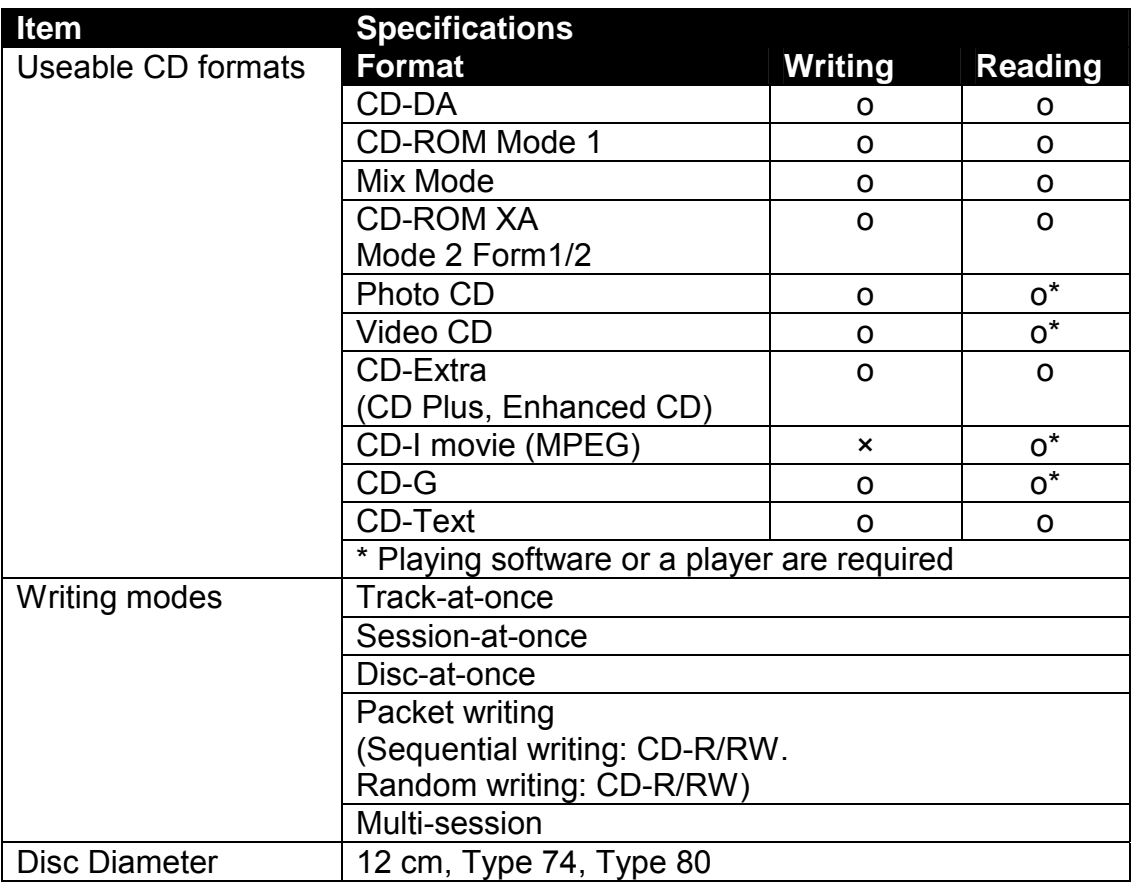

### *14.5.2 Performance*

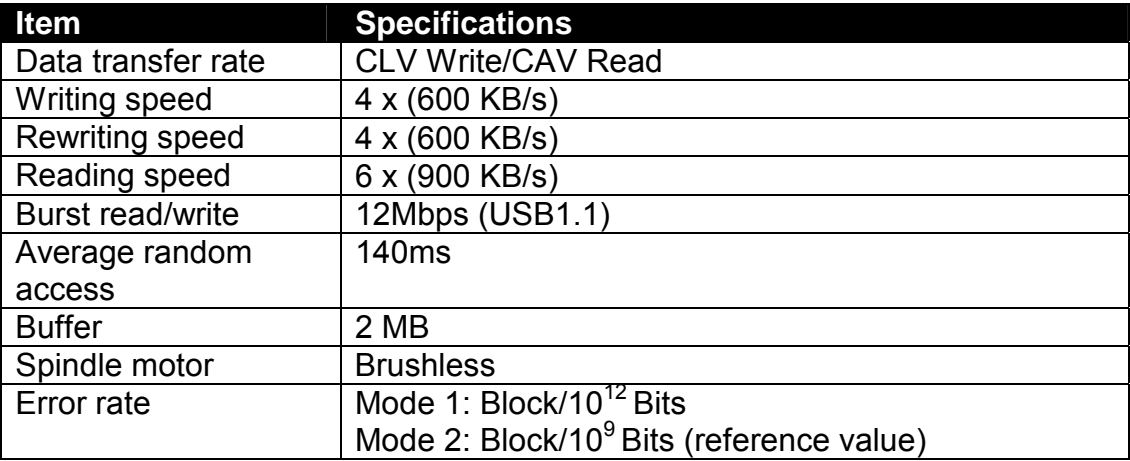

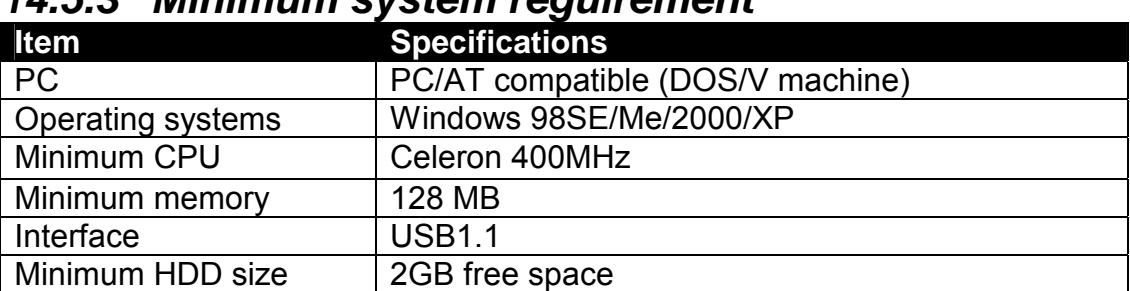

### *14.5.3 Minimum system reguirement*

**14.5.4 Recommended disc** As of Aug. 2003<br>Recording Purpose for use Media Manufacturer **Purpose for use | Media | Manufacturer** CD-R | Taiyo Yuden, Mitsubishi Chemical, Mitsui Chemical, TDK, Ricoh, Maxell, Fuji Film and Kodak. **DAISY** recording For PC data. CD-RW (Normal and High speed) Mitsubishi Chemical, Ricoh. CD-R | Taiyo Yuden, TDK, Fuji Film and Mitsubishi Chemical. Music recording | For audio. CD-RW TDK, Fuji Film and Mitsubishi Chemical.

 $\mathcal Y$  Plextor reserves the right to modify or improve the design or specification of such products at any time without prior notice.

 *-171-* 

# **14.6 Options**

### *14.6.1 Battery*

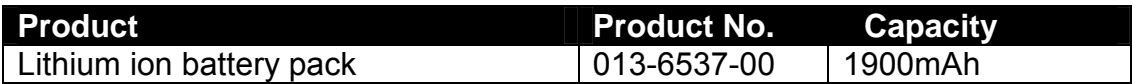

### *14.6.2 Optional PC Memory Cards*

The Plextalk supports PC memories in the form of ATA cards incorporating the Sandisk and Hitachi control IC. The Plextalk can accept memory cards conforming to the PC Card Type II interface.

#### **As of Aug. 2003**

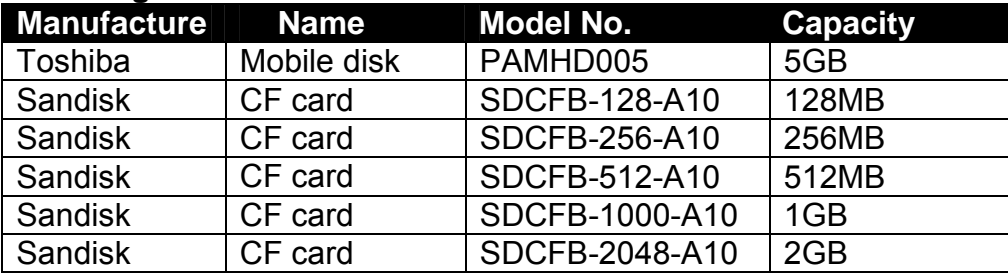

 $\text{\degree}$  This information is current as of August 2004.

- $\mathcal A$  It will be required to use PCMCIA card adapter for micro drive or CF card.
- \* Sandisk Compact Flash(CF) PC card adapter Part number: SDCF-38.
- **I** Some PC cards may be incompatible with the Plextalk in case PC card manufacturers change the specification without notice.

# **14.7 Recommended Microphones**

### *14.7.1 Recommended Microphones for Recitation Recording*

Use any good commercially available dynamic microphone. Recommended microphones include the following:

*As of Aug. 2004* 

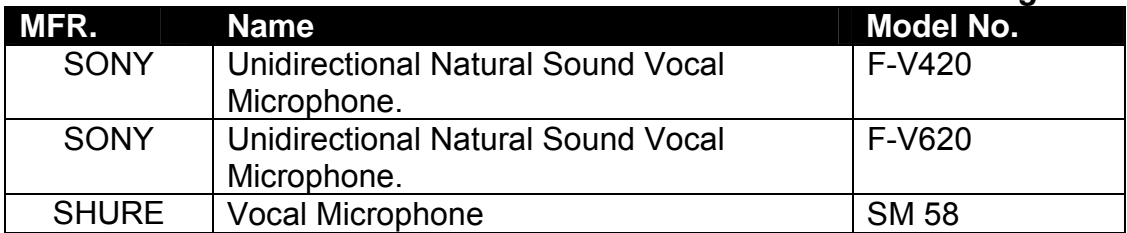

### *14.7.2 Recommended Microphones for Conference Recording*

 $\triangle$  A condenser microphone of the type that supplies power from the Plextalk cannot be used. Use a condenser microphone with a built-in battery type.

Recommended microphones include the following:

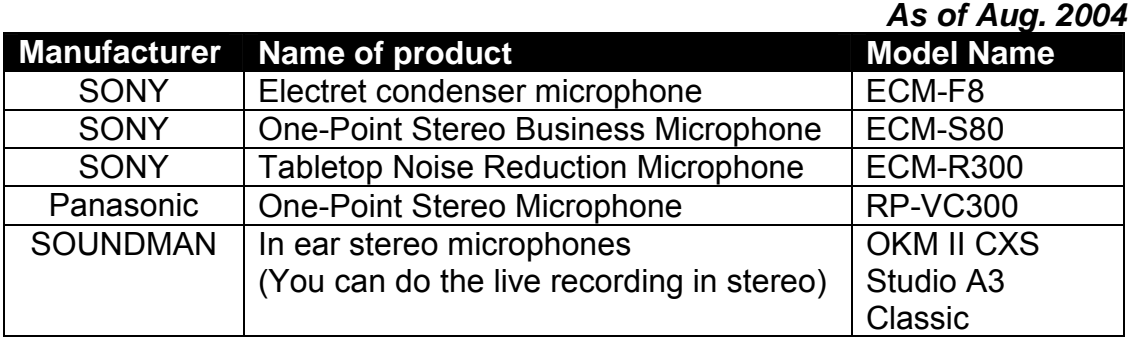

# **15 MENU HIERARCHIES**

The available menus vary depending on the conditions, the media that is inserted, and the cable that is connected.

#### **5 Key**

Edit Backup Recording setting Play Bookmark Power on timer Notepad **Calculator** Media management Control panel

### **Edit**

+Save edited information

[# key] Save edited information: Are you sure?

+Cut phrase

[# key] Press 4 or 6 key to set the beginning to cut

[# key] Press 4 or 6 key to set the end to cut

[# key] Cut phrase: Are you sure?

[# key] Finished

+Copy phrase

[# key] Press 4 or 6 key to set the beginning to copy.

[# key] Press 4 or 6 key to set the end to copy.

[# key] Copy phrase: Are you sure?

[# key] Finished

+Paste phrase

[# key] Press 4 or 6 key to set the position to paste.

[# key] Paste phrase: Are you sure?

[# key] Finished

+Split phrase

[# key] Press 4 or 6 key to select phrase to split.

[# key] Press pound key to select the position to split.

[# key] Split phrase: Are you sure?

Press 4 or 6 key to check out to split.

[# key] Finished

+Joint phrase

[# key] Press 4 or 6 key to select phrase to join.

[# key] Join phrase: Are you sure?

[# key] Finished

+Cut section [# key] Press 4 or 6 key to select the first section. [# key] Press 4 or 6 key to select the final section. [# key] Cut section: Are you sure? [# key] Finished +Copy section [# key] Press 4 or 6 key to select the first section. [# key] Press 4 or 6 key to select the final section. [# key] Copy section: Are you sure? [# key] Finished +Paste section [# key] Press 4 or 6 key to set the position to paste. [# key] Paste section: Are you sure? [# key] Finished +Join section [# key] Press 4 or 6 key to select a beginning of the section. [# key] Press 4 or 6 key to select the end of the section. [# key] Join section: Are you sure? [# key] Finished. Set of section level [# key] Press 4 or 6 key to select section, Press 2 or 8 key to set level. [# key] set of Section Level: Are you sure? [# key] Set +Cancel previous editing [# key] Cancel previous editing: Are you sure? [# key] Finished +Prepare to edit [# key] Prepare to edit: Are you sure? [# key] Finished +Create new title [# key] Create new title: Are you sure? [# key] Finished +Erase selecting title [# key] Erase selecting title: Are you sure? [# key] Finished

#### **Back up (CD-DA to PC card when CD selected)**

+Back up selected album -PCM 44.1kHz stereo [# key] Back up selected album: Are you sure? [# key] Finished -MP3 256k stereo. [# key] Back up selected album: Are you sure? [# key] Finished -MP3 128k stereo. [# key] Back up selected album: Are you sure? [# key] Finished +Back up selected track. +Back up to new title -PCM 44.1kHz stereo [# key] Back up selected track to new title. Are you sure? [# key] Finished -MP3 256k stereo [# key] Back up selected track to new title. Are you sure? [# key] Finished -MP3 128k stereo [# key] Back up selected track to new title. Are you sure? [# key] Finished + Back up to Title XX -PCM 44.1kHz stereo [# key] Back up selected track to title XX: Are you sure? [# key] Finished -MP3 256k stereo [# key] Back up selected track to title XX: Are you sure? [# key] Finished -MP3 128k stereo [# key] Back up selected track to title XX: Are you sure? [# key] Finished **Back up (DAISY format CD to PC card when CD selected)**  [# key] Back up selected title from disc to card: Are you sure? [# key] Finished **Back up (PC card to disc when PC card selected)**  -DAISY Format [# key] Back up the selected title: Are you sure? [# key] Finished +Music CD Format\* -Back up selected title [# key] Back up the selected title: Are you sure? [# key] Finished -Back up selected section

 [# key] Back up the selected section: Are you sure? [# key] Finished

\*You can only back up digital audio recordable disc.

### **Recording setting (when inserting and selecting digital audio recordable CD)**

-Select Input device Build-in microphone External microphone Line in. +Select recording type Default +Custom setting -Increment track setting when no sound. No setting. 1 second 2 seconds 3 seconds 4 seconds 5 seconds -Noise level of input sound. Low Normal High -Time to stop recording when no sound. No setting. 30 seconds 1 minute 2 minutes 3 minutes 4 minutes 5 minutes -Double speed record setting. Normal Double Speed

#### **Recording setting (when inserting and selecting data CD or card)**

-Select input device. Build-in microphone External microphone Line in +Select recording type +Reading. -Select sample rate or bit rate. MP3 64kbps MP3 32kbps Analog cassettes with standard recording. Analog cassettes with double speed recording. **Conference** +Custom setting -Select sample rate or bit rate. PCM 44.1kHz stereo \* MP3 256k stereo \* MP3 128k stereo \* MP3 64kbps MP3 32kbps MP3 16kbps -Timing of start recording. When detect the sound When push record key -Increment section setting when no sound. No setting. 1 second 2 seconds 3 seconds 4 seconds 5 seconds -Split phrase setting when no sound. 0.2 seconds 0.4 seconds 0.6 seconds 0.8 seconds 1 seconds -Noise level of input sound Low Normal High -Time to stop recording when no sound No setting 30 seconds 1 minute 2 minutes

- 3 minutes 4 minutes
- 5 minutes

-Double speed record setting Normal Double speed

+Music

-Select sample rate or bit rate. PCM 44.1kHz stereo MP3 256k stereo MP3 128k stereo

\*When selected the sample rate or bit rate with "PCM 44.1KHz stereo" or MP3 256k stereo" or "MP3 128k stereo", unable to select to "double speed" recording setting.

### **Play (when DAISY title is selected)**

Standard play Editing play. Repeat between bookmarks Repeat section Repeat title. Repeat all titles Repeat random +Custom play +Select play unit Page Section Title +Bookmark -Select playing setting Pause Repeat Repeat random

> +Select Level -Level X\* Play No play

\*You can set from level 1 to 16.

**Play (when music CD is selected)**  Standard play

Repeat track

Repeat album Repeat random Repeat between bookmarks

#### **Play (when MP3 CD is selected)**

Standard play Repeat file Repeat album Repeat all albums Repeat random Repeat between bookmarks

#### **Bookmark**

Select bookmark setting +Setting of playing voice bookmark -Select play voice bookmark while playing or not Play No play -Remove all bookmarks in current title. [# key] Remove: Are you sure? [# key] Removed. -Remove all bookmarks [# key] Remove: Are you sure?

[# key] Removed.

#### **Power on timer**

+Power on timer 1

(When Power on timer is not set.)

[# key] Input time with 4 digits by numerical keys.

[# key] Set.

(When Power on timer is already set.)

+Timer switch on or off

-Activate. [# key] Set.

-Deactivate [# key] Set.

-Change

[# key] Input time with 4 digits by numerical keys.

[# key] Set.

-Remove

[# key] Remove: Are you sure?

[# key] Removed.

+Power on timer 2 (Same as Power on timer 1.)

### **Notepad**

For start recording of note:

[Record Key] Adjusting the volume level. [Press and hold Record Key] Record the note. For selecting index level: [Using 2 or 8 key] By year By month By week By day Each For changing the notepad setting: [# key] +Set date +Select type of index -Setting date Input date with 4 digits. Input year. Input time with 4 digits. -Yearly Input date with 4 digits. Input time with 4 digits. -Monthly Input date. Input time with 4 digits. -Daily Input time with 4 digits. -Set each day Press 4 or 6 key to select the day of week. Press 2 or 8 key to set ON or OFF. Input time with 4 digits. -Reminder On. Off. +Remove -Select delete index. Selected index Past index Future index All +Export into DAISY -Select target media. Disc Card **Calculator.**  Addition (Plus): Information Key

 Subtraction (Minus): Heading Key Multiplication (Multiply): Page Key  Division (Divided by): Bookmark Key Equal: Pound Key Clear: Star Key

#### **Media management**

+CD finalization -Disc option after CD finalization.\* Disc recordable Disc closed -Erase card -Erase CD-RW -Search for edited information -Card clean up

\*Can be selected when DAISY CD is inserted.

#### **Control panel.**

-Clear all setting -System properties Serial number: XX System version: XX -Setting of playing guidance while recording Play No play -Select the waiting sound Waiting sound 1 Waiting sound 2 None of the waiting sound -12 or 24 hour setting 12- hour 24- hour -Memory management Voice bookmark: 30 minutes. Notepad: 0 minutes. Voice bookmark: 25 minutes. Notepad: 5 minutes. Voice bookmark: 20 minutes. Notepad: 10 minutes. Voice bookmark: 15 minutes. Notepad: 15 minutes. Voice bookmark: 10 minutes. Notepad: 20 minutes. Voice bookmark: 5 minutes. Notepad: 25 minutes. Voice bookmark: 0 minutes. Notepad: 30 minutes.

# **16 TROUBLESHOOTING**

# **16.1 Symptom and solutions**

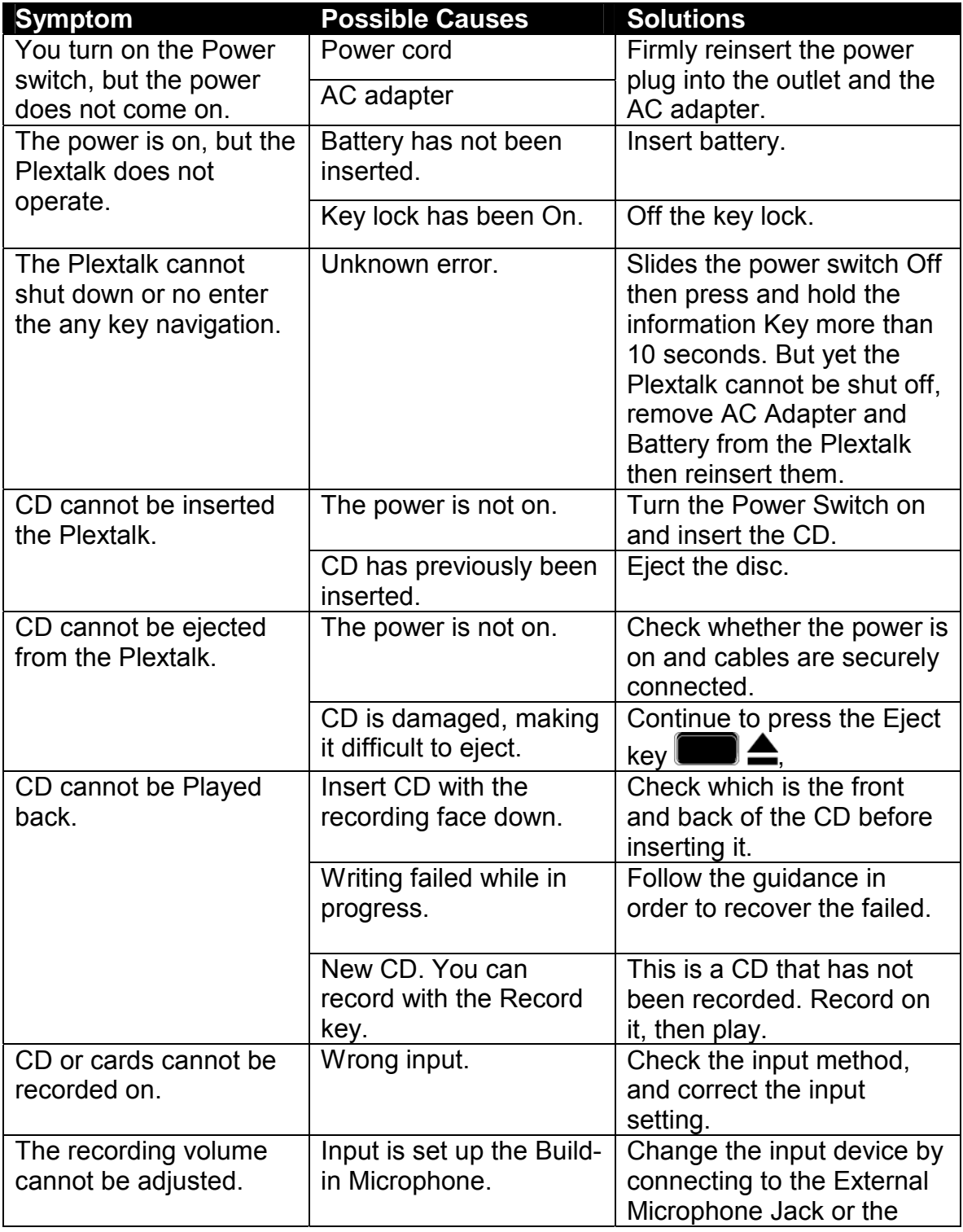

*Section 16, Troubleshooting* 

| <b>Symptom</b>        | <b>Possible Causes</b>       | <b>Solutions</b>                 |
|-----------------------|------------------------------|----------------------------------|
|                       |                              | Line Input Jack.                 |
| The Plextalk is not   | The operating system is      | Install the driver. Refer to     |
| recognized as a CD-R  | Windows 98SE, and the        | the section "12.3 If you         |
| or RW drive on PC.    | driver is not installed.     | Have Windows 98 Second           |
|                       |                              | Edition".                        |
| The same CD location  | <b>Repeat play</b> has been  | Switch <b>Standard play</b> with |
| is repeatedly played. | set in the <b>Play</b> menu. | the 3 key.                       |
| No voice quide        | The guide volume has         | Adjust guide volume with         |
|                       | been set to '0'.             | the Volume or Guide              |
|                       |                              | Volume Dial so that the          |
|                       |                              | guide volume can be heard.       |
|                       | <b>Setting of playing</b>    | Change Setting of playing        |
|                       | guidance while               | guidance while recording         |
|                       | recording is set as NO.      | to <b>play</b> .                 |
|                       | Play.                        |                                  |

# **16.2 Response to Voice Guides**

### *16.2.1 Playback (DAISY)*

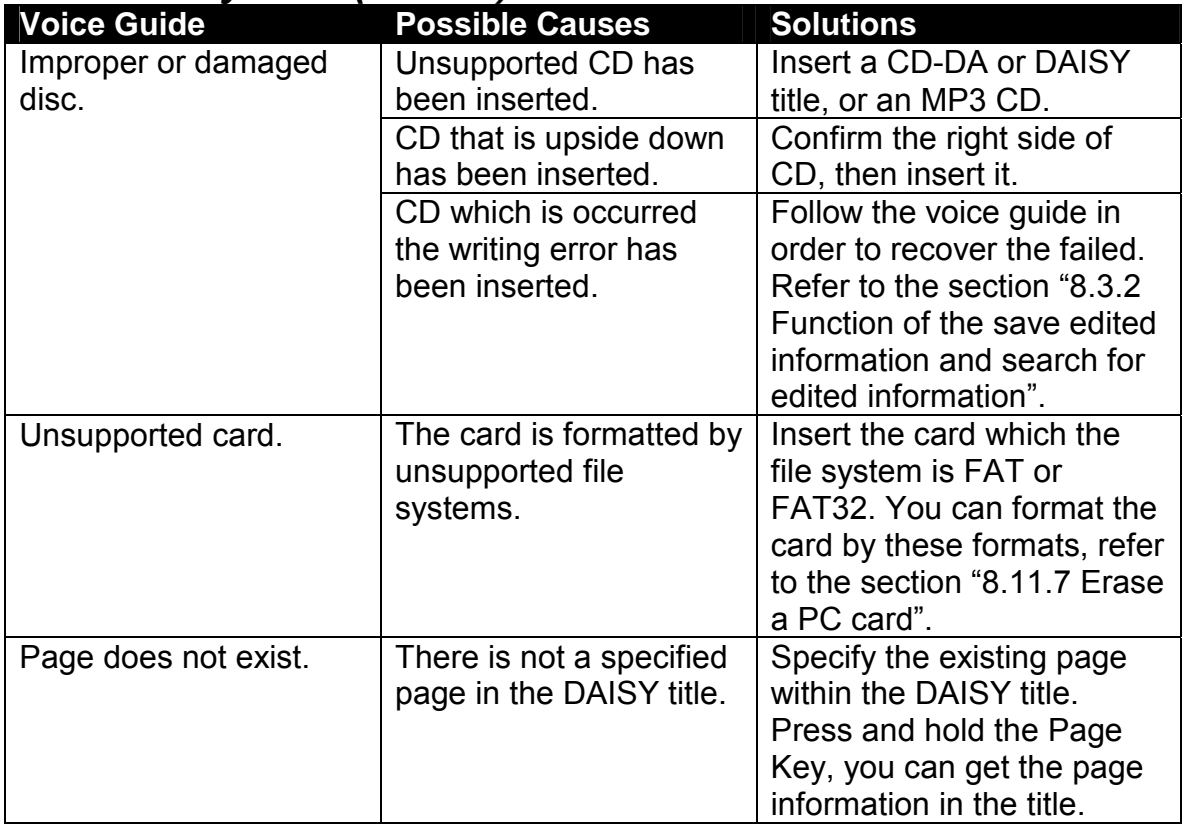

 *Section 16, Troubleshooting* 

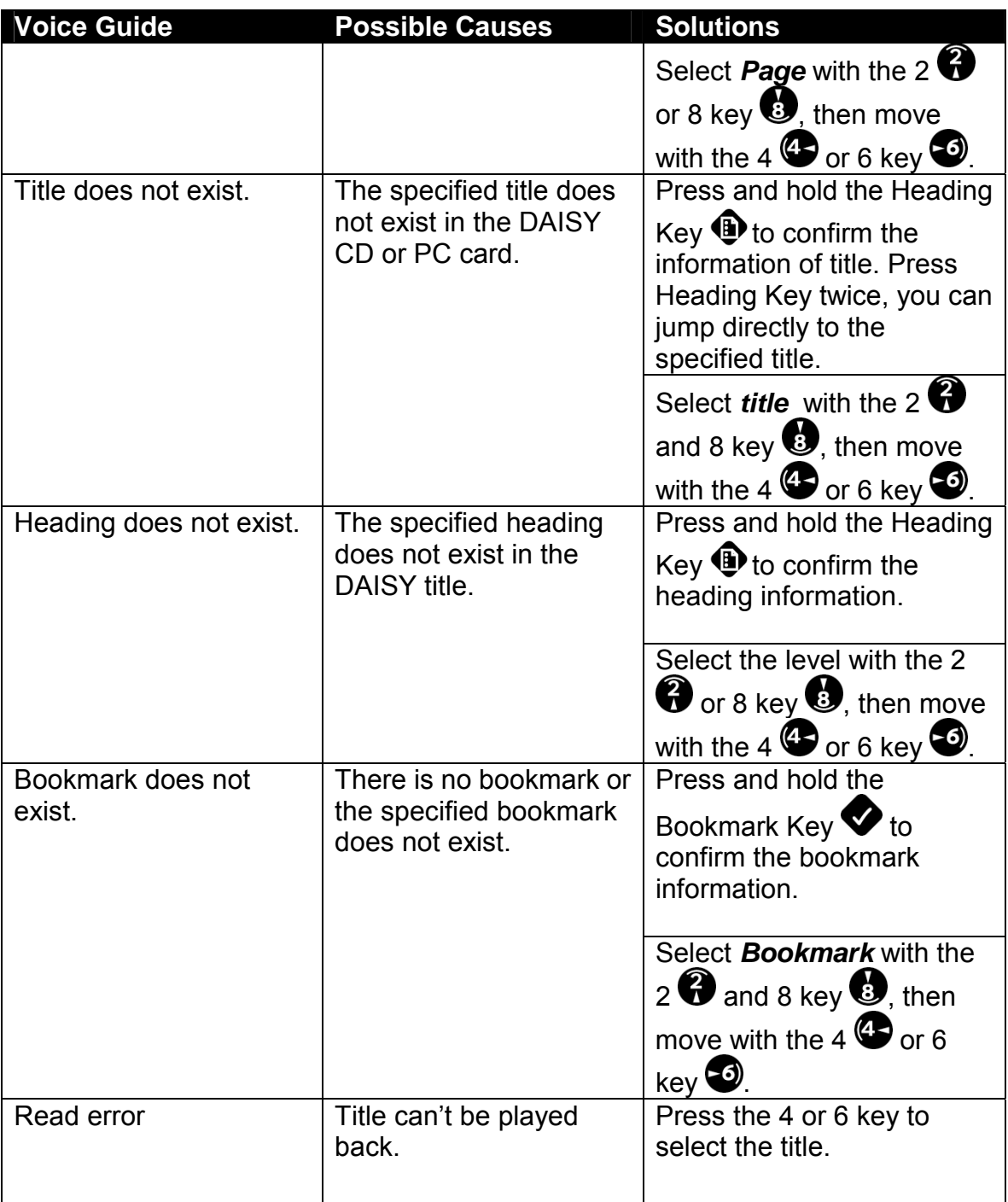

# *16.2.2 Playback(Music CD or MP3 CD)*

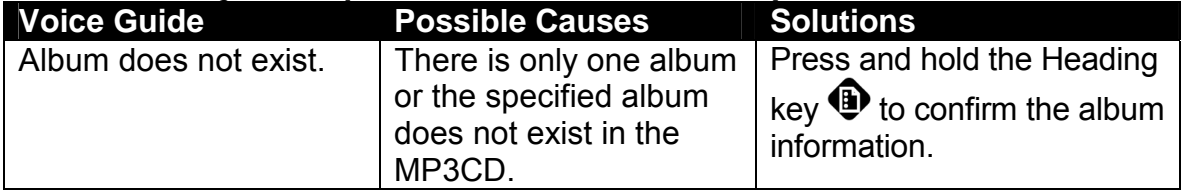

*Section 16, Troubleshooting* 

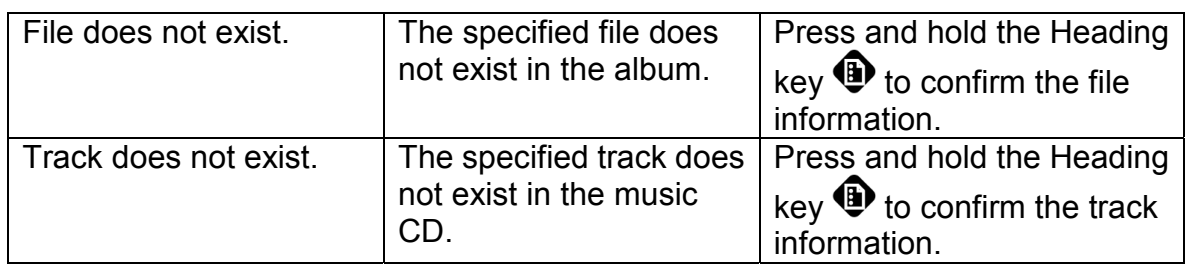

## *16.2.3 Recording*

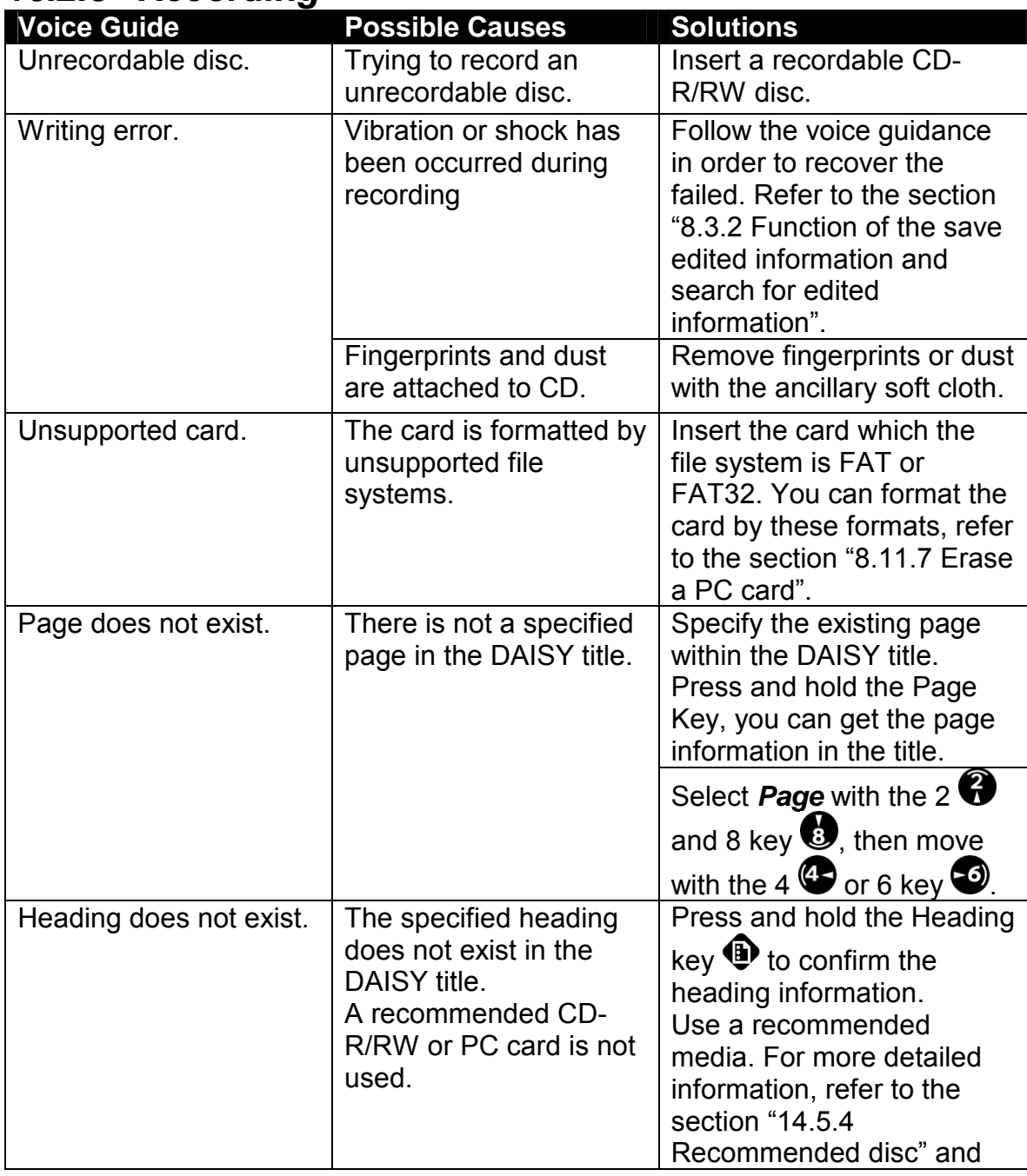

 *Section 16, Troubleshooting* 

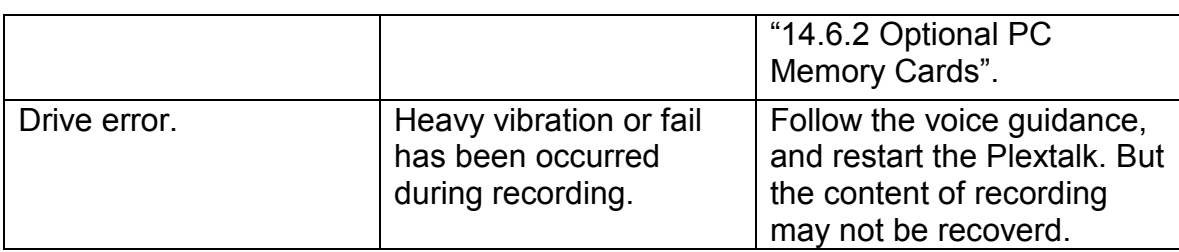

### *16.2.4 Edit*

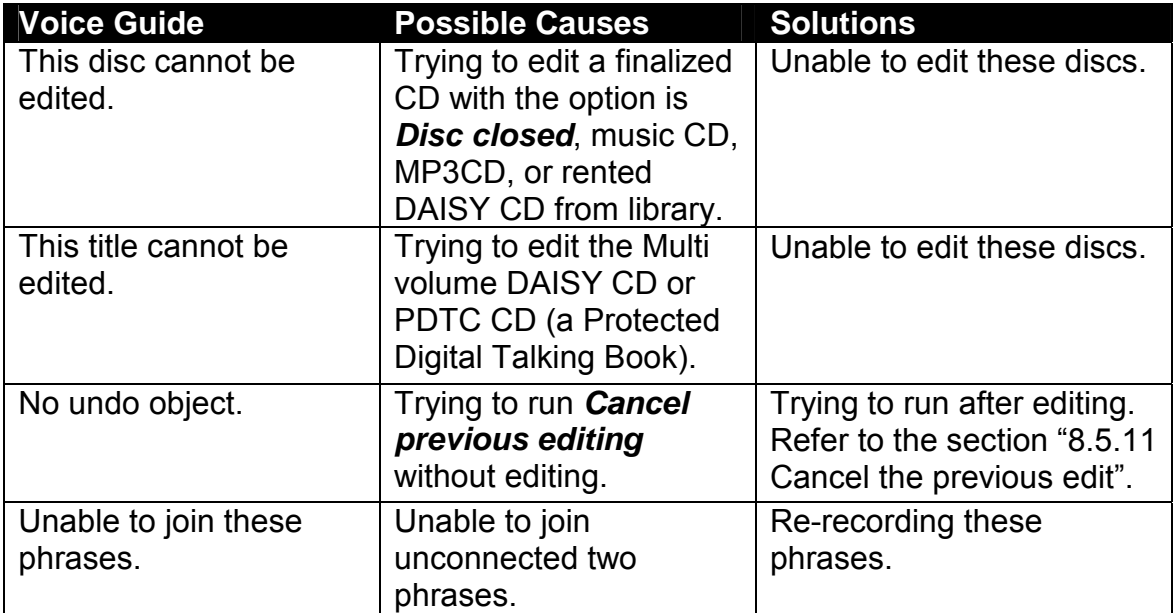

### *16.2.5 Backup*

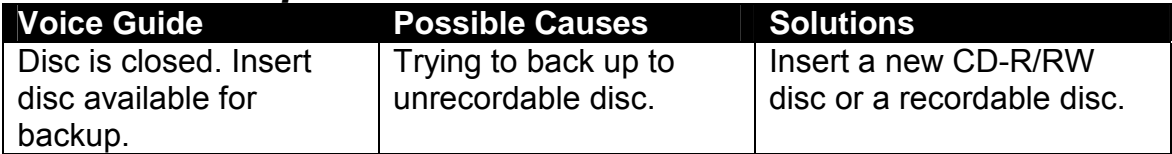

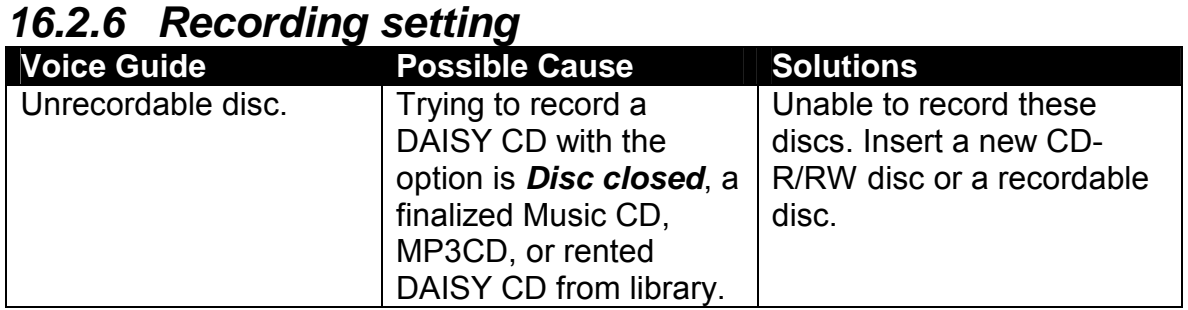

### *16.2.7 Notepad*

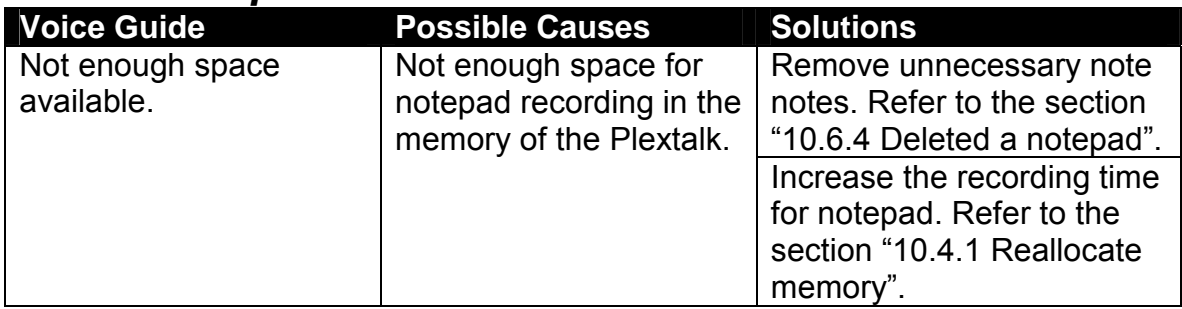

### *16.2.8 Calculator*

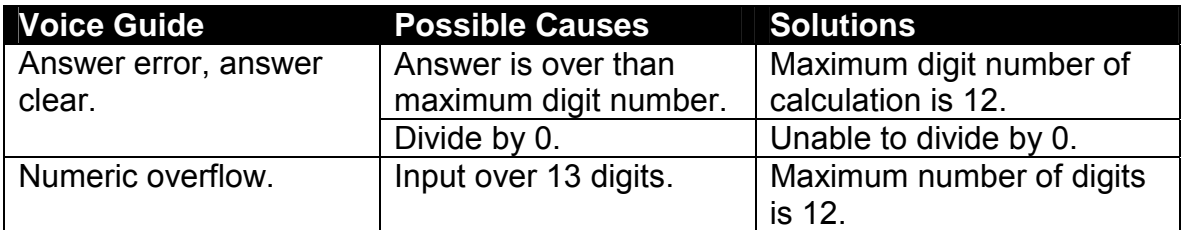

### *16.2.9 Media management*

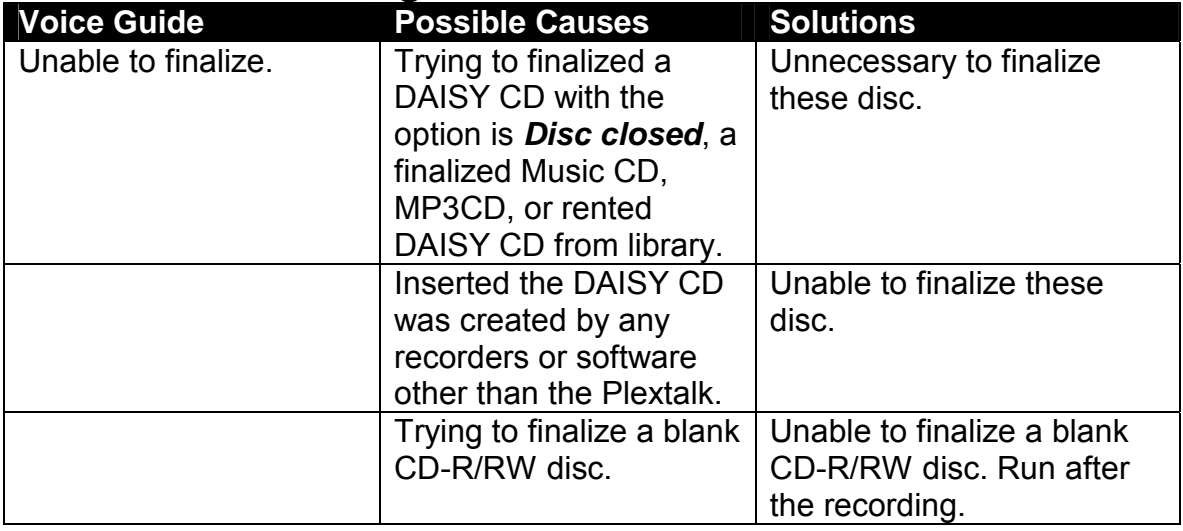

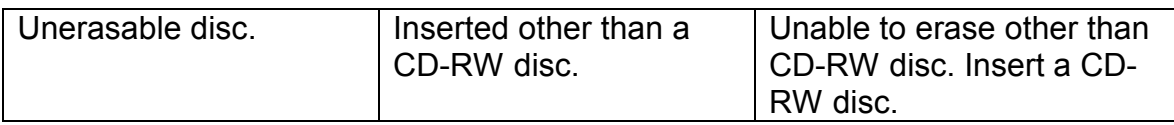

# **16.3 Troubleshooting the CD-R/RW Drive**

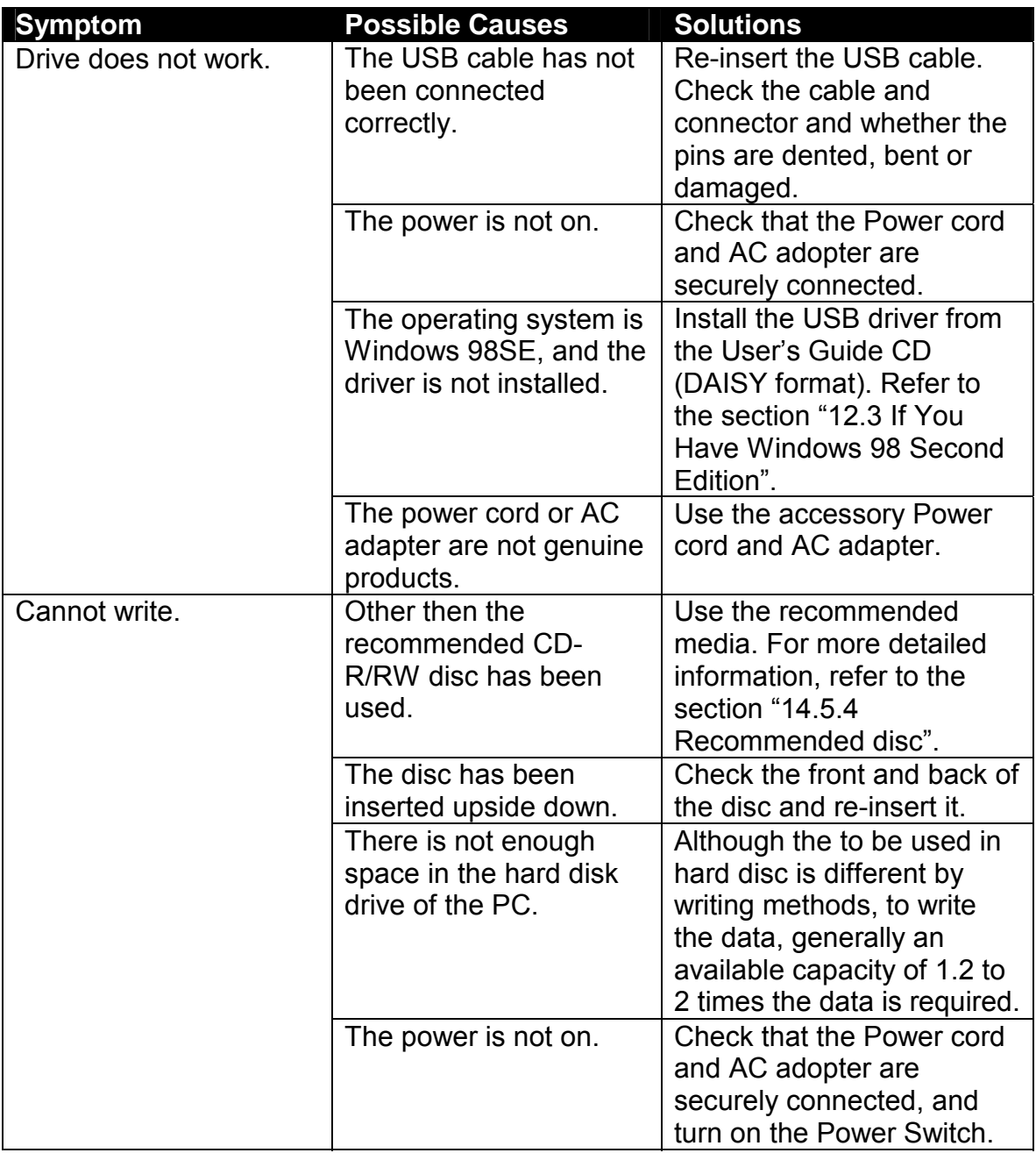

*Section 16, Troubleshooting* 

| <b>Symptom</b>           | <b>Possible Causes</b>    | <b>Solutions</b>               |
|--------------------------|---------------------------|--------------------------------|
|                          | The USB cable is not      | Re-insert the USB cable.       |
|                          | connected correctly.      | Check the cable and            |
|                          |                           | connector and whether the      |
|                          |                           | pins are dented, bent or       |
|                          |                           | damaged.                       |
|                          | The CD-R/RW is            | There is possibility that the  |
|                          | scratched or of poor      | media is scratched, dusty      |
|                          | quality.                  | or of poor quality. Use the    |
|                          |                           | recommended media. For         |
|                          |                           | more detailed information,     |
|                          |                           | refer to the section "14.5.4"  |
|                          |                           | Recommended disc".             |
| Traces of writing are    | This is not a problem.    | Once a CD-RW is written,       |
| visible despite the fact |                           | there are traces of the        |
| that the data on the CD- |                           | writing, even if it is erased. |
| RW has been erased.      |                           |                                |
| Nothing can be added     | There is not enough       | The information capacity for   |
| to the media.            | space in the disc for     | writing to a CD-R/RW is        |
|                          | added data.               | 650 MB (74 minutes type),      |
|                          |                           | including the table of         |
|                          |                           | contents and read-in and       |
|                          |                           | read out data. If the free     |
|                          |                           | capacity is insufficient to    |
|                          |                           | added the data, you should     |
|                          |                           | use a blank CD-R/RW disc.      |
|                          | The CD-R/RW was           | Use a CD-R/RW disc that        |
|                          | written by the CD-R/RW    | written by the Plextalk.       |
|                          | drive of another          |                                |
|                          | company.                  |                                |
|                          | The CD-R/RW was           | Unable to add the data         |
|                          | written by disc-at-once   | these disc. You should use     |
|                          | or was closed after       | a blank CD-R/RW disc.          |
|                          | writing by track-at-once. |                                |

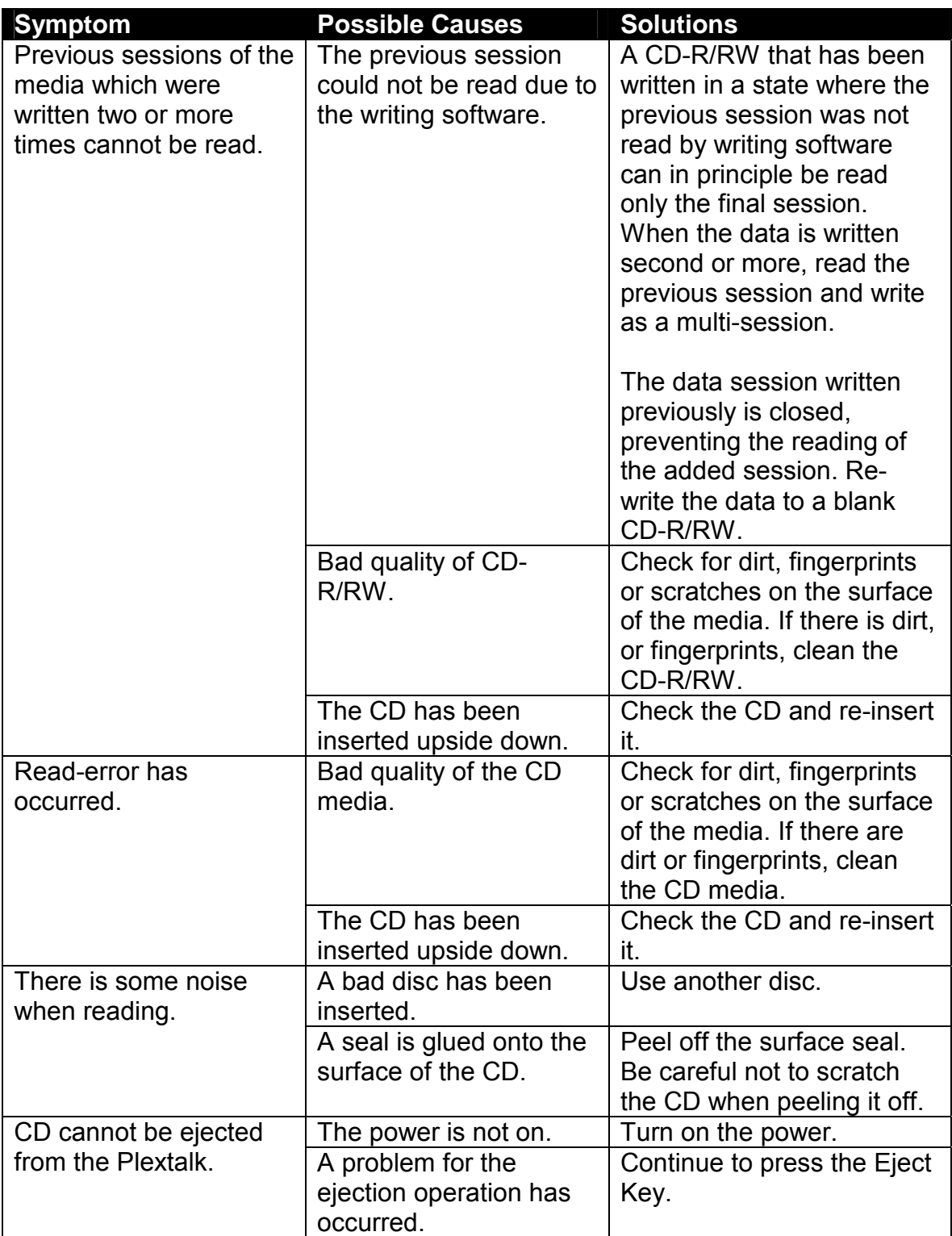

# **APPENDIX A: TECHNICAL SUPPORT (US & CANADA)**

If you experience a problem while operating your Plextalk Portable Recorder PTR1, please refer first to the relevant sections of this manual. If you do not uncover the section there, please refer next to the troubleshooting chapter. It contains solutions to the most common types of problems.

If you have not been successful in your quest, you should first contact the dealer where you purchased your product. They will attempt to resolve your problem.

# **APPENDIX B: WARRANTY (US & CANADA)**

PLEXTOR CORP. ("Plextor"). Warrants your Plextalk Portable Recorder PTR1 against any defect in material and workmanship, under normal usage, for a period of one year following its date of purchase. In the event this product is found to be defective within the warranty period, PLEXTOR will, at its option, repair or replace the defective unit.

This warranty is void: a) if the unit is operated or stored under abnormal use and maintenance conditions; b) if the unit is repaired, modified or altered, unless such repair, modification or alteration is expressly authorized in written by PLEXTOR; c) if the unit is subjected to abuse, neglect, lightning strike, electrical fault, improper packaging, or accident: d) if the unit is installed improperly; e) if the serial number of the unit is defaced or missing; or f) if the unit is damaged due to excessive shock, such as from dropping.

PLEXTOR will not, under any circumstances, be liable for direct, special, or consequential damages, such as, but not limited to, damage or loss of property or equipment, loss of profits or revenue, cost of replacement goods, or expense or inconvenience caused by service interruptions. Under no circumstances will any person be entitled to any sum greater than the purchase price paid for the unit.

To obtain warranty service, you should first contact the dealer where you purchased your product. They will attempt to diagnose and correct your problem. If the unit does not function properly, they will ask you to contact Plextalk Technical Support about a Return Material Authorization (RMA) number. At that time you may be asked to present proof-of-purchase documents to confirm that the unit is still under warranty.

All Plextalk units returned must be securely packaged and shipped postage prepaid. All product returns must be authorized in advance by Plextalk Technical Support. Authorization is confirmed by issuance of the RMA number, which must be written prominently on the outside of the box in which the defective unit is retuned to Plextalk Technical support. PLEXTOR is not responsible for any damages during shipment due to insufficient packaging.

## **INDEX**

# key, 12 enter, 49 \* key, 12 cancel, 49 canceling with, 32 0 key, 50 ac adapter, 3, 14 connecting, 16, 24 adding numbered bookmark, 64 adding simple bookmark, 63 adding voice bookmark, 64 alarm note, 146 voice, 1 analog cassettes setting, doublespeed, 90 analog cassettes setting, standard, 90 asterisk key, 12, 49 audio cable, 3, 94 audio calculator, 1 audio clip cut and paste, 1 audio clipboard, 1, 105 audio features, 167 audio help listening with 5 key, 48 audio notepad, 1 automatic gain control, 45 automatic power off, 42, 43 back face, 6, 16 back key, 13, 79, 85 moving by phrase with, 40 rewind, 50 setting am or pm, 74 backing up, 121 album or track, 137 music CD, 136 backup time, 122, 138 battery, 3 charging time, 24 inserting, 23

operation with, 14 optional, 172 precautions, 20 specifications, 169 warnings, xv, 19 battery cover, 17 battery LED, 10, 24 beginning going to, 31 beginning of book, 31 bookmark, 1 checking, 56 inserting simple, 40 jumping to next, 66 jumping to previous, 66 numbered, 63 removing, 67 resume, 63 retrieving nearest, 65 simple, 63 voice, 63 bookmark key, 11, 49, 56 adding numbered bookmark, 64 adding simple bookmark, 63 adding voice bookmark, 64 inserting simple bookmark with, 40 jumping to numbered bookmark, 65 jumping to simple bookmark, 65 jumping to voice bookmark, 66 retrieving nearest bookmark, 65 bookmarks removing all, 68 removing all in title, 68 bottom face, 6, 17 busy LED, 7, 9 cable audio, 3 USB, 4 calculator, 1, 149 cancel, 151 clear, 150 cancel

\* key and, 49 cancel key, 12, 32 cancel previous editing, 113 canceling a heading, 116 canceling entry, 32 canceling page, 117 canceling sleep timer, 73 care of CDs, xvi, 19 care of Plextalk, xv, 19 caution symbol, xi CD backing up, 121 backing up album or track, 137 care of, xvi, 19 ejecting, 9, 42 finalizing, 120, 135 inserting, 26, 44, 51 playing, 27, 52 recording, 43 round CDs only, 52 user's guide, 4, 5 CD eject key, 7 CD finalization, 120, 135 CD insertion/ejection slot, 7 CD-R media, 97 CD-RW erasing, 124 media, 4 CD-RW media, 97 changing an on timer, 76 charging battery, 10 charging time, 24 clear all settings, 140 clock changing to 12 or 24-hour setting, 141 checking, 55 setting, 74 conference setting, 90 connecting external source, 14 connecting power, 24 connecting to computer, 154 controls and functions, 6 copy phrase, 106 copy section, 110 copying rules, xii

copying a phrase, 106 copying rules music CD, xii copyright information heading key and, 49 create new title, 114 custom play, 69, 72 custom recording setting, 91, 92 cut and paste audio clip, 1 cut section, 110 cutting a phrase, 105 DAISY, 2 consortium, 2 heading structure, 35 information, 54 listening to books, 51 playback features, 1 DAISY disc adding to recorded, 120 danger symbol, xi dc input terminal, 16 deactivating an on timer, 75 decal, 3 digital sound rules, xii dimensions, 6 disc closed, 120 down key, 12 duration checking for title, 56 edit, 1 edit menu, 105, 106, 107, 108, 109, 110, 111, 112, 113 editing canceling previous, 113 while recording, 102 while recording music format, 134 editing play, 69, 70 eject key, 7, 9, 42, 50 CD, 7 ejecting PC card, 128 ejecting a CD, 42 ejection lever PC card, 15 enter function  $#$  key and, 49
## *Index*

enter key, 12 erase selected title, 115 erasing CD-RW, 124 erasing PC memory card, 127 external microphone jack, 13, 14 external source setup for, 96 faces of unit, 6 fast forward, 31 features, 1 playback, 1 finalized CD editing, 113 finalizing, 120, 135 force eject, 50 forward key, 12, 13, 31, 79, 85 fast forward toggle and, 50 moving by phrase with, 40 setting am or pm, 74 front, 6, 7 functions, 168 getting started, 23 group canceling while recording, 104 heading key toggle, 49 moving by, 60 setting while recording, 104 group key, 12 guide volume adjusting, 8 changing, 28, 52 increments, 29 setting to 0, 95 guide volume dial, 8 heading canceling, 116 canceling while recording, 102 checking current, 55 setting after recording, 116 setting while recording, 102 heading key, 11, 58 book information and, 32 checking headings with, 55 checking MP3 files with, 85 checking music tracks with, 79 going to beginning with, 31

moving to track with, 80 moving with, 33 recording, 102 recording and, 102 sleep heading and group toggle, 49 using with recorded material, 116 heading levels, 35 heading number moving by, 58 heading, moving by, 33 headphone jack, 13, 14 headphones connecting, 95 use during recordingl, 94 help 5 key and, 49 listening with 5 key, 48 information key, 11 checking clock with, 55 checking recording time, 101, 134 setting clock with, 74 sleep timer and, 73 sleep timer toggle, 49 insert mode, 12, 118 inserting, 118 inserting a CD, 26, 44, 51 inserting battery, 23 insertion slot PC card, 15 internal microphone, 45 join phrase, 109 key describer, 7, 48 key lock, 7, 8, 48 key describer and, 48 key lock button, 7 left face, 6, 13 level selecting, 37 level 1 moving by, 37 level 2 moving by, 37 levels of headings, 35 line in external source setup, 96 line input jack, 13, 14, 131

listening to a recording, 46 listening to book information, 32 mark page, 1 section, 1 media CD-RW, 4 media management, 120 media selection, 126 memory in Plextalk, 63 memory management, 142 menu 5 key and, 49 moving through, 48 selecting with 5 key, 47 using, 47 menu hierarchy, 174 menu key, 12 microphone built-in, 10 external, 14, 94, 131 external, setup for, 95 internal, 45, 94 recommended, 173 monitor volume adjusting, 8 monitor volume dial, 8 monitor volume level dial, 8 move back 4 key and, 49 move by level 2, 59 move by level 3, 59 move forward 6 key and, 49 moving backward while listening, 79, 85 by 4 key, 59 by 6 key, 59 by group, 60 by heading, 33 by heading number, 58 by level 1, 37 by level 2, 37 by MP3 file number, 86 by next page, 61

by page number, 34, 60 by phrase, 40, 58 by previous page, 61 by specifying track, 80 by title number, 62 forward while listening, 79, 85 hints for, 48 slightly backward, 80, 85 slightly forward, 80, 85 through music CD, 79 to next or previous album, 86 to next or previous MP3 file, 86 with 4 key, 47 with 6 key, 47 with heading key, 80 moving by title, 62 MP3 playing, 1 MP3 disc moving by file number, 86 moving through, 86 moving to album, 86 playing, 84 repeat album, 87, 88 repeat all albums, 87, 88 repeat between bookmarks, 87 repeat file, 87 repeat random, 87 MP3 files checking number of, 85 play sequence, 84 Plextalk and, 83 MP3 stereo setting, 91 music CD normal play, 81 repeat album, 81, 82 repeat between bookmarks, 81, 82 repeat random, 81, 82, 89 repeat track, 81 music CD moving through, 79 playing, 1, 78 rules for copying, xii music CD finalizing, 135

## *Index*

music CD finalizing, 135 music CD backing up, 136 music format hints for recording, 130 recording, 133 settings for recording, 131 music PCM stereo setting, 90 next bookmark jumping to, 66 no play, 67 normal play, 69 music CD, 81 note symbol, xi notepad, 1, 143 back up note, 148 check a note, 145 delete a note, 148 power switch position for, 14 record a note, 144 record an alarm note, 146 number 0 key canceling sleep timer with, 73 number 1 key, 12 recording mode, 49 number 2 key, 12 scroll up, 49 selecting level with, 37 title, 62 number 3 key playback mode, 49 toggle normal play with, 70 number 4 key, 12 move back, 49 moving by, 59 moving through menu with, 48 moving with, 47 number 5 key, 12 listening to audio help with, 48 menu and help toggle, 49 selecting menu with, 47 number 6 key move forward, 49 moving by, 59 moving through menu with, 48

moving with, 47 number 7 key, 12 recording, 104 recording and, 104 undo, 49, 61 number 8 key, 12 scroll down, 49 selecting group with, 60 selecting level 2 with, 59 selecting level 3 with, 59 selecting level with, 37 number 9 key, 12 redo, 49, 61 number keys, 12 numbered bookmark, 63 adding, 64 jumping to, 65 numeric keypad, 11 operating position, 18 options, 172 overwriting while recording, 105 page canceling in recorded material, 117 canceling while recording, 103 checking, 56 setting in recorded material, 117 setting while paused, 103 setting while recording, 103 page information, listening to, 34 page key, 11, 56, 60, 117 canceling page with, 103 getting page information with, 34 moving with, 34 recording and, 103 page key, 49 page mark, 1 page number, moving by, 34 paste audio clip, 1 paste phrase, 107 paste section, 111 pause setting group while recording, 104 setting heading while recording, 102 pausing while recording, 100

PC card ejecting, 15 PC card ejection level, 15 PC card ejection lever, 15 PC card insertion slot, 15 PC memory card, 1 capacity, 121, 136 ejecting, 128 erasing, 127 inserting, 125 recommended, 172 recording on, 124, 126 PC memory cardl, 94 PCMCIA card, 15 personal computer connecting, 16 connecting Plextalk to, 154 personal computer, using with Plextalk, 1 phrase copying, 106 cutting, 105 joining, 109 moving by, 58 pasting, 107 splitting, 108 play MP3, 1 music CD, 1 play menu music CD and, 81 play method toggling with 3 key, 70 play modes, 69 play MP3 disc, 84 play music CD, 78 play speed/tone dial, 8, 50 changing speed, 29, 53 changing tone, 30, 53 play/stop key, 13 listening with, 46 playing CD with, 27, 52 stopping play with, 27, 42, 52 stopping recording with, 46 playback, 1 playback mode

3 key and, 49 playback speed, 1 adjusting, 8 changing, 29, 53 stages, 30, 54 playback speed/tone dial, 7 playback/stop key, 50 checking duration with, 56 editing play, 70 playing MP3 disc, 84 playing music CD, 78 playing a CD, 27, 52 Plextalk as CD-R/CD-RW drive specifications, 170 Plextalk as CD-R/RW drive capabilities, 152 features, 153 Plextalk as CD-R/RW drive, 156 pound key, 49 pound sign key, 12 power turning on, 25, 51 power cord, 3, 14 connecting, 24 power LED, 10, 14 power off, 14, 43 automatic, 14 automatic after no activity, 42, 43 power on, 14 power switch, 13, 14, 25, 51 turning off, 43 prepare to edit, 113, 120 previous bookmark jumping to, 66 punch-in mode, 12, 118, 119 reading setting, 90 record key, 12, 45, 49, 100 checking record level, 44 record level, 11 record level LEDs, 10 recording, 43, 45, 100 adding to, 118 canceling group, 104 canceling heading, 102 canceling page, 103 checking time, 101, 134

editing during, 102, 134 finalizing, 120, 135 formats and settings, 90 from external source, 14 inserting content, 118 listening to, 46 music format, 133 on PC memory card, 124 overwriting, 105 pausing during, 100 principles, 130 punch-in content, 119 setting group, 104 setting group while paused, 104 setting heading, 102 setting heading while paused, 102 setting page, 103 setting page during pause, 103 setting volume, 99 settings for, 100 settings for music format, 131 sound quality, 93 stopping, 46, 101, 134 time, 93 time for music format, 131 recording hardware, 94 recording LED, 12, 45 recording level adjusting, 8 checking, 44 recording level dial, 8 automatic gain control and, 45 recording level LED, 44 recording level/monitor volume dial, 7 recording level/monitor volume level dial, 8 recording mode 1 key and, 49 recording setting, 100 recording settings analog cassettes, double-speed, 90 analog cassettes, standard, 90 conference, 90 custom, 91, 92 details, 91 MP3 stereo, 91

music PCM stereo, 90 reading, 90 recording volume, 132 redo, 61 0 key and, 49 redo key, 12 remove all bookmarks, 68 remove selected bookmarks, 68 removing a bookmark, 67 removing all bookmarks, 68 removing all bookmarks in title, 68 removing an on timer, 77 repeat album MP3 disc, 87, 88 music CD, 81, 82 repeat all albums MP3 disc, 87, 88 repeat all titles, 69 repeat between bookmarks, 69, 70 MP3 disc, 87, 89 music CD, 81, 82 repeat file MP3 file, 87 repeat random, 69, 72 MP3 disc, 87 music CD, 81, 82, 89 repeat section, 69, 71 repeat title, 69, 71 repeat track music CD, 81 resume bookmark, 63 reverse key, 12 rewind back key and, 50 right face, 6, 15 rules digital sound, xii rules for copying, xii safety precautions, xiii, 18 safety symbols, xi SCMS, xii scroll down 8 key and, 49 scroll up 2 key and, 49 section

copying, 110 cutting, 110 pasting, 111 setting level, 112 section level setup, 112 section mark, 1 selecting media, 122, 126 serial number, 143 label, 17 setting an on timer, 74 setting heading, 116 setting page, 117 shape of Plextalk, 6 shipping, 5 simple bookmark, 63 adding, 63 inserting, 40 jumping to, 65 sleep timer canceling, 73 information key and, 73 information key toggle, 49 sound quality, 93 speaker, 10 special pages, 60 specifications, 166 split phrase, 108 star key, 12, 49 stop key, 13 playback toggle and, 50 stopping play, 27, 42, 52 stopping recording, 101, 134 system properties, 143 technical support (North America), 192 time of recording, 93 music format, 131 title creating new, 114 erasing, 115 moving by, 62 tone adjusting, 8

changing, 30, 53 stages, 54 tone dial, 8 top face, 6, 9 track checking number of, 79 creating new, 134 travel case, 4 troubleshooting, 183 CD-R/RW drive, 189 playback, 185 recording, 186 voice guide, 184 undo, 61 7 key and, 49 undo key, 12 up key, 12 USB, 1 cable, 4 cable connector, 16 user's guide CD, 4, 5 user's guide CD, 25 User's Guide CD, 55 version number, 143 voice alarm, 1 voice bookmark, 1, 63 adding, 64 jumping to, 66 turning off voice, 67 voice guide, 1 turning off for recording, 94 volume adjusting, 8 increments, 28, 53 recording, 132 volume, changing, 27, 52 volume/guide volume dial, 7, 8, 50 changing guide volume, 28, 52 changing volume, 27, 52 warning symbol, xi warranty (North America), 193 what you get, 3

## **NOTE**